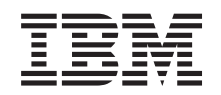

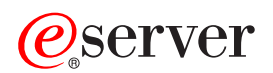

**iSeries**

ソケット・プログラミング

バージョン *5* リリース *3*

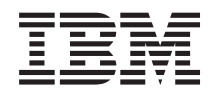

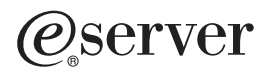

**iSeries**

ソケット・プログラミング

バージョン *5* リリース *3*

#### ご注意

本書および本書で紹介する製品をご使用になる前に、 191 [ページの『特記事項』に](#page-196-0)記載されている情 報をお読みください。

本書は、Operating System/400® (5722-SS1) のバージョン 5、リリース 3、モディフィケーション 0、および新しい版 で明記されていない限り、以降のすべてのリリースおよびモディフィケーションに適用されます。このバージョン は、すべての RISC モデルで稼働するとは限りません。また CISC モデルでは稼働しません。

本マニュアルに関するご意見やご感想は、次の URL からお送りください。今後の参考にさせていただきます。

http://www.ibm.com/jp/manuals/main/mail.html

なお、日本 IBM 発行のマニュアルはインターネット経由でもご購入いただけます。詳しくは

http://www.ibm.com/jp/manuals/ の「ご注文について」をご覧ください。

(URL は、変更になる場合があります)

お客様の環境によっては、資料中の円記号がバックスラッシュと表示されたり、バックスラッシュが円記号と表示さ れたりする場合があります。

 原 典: iSeries Socket programming Version 5 Release 3

発 行: 日本アイ・ビー・エム株式会社

担 当: ナショナル・ランゲージ・サポート

第1刷 2005.8

この文書では、平成明朝体™W3、平成明朝体™W7、平成明朝体™W9、平成角ゴシック体™W3、平成角ゴシック体™ W5、および平成角ゴシック体™ W7を使用しています。この(書体\*)は、(財)日本規格協会と使用契約を締結し使用し ているものです。フォントとして無断複製することは禁止されています。

注∗ 平成明朝体™W3、平成明朝体™W2、平成的 → 平成角ゴシック体™W3、 平成角ゴシック体™W5、平成角ゴシック体™W7

**© Copyright International Business Machines Corporation 2001, 2005. All rights reserved.**

© Copyright IBM Japan 2005

# 目次

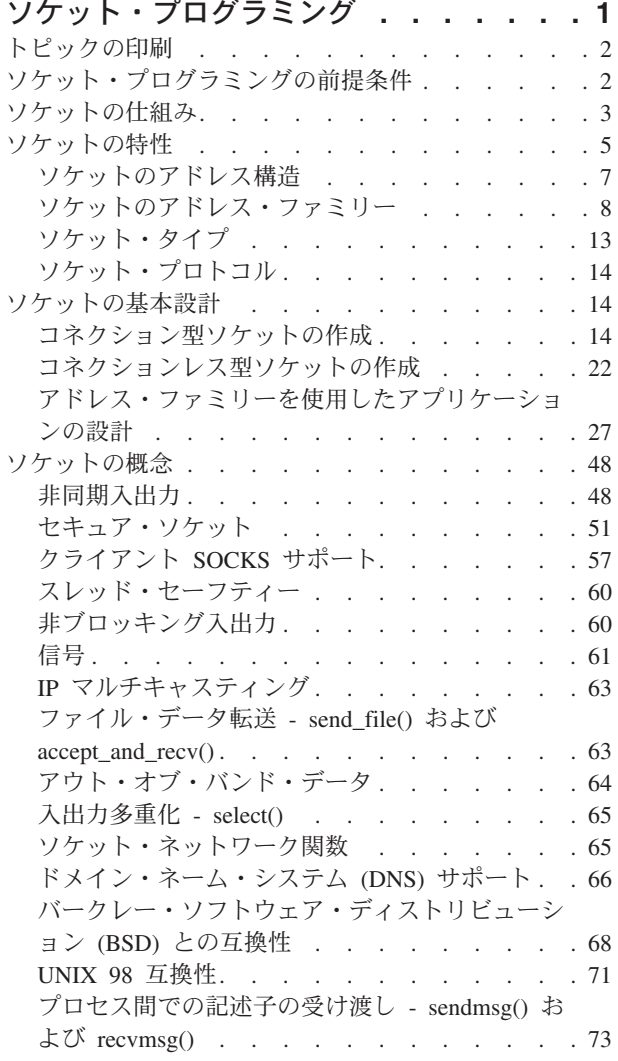

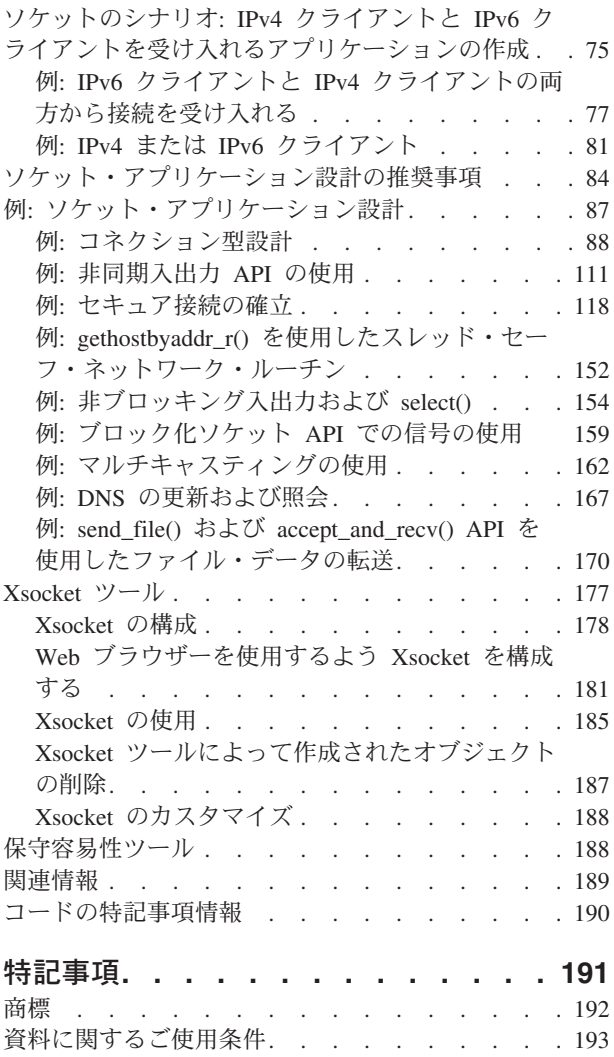

## <span id="page-6-0"></span>ソケット・プログラミング

ソケットとは、ネットワーク上で名前付けやアドレス指定が可能な通信接続ポイント (端点) のことです。 ソケットを使用するプロセスは、同じシステムまたは異なるネットワークの異なるシステムに置くことがで きます。ソケットは、スタンドアロン・アプリケーションでもネットワーク・アプリケーションでも有効で す。ソケットを使用すれば、同一マシン上の、またはネットワークを介した複数のプロセス間で、情報を交 換したり、最も効率のよいマシンに作業を配布することができ、中央データに簡単にアクセスすることもで きます。ソケット・アプリケーション・プログラム・インターフェース (API) は、TCP/IP のネットワーク 標準です。さまざまな種類のオペレーティング・システムが、ソケット API をサポートしています。 OS/400® ソケットは、多重トランスポートとネットワーク・プロトコルをサポートしています。ソケッ ト・システム関数とソケット・ネットワーク関数はスレッド・セーフです。

「ソケット・プログラミング」では、ソケット API を使用して、リモート・プロセスとローカル・プロセ スの間に通信リンクを確立する方法について説明します。統合化言語環境® (ILE) C を使用するプログラマ ーは、この情報を使用してソケット・アプリケーションを作成することができます。 RPG などの他の ILE 言語を使って、ソケット API でコーディングすることもできます。ILE RPG の詳細については、IBM® レッドブック [Who Knew You Could Do That with RPG IV? A Sorcerer's Guide to System Access and](http://www.redbooks.ibm.com/redbooks/pdfs/sg245402.pdf)

More お参照してください。

ソケット・プログラミング・インターフェースは、Java™ でもサポートされています。詳細については、 Information Center で Java に関するトピックを参照してください。

#### ソケット・プログラミングについてのトピック

以下のトピックで、ソケット・アプリケーションの開発に役立つ概念、設計の推奨事項、および例について 説明します。以下を参照してください。

- v [トピックの印刷](#page-7-0) このページは、ソケット・プログラミングに関する情報の PDF 版を印刷またはダウンロードするために 使用します。
- [ソケット・プログラミングの前提条件](#page-7-0)

このトピックでは、ソケット API を使ってアプリケーションを作成する前に完了しておく必要のある必 須タスクについて説明します。

• [ソケットの基本設計](#page-19-0) このトピックでは、ソケットの最も基本的なタイプ用のサンプル・プログラムを概説します。ソケット の基本設計戦略を説明する例については、サンプル・プログラムへのリンクを使用してください。

• [ソケットの概念](#page-53-0)

このトピックでは、非同期入出力 (I/O) やグローバル・セキュア・ツールキット (GSkit) などのさらに 高度なソケット概念について説明します。トピック内のリンクを使用して、これらの概念に関連したサ ンプル・プログラムを参照してください。

v ソケットのシナリオ**: IPv4** クライアントと **IPv6** [クライアントを受け入れるアプリケーションの作成](#page-80-0) このトピックでは、AF\_INET6 アドレス・ファミリーを使用することのできる典型的な状況について説 明します。V5R2 から、このアドレス・ファミリーはインターネット・プロトコル バージョン 6 (IPv6) をサポートするようになりました。IPv6 は 128 ビット IP アドレスをサポートします。このトピックに <span id="page-7-0"></span>は計画情報が載せられています。また、プログラム例へのリンクもあり、AF\_INET6 アドレス・ファミ リーを使用するソケット・アプリケーションを実装する場合に使用できます。

- [ソケット・アプリケーション設計の推奨事項](#page-89-0) このトピックでは、より効果的なソケット・アプリケーションを設計するためのヒントを提供します。
- v 例**:** [ソケット・アプリケーション設計](#page-92-0) このトピックでは、ソケット・アプリケーションを作成するために使用できるサンプル・ソケット・プ ログラムを提供します。
	- 注**:** 本書はサンプル・コードを含んでいます。これらのサンプル・プログラムの使用に関する詳細につい ては、[『コードの特記事項情報』](#page-195-0)を参照してください。
- このトピックでは、Xsocket ツールについて説明します。ソケット・プログラマーは、ソケット・アプリ ケーションの開発にこのツールを役立てることができます。トピック内のリンクを使用して、このツー ルのインストールと使用方法について説明を参照してください。
- [保守容易性ツール](#page-193-0) このトピックでは、ソケットの保守容易性のツールについて説明します。
- v [関連情報](#page-194-0)

このトピックでは、ソケットに関する他の情報へのリンクおよび説明を提供します。

## トピックの印刷

v **[Xsocket](#page-182-0)** ツール

この文書の PDF 版を参照用または印刷用にダウンロードし、表示することができます。 PDF ファイルを 表示したり印刷したりするには、Adobe® Acrobat® Reader が必要です。これは、 Adobe Web サイト

<http://www.adobe.com/prodindex/acrobat/readstep.html> と から、ダウンロードできます。

PDF 版をダウンロードし、表示するには、[『ソケット・プログラミング』](rzab6mst.pdf)を選択します (約 1,345 KB、 202 ページ)。

表示用または印刷用の PDF ファイルをワークステーションに保存するには、次のようにします。

- 1. ブラウザーで PDF を開く (上記のリンクをクリックする)。
- 2. ブラウザーのメニューから「ファイル」をクリックする。
- 3. 「名前を付けて保存」をクリックする。
- 4. PDF を保存したいディレクトリーに進む。
- 5. 「保存」をクリックする。

### ソケット・プログラミングの前提条件

ソケット・アプリケーションを作成する前に、以下のステップを完了する必要があります。

#### コンパイラーの要件

- 1. QSYSINC ライブラリーをインストールする。このライブラリーは、ソケット・アプリケーションのコ ンパイル時に必要なヘッダー・ファイルを提供します。
- 2. C Compiler ライセンス・プログラム (5722-CX2) をインストールする。

#### **AF\_INET** および **AF\_INET6** アドレス・ファミリーの要件

コンパイラーの要件を満たすことに加えて、次の事柄を実行する必要があります。

- <span id="page-8-0"></span>1. TCP/IP 計画。
- 2. TCP/IP のインストール。
- 3. 最初に行う TCP/IP の構成。
- 4. IPv6 用の TCP/IP の構成。このステップはオプションです。AF\_INET6 アドレス・ファミリーを使用す るアプリケーションを作成する予定の場合、TCP/IP 用に IPv6 インターフェースを構成してください。

#### **Secure Sockets Layer (SSL)** およびグローバル・セキュア・ツールキット **(GSKit) API** の要件

コンパイラーおよび AF\_INET、AF\_INET6 アドレスの要件を満たすことに加え、セキュア・ソケットを処 理するためには以下のタスクを実行する必要があります。

- 1. ディジタル証明書マネージャー・ライセンス・プログラム (5722-SS1 オプション 34) をインストール して構成する。詳細については、Information Center の『ディジタル証明書管理』を参照してください。
- 2. Cryptographic Access Provider ライセンス・プログラム (5722-AC3) をインストールする。
- 3. 暗号化ハードウェアを使って SSL を利用する場合は、2058 Cryptographic Accelerator for iSeries™ また は 4758 PCI 暗号化コプロセッサーのどちらかをインストールして構成する。2058 Cryptographic Accelerator を使用すると、SSL 暗号化処理をカードにオフロードして、オペレーティング・システムの 負荷を軽減できます。2058 Cryptographic Accelerator とそのフィーチャーの詳細な説明は、『2058 暗号 化アクセラレーター』を参照してください。4758 暗号化コプロセッサーも SSL 暗号化処理に用いるこ とができますが、2058 とは異なり、このカードは暗号化鍵や復号鍵のような、より暗号化に特化した機 能を提供します。このカードのフィーチャーと構成のステップに関しては、『4758 PCI 暗号化コプロ セッサー』を参照してください。

### ソケットの仕組み

ソケットは一般にクライアント/サーバーの対話で使用されます。通常のシステム構成では、一方のマシン にサーバーを、もう一方のマシンにクライアントを置きます。クライアントはサーバーに接続して情報を交 換し、その後切断します。

ソケットには定型のイベント・フローがあります。コネクション型クライアント/サーバー・モデルでは、 サーバー・プロセス上のソケットはクライアントからの要求を待ちます。これを行うため、サーバーはま ず、クライアントがサーバーを探せるようにアドレスを確立 (バインド) します。アドレスが確立される と、サーバーはクライアントがサービスを要求してくるのを待ちます。クライアントとサーバーとの間のデ ータ交換は、クライアントがソケットを経由してサーバーに接続しているときに行われます。サーバーは、 クライアントの要求を実行し、クライアントに応答を送信し返します。

注**:** 現在、IBM は、大部分のソケット API について、2 つのバージョンをサポートしています。デフォル トの OS/400 ソケットは、バークレー・ソケット・ディストリビューション (BSD) 4.3 の構造と構文 を使用します。基本 OS/400 ソケットと BSD 4.3 の相違点は、[『バークレー・ソケット・ディストリ](#page-73-0) [ビューション](#page-73-0) (BSD) との互換性』に概説されています。もう一方のバージョンのソケットは、BSD 4.4 および UNIX® 98 プログラミング・インターフェース仕様と互換性のある構文および構造を使用 します。プログラマーは、 XOPEN SOURCE マクロを指定することにより、UNIX98 と互換性のある インターフェースを使用することができます。これらの API および構造上の相違点については、 『[UNIX 98](#page-76-0) 互換性』を参照してください。

以下の図は、コネクション型ソケット・セッションの典型的なイベント・フロー (および関数が発行される 順序) を表しています。各イベントの説明が、図の後に続きます。

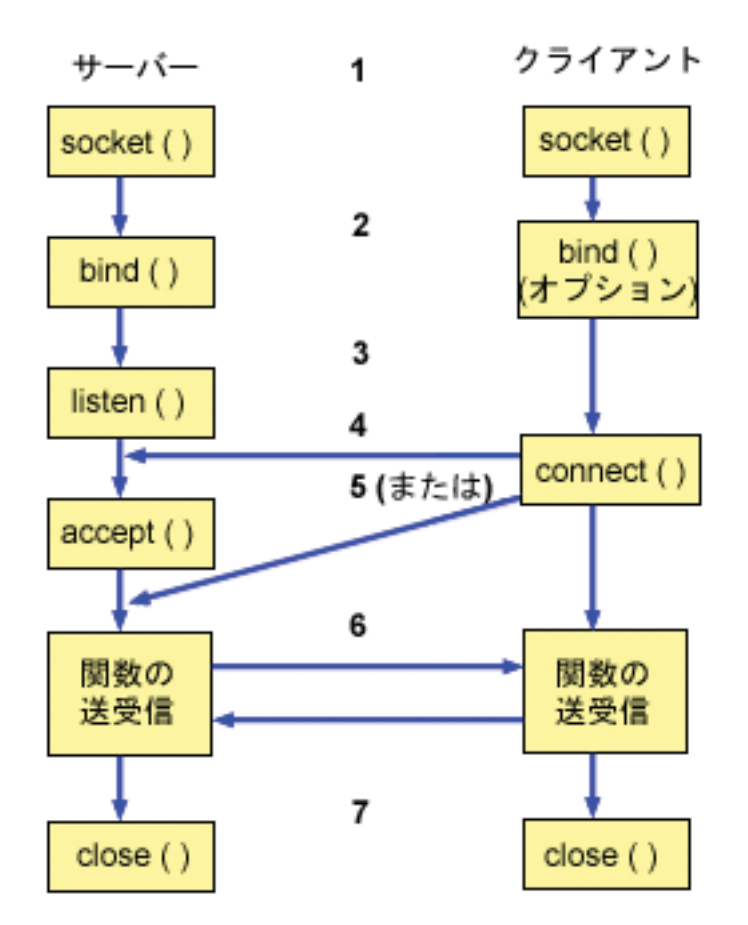

コネクション型ソケットの一般的なイベント・フロー

- 1. **socket()** 関数は、通信用の端点を作成し、端点を表すソケット記述子を戻します。
- 2. アプリケーションがソケット記述子をもつと、アプリケーションはソケットに固有な名前をバインドで きます。サーバーは、ネットワークからのアクセスを可能にするために、名前をバインドする必要があ ります。
- 3. **listen()** 関数は、クライアントの接続要求を受け入れる態勢を示しています。 **listen()** がソケットに対し て発行されると、そのソケットは接続要求を積極的には始めません。 **listen()** API は、あるソケットが **socket()** 関数で割り当てられた後で、かつ **bind()** 関数でそのソケットに名前がバインドされた後に発行 されます。 **listen()** 関数は **accept()** 関数の発行前に発行されていなければなりません。
- 4. ストリーム・ソケットの **connect()** 関数は、クライアント・アプリケーションがサーバーへの接続を確 立するのに使用されます。
- 5. サーバー・アプリケーションは **accept()** 関数を使用して、クライアント接続要求を受け入れます。サー バーは、**accept()** を発行する前に、**bind()** 関数と **listen()** 関数を正常に発行している必要があります。
- 6. ストリーム・ソケット間 (クライアントとサーバーの間) に接続が確立されると、ソケット API データ 転送関数をどれでも使用できるようになります。クライアントとサーバーには、選択可能な多くのデー タ転送関数があります。たとえば、**send()**、**recv()**、**read()**、**write()** などです。
- 7. サーバーまたはクライアントが操作を終了したい場合は、ソケットが獲得したシステム・リソースを解 放するために **close()** 関数を発行する必要があります。

<span id="page-10-0"></span>ソケット API は、通信モデルの中でアプリケーション層とトランスポート層の間に位置します。ソケ ット API は、通信モデルの中の層ではありません。ソケット API を使用することにより、アプリケ ーションは一般的な通信モデルのトランスポート層やネットワーク層と対話できます。以下の図の矢印 は、ソケットの位置とソケットが提供する通信層とを示しています。

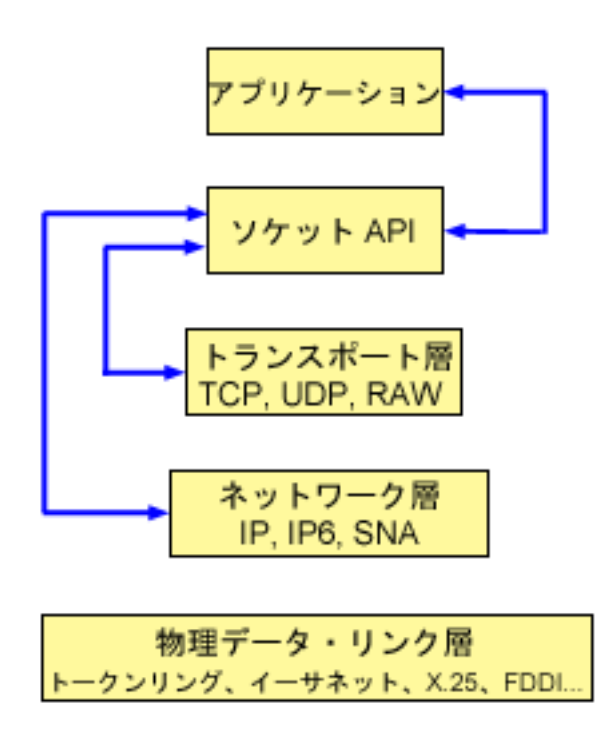

一般に、ネットワーク構成では、セキュア内部ネットワークと非セキュア外部ネットワークとを接続するこ とはできません。しかし、ソケットがファイアウォール (高度なセキュア・ホスト) の外部にあるシステム のサーバー・プログラムと通信できるようにすることもできます。

ソケットはマルチプロトコル・トランスポート・ネットワーキング (MPTN) 体系を支える、IBM の AnyNet® 実装の一部でもあります。MPTN 体系は、追加のトランスポート・ネットワークの中から 1 つ のトランスポート・ネットワークを操作できるようにしたり、異なるタイプのトランスポート・ネットワー ク間でもアプリケーション・プログラムを接続したりできるようにします。

Information Center では、何通りかの方法で API 参照情報にアクセスできます。トピック『Socket API』で は、ソケット関数と構造に関する概要を示しています。特定の API を検索する場合や、API のカテゴリー を検索する場合に備えて、API 情報には対話型の API ファインダー (API finder) が用意されています。

## ソケットの特性

ソケットは以下の特性を共有します。

- v ソケットは、整数によって表されます。その整数のことをソケット記述子といいます。
- v ソケットは、プロセスがソケットへのオープン・リンクを保持している間、存在します。
- v 通信ドメイン内では、特定のソケットを指定し、それを他のソケットとの通信に使用することができま す。
- ソケットが通信を行うのは、サーバーがソケットからの接続を受け入れるとき、またはサーバーがソケ ットとメッセージを交換するときです。
- ソケットは対で作成できます (AF UNIX アドレス・ファミリーのソケットのみ)。

ソケットが提供する通信の種類には、コネクション型とコネクションレス型があります。コネクション型通 信とは接続が確立されており、プログラム間の対話が続いて行われるものです。サービスを提供するプログ ラム (サーバー・プログラム) が、着信接続要求を受け入れることができる使用可能なソケットを設定しま す。オプションで、サーバーは提供するサービスに名前を割り当てることができます。これによってクライ アントは、サービスの取得先とそのサービスへの接続方法を識別できます。サービスのクライアント (クラ イアント・プログラム) は、サーバー・プログラムのサービスを要求しなければなりません。クライアント は、固有名に接続することによって、またはサーバー・プログラムが指定した固有名に関連した属性に接続 することによって、このことを行います。これは、電話番号 (ID) をダイヤルし、サービスを提供する相手 (たとえば、プロバイダー) につなげるようなものです。呼の受信側 (サーバー、この例ではプロバイダー) が電話に応答すれば、接続は確立します。プロバイダーは、クライアントが正しい相手に接続できたかどう かを確認でき、その接続は通話している両者が必要とする限り保たれます。

コネクションレス型通信とは、対話またはデータの転送を行う上での接続が確立されていないものです。代 わりに、サーバー・プログラムが受信先の名前 (私書箱によく似ている) を指定します。私書箱に手紙を出 しても、相手がその手紙を受け取るという絶対的な保証はありません。返信の手紙を待つ必要があることで しょう。同じようにこの通信では、データの交換で、アクティブなリアルタイム接続はありません。

#### ソケット特性の判別方法

アプリケーションは **socket()** 関数を用いてソケットを作成する場合、以下のパラメーターを指定してソケ ットを識別しなければなりません。

- v [ソケットのアドレス・ファミリーに](#page-13-0)よって、ソケットのアドレス構造の形式が決まります。このトピッ クには、各アドレス・ファミリーのアドレス構造の例があります。ソケット・アドレスの構造の一般定 義については、[『ソケットのアドレス構造』](#page-12-0)を参照してください。
- v [ソケット・タイプに](#page-18-0)よって、ソケットの希望する通信形式が決まります。
- v [ソケット・サポート・プロトコルに](#page-19-0)よって、ソケットが使用するプロトコルが決まります。

これらのパラメーターまたは特性によって、ソケット・アプリケーションと、それが他のソケット・アプリ ケーションと相互運用する方法とが定義されます。ソケットのアドレス・ファミリーによって、異なるソケ ット・タイプおよびソケット・プロトコルを選択できます。以下の表は、対応するアドレス・ファミリーと それに関連したソケット・タイプおよびソケット・プロトコルを示しています。

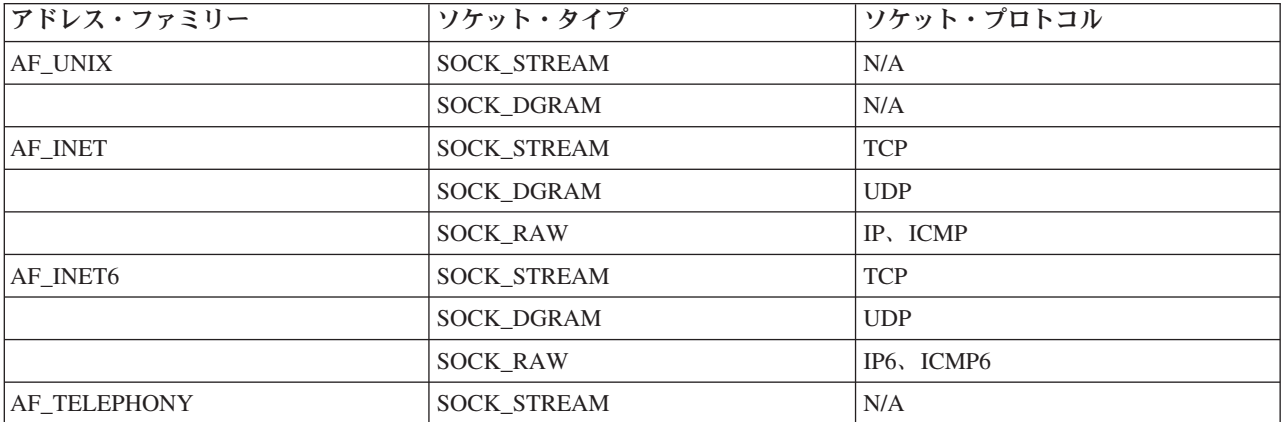

表 *1.* ソケット特性の要約

<span id="page-12-0"></span>表 *1.* ソケット特性の要約 *(*続き*)*

| <b>CCSID</b><br>T T T<br>. AF<br>UINIA.<br><u>_</u> | <b>TREAM</b><br>N(L)<br><u>—</u> | N/A          |
|-----------------------------------------------------|----------------------------------|--------------|
|                                                     | <b>DGRAM</b><br><b>SOCK</b><br>– | - - -<br>N/A |

これらのソケット特性またはパラメーターに加えて、QSYSINC ライブラリーに付属のネットワーク・ルー チンとヘッダー・ファイルには、定数値が定義されています。ヘッダー・ファイルの説明については、 Information Center の『Socket API』にリストされている個別の API を参照してください。各 API では、 API の説明の使用法のセクションに適切なヘッダー・ファイルがリストされています。

ソケット・ネットワーク・ルーチンを使用して、ソケット・アプリケーションは、DNS、ホスト、プロトコ ル、サービス、およびネットワーク・ファイルから情報を獲得することができます。これらのルーチンの説 明については、[『ソケット・ネットワーク関数』](#page-70-0)を参照してください。

## ソケットのアドレス構造

ソケットは **sockaddr** アドレス構造を使用してアドレスの受け渡しを行います。この構造では、アドレス形 式を識別するためのソケット API は必要ありません。現在、OS/400 はバークレー・ソフトウェア・ディ ストリビューション (BSD) 4.3 および X/Open Single Unix Specification (UNIX 98) をサポートしていま す。基本 OS/400 API は、BSD 4.3 の構造と構文を使用します。 XOPEN SOURCE マクロの値を 520 以上に定義すると、UNIX 98 互換のインターフェースを選択できます。使用される BSD 4.3 のソケット の各アドレス構造が、UNIX 98 の構造に対応するものになります。

表 *2. BSD 4.3* と *UNIX 98/BSD 4.4* のソケット・アドレス構造の比較

| <b>BSD 4.3 構造</b>                                                                                                    | <b>BSD 4.4/UNIX 98 互換の構造</b>                                                                                                    |
|----------------------------------------------------------------------------------------------------|----------------------------------------------------------------------------------------------------|
| struct sockaddr{<br>u_short sa_family;<br>char sa data [14];<br>$\}$ ;<br>struct sockaddr storage{<br>sa_family_t ss_family;<br>ss pad1[ SS PAD1SIZE];<br>char<br>char*<br>_ss_align;<br>ss pad2[ SS PAD2SIZE];<br>char<br>: ۱ | struct sockaddr {<br>uint8 t<br>sa_len;<br>sa family t sa family<br>$\overline{\phantom{a}}$ sa data [14]<br>char<br>$\}$ ;<br>struct sockaddr_storage {<br>uint8 t ss len;<br>sa family t ss family;<br>_ss_pad1[_SS_PAD1SIZE];<br>char<br>_ss_align;<br>char*<br>ss pad2[ SS PAD2SIZE];<br>char<br>: { |

表 *3.* アドレス構造

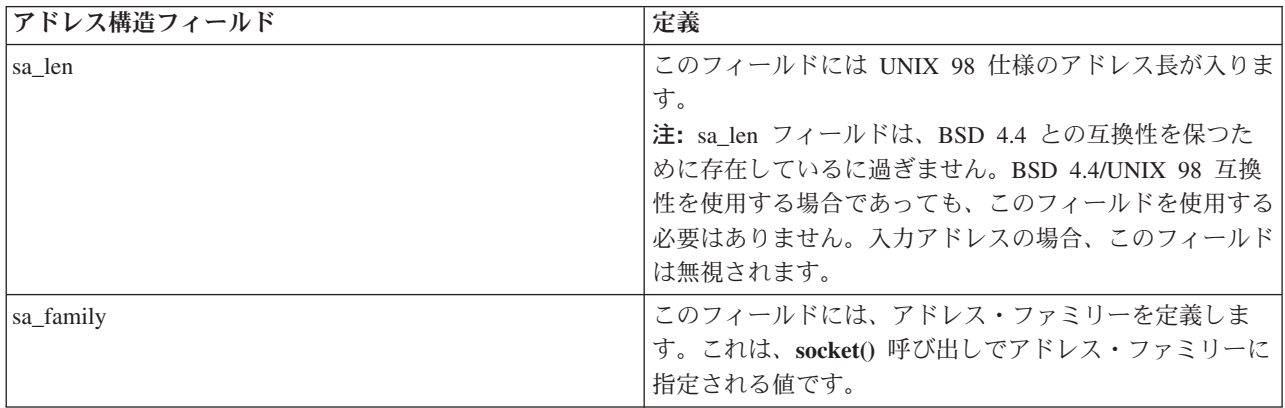

<span id="page-13-0"></span>表 *3.* アドレス構造 *(*続き*)*

| sa data          | このフィールドには、アドレスの保持用に確保されている<br>14 バイトが入ります。<br>注: sa_data の 14 バイトの長さというのはアドレスのプ<br>レースホルダー分です。アドレスはこの長さを超えてしま<br>う場合があります。この構造はアドレスの形式を定義しな<br>いので汎用性があります。アドレスの形式はトランスポー<br>トのタイプによって定義され、ソケットはトランスポート<br>のタイプに合わせて作成されます。それぞれのトランスポ<br>ート・プロバイダーは、固有のアドレス要件に適した形式<br>を、類似のアドレス構造で定義します。トランスポート |
|------------------|----------------------------------------------------------------------------------------------------|
| sockaddr_storage | は、socket() API のプロトコル・パラメーター値によって<br>識別されます。<br>あらゆるアドレス・ファミリーのアドレスのためのストレ<br>ージを宣言します。この構造は、プロトコル特有のどのよ<br>うな構造に対しても大きさが十分で、位置合わせも正しく<br>行われます。API で使用するために sockaddr 構造にキャ<br>ストされる場合もあります。sockaddr_storage の ss_family                                                                         |
|                  | フィールドは、プロトコル特有のどのような構造のファミ<br>リー・フィールドとも、必ず正しく位置合わせされます。                                                                                                    |

### ソケットのアドレス・ファミリー

**socket()** のアドレス・ファミリー・パラメーターによって、ソケット関数で使用するアドレス構造の形式が 決まります。アドレス・ファミリー・プロトコルは、ネットワーク内のあるアプリケーションから別のアプ リケーションへ (または、同じマシン内のあるプロセスから別のプロセスへ) アプリケーション・データを 移送できるようにします。アプリケーションは、ソケットのプロトコル・パラメーターにネットワーク・ト ランスポート・プロバイダーを指定します。

**socket()** 関数のアドレス・ファミリー・パラメーター (address\_family) は、ソケット関数で使用されるアド レス構造を指定します。以下のトピックでは、これらのアドレス・ファミリー、その使用方法、関連プロト コル、および関係する構造の例について説明しています。

- AF INET アドレス・ファミリー
- AF INET6 [アドレス・ファミリー](#page-14-0)
- v AF\_UNIX [アドレス・ファミリー](#page-15-0)
- v AF\_UNIX\_CCSID [アドレス・ファミリー](#page-16-0)
- AF TELEPHONY [アドレス・ファミリー](#page-17-0)

### **AF\_INET** アドレス・ファミリー

このアドレス・ファミリーは、同一システムまたは異なるシステム上で実行される複数のプロセス間で、プ ロセス間通信を行えるようにします。AF INET ソケットのアドレスは、IP アドレスおよびポート番号で す。AF\_INET ソケットの IP アドレスは、IP アドレス (130.99.128.1 など) または 32 ビット形式 (X'82638001') のどちらかで指定します。

インターネット・プロトコル バージョン 4 (IPv4) を使用するソケット・アプリケーションの場合、 AF\_INET アドレス・ファミリーは **sockaddr\_in** アドレス構造を使用します。\_XOPEN\_SOURCE マクロを 使用すると、AF\_INET アドレス構造は BSD 4.4/UNIX 98 仕様と互換性を持つように変化します。以下の 表に sockaddr in アドレス構造の相違点を要約します。

<span id="page-14-0"></span>表 *4. BSD 4.3* と *BSD 4.4/UNIX 98* の間の *sockaddr\_in* アドレス構造の相違点

| BSD 4.3 の sockaddr_in アドレス構造                                                                                       | BSD 4.4/UNIX 98 の sockaddr in アドレス構造                                                                                                    |
|----------------------------------------------------------------------------------------------------|----------------------------------------------------------------------------------------------------|
| struct sockaddr in {<br>short sin family;<br>u short sin port;<br>struct in addr sin addr;<br>sin zero[8];<br>char | struct sockaddr in {<br>uint8 t sin len;<br>sa family t sin family;<br>u short sin port;<br>struct in addr sin addr;<br>sin zero $[8]$ ;<br>char |

表 *5. AF\_INET* アドレス構造

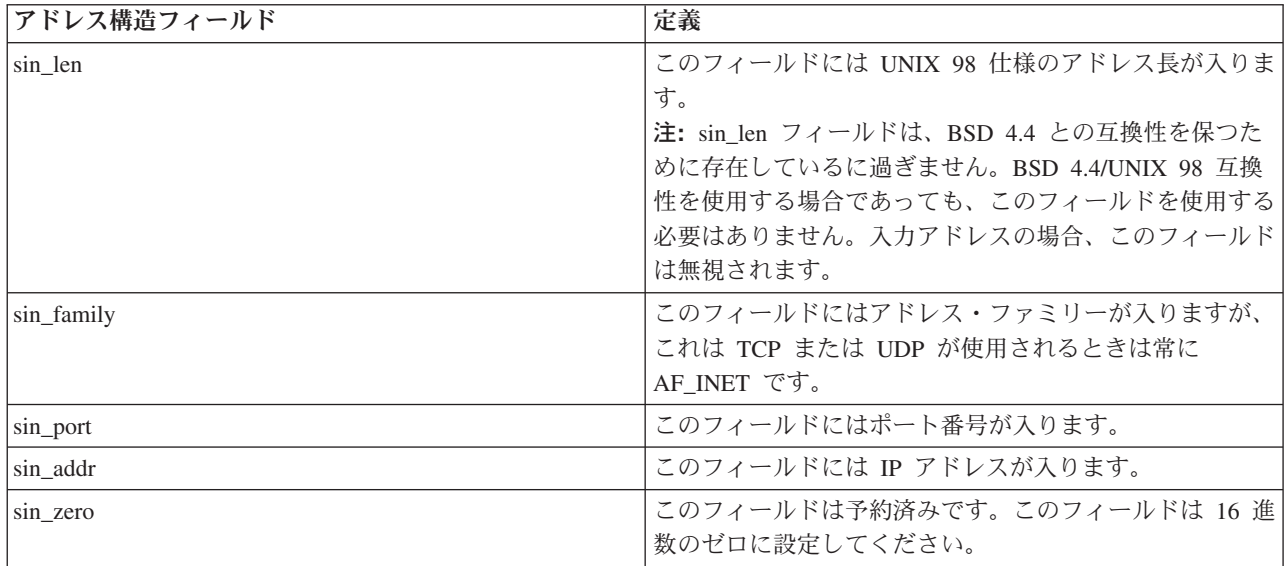

AF\_INET の使用法と AF\_INET アドレス・ファミリーを使用するサンプル・プログラムについては、 『AF INET [アドレス・ファミリーの使用』](#page-32-0)を参照してください。

#### **AF\_INET6** アドレス・ファミリー

このアドレス・ファミリーは、インターネット・プロトコル バージョン 6 (IPv6) をサポートします。 AF INET6 アドレス・ファミリーは、128 ビット (16 バイト) のアドレスを使用します。このアドレスの 基本体系には、64 ビットのネットワーク番号と、64 ビットのホスト番号が組み込まれています。 AF\_INET6 アドレスは、x:x:x:x:x:x:x:x という形式で指定できます。8 個の 'x' は、それぞれ 16 ビットの アドレスを 16 進値で表したものです。たとえば、FEDC:BA98:7654:3210:FEDC:BA98:7654:3210 は有効な アドレスです。

TCP、UDP または RAW を使用するソケット・アプリケーションの場合、AF\_INET6 アドレス・ファミリ ーは、**sockaddr\_in6** アドレス構造を使用します。BSD 4.4/UNIX 98 仕様を実装するために XOPEN SOURCE マクロを使用する場合、このアドレス構造は変化します。以下の表に sockaddr\_in6 ア ドレス構造の相違点を要約します。

<span id="page-15-0"></span>表 *6. BSD 4.3* と *BSD 4.4/UNIX 98* の間の *sockaddr\_in6* アドレス構造の相違点

| BSD 4.3 の sockaddr_in6 アドレス構造                                                                                                    | BSD 4.4/UNIX 98 の sockaddr in6 アドレス構造                                                                                                    |
|----------------------------------------------------------------------------------------------------|----------------------------------------------------------------------------------------------------|
| struct sockaddr in6 {<br>sa family t sin6 family;<br>in port t sin6 port;<br>uint32 t sin6 flowinfo;<br>struct in6 addr sin6 addr;<br>uint32 t sin6 scope id;<br>$\cdot$ : | struct sockaddr in6 {<br>uint8 t sin6 len;<br>sa family t sin6 family;<br>in port t sin6 port;<br>uint32 t sin6 flowinfo;<br>struct in6 addr sin6 addr;<br>uint32 t sin6 scope id;<br>: ا |

表 *7. AF\_INET6* アドレス構造

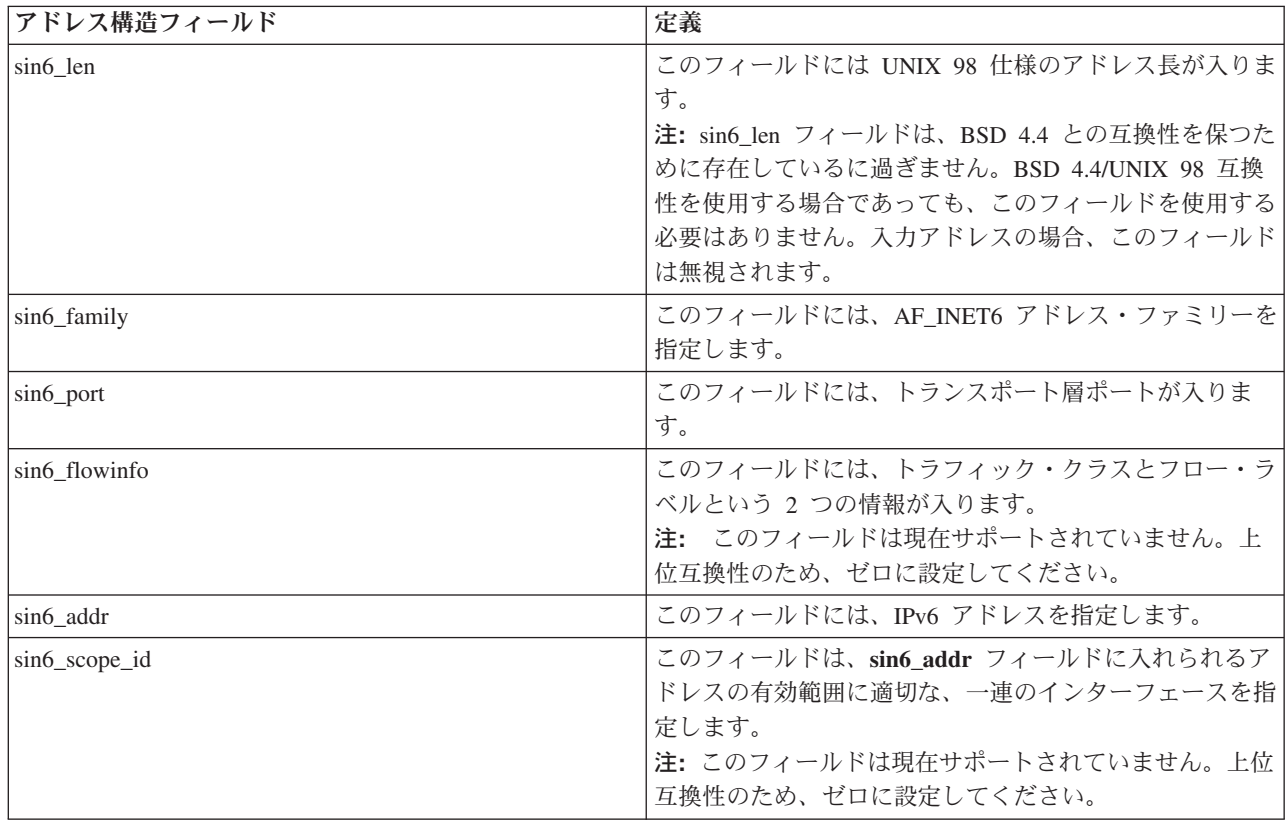

#### **AF\_UNIX** アドレス・ファミリー

このアドレス・ファミリーは、ソケット API を使用する同一システムでプロセス間通信を行えるようにし ます。このアドレスは、ファイル・システムの項目への実際のパス名になります。ソケットは、ルート・デ ィレクトリー内、またはすべてのオープン・ファイル・システムで作成できます。ただし、QSYS または QDOC などのファイル・システムは除きます。プログラムは、データグラムを受け取るために、 AF\_UNIX、SOCK\_DGRAM ソケットを名前に結合する必要があります。さらに、プログラムは **unlink()** API を使用して、ソケットのクローズ時にファイル・システム・オブジェクトを明示的に除去する必要が あります。

アドレス・ファミリー AF\_UNIX を指定したソケットは、**sockaddr\_un** アドレス構造を使用します。BSD 4.4/UNIX 98 仕様を実装するために \_XOPEN\_SOURCE マクロを使用する場合、このアドレス構造は変化 します。以下の表に sockaddr\_un アドレス構造の相違点を要約します。

<span id="page-16-0"></span>表 *8. BSD 4.3* と *BSD 4.4/UNIX 98* の間の *sockaddr\_un* アドレス構造の相違点

| BSD 4.3 の sockaddr_un アドレス構造                                        | BSD 4.4/UNIX 98 の sockaddr un アドレス構造                                                                |
|---------------------------------------------------------------------|----------------------------------------------------------------------------------------------------|
| struct sockaddr un {<br>short sun family;<br>sun path[126];<br>char | struct sockaddr un {<br>uint8 t sun len;<br>sa family t sun family;<br>$sum$ path $[126]$ ;<br>char |

表 *9. AF\_UNIX* アドレス構造

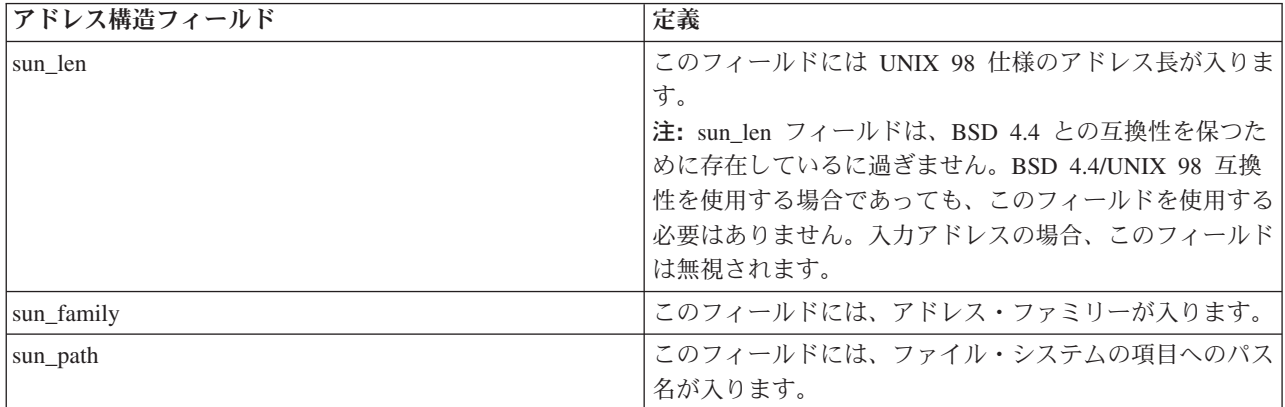

AF UNIX アドレス・ファミリーでは、プロトコル標準が関係しないため、プロトコル指定は適用されませ ん。この 2 つのプロセスが使用する通信機構はマシン固有です。

AF\_UNIX の使用法とこのアドレス・ファミリーを使用するサンプル・プログラムについては、 『AF\_UNIX [アドレス・ファミリーの使用』](#page-34-0)を参照してください。

### **AF\_UNIX\_CCSID** アドレス・ファミリー

AF UNIX CCSID ファミリーは AF UNIX [アドレス・ファミリーと](#page-15-0)互換性があり、同じ制限もあります。 これらの両方のファミリーはどちらも、コネクションレス型またはコネクション型のどちらかにすることが でき、2 つのプロセスを接続する外部通信関数はありません。異なっているのは、アドレス・ファミリー AF\_UNIX\_CCSID を指定したソケットが、**sockaddr\_unc** アドレス構造を使用するという点です。このアド レス構造は sockaddr\_un と類似していますが、**Qlg\_Path\_Name\_T** 形式を使用して、UNICODE または任意 の CCSID でパス名を指定できます。Information Center の『path name format』を参照してください。

ただし、AF\_UNIX ソケットは、AF\_UNIX\_CCSID ソケットのパス名を AF\_UNIX アドレス構造に戻すこ とがあるので、パス・サイズには制限があります。AF\_UNIX がサポートするのは 126 文字だけなので、 AF\_UNIX\_CCSID も 126 文字に制限されます。

ユーザーは、1 つのソケットで AF\_UNIX アドレスと AF\_UNIX\_CCSID アドレスを交換できません。 **socket()** 呼び出しで AF\_UNIX\_CCSID を指定すると、以降の API 呼び出しですべてのアドレスが **sockaddr\_unc** でなければなりません。

struct sockaddr unc { short  $\overline{\phantom{a}}$  sunc family; short sunc\_format; char sunc zero[12]; Qlg\_Path\_Name\_T sunc<sup>-</sup>qlg; union { char unix[126]; wchar t wide[126];

<span id="page-17-0"></span>

| $char*$  | p unix;    |
|----------|------------|
| wchar t* | p wide;    |
|          | sunc path; |
|          |            |

表 10. AF\_UNIX\_CCSID アドレス構造

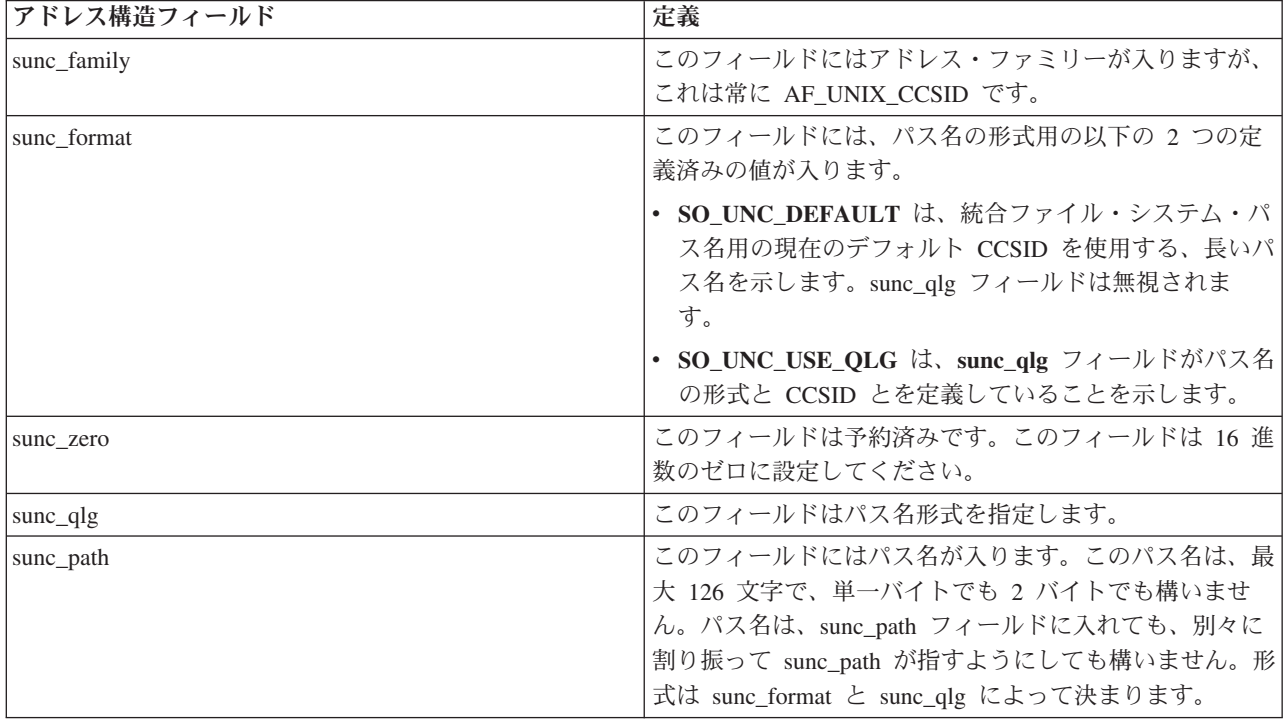

AF\_UNIX\_CCSID ソケットの詳細については、『AF\_UNIX\_CCSID [アドレス・ファミリーの使用』](#page-41-0)を参照 してください。このトピックでは、サンプル・プログラムが提供されます。

#### **AF\_TELEPHONY** アドレス・ファミリー

AF TELEPHONY アドレス・ファミリーを使用すると、ユーザーは、標準のソケット API を使用して ISDN 電話ネットワークを介したダイヤル呼び出しや通話への応答を行うことができます。このドメインで の接続の端点を形成するソケットは、実際に通話の受信者と送信者になります。このアドレス・ファミリー のアドレスは、40 桁の電話番号で表されます。このアドレス・ファミリーが最もよく使用されるのは、 FAX サポートの開発時です。

システムは、AF\_TELEPHONY ソケットをコネクション型ソケット (ソケット・タイプ SOCK\_STREAM) としてのみサポートします。電話ドメイン・ソケットでの接続で提供されるのは、下層の電話接続の信頼性 のみです。確実な転送を行う場合は、このアドレス・ファミリーを使用する FAX アプリケーションなど の、サービスを提供するアプリケーションを処理する必要があります。

AF\_TELEPHONY アドレス・ファミリーを指定したソケットは、以下のように **sockaddr\_tel** アドレス構造 を使用します。

```
struct sockaddr_tel {
     short stel_family;
     struct tel_addr stel_addr;
     char stel_zero[4];
};
```
電話アドレスは 2 バイト長で構成され、最大 40 桁 (0 から 9) の電話番号がそれに続きます。

<span id="page-18-0"></span>struct tel addr { unsigned short t\_len char t addr[40]; };

表 *11. AF\_TELEPHONY* アドレス構造

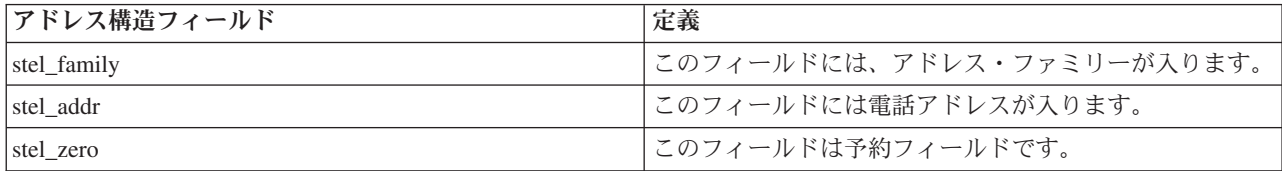

AF TELEPHONY [アドレス・ファミリーの](#page-47-0)詳細については、『AF TELEPHONY アドレス・ファミリーの [使用』](#page-47-0)を参照してください。このトピックでは、AF\_TELEPHONY アドレス・ファミリーを使用する環境 の構成方法についてのステップを説明しています。

## ソケット・タイプ

ソケット呼び出しの 2 番目のパラメーターによって、ソケットのタイプが決まります。ソケット・タイプ によって、あるマシンから別のマシンまたはあるプロセスから別のプロセスへのデータのトランスポート用 に使用可能にされる、接続のタイプと特性が識別されます。次のリストに、iSeries がサポートするソケッ ト・タイプを示します。

#### ストリーム **(SOCK\_STREAM)**

このソケット・タイプはコネクション型です。 **bind()**、**listen()**、**accept()**、および **connect()** 関数を使用し て端末相互間接続を確立してください。SOCK\_STREAM はエラーや重複なしでデータを送信し、送信時の 順序でデータを受信します。SOCK STREAM は、データのオーバーランを防ぐためにフロー制御を構築し ます。データ上にレコード境界は設けられません。SOCK STREAM はデータをバイトのストリームと見な します。iSeries 実装では、ストリーム・ソケットを、伝送制御プロトコル (TCP)、システム・ネットワー ク体系 (SNA)、AF\_UNIX、AF\_UNIX\_CCSID、および AF TELEPHONY ソケットで使用することができま す。またストリーム・ソケットを使用して、セキュア・ホスト (ファイアウォール) の外部にあるシステム と通信することもできます。

#### データグラム **(SOCK\_DGRAM)**

インターネット・プロトコル用語では、データ転送の基本単位をデータグラムといいます。基本的にはいく つかのデータを伴ったヘッダーを指します。データグラム・ソケットはコネクションレス型です。トランス ポート・プロバイダー (プロトコル) との端末相互間接続が確立されることはありません。ソケットはデー タグラムを独立パケットとして、配送の保証がないまま送信します。データの喪失または重複が起きたり、 データグラムが壊れて着信することもあります。データグラムのサイズは、1 回のトランザクションで送信 できるサイズに限定されています。いくつかのトランスポート・プロバイダーに対して、それぞれのデータ グラムがネットワーク内の異なる経路を使用できます。このソケット・タイプでは **connect()** 関数を発行で きますが、プログラムを送受信するための宛先アドレスは **connect()** 関数で指定しなければなりません。 iSeries 実装の場合、データグラム・ソケットは、ユーザー・データグラム・プロトコル (UDP)、SNA で使 用することができ、AF UNIX および AF UNIX CCSID アドレス・ファミリーと共に使用することもでき ます。

#### ロー **(SOCK\_RAW)**

このソケット・タイプでは、インターネット・プロトコル (IPv4 または IPv6) やインターネット制御メッ セージ・プロトコル (ICMP または ICMP6) のような下位層プロトコルに直接アクセスできます。トラン スポート・プロバイダーが用いるプロトコル・ヘッダー情報を管理することになるため、SOCK\_RAW を扱

<span id="page-19-0"></span>うためには多くのプログラミングの専門知識が必要になります。トランスポート・プロバイダーはこのレベ ルでデータの形式を決定し、セマンティクスを特定します。

## ソケット・プロトコル

プロトコルによって、ネットワーク内のあるマシンから別のマシンへ (または、同じマシン内のあるプロセ スから別のプロセスへ) アプリケーション・データを移送できます。アプリケーションは、**socket()** 関数の **protocol** パラメーターにトランスポート・プロバイダーを指定します。

AF INET アドレス・ファミリーでは、複数のトランスポート・プロバイダーを使用できます。 SNA、 TCP/IP、または UDP/IP のプロトコルは、同時に同じソケット上で活動状態になります。ALWANYNET (ANYNET サポートを可能にする) ネットワーク属性を指定すれば、AF\_INET ソケット・アプリケーショ ンに TCP/IP 以外のトランスポートも使用できるかどうかを顧客が選択できるようになります。このネット ワーク属性は **\*YES** または **\*NO** です。デフォルト値は **\*NO** です。

たとえば、現行状況 (デフォルト状況) が \*NO の場合、SNA トランスポート上での AF\_INET の使用は 活動状態になりません。AF\_INET ソケットを TCP/IP トランスポートでのみ使用する場合は、CPU 使用率 を改善するために ALWANYNET 状況を \*NO に設定する必要があります。

注**:** ALWANYNET ネットワーク属性は、TCP/IP サポート上の APPC にも影響を与えます。

APPC 構成オプションについては、『APPC、APPN、HPR の構成』を参照してください。

TCP/IP を介した AF\_INET ソケットでは、SOCK\_RAW というタイプを指定することもできます。これ は、ソケットがインターネット・プロトコル (IP) というネットワーク層と直接通信することを示していま す。TCP または UDP トランスポート・プロバイダーは、通常はこの層と通信します。 SOCK\_RAW ソケ ットを使用する場合、アプリケーション・プログラムは 0 から 255 のプロトコルをどれでも指定できます (TCP および UDP プロトコルの場合を除く)。ネットワーク上でマシンが通信している場合、IP ヘッダー にこのプロトコル数が入ります。アプリケーション・プログラムは、UDP または TCP トランスポートが 通常提供するすべてのトランスポート・サービスを提供しなければならないので、そのアプリケーション・ プログラムが事実上トランスポート・プロバイダーとなります。

AF\_UNIX、AF\_UNIX\_CCSID、および AF\_TELEPHONY アドレス・ファミリーでは、プロトコル規格は関 係しないので、プロトコルを指定しても実際には意味がありません。同一マシン上の 2 つのプロセス間の 通信機構はマシン固有です。

### ソケットの基本設計

このトピックでは、最も基本的な設計を使用するソケット・プログラムの例を示します。これらの例は、よ り複雑なソケット設計の基本となるものです。これらの例には、前述のトピックで強調した基本概念のいく つかが実装されています。以下のサンプル・プログラムは、ソケット・プログラムの最も一般的なタイプの 例を示しています。

- v コネクション型ソケットの作成
- [コネクションレス型ソケットの作成](#page-27-0)
- [アドレス・ファミリーを使用したアプリケーションの設計](#page-32-0)

### コネクション型ソケットの作成

以下のサーバーとクライアントの例は、伝送制御プロトコル (TCP) などのコネクション型プロトコル用に 書き込まれたソケット API サーバーを示しています。

以下の図は、コネクション型プロトコル用ソケット API のクライアント/サーバー関係を表します。

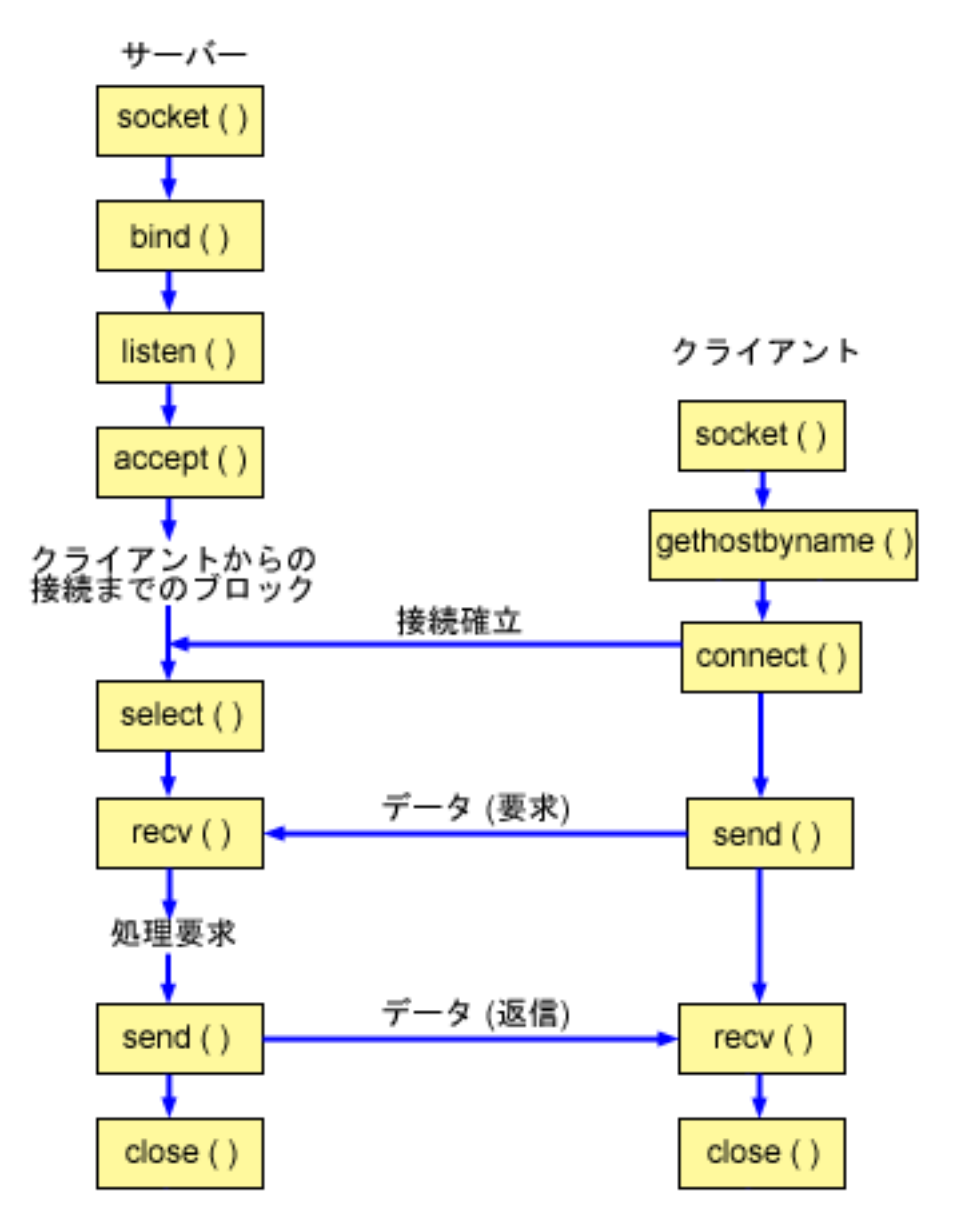

#### ソケットのイベントのフロー**:** コネクション型サーバー

以下のソケット呼び出しのシーケンスは、図の説明となっています。これはまた、コネクション型設計にお けるサーバーとクライアント・アプリケーションの関係の説明ともなっています。それぞれのフローには、 特定の API の使用上の注意へのリンクが含まれています。特定の API の使用に関する詳細な説明を参照 するために、これらのリンクを使用できます。『例: [コネクション型サーバー』](#page-21-0)は、以下の関数呼び出しの シーケンスを使用します。

- 1. **socket()** 関数が、端点を表すソケット記述子を戻します。ステートメントは、このソケットのために INET (インターネット・プロトコル) アドレス・ファミリーと TCP トランスポート (SOCK\_STREAM) を使用することも示します。
- 2. **setsockopt()** 関数により、必要な待ち時間が満了する前にサーバーを再始動した場合に、ローカル・ア ドレスを再利用できるようになります。
- <span id="page-21-0"></span>3. ソケット記述子が作成された後、**bind()** 関数がソケットの固有名を取得します。この例では、ユーザー は s addr をゼロに設定します。これにより、ポート 3005 を指定するあらゆる IPv4 クライアントが 接続を確立できるようになります。
- 4. **listen()** により、サーバーが着信クライアント接続を受け入れられるようになります。この例では、バッ クログが 10 に設定されています。これは、待ち行列に入れられた着信接続が 10 個になると、システ ムが着信要求を拒否するようになるということです。
- 5. サーバーは、着信接続要求を受け入れるために **accept()** 関数を使用します。 **accept()** 呼び出しは、着 信接続の成功を待機して、無期限にブロックします。
- 6. **select()** 関数により、プロセスがイベントの発生を待機して、イベントが発生するとウェイクアップする ようになります。この例では、データが読み取り可能な場合にのみ、システムはプロセスに通知しま す。この select の呼び出しでは、タイムアウトは 30 秒です。
- 7. **recv()** 関数が、クライアント・アプリケーションからデータを受信します。この例では、クライアント が 250 バイトのデータを送信してくることが分かっているものとします。これを踏まえて、 SO\_RCVLOWAT ソケット・オプションを使用し、250 バイトのデータがすべて到着するまで **recv()** が ウェイクアップしないように指定できます。
- 8. **send()** 関数が、クライアントにデータを送り返します。
- 9. **close()** 関数が、オープンしているソケット記述子をすべてクローズします。

#### ソケットのイベントのフロー**:** コネクション型クライアント

『例: [コネクション型クライアント』](#page-24-0)は、以下の関数呼び出しのシーケンスを使用します。

- 1. **socket()** 関数が、端点を表すソケット記述子を戻します。ステートメントは、このソケットのために INET (インターネット・プロトコル) アドレス・ファミリーと TCP トランスポート (SOCK\_STREAM) を使用することも示します。
- 2. クライアントのプログラム例では、**inet\_addr()** 関数に渡されるサーバー・ストリングがドット 10 進 IP アドレスでなければ、それをサーバーのホスト名であると見なします。その場合は、**gethostbyname()** 関数を使用して、サーバーの IP アドレスを検索します。
- 3. ソケット記述子を受信したら、**connect()** 関数を使用して、サーバーへの接続を確立します。
- 4. **send()** 関数が、250 バイトのデータをサーバーに送信します。
- 5. **recv()** 関数が、サーバーから 250 バイトのデータを送り返してくるのを待機します。この例では、こち らから送信したのとまったく同じ 250 バイトをそのままサーバーが送り返してくることが分かっている ものとします。クライアントの例の場合、250 バイトのデータが別々のパケットで到着する可能性があ るため、250 バイトが全部到着するまで、**recv()** 関数を繰り返し使用します。
- 6. **close()** 関数が、オープンしているソケット記述子をすべてクローズします。

#### 例**:** コネクション型サーバー

以下のコード例は、コネクション型サーバーをどのように作成できるかを示しています。この例を使用し て、独自のソケット・サーバー・アプリケーションを作成できます。コネクション型サーバー設計は、ソケ ット・アプリケーションの最も一般的なモデルの 1 つです。コネクション型設計では、サーバー・アプリ ケーションは、クライアント要求を受け入れるためのソケットを作成します。コード例の使用については、 [『コードの特記事項情報』](#page-195-0)を参照してください。

/\*\*\*\*\*\*\*\*\*\*\*\*\*\*\*\*\*\*\*\*\*\*\*\*\*\*\*\*\*\*\*\*\*\*\*\*\*\*\*\*\*\*\*\*\*\*\*\*\*\*\*\*\*\*\*\*\*\*\*\*\*\*\*\*\*\*\*\*\*\*\*\*\*\*/ /\* This sample program provides a code for a connection-oriented server. \*/ /\*\*\*\*\*\*\*\*\*\*\*\*\*\*\*\*\*\*\*\*\*\*\*\*\*\*\*\*\*\*\*\*\*\*\*\*\*\*\*\*\*\*\*\*\*\*\*\*\*\*\*\*\*\*\*\*\*\*\*\*\*\*\*\*\*\*\*\*\*\*\*\*\*\*/ /\*\*\*\*\*\*\*\*\*\*\*\*\*\*\*\*\*\*\*\*\*\*\*\*\*\*\*\*\*\*\*\*\*\*\*\*\*\*\*\*\*\*\*\*\*\*\*\*\*\*\*\*\*\*\*\*\*\*\*\*\*\*\*\*\*\*\*\*\*\*\*\*\*\*/  $/*$  Header files needed for this sample program. /\*\*\*\*\*\*\*\*\*\*\*\*\*\*\*\*\*\*\*\*\*\*\*\*\*\*\*\*\*\*\*\*\*\*\*\*\*\*\*\*\*\*\*\*\*\*\*\*\*\*\*\*\*\*\*\*\*\*\*\*\*\*\*\*\*\*\*\*\*\*\*\*\*\*/ #include <stdio.h>

```
#inc]ude \leqsvs/time.h>
#include <sys/types.h>
#include <sys/socket.h>
#include <netinet/in.h>
/* Constants used by this program
                                                  \star/#define SERVER_PORT 3005
#define BUFFER_LENGTH 250
#define FALSE
                 \Omegavoid main()
\{/* Variable and structure definitions.
                                                  \star/int sd=-1, sd2=-1;
  int
      rc, length, on=1;
  int     rc, length, on=1;<br>char   buffer[BUFFER_LENGTH];
  fd set read fd;
  struct timeval timeout;
 struct sockaddr in serveraddr;
  /* A do/while(FALSE) loop is used to make error cleanup easier. The *//* close() of each of the socket descriptors is only done once at the *//* very end of the program.
                                                  \star/do
  \{/* The socket() function returns a socket descriptor representing *//* an endpoint. The statement also identifies that the INET
                                                  \star//* (Internet Protocol) address family with the TCP transport
                                                  \star//* (SOCK STREAM) will be used for this socket.
                                                  \star/sd = socket(AF INET, SOCK STREAM, 0);
    if (sd < 0)\mathcal{L}perror("socket() failed");
      break;
    \}/* The setsockopt() function is used to allow the local address to *//* be reused when the server is restarted before the required wait *//* time expires.
                                                  \star/rc = setsockopt(sd, SOL_SOCKET, SO_REUSEADDR, (char *)&on, sizeof(on));
    if (rc < 0)\{perror("setsockopt(SO_REUSEADDR) failed");
      break:
    }
    /* After the socket descriptor is created, a bind() function gets a *//* unique name for the socket. In this example, the user sets the *//* s addr to zero, which allows connections to be established from *//* any client that specifies port 3005.
                                                  \star/memset(&serveraddr, 0, sizeof(serveraddr));
    serveraddr.sin_family = \overline{AF}_INET;<br>serveraddr.sin_port = htons(SERVER_PORT);
    serveraddr.sin_addr.s_addr = htonl(INADDR_ANY);
```

```
rc = bind(sd, (struct sockaddr *)&serveraddr, sizeof(serveraddr));
if (rc < 0)\{perror("bind() failed");
  break;
\rightarrow/* The listen() function allows the server to accept incoming
                                                    \star//* client connections. In this example, the backlog is set to 10. *//* This means that the system will queue 10 incoming connection
                                                    \star//* requests before the system starts rejecting the incoming
                                                    \star//* requests.
                                                    \star/rc = listen(sd, 10);if (rc < 0)\{perror("listen() failed");
  break;
printf("Ready for client connect().\n");
/* The server uses the accept() function to accept an incoming */
/* connection request. The accept() call will block indefinitely *//* waiting for the incoming connection to arrive.
                                                    \star/sd2 = accept(sd, NULL, NULL);if (sd2 < 0)\left\{ \right.perror("accept() failed");
  break:
\mathcal{E}/* The select() function allows the process to wait for an event to *//* occur and to wake up the process when the event occurs. In this *//* example, the system notifies the process only when data is \star/* available to read. A 30 second timeout is used on this select *//* call.
                                                    \star/timeout.tv sec = 30;
timeout.tv usec = 0;
FD ZERO(&read_fd);
FD SET(sd2, &read fd);
rc = select(sd2+1, &read fd, NULL, NULL, &timeout);
if (rc < 0)\{perror("select() failed");
  break;
\left\{ \right\}if (re == 0)\left\{ \right.printf("select() timed out.\n");
  break;
\mathcal{F}/* In this example we know that the client will send 250 bytes of *//* data over. Knowing this, we can use the SO RCVLOWAT socket
                                                    \star/
/* option and specify that we don't want our recv() to wake up until*/
/* all 250 bytes of data have arrived.
                                                    \star/
```

```
length = BUFFER LENGTH:
 rc = setsockopt(sd2, SOL SOCKET, SO RCVLOWAT,(char *)&length, sizeof(length));
 if (rc < 0)\left\{ \right.perror("setsockopt(SO RCVLOWAT) failed");
   break;
 ₹
 /* Receive that 250 bytes data from the client
 rc = recv(sd2, buffer, sizeof(bluffer), 0);if (rc < 0)\left\{ \right.perror("recv() failed");
   break;
 \left\{ \right\}printf("%d bytes of data were received\n", rc);
 if (rc == 0 ||
    rc < sizeof(buffer))
  ₹
   printf("The client closed the connection before all of the\n");
   printf("data was sent\n");
   break:
 \mathcal{E}/* Echo the data back to the client
                                             \star/rc = send(sd2, buffer, sizeof(buffer), 0);if (rc < 0)\left\{ \right.perror("send() failed");
   break;
 \left\{ \right\}/* Program complete
                                             \star/} while (FALSE);
/* Close down any open socket descriptors
                                             \star/if (sd != -1)close(sd);if (sd2 != -1)close(sd2);
```
### 例: コネクション型クライアント

 $\rightarrow$ 

以下の例は、コネクション型設計で、コネクション型サーバーに接続するソケット・クライアント・プログ ラムを作成する方法を示したものです。サービスのクライアント(クライアント・プログラム)は、サーバ ー・プログラムのサービスを要求しなければなりません。このコード例を使用して、独自のクライアント・ アプリケーションを作成できます。コード例の使用については、『コードの特記事項情報』を参照してくだ さい。

```
/* This sample program provides a code for a connection-oriented client. */
```

```
/* Header files needed for this sample program
                                                   \star/#include <stdio.h>
#include <string.h>
#include <sys/types.h>
#include <sys/socket.h>
#include <netinet/in.h>
#include <arpa/inet.h>
#include <netdb.h>
/* Constants used by this program
                                                   \star/#define SERVER PORT
               3005
#define BUFFER LENGTH
               250
#define FALSE
                 \bigcap#define SERVER_NAME
                "ServerHostName"
/* Pass in 1 parameter which is either the *//* address or host name of the server, or *//* set the server name in the #define
                              \star//* SERVER NAME.
                              \star/void main(int argc, char *argv[])
\{/* Variable and structure definitions.
                                                   \star /
  int
     sd=-1, rc, bytesReceived;
  char buffer[BUFFER_LENGTH];
  char
      server[NETDB_MAX_HOST_NAME_LENGTH];
  struct sockaddr in serveraddr;
  struct hostent *hostp;
  /* A do/while(FALSE) loop is used to make error cleanup easier. The *//* close() of the socket descriptor is only done once at the very end *//* of the program.
                                                   \star/do
    /* The socket() function returns a socket descriptor representing *//* an endpoint. The statement also identifies that the INET
                                                   \star//* (Internet Protocol) address family with the TCP transport
                                                   \star//* (SOCK_STREAM) will be used for this socket.
                                                   \star/sd = socket(AF INET, SOCK STREAM, 0);
    if (sd < 0)\{perror("socket() failed");
      break:
    \rightarrow/* If an argument was passed in, use this as the server, otherwise *//* use the #define that is located at the top of this program. \star/
    if (\text{argc} > 1)strcpy(server, argv[1]);
    else
      strcpy(server, SERVER NAME);
    memset(&serveraddr, 0, sizeof(serveraddr));
    serveraddr.sin_family = \hat{A}F_INET;<br>serveraddr.sin_port = htons(SERVER_PORT);
    serveraddr.sin addr.s addr = inet addr(server);
    if (serveraddr.sin addr.s addr == (unsigned long) INADDR NONE)
```

```
\{/* The server string that was passed into the inet addr()
                                                      \star//* function was not a dotted decimal IP address. It must
                                                      \star//* therefore be the hostname of the server. Use the
                                                      \star//* gethostbyname() function to retrieve the IP address of the
                                                      \star//* server.
                                                      \star/hostp = gethostbyname(server);
  if (hostp == (struct hostent \star)NULL)
  \{printf("Host not found -->").print(f("h_error = %d\n), h_error);break;
  \lambdamemcpy(&serveraddr.sin addr,
        hostp->h addr.
        sizeof(serveraddr.sin_addr));
\}/* Use the connect() function to establish a connection to the
                                                      \star//* server.
                                                      \star/rc = connect(sd, (struct sockaddr *)&serveraddr, sizeof(serveraddr));
if (rc < 0)\{perror("connect() failed");
  break:
\}/* Send 250 bytes of a's to the server
                                                      \star/memset(buffer, 'a', sizeof(buffer));
rc = send(sd, buffer, sizeof(bluffer), 0);if (rc < 0)\mathcal{L}perror("send() failed");
  break;
\left\{ \right\}/* In this example we know that the server is going to respond with *//* the same 250 bytes that we just sent. Since we know that 250
                                                      \star//* bytes are going to be sent back to us, we could use the
                                                      \star//* SO RCVLOWAT socket option and then issue a single recv() and
                                                      \star//* retrieve all of the data.
                                                      \star//\star\star//* The use of SO RCVLOWAT is already illustrated in the server
                                                      \star//* side of this example, so we will do something different here.
                                                      \star//* The 250 bytes of the data may arrive in separate packets,
                                                      \star//* therefore we will issue recv() over and over again until all
                                                      \star//* 250 bytes have arrived.
                                                      \star/bytesReceived = 0;
while (bytesReceived < BUFFER LENGTH)
\{rc = recv(sd, \& buffer[bytesReceived],BUFFER LENGTH - bytesReceived, 0);
  if (rc < 0)\left\{ \right.perror("recv() failed");
    break;
```

```
else if (rc == 0)printf("The server closed the connection\n");
     break;
   \left\{ \right./* Increment the number of bytes that have been received so far */bytesReceived += rc;
 \rightarrow} while (FALSE);
*****************************/
/* Close down any open socket descriptors
                                         \star/if (sd != -1)close(sd);
```
## コネクションレス型ソケットの作成

 $\}$ 

コネクションレス型ソケットは、データを転送するための接続を確立しません。その代わり、サーバー・ア プリケーションはクライアントが要求を送信できるよう、自分の名前を指定します。コネクションレス型ソ ケットは、TCP/IP の代わりにユーザー・データグラム・プロトコル (UDP) を使用します。『例: コネクシ ョンレス型サーバー』と『例: コネクションレス型クライアント』は、ユーザー・データグラム・プロトコ ル (UDP) 用に作成されたソケット API を示しています。

以下の図は、コネクションレス型ソケット設計用のコード例で使用される、ソケット API のクライアント/ サーバーの関係を表しています。

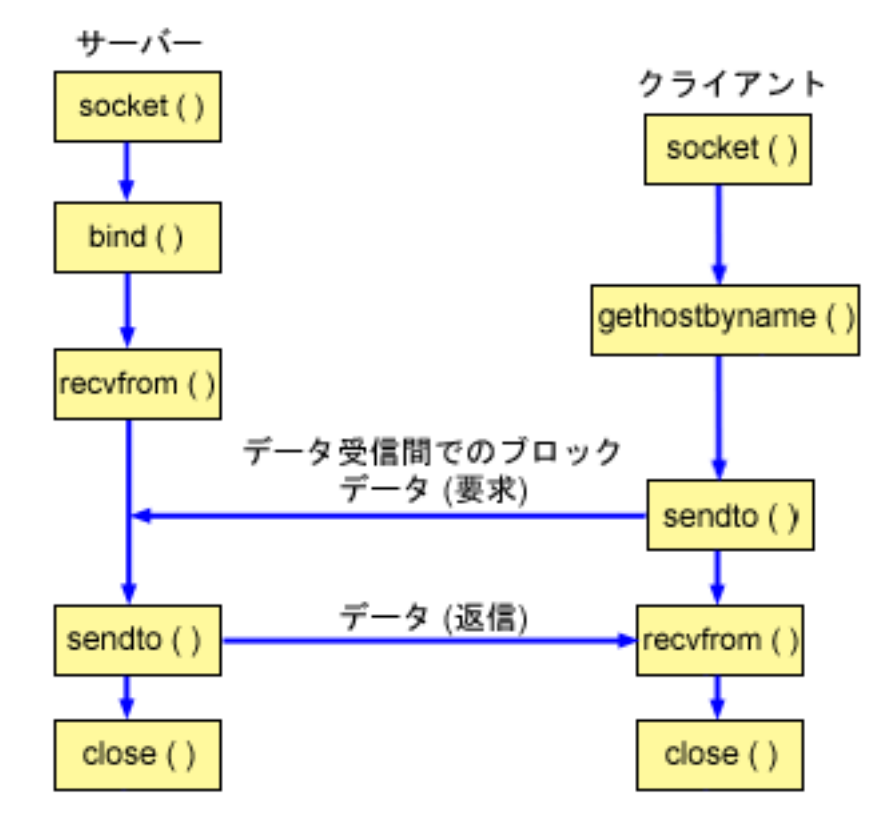

#### <span id="page-28-0"></span>ソケットのイベントのフロー**:** コネクションレス型サーバー

以下のソケット呼び出しのシーケンスは、図およびこの後のプログラム例の説明となっています。これはま た、コネクションレス型設計におけるサーバーとクライアント・アプリケーションの関係の説明ともなって います。それぞれのフローには、特定の API の使用上の注意へのリンクが含まれています。特定の API の使用に関する詳細な説明を参照するために、これらのリンクを使用できます。『例: コネクションレス型 サーバー』は、以下の関数呼び出しのシーケンスを使用します。

- 1. **socket()** 関数が、端点を表すソケット記述子を戻します。ステートメントは、このソケットのために INET (インターネット・プロトコル) アドレス・ファミリーと UDP トランスポート (SOCK\_DGRAM) を使用することも示します。
- 2. ソケット記述子が作成された後、**bind()** 関数が、ソケットの固有名を取得します。この例では、ユーザ ーは s\_addr をゼロに設定します。これは、UDP ポート 3555 が、システム上のすべての IPv4 アドレ スにバインドされるということです。
- 3. サーバーが、データを受信するために **recvfrom()** 関数を使用します。 **recvfrom()** 関数は、データの到 着を無期限に待機します。
- 4. **sendto()** 関数がデータをクライアントに送り返します。
- 5. **close()** 関数が、オープンしているソケット記述子をすべて終了させます。

#### ソケットのイベントのフロー**:** コネクションレス型クライアント

『例: [コネクションレス型クライアント』](#page-30-0)は、以下の関数呼び出しのシーケンスを使用します。

- 1. **socket()** 関数が、端点を表すソケット記述子を戻します。ステートメントは、このソケットのために INET (インターネット・プロトコル) アドレス・ファミリーと UDP トランスポート (SOCK\_DGRAM) を使用することも示します。
- 2. クライアントのプログラム例では、inet\_addr() 関数に渡されるサーバー・ストリングがドット 10 進 IP アドレスでなければ、それをサーバーのホスト名であると見なします。その場合は、**gethostbyname()** 関数を使用して、サーバーの IP アドレスを検索します。
- 3. **sendto()** 関数を使用して、データをサーバーに送信します。
- 4. **recvfrom()** 関数を使用して、サーバーが送り返してきたデータを受信します。
- 5. **close()** 関数が、オープンしているソケット記述子をすべて終了させます。

#### 例**:** コネクションレス型サーバー

この例を使用して、独自のコネクションレス型サーバー設計を作成することができます。この例では UDP を使用してコネクションレス型ソケット・サーバー・プログラムを作成します。コード例の使用について は、[『コードの特記事項情報』](#page-195-0)を参照してください。

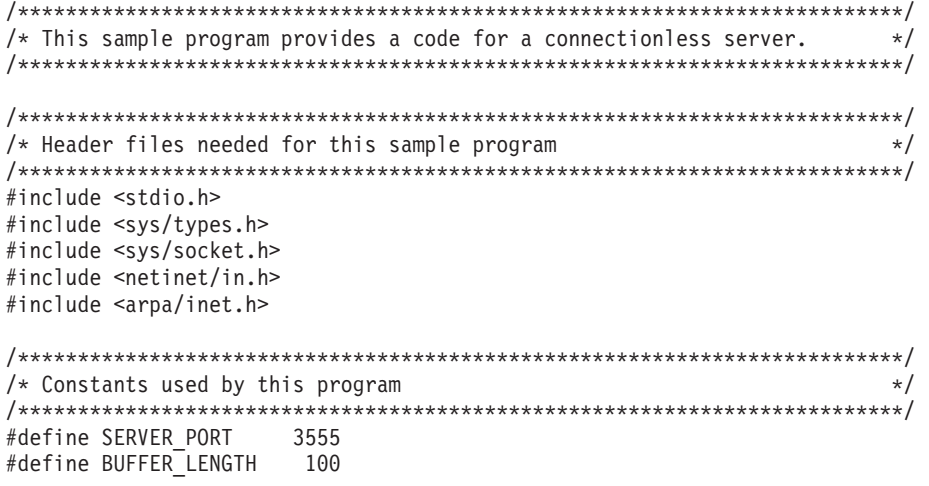

void main()  $\mathcal{L}$  $/*$  Variable and structure definitions.  $\star/$ int  $sd=-1, rc;$ char buffer[BUFFER\_LENGTH]; struct sockaddr\_in serveraddr; struct sockaddr\_in clientaddr; int clientaddrlen = sizeof(clientaddr); /\* A do/while(FALSE) loop is used to make error cleanup easier. The  $*/$ /\* close() of each of the socket descriptors is only done once at the  $*/$  $/*$  very end of the program.  $\star/$ do  $\{$ /\* The socket() function returns a socket descriptor representing  $*/$  $/*$  an endpoint. The statement also identifies that the INET  $\star/$  $/*$  (Internet Protocol) address family with the UDP transport  $\star/$ /\* (SOCK DGRAM) will be used for this socket.  $\star/$ sd = socket(AF\_INET, SOCK\_DGRAM, 0); if  $(sd < 0)$  $\{$ perror("socket() failed"); break;  $\}$ /\* After the socket descriptor is created, a bind() function gets a  $*/$ /\* unique name for the socket. In this example, the user sets the  $*/$ /\* s\_addr to zero, which means that the UDP port of 3555 will be  $*/$  $/*$  bound to all IP addresses on the system.  $\star/$ memset(&serveraddr, 0, sizeof(serveraddr)); serveraddr.sin\_family = AF INET;  $=$  htons (SERVER PORT); serveraddr.sin port serveraddr.sin addr.s addr = htonl(INADDR ANY); rc = bind(sd, (struct sockaddr \*)&serveraddr, sizeof(serveraddr)); if  $(rc < 0)$  $\{$ perror("bind() failed"); break: ₹ /\* The server uses the recvfrom() function to receive that data.  $*/$  $/*$  The recvfrom() function waits indefinitely for data to arrive.  $*/$ rc = recvfrom(sd, buffer, sizeof(buffer), 0, (struct sockaddr \*)&clientaddr, &clientaddrlen); if  $(re < 0)$  $\{$ perror("recvfrom() failed"); break; -1 printf("server received the following:  $\langle$ s>\n", buffer); printf("from port %d and address %s\n", ntohs(clientaddr.sin port),

#define FALSE

 $\Theta$ 

```
inet ntoa(clientaddr.sin addr));
 /* Echo the data back to the client
                                 \star/rc = sendto(sd, buffer, sizeof(buffer), 0,
       (struct sockaddr *)&clientaddr,
       sizeof(clientaddr));
 if (rc < 0)\left\{ \right.perror("sendto() failed");
  break;
 \left\{ \right\}/* Program complete
                                  \star/} while (FALSE);
/* Close down any open socket descriptors
                                 \star/if (sd != -1)close(sd);
```
## 例: コネクションレス型クライアント

 $\mathbf{I}$ 

以下の例は、UDP を使用してコネクションレス型ソケット・クライアント・プログラムをサーバーに接続 する方法について示します。コード例の使用については、『コードの特記事項情報』を参照してください。

```
/* This sample program provides a code for a connectionless client.
                                        \star//* Header files needed for this sample program
                                        \star/#include <stdio.h>
#include <string.h>
#include <sys/types.h>
#include <sys/socket.h>
#include <netinet/in.h>
#include <arpa/inet.h>
#include <netdb.h>
/* Constants used by this program
                                         \star/3555
#define SERVER PORT
             100
#define BUFFER_LENGTH
#define FALSE
              \theta"ServerHostName"
#define SERVER NAME
/* Pass in 1 parameter which is either the *//* address or host name of the server, or *//* set the server name in the #define
                       \star//* SERVER NAME
                        \star/void main(int argc, char *argv[])
 /* Variable and structure definitions.
                                         \star/int sd, rc;
 char server[NETDB_MAX_HOST_NAME_LENGTH];
 char buffer[BUFFER_LENGTH];
```

```
struct hostent *hostp:
struct sockaddr in serveraddr;
int
    serveraddrlen = sizeof(serveraddr);
/* A do/while(FALSE) loop is used to make error cleanup easier. The *//* close() of the socket descriptor is only done once at the very end *//* of the program.
                                                   \star/do
₹
  /* The socket() function returns a socket descriptor representing *//* an endpoint. The statement also identifies that the INET
                                                   \star//* (Internet Protocol) address family with the UDP transport
                                                   \star//* (SOCK STREAM) will be used for this socket.
                                                   \star/sd = socket(AF INET, SOCK DGRAM, 0);
  if (sd < 0)\{perror("socket() failed");
    break:
  /* If an argument was passed in, use this as the server, otherwise *//* use the #define that is located at the top of this program. */if (\text{arg } x > 1)\text{strcpy}(\text{server}, \text{argv}[1]);else
    strcpy(server, SERVER NAME);
  memset(&serveraddr, 0, sizeof(serveraddr));
    serveraddr.sin_family = AF_INET;<br>serveraddr.sin_port = htons(SERVER PORT);
    serveraddr.sin_port
    serveraddr.sin_addr.s_addr = inet_addr(server);
    if (serveraddr.sin addr.s addr == (unsigned long) INADDR NONE)
  \{/* The server string that was passed into the inet addr()
                                                   \star//* function was not a dotted decimal IP address. It must
                                                   \star//* therefore be the hostname of the server. Use the
                                                   \star//* gethostbyname() function to retrieve the IP address of the
                                                   \star//* server.
                                                   \star/hostp = gethostbyname(server);if (hostp == (struct hostent *)NULL)
    \{printf("Host not found --> ");
      printf("h errno = \&d\n", h errno);
      break;
    \}memcpy (&serveraddr.sin addr,
         hostp->h addr.
         sizeof(serveraddr.sin addr));
  \left\{ \right\}/* Initialize the data block that is going to be sent to the server */memset(buffer, 0, sizeof(buffer));
  strcpy(buffer, "A CLIENT REQUEST");
  /* Use the sendto() function to send the data to the server.
                                                  \star/
```

```
rc = sendto(sd, buffer, sizeof(buffer), 0,(struct sockaddr *)&serveraddr,
         sizeof(serveraddr));
 if (re < 0)₹
   perror("sendto() failed");
   break;
 \left\{ \right./* Use the recvfrom() function to receive the data back from the
                                          \star//* server.
                                           \star/rc = recvfrom(sd, buffer, sizeof(buffer), 0,
          (struct sockaddr *)&serveraddr,
          & serveraddrlen);
 if (rc < 0)\{perror("recvfrom() failed");
   break:
 \left\{ \right\}printf("client received the following: \ll s > \n", buffer);
 printf("from port %d, from address %s\n",
      ntohs(serveraddr.sin port),
      inet_ntoa(serveraddr.sin_addr));
 /* Program complete
                                           \star/} while (FALSE);
/* Close down any open socket descriptors
                                           \starif (sd != -1)close(sd);
```
## アドレス・ファミリーを使用したアプリケーションの設計

以下のトピックでは、それぞれのソケット・アドレス・ファミリーを例示するサンプル・プログラムを示し ます。

• AF INET アドレス・ファミリーの使用

 $\mathcal{E}$ 

- AF\_INET6 アドレス・ファミリーの使用
- AF\_UNIX アドレス・ファミリーの使用
- AF TELEPHONY アドレス・ファミリーの使用
- AF\_UNIX\_CCSID アドレス・ファミリーの使用

#### **AF INET アドレス・ファミリーの使用**

AF INET アドレス・ファミリー・ソケットは、コネクション型 (タイプ SOCK\_STREAM) とコネクション レス型(タイプ SOCK DGRAM)のいずれかにすることができます。コネクション型 AF INET ソケット は、TCP をトランスポート・プロトコルとして使用します。コネクションレス型 AF\_INET ソケットは、 UDP をトランスポート・プロトコルとして使用します。 AF INET ドメイン・ソケットの作成時に、ソケ ット・プログラムのアドレス・ファミリーに AF\_INET を指定します。 AF\_INET ソケットもタイプ SOCK\_RAW を使用することができます。このタイプを設定すると、アプリケーションは IP 層に直接接続 し、TCP または UDP トランスポートのいずれも使用しません。

<span id="page-33-0"></span>AF\_INET アドレス・ファミリーを使用する環境の設定に関する詳細は、[『ソケット・プログラミングの前](#page-7-0) [提条件』](#page-7-0)を参照してください。

AF INET アドレス・ファミリーを使用するサンプル・プログラムについては、『例: [コネクション型サー](#page-21-0) [バー』](#page-21-0)および『例: [コネクション型クライアント』](#page-24-0)を参照してください。

#### **AF\_INET6** アドレス・ファミリーの使用

AF INET6 ソケットは、インターネット・プロトコル バージョン 6 (IPv6) の 128 ビット (16 バイト) ア ドレス構造をサポートします。プログラマーは AF\_INET6 アドレス・ファミリーを使用してアプリケーシ ョンを作成し、IPv4 ノードまたは IPv6 ノードのどちらかから、あるいは IPv6 ノードのみから、クライ アント要求を受け入れることができます。

AF\_INET ソケット同様、AF\_INET6 ソケットにも、コネクション型 (タイプ SOCK\_STREAM) とコネクシ ョンレス型 (タイプ SOCK DGRAM) があります。コネクション型 AF\_INET6 ソケットは、TCP をトラン スポート・プロトコルとして使用します。コネクションレス型 AF\_INET6 ソケットは、UDP をトランス ポート・プロトコルとして使用します。 AF\_INET6 ドメイン・ソケットの作成時に、ソケット・プログラ ムのアドレス・ファミリーに AF\_INET6 を指定します。 AF\_INET6 ソケットもタイプ SOCK\_RAW を使 用することができます。このタイプを設定すると、アプリケーションは IP 層に直接接続し、TCP または UDP トランスポートのいずれも使用しません。 AF\_INET6 アドレス・ファミリーを使用する環境の設定 に関する詳細は、[『ソケット・プログラミングの前提条件』](#page-7-0)を参照してください。

#### **IPv6** アプリケーションと **IPv4** アプリケーションの互換性

AF INET6 アドレス・ファミリーを使ってソケット・アプリケーションを作成すれば、インターネット・ プロトコル バージョン 6 (IPv6) アプリケーションは、インターネット・プロトコル バージョン 4 (IPv4) アプリケーション (AF\_INET アドレス・ファミリーを使用するアプリケーション) と一緒に機能できるよ うになります。この機能により、ソケット・プログラマーは IPv4 マップ IPv6 アドレス形式を使用できま す。このアドレス形式は、IPv4 ノードの IPv4 アドレスを IPv6 アドレスとして表します。 IPv4 アドレ スは IPv6 アドレスの下位 32 ビットにエンコードされ、高位 96 ビットは 0:0:0:0:0:FFFF という接頭部 で固定されます。 IPv4 マップ・アドレスの一例を挙げます。

::FFFF:192.1.1.1

指定されたホストが IPv4 アドレスしか持っていない場合、**getaddrinfo()** 関数でこのようなアドレスを自 動的に生成できます。

AF\_INET6 ソケットを使用して IPv4 ノードへの TCP 接続をオープンするアプリケーションを作成するこ とができます。そのためには、宛先の IPv4 アドレスを IPv4 マップ IPv6 アドレスにエンコードし、 **connect()** または **sendto()** 呼び出しの中で、そのアドレスを sockaddr\_in6 構造に渡すことができます。ア プリケーションが AF\_INET6 ソケットを使用して、IPv4 ノードからの TCP 接続を受け入れたり、IPv4 ノードから UDP パケットを受信したりする場合、システムは同様の方法でエンコードされた sockaddr\_in6 構造を使用し、相手システムのアドレスを、**accept()**、**recvfrom()**、または **getpeername()** 呼び出しによっ てアプリケーションに戻します。

アプリケーションは、**bind()** 関数によって、UDP パケットや TCP 接続の送信元の IP アドレスを選択す ることができますが、システムに送信元アドレスを選択してもらいたい場合もあります。そのような場合、 IPv4 であれば INADDR\_ANY マクロを使用しますが、それと同様の方法でアプリケーションは in6addr\_any を使用できます。この方法のバインドに追加された機能は、AF\_INET6 ソケットが、IPv4 ノー ドと IPv6 ノードの両方と通信できるようになったということです。たとえば、in6addr\_any にバインドさ れた listen 中のソケット上で **accept()** を発行するアプリケーションは、IPv4 または IPv6 ノードのどちら か一方からの接続を受け入れることができます。この動作は、IPPROTO\_IPV6 レベルのソケット・オプシ

<span id="page-34-0"></span>ョン IPV6 V6ONLY を使用して変更が可能です。相互運用しているノードのタイプを知る必要のあるアプ リケーションはほとんどないと考えられますが、それを知る必要のあるアプリケーションのために、 <netinet/in.h> で定義されている IN6\_IS\_ADDR\_V4MAPPED() マクロが提供されています。

IPv4 と IPv6 をより詳細に比較したい場合は、Information Center の『IPv4 と IPv6 との比較』を参照して ください。ここでは、これらの 2 つのプロトコルの機能を比較しています。

AF\_INET6 ソケットが IPv4 ノードと IPv6 ノードの両方と通信する場合のプログラム例と状況の説明に関 しては、『ソケットのシナリオ: IPv4 クライアントと IPv6 [クライアントを受け入れるアプリケーション](#page-80-0) [の作成』](#page-80-0)を参照してください。

#### **IPv6** の制約事項

現在、OS/400 の IPv6 サポートは、V5R2 の特定の機能に限られています。以下の表には、これらの制約 事項と、それがソケットのプログラマーにどのような影響を与えるかについての説明が列挙されています。

表 *12. IPv6* の制約事項とその影響

| 制約事項                                           | 影響                                           |
|------------------------------------------------|----------------------------------------------|
| IPv6 はフラグメントをサポートしていません。                       | AF_INET6 (SOCK_DGRAM) は、インターフェースの            |
|                                                | MTU からヘッダーのサイズを引いたものより大きなデー                  |
|                                                | タグラムを送信しようとしてはなりません。                         |
| IPv6 エニーキャストはサポートされていません。                      | エニーキャスト・アドレスに接続または送信することはで                   |
|                                                | きません。                                        |
| IPv6 マルチキャストはサポートされていません。                      | マルチキャスト・データグラムを送信または受信すること                   |
|                                                | はできません。                                      |
| iSeries ホスト・テーブルは、IPv6 アドレスをサポートし              | getaddrinfo() API および getnameinfo() API は、ホス |
| ていません。                                         | ト・テーブルで IPv6 アドレスを見つけることができませ                |
|                                                | ん。これらの API は、DNS でアドレスを見つけること                |
|                                                | しかできません。                                     |
| gethostbyname() API および gethostbyaddr() API は、 | IPv6 アドレス解決が必要な場合には、getaddrinfo() API        |
| IPv4 アドレス解決のみサポートしています。                        | と getnameinfo() API を使用します。                  |

### **AF\_UNIX** アドレス・ファミリーの使用

AF\_UNIX アドレス・ファミリー (AF\_UNIX または AF\_UNIX\_CCSID アドレス・ファミリーを使用する ソケット) には、コネクション型 (SOCK\_STREAM タイプ) またはコネクションレス型 (SOCK\_DGRAM タイプ) があります。この 2 つのタイプは両方とも、2 つのプロセスを接続する外部通信関数がないので 信頼性があります。

UNIX ドメイン・データグラム・ソケットは UDP データグラム・ソケットとは異なる働きをします。シス テムが自動的に未使用のポート番号を割り当てるため、UDP データグラム・ソケットでは、クライアン ト・プログラムが **bind()** 関数を呼び出す必要はありません。サーバーはポート番号にデータグラムを送信 し返すことができます。ただし、UNIX ドメイン・データグラム・ソケットを使用すると、システムはクラ イアントに自動的にパス名を割り当てません。そこで、UNIX ドメイン・データグラムを使用するすべての クライアント・プログラムは、**bind()** 関数を呼び出さなければなりません。クライアントの **bind()** に指定 された正確なパス名は、サーバーに渡されるものです。よって、クライアントが相対パス名 (先頭に / で 修飾されているパス名) を指定する場合は、それが同じ現行ディレクトリーで実行していない限り、サーバ ーはクライアントにデータグラムを送信することはできません。

アプリケーションがこのアドレス・ファミリーに使用できるパス名の例として、/tmp/myserver または servers/thatserver が挙げられます。servers/thatserver では、完全修飾ではないパス名 (/ が指定されていな い) になります。つまり、ファイル・システム階層での項目のロケーションは現行作業ディレクトリーに関 連して判別されます。

注**:** ファイル・システムのパス名は NLS 化されています。

以下の図は、AF\_UNIX アドレス・ファミリーのクライアント/サーバー関係を表します。AF\_UNIX アドレ ス・ファミリーを使用する環境の設定に関する詳細は、[『ソケット・プログラミングの前提条件』](#page-7-0)を参照し てください。

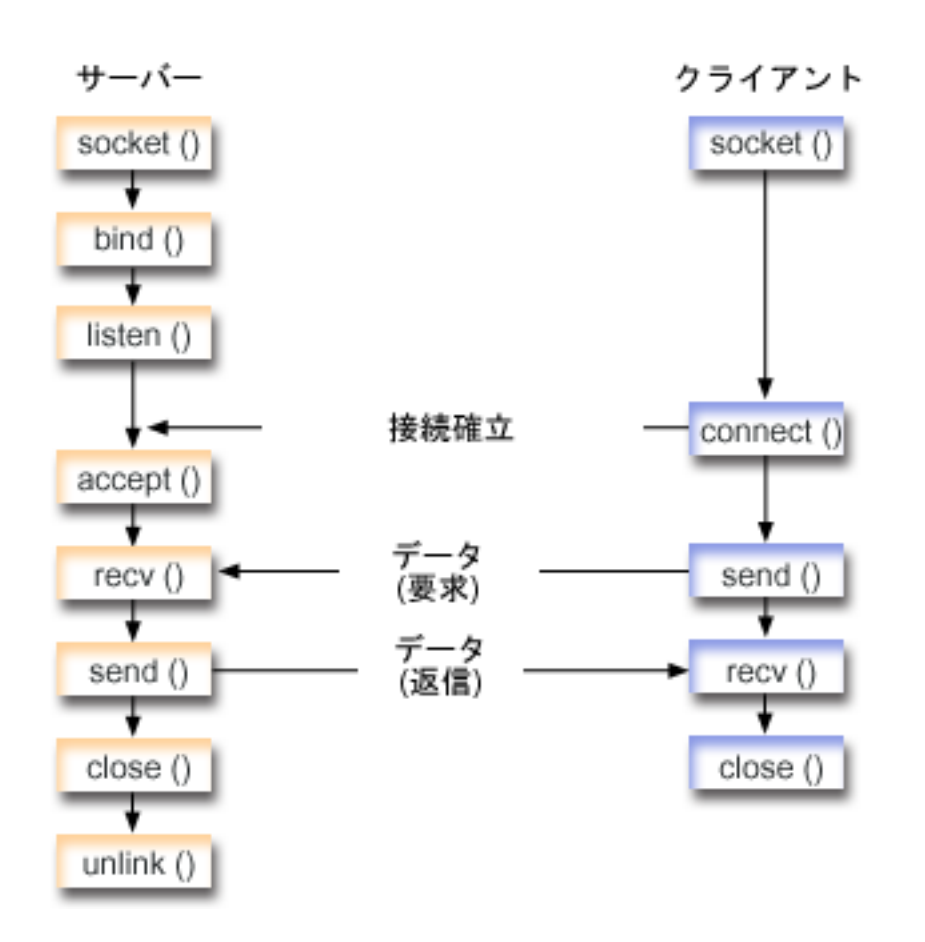

ソケットのイベントのフロー**: AF\_UNIX** アドレス・ファミリーを使用するサーバー・アプリケーション 『例: AF UNIX [アドレス・ファミリーを使用するサーバー・アプリケーション』](#page-36-0)は、以下の関数呼び出し のシーケンスを使用します。

1. **socket()** 関数が、端点を表すソケット記述子を戻します。ステートメントは、このソケットのために UNIX アドレス・ファミリーとストリーム・トランスポート (SOCK\_STREAM) を使用することも示し ます。関数は、端点を表すソケット記述子を戻します。さらに、**socketpair()** 関数を使用して UNIX ソ ケットを初期化することもできます。

AF\_UNIX または AF\_UNIX\_CCSID は、唯一 **socketpair()** 関数をサポートしているアドレス・ファミ リーです。**socketpair()** 関数は、名前がなく接続されている 2 つのソケット記述子を戻します。

2. ソケット記述子が作成された後、**bind()** 関数がソケットの固有名を取得します。
UNIX ドメイン SOCKET のネーム・スペースはパス名で構成されています。ソケット・プログラムが **bind()** 関数を呼び出すと、ファイル・システム・ディレクトリーに項目が作成されます。パス名がすで に存在する場合、**bind()** は失敗します。そこで、UNIX ドメイン SOCKET プログラムが常に **unlink()** 関数を呼び出して、終了時にディレクトリーの項目を除去する必要があります。

- 3. **listen()** により、サーバーが着信クライアント接続を受け入れられるようになります。この例では、バッ クログが 10 に設定されています。これは、待ち行列に入れられた着信接続が 10 個になると、システ ムが着信要求を拒否するようになるということです。
- 4. **recv()** 関数が、クライアント・アプリケーションからデータを受信します。この例では、クライアント が 250 バイトのデータを送信してくることが分かっているものとします。これを踏まえて、 SO\_RCVLOWAT ソケット・オプションを使用し、250 バイトのデータがすべて到着するまで **recv()** が ウェイクアップしないように指定できます。
- 5. **send()** 関数が、クライアントにデータを送り返します。
- 6. **close()** 関数が、オープンしているソケット記述子をすべてクローズします。
- 7. **unlink()** 関数が、UNIX パス名をファイル・システムから除去します。

ソケットのイベントのフロー**: AF\_UNIX** アドレス・ファミリーを使用するクライアント・アプリケーショ ン

『例: AF\_UNIX [アドレス・ファミリーを使用するクライアント・アプリケーション』](#page-39-0)は、以下の関数呼び 出しのシーケンスを使用します。

1. **socket()** 関数が、端点を表すソケット記述子を戻します。ステートメントは、このソケットのために UNIX アドレス・ファミリーとストリーム・トランスポート (SOCK\_STREAM) を使用することも示し ます。関数は、端点を表すソケット記述子を戻します。さらに、**socketpair()** 関数を使用して UNIX ソ ケットを初期化することもできます。

AF\_UNIX または AF\_UNIX\_CCSID は、唯一 **socketpair()** 関数をサポートしているアドレス・ファミ リーです。**socketpair()** 関数は、名前がなく接続されている 2 つのソケット記述子を戻します。

- 2. ソケット記述子を受信したら、**connect()** 関数を使用して、サーバーへの接続を確立します。
- 3. **send()** 関数が、サーバー・アプリケーションの SO\_RCVLOWAT ソケット・オプションに指定されて いる 250 バイトのデータを送信します。
- 4. 250 バイトのデータが全部到着するまで、**recv()** 関数がループします。
- 5. **close()** 関数が、オープンしているソケット記述子をすべてクローズします。

例**: AF\_UNIX** アドレス・ファミリーを使用するサーバー・アプリケーション**:** この例は、AF\_UNIX アド レス・ファミリー用のサンプル・サーバーです。AF\_UNIX アドレス・ファミリーは、他のアドレス・ファ ミリーと同じソケット呼び出しの多くを使用します。ただし、サーバー・アプリケーションを識別するため にパス名構造を使用するという点が異なっています。以下のサンプル・プログラムでは、AF UNIX アドレ ス・ファミリーを使用しています。コード例の使用については、[『コードの特記事項情報』](#page-195-0)を参照してくだ さい。

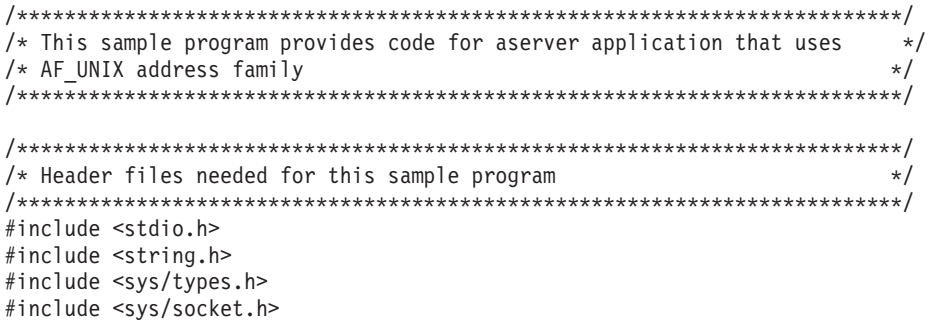

```
#include <sys/un.h>
/* Constants used by this program
                                              \star/#define SERVER PATH "/tmp/server"
#define BUFFER LENGTH
              250
#define FALSE
                \Omegavoid main()
\left\{ \right./* Variable and structure definitions.
                                              \star/int sd=-1, sd2=-1;
 int rc, length;
 char buffer[BUFFER LENGTH];
 struct sockaddr un serveraddr;
  /* A do/while(FALSE) loop is used to make error cleanup easier. The *//* close() of each of the socket descriptors is only done once at the *//* very end of the program.
                                              \star/do
  \{/* The socket() function returns a socket descriptor representing *//* an endpoint. The statement also identifies that the UNIX
                                              \star//* address family with the stream transport (SOCK_STREAM) will be */
   /* used for this socket.
                                              \star/
   sd = socket(AF_UNIX, SOCK_STREAM, 0);if (sd < 0)\{perror("socket() failed");
     break;
   /* After the socket descriptor is created, a bind() function gets a *//* unique name for the socket.
                         \star/memset(&serveraddr, 0, sizeof(serveraddr));
   serveraddr.sun_family = AF_UNIX;
   strcpy(serveraddr.sun path, SERVER PATH);
   rc = bind(sd, (struct sockaddr *)&serveraddr, SUN LEN(&serveraddr));
   if (rc < 0)\{perror("bind() failed");
     break:
   \}/* The listen() function allows the server to accept incoming */* client connections. In this example, the backlog is set to 10. *//* This means that the system will queue 10 incoming connection
                                              \star//* requests before the system starts rejecting the incoming
                                              \star//* requests.
                                              \star/rc = listen(sd, 10);if (rc < 0)
   \{perror("listen() failed");
     break;
   \left\{ \right\}
```

```
printf("Ready for client connect().\n");
```
 $\mathcal{E}$ 

```
/* The server uses the accept() function to accept an incoming
                                            \star//* connection request. The accept() call will block indefinitely
                                            \star//* waiting for the incoming connection to arrive.
                                            \star/sd2 = accept(sd, NULL, NULL);if (sd2 < 0)\left\{ \right.perror("accept() failed");
   break:
 \left\{ \right\}/* In this example we know that the client will send 250 bytes of *//* data over. Knowing this, we can use the SO RCVLOWAT socket
                                            \star//* option and specify that we don't want our recv() to wake up
                                            \star//* until all 250 bytes of data have arrived.
                                            \star/length = BUFFER LENGTH;
 rc = setsockopt(sd2, SOL SOCKET, SO RCVLOWAT,
                        \frac{1}{2} (char *)&length, sizeof(length));
 if (rc < 0)\{\}printf("%d bytes of data were received\n", rc);
 if (rc == 0 ||
    rc < sizeof(buffer))
  \{printf("The client closed the connection before all of the\langle n^{\mu} \rangle;
   print(f("data was sent\n');
   break;
 \rightarrow/* Echo the data back to the client
                                            \star/rc = send(sd2, buffer, sizeof(buffer), 0);if (rc < 0)\{perror("send() failed");
   break:
 \rightarrow/* Program complete
                                            \star/} while (FALSE);
/* Close down any open socket descriptors
                                            \star/if (sd != -1)close(sd);if (sd2 != -1)close(sd2);/* Remove the UNIX path name from the file system
                                            \star/
unlink(SERVER PATH);
```

```
ソケット・プログラミング 33
```
<span id="page-39-0"></span>例: AF UNIX アドレス・ファミリーを使用するクライアント・アプリケーション: この例は、AF UNIX アドレス・ファミリー用のサンプル・クライアント・アプリケーションです。AF UNIX アドレス・ファミ リーは、他のアドレス・ファミリーと同じソケット呼び出しの多くを使用します。ただし、サーバー・アプ リケーションを識別するためにパス名構造を使用するという点が異なっています。以下のサンプル・プログ ラムでは、AF UNIX アドレス・ファミリーを使用して、サーバーへのクライアント接続を作成します。コ ード例の使用については、『コードの特記事項情報』を参照してください。

```
/* This sample program provides code for a client application that uses
/* AF UNIX address family
/* Header files needed for this sample program
#include <stdio.h>
#include <string.h>
#include <sys/types.h>
#include <sys/socket.h>
#include <sys/un.h>
/* Constants used by this program
#define SERVER PATH
             "/tmp/server"
#define BUFFER_LENGTH
             250
#define FALSE
               \Theta/* Pass in 1 parameter which is either the *//* path name of the server as a UNICODE *//* string, or set the server path in the
                        \star//* #define SERVER_PATH which is a CCSID
                        \star//* 500 string.
                         \star/void main(int argc, char *argv[])
 /* Variable and structure definitions.
                                           \star/int
     sd=-1, rc, bytesReceived;
 char buffer[BUFFER LENGTH];
 struct sockaddr un serveraddr;
 /* A do/while(FALSE) loop is used to make error cleanup easier. The *//* close() of the socket descriptor is only done once at the very end *//* of the program.
                                           \star/do
 \left\{ \right./* The socket() function returns a socket descriptor representing *//* an endpoint. The statement also identifies that the UNIX CCSID *//* address family with the stream transport (SOCK STREAM) will be *//* used for this socket.
                                           \star/sd = socket(AF UNIX CCSID, SOCK STREAM, 0);
   if (sd < 0)\{perror("socket() failed");
     break:
   \rightarrow/* If an argument was passed in, use this as the server, otherwise *//* use the #define that is located at the top of this program.
                                          \star/
```

```
memset(&serveraddr, 0, sizeof(serveraddr));
  serveraddr.sun family = AF UNIX;
  if (\text{argc} > 1)strcpy(serveraddr.sun_path, argv[1]);
  else
    strcpy(serveraddr.sun path, SERVER PATH);
  /* Use the connect() function to establish a connection to the
                                                    \star//* server.
                                                     \star/rc = connect(sd, (struct sockaddr *)&serveraddr, SUN LEN(&serveraddr));
  if (rc < 0)\mathcal{L}perror("connect() failed");
    break;
  \}/* Send 250 bytes of a's to the server
                                                     \star/memset(buffer, 'a', sizeof(buffer));
  rc = send(sd, buffer, sizeof(buffer), 0);if (rc < 0)\{perror("send() failed");
             break;
  \mathcal{E}/* In this example we know that the server is going to respond with *//* the same 250 bytes that we just sent. Since we know that 250
                                                     \star//* bytes are going to be sent back to us, we could use the
                                                     \star//* SO RCVLOWAT socket option and then issue a single recv() and
                                                     \star//* retrieve all of the data.
                                                     \star//\star\star//* The use of SO_RCVLOWAT is already illustrated in the server
                                                     \star//* side of this example, so we will do something different here.
                                                     \star//* The 250 bytes of the data may arrive in separate packets,
                                                     \star//* therefore we will issue recv() over and over again until all
                                                     \star//* 250 bytes have arrived.
                                                     \star/bytesReceived = 0;
  while (bytesReceived < BUFFER LENGTH)
  \left\{ \right.rc = recv(sd, \& buffer[bytesReceived],BUFFER LENGTH - bytesReceived, 0);
    if (rc < 0)\{perror("recv() failed");
      break;
    ₹
    else if (rc == 0)printf("The server closed the connection\n");
      break;
    /* Increment the number of bytes that have been received so far */bytesReceived += rc;
  \left\{ \right\}} while (FALSE);
```

```
/* Close down any open socket descriptors */
/***********************************************************************/
if (sd != -1)
   close(sd);
```
#### **AF\_UNIX\_CCSID** アドレス・ファミリーの使用

}

AF\_UNIX\_CCSID アドレス・ファミリー・ソケットの仕様は、AF\_UNIX アドレス・ファミリー・ソケット の仕様と同じです。これらは、コネクション型またはコネクションレス型に使用でき、同一システム上で通 信を行えるようにします。詳細については、『AF\_UNIX [アドレス・ファミリーの使用』](#page-34-0)を参照してくださ  $\mathcal{U}$ 

AF UNIX CCSID ソケット・アプリケーションを処理する前に、出力形式を判別するために **Qlg Path Name T** 構造に精通している必要があります。詳細については、Information Center の「API Reference」の『Path name structures』を参照してください。

出力アドレス構造 (**accept()**、**getsockname()**、**getpeername()**、**recvfrom()**、および **recvmsg()** から戻される ものなど) を処理する場合、アプリケーションはソケット・アドレス構造 (sockaddr\_unc) を調べて、その 形式を判別する必要があります。sunc format および sunc qlg フィールドによって、パス名の出力形式が 決まります。しかし、ソケットは、アプリケーションが入力アドレスで使用したのと同じ値を必ずしも出力 で使用するわけではありません。

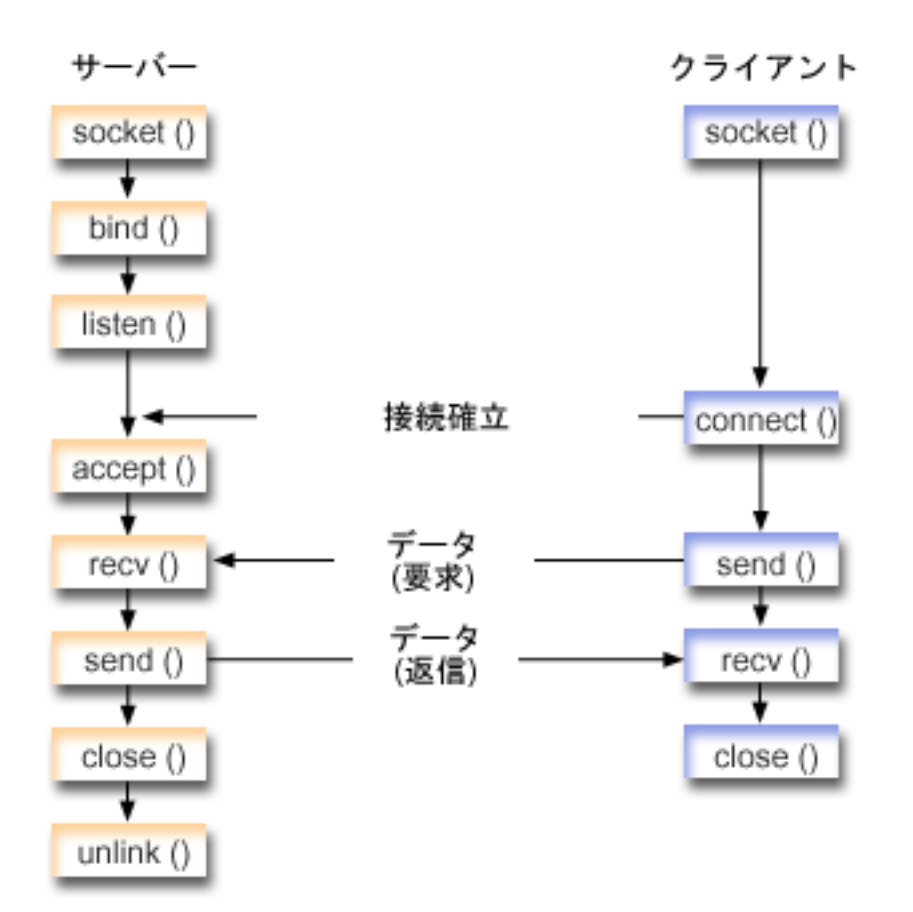

ソケットのイベントのフロー**: AF\_UNIX\_CCSID** アドレス・ファミリーを使用するサーバー・アプリケー ション

『例: AF UNIX CCSID [アドレス・ファミリーを使用するサーバー・アプリケーション』](#page-43-0)は、以下の関数呼 び出しのシーケンスを使用します。

1. **socket()** 関数が、端点を表すソケット記述子を戻します。ステートメントは、このソケットのために UNIX CCSID アドレス・ファミリーとストリーム・トランスポート (SOCK STREAM) を使用すること も示します。さらに、**socketpair()** 関数を使用して UNIX ソケットを初期化することもできます。

AF\_UNIX または AF\_UNIX\_CCSID は、唯一 **socketpair()** 関数をサポートしているアドレス・ファミ リーです。**socketpair()** 関数は、名前がなく接続されている 2 つのソケット記述子を戻します。

2. ソケット記述子が作成された後、**bind()** 関数が、ソケットの固有名を取得します。

UNIX ドメイン SOCKET のネーム・スペースはパス名で構成されています。ソケット・プログラムが **bind()** 関数を呼び出すと、ファイル・システム・ディレクトリーに項目が作成されます。パス名がすで に存在する場合、**bind()** は失敗します。そこで、UNIX ドメイン SOCKET プログラムが常に **unlink()** 関数を呼び出して、終了時にディレクトリーの項目を除去する必要があります。

- 3. **listen()** により、サーバーが着信クライアント接続を受け入れられるようになります。この例では、バッ クログが 10 に設定されています。これは、待ち行列に入れられた着信接続が 10 個になると、システ ムが着信要求を拒否するようになるということです。
- 4. サーバーは、着信接続要求を受け入れるために **accept()** 関数を使用します。 **accept()** 呼び出しは、着 信接続を待機して、無期限にブロックします。
- 5. **recv()** 関数が、クライアント・アプリケーションからデータを受信します。この例では、クライアント が 250 バイトのデータを送信してくることが分かっているものとします。これを踏まえて、 SO\_RCVLOWAT ソケット・オプションを使用し、250 バイトのデータがすべて到着するまで **recv()** が ウェイクアップしないように指定できます。
- 6. **send()** 関数が、クライアントにデータを送り返します。
- 7. **close()** 関数が、オープンしているソケット記述子をすべてクローズします。
- 8. **unlink()** 関数が、UNIX パス名をファイル・システムから除去します。

#### ソケットのイベントのフロー**: AF\_UNIX\_CCSID** アドレス・ファミリーを使用するクライアント・アプリ ケーション

『例: AF UNIX CCSID [アドレス・ファミリーを使用するクライアント・アプリケーション』](#page-45-0)は、以下の関 数呼び出しのシーケンスを使用します。

1. **socket()** 関数が、端点を表すソケット記述子を戻します。ステートメントは、このソケットのために UNIX アドレス・ファミリーとストリーム・トランスポート (SOCK\_STREAM) を使用することも示し ます。関数は、端点を表すソケット記述子を戻します。さらに、**socketpair()** 関数を使用して UNIX ソ ケットを初期化することもできます。

AF\_UNIX または AF\_UNIX\_CCSID は、唯一 **socketpair()** 関数をサポートしているアドレス・ファミ リーです。**socketpair()** 関数は、名前がなく接続されている 2 つのソケット記述子を戻します。

- 2. ソケット記述子を受信したら、**connect()** 関数を使用して、サーバーへの接続を確立します。
- 3. **send()** 関数が、サーバー・アプリケーションの SO\_RCVLOWAT ソケット・オプションに指定されて いる 250 バイトのデータを送信します。
- 4. 250 バイトのデータが全部到着するまで、**recv()** 関数がループします。
- 5. **close()** 関数が、オープンしているソケット記述子をすべてクローズします。

<span id="page-43-0"></span>例: AF\_UNIX\_CCSID アドレス・ファミリーを使用するサーバー・アプリケーション: 以下のサンプル・ プログラムでは、AF\_UNIX\_CCSID アドレス・ファミリーを使用しています。コード例の使用について は、『コードの特記事項情報』を参照してください。

```
/* This sample program provides code for a server application for
                                            \star//* AF UNIX CCSID address family.
                                            \star/* Header files needed for this sample program
                                            \star/#include \le stdio.h>#include <string.h>
#include <sys/types.h>
#include <sys/socket.h>
#include <sys/unc.h>
/* Constants used by this program
                                            \star/#define SERVER PATH
              "/tmp/server"
#define BUFFER LENGTH
             250
#define FALSE
                \Omegavoid main()
\left\{ \right./* Variable and structure definitions.
 int
     sd=-1, sd2=-1;int
     rc, length;
 char buffer[BUFFER LENGTH];
 struct sockaddr unc serveraddr;
 /* A do/while(FALSE) loop is used to make error cleanup easier. The *//* close() of each of the socket descriptors is only done once at the *//* very end of the program.
                                            \star/
 do
   /* The socket() function returns a socket descriptor representing *//* an endpoint. The statement also identifies that the UNIX CCSID *//* address family with the stream transport (SOCK STREAM) will be */
   /* used for this socket.
                                            \star/sd = socket(AF UNIX CCSID, SOCK STREAM, 0);
   if (sd < 0)\{perror("socket() failed");
     break:
   - 1
   /* After the socket descriptor is created, a bind() function gets a *//* unique name for the socket.
                                           \star/memset(&serveraddr, 0, sizeof(serveraddr));
   serveraddr.sunc_family = AF_UNIX_CCSID;
                      = SO UNC USE QLG;
   serveraddr.sunc format
   serveraddr.sunc_q1g.CCSID = 500;<br>serveraddr.sunc_q1g.Path_Type = QLG_PTR_SINGLE;
   serveraddr.sunc_qlg.Path_Length = strlen(SERVER PATH);
   serveraddr.sunc path.p unix
                     = SERVER PATH;
```

```
rc = bind(sd, (struct sockaddr *)&serveraddr, sizeof(serveraddr));
if (rc < 0)\{perror("bind() failed");
  break;
\mathcal{E}/* The listen() function allows the server to accept incoming
                                                     \star//* client connections. In this example, the backlog is set to 10. *//* This means that the system will queue 10 incoming connection
                                                     \star//* requests before the system starts rejecting the incoming
                                                     \star//* requests.
                                                      \star/rc = listen(sd, 10);if (rc < 0)\left\{ \right.perror("listen() failed");
  break;
\}printf("Ready for client connect().\n");
/* The server uses the accept() function to accept an incoming */
/* connection request. The accept() call will block indefinitely *//* waiting for the incoming connection to arrive.
                                                     \star/sd2 = accept(sd, NULL, NULL);if (sd2 < 0)\left\{ \right.perror("accept() failed");
  break:
\left\{ \right\}/* In this example we know that the client will send 250 bytes of *//* data over. Knowing this, we can use the SO RCVLOWAT socket
                                                      \star//* option and specify that we don't want our recv() to wake up
                                                     \star//* until all 250 bytes of data have arrived.
                                                      \star/length = BUFFER LENGTH;
rc = setsockopt(sd2, SOL_SOCKET, SO_RCVLOWAT,
                            (char *)\&length, sizeof(lenath));if (rc < 0)\left\{ \right.perror("setsockopt(SO RCVLOWAT) failed");
  break;
\left\{ \right\}/* Receive that 250 bytes data from the client
                                                     \star/rc = recv(sd2, buffer, sizeof(buffer), 0);if (rc < 0)\left\{ \right.perror("recv() failed");
  break;
\}printf("%d bytes of data were received\n", rc);
if (rc == 0 ||
  rc < sizeof(buffer))
\{printf("The client closed the connection before all of the\langle n^{\mu} \rangle;
  printf("data was sent\n");
```

```
break:
 \}/* Echo the data back to the client
                            \star/***********/
 rc = send(sd2, buffer, sizeof(buffer), 0);if (rc < 0)\{perror("send() failed");
  break;
 \}/* Program complete
                            \star/} while (FALSE);
/* Close down any open socket descriptors
                            \star/if (sd := -1)close(sd);if (sd2 != -1)close(sd2);/* Remove the UNIX path name from the file system
unlink(SERVER PATH);
```
例: AF\_UNIX\_CCSID アドレス・ファミリーを使用するクライアント・アプリケーション: 以下のサンプ ル・プログラムでは、AF\_UNIX\_CCSID アドレス・ファミリーを使用しています。コード例の使用につい ては、『コードの特記事項情報』を参照してください。

```
/* This sample program provides code for a client application for
                                            \star//* AF UNIX CCSID address family.
                                            \star//* Header files needed for this sample program
                                            \star/#include <stdio.h>
#include <string.h>
#include <wcstr.h>
#include <sys/types.h>
#include <sys/socket.h>
#include <sys/unc.h>
/* Constants used by this program
#define SERVER PATH
              "/tmp/server"
#define BUFFER LENGTH
             250
#define FALSE
                0
/* Pass in 1 parameter which is either the *//* path name of the server as a UNICODE
                         \star//* string, or set the server path in the
                         \star//* #define SERVER PATH which is a CCSID
                         \star//* 500 string.
                         \star/void main(int argc, char *argv[])
```

```
40
   iSeries: ソケット・プログラミング
```
 $\}$ 

```
/* Variable and structure definitions.
                                                  \star/sd=-1, rc, bytesReceived;
int
char buffer[BUFFER LENGTH];
struct sockaddr unc serveraddr;
/* A do/while(FALSE) loop is used to make error cleanup easier. The *//* close() of the socket descriptor is only done once at the very end *//* of the program.
                                                  \star/do
  /* The socket() function returns a socket descriptor representing *//* an endpoint. The statement also identifies that the UNIX CCSID *//* address family with the stream transport (SOCK STREAM) will be */
  /* used for this socket.
                                                  \star/sd = socket(AF UNIX CCSID, SOCK STREAM, 0);
  if (sd < 0)\{perror("socket() failed");
    break:
  \left\{ \right\}/* If an argument was passed in, use this as the server, otherwise *//* use the #define that is located at the top of this program. * /
  memset(&serveraddr, 0, sizeof(serveraddr));
  serveraddr.sunc_family = AF_UNIX_CCSID;
  if (argc > 1)
  \{/* The argument is a UNICODE path name. Use the default format */serveraddr.sunc_format = SO_UNC_DEFAULT;
    wcscpy(serveraddr.sunc path.wide, (wchar t *) argv[1]);
  \rightarrowelse
  \left\{ \right./* The local #define is CCSID 500. Set the Qlg Path Name to use */
    /* the character format
                                                  \star/serveraddr.sunc format
                          = SO UNC USE QLG;
                          = 50\overline{0};
    serveraddr.sunc<sup>qlg.CCSID</sup>
    serveraddr.sunc_qlg.Path_Type = QLG_CHAR_SINGLE;
    serveraddr.sunc qlg.Path Length = strlen(SERVER PATH);
    strcpy((char *)&serveraddr.sunc path, SERVER PATH);
  /* Use the connect() function to establish a connection to the
                                                  \star//* server.
                                                  \star/rc = connect(sd, (struct sockaddr *)&serveraddr, sizeof(serveraddr));
  if (rc < 0)\left\{ \right.perror("connect() failed");
    break:
  \mathcal{E}/* Send 250 bytes of a's to the server
                                                  \star/memset(buffer, 'a', sizeof(buffer));
  rc = send(sd, buffer, sizeof(buffer), 0);
  if (rc < 0)\left\{ \right.
```
 $\{$ 

```
perror("send() failed");
break;
```
 $\rightarrow$ 

 $\}$ 

```
/* In this example we know that the server is going to respond with *//* the same 250 bytes that we just sent. Since we know that 250
                                                      \star//* bytes are going to be sent back to us, we could use the
                                                      \star//* SO_RCVLOWAT socket option and then issue a single recv() and
                                                      \star//* retrieve all of the data.
                                                      \star//*
                                                      \star//* The use of SO RCVLOWAT is already illustrated in the server
                                                      \star//* side of this example, so we will do something different here.
                                                      \star//* The 250 bytes of the data may arrive in separate packets,
                                                      \star//* therefore we will issue recv() over and over again until all
                                                      \star//* 250 bytes have arrived.
                                                      \star/bytesReceived = 0:
  while (bytesReceived < BUFFER LENGTH)
  \{rc = recv(sd, \& buffer[bytesReceived],BUFFER LENGTH - bytesReceived, 0);
    if (rc < 0)\{perror("recv() failed");
      break:
    else if (re == 0)\left\{ \right.print(f("The server closed the connection \n);
      break:
    \left\{ \right./* Increment the number of bytes that have been received so far */bytesReceived += rc:
  \rightarrow} while (FALSE);
/* Close down any open socket descriptors
                                                      \star/if (sd != -1)close(sd);
```
#### AF TELEPHONY アドレス・ファミリーの使用

電話アドレス・ファミリー (AF TELEPHONY アドレス・ファミリーを使用するソケット) は、標準的なソ ケット API を使用する ISDN 回線ネットワークを通じて、ユーザーが通話を開始(ダイヤル) および完了 (応答) するのを許可します。このドメインでの接続の端点を形成するソケットは、実際に通話の受信者 (受 動端点) と送信者 (活動端点) になります。AF\_TELEPHONY アドレスは最大 40 桁 (0 から 9) の電話番 号で、sockaddr\_tel アドレス構造に含まれます。

AF TELEPHONY ソケットは、コネクション型 (タイプ SOCK STREAM) ソケットとしてのみサポートさ れています。これらのソケットには、他のコネクション型プロトコルのものと類似したセマンティクスおよ び関数があります。主な相違点は、電話ドメインでの接続の信頼性は、基盤となる電話接続の信頼性よりも 低いということです。保証された配送が必要な場合は、アプリケーション・レベルで (たとえば、このファ ミリーを使用する FAX アプリケーションで) そのことを行う必要があります。また、アウト・オブ・バン ド・データの概念は、電話アドレス・ファミリーではサポートされていません。

AF TELEPHONY ソケットをネットワーク電話装置 (論理的には電話) に関連付けなければ、接続を開始ま たは完了できません。この関連付けを行うには、**ioctl()** コマンド、**SIOCSTELRSC** (電話リソースの設定) を使用してください。このコマンドを発行する前に、これらの装置を構成して使用可能にしておく必要があ ります。

SIOCSTELRSC **ioctl()** 呼び出しを行う前に、アプリケーションは装置名を解決する必要があります。装置 名をシステム・ポインターに解決し、このポインターを SIOCSTELRSC コマンドの入力として使用する必 要があります。

ソケットがクローズされるまで、装置はそのソケットに関連付けられたままです。最後に、複数の装置を 1 つのソケットに関連付けることもできます。複数の装置を 1 つのソケットに関連付ければ、アプリケーシ ョンはそれら複数の装置で行われる呼び出しを 1 つのソケットから listen および応答できます。

以下の図は、AF TELEPHONY アドレス・ファミリーで使用されるソケット呼び出しの関係を示します。 AF\_UNIX アドレス・ファミリーを使用する環境の設定に関する詳細は、[『ソケット・プログラミングの前](#page-7-0) [提条件』](#page-7-0)を参照してください。

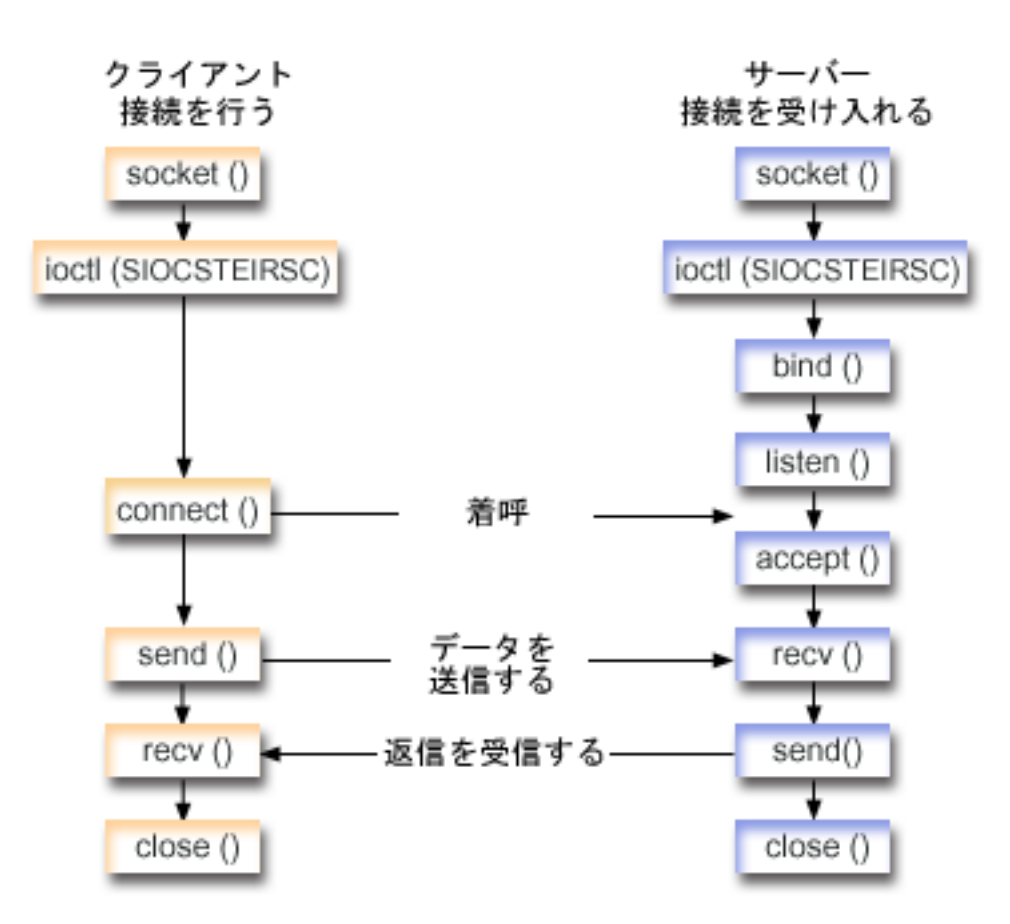

ソケットのイベントのフロー**: AF\_TELEPHONY** アドレス・ファミリーを使用するクライアント 『例: AF TELEPHONY 接続の作成』は、以下の関数呼び出しのシーケンスを使用します。

- 1. **socket()** 関数が、端点を表すソケット記述子を戻します。
- 2. ソケットを装置に関連付ける必要があります。そのために、装置名をシステム・ポインターに解決し、 要求の構造に書き込みを行います。 **ioctl()** 関数を発行し、装置とシステム・ポインターを関連付けま す。
- 3. ソケット記述子を受信したら、**connect()** 関数を使用して、サーバーへの接続を確立します。
- <span id="page-49-0"></span>4. **send()** 関数が、送信バッファーの内容をクライアントに送信します。
- 5. **recv()** 関数が、クライアント・アプリケーションからデータを受信します。
- 6. **close()** 関数が、オープンしているソケット記述子をすべてクローズします。

ソケットのイベントのフロー**: AF\_TELEPHONY** アドレス・ファミリーを使用するサーバー・アプリケー ション

『例[: AF\\_TELEPHONY](#page-51-0) 接続の受け入れ』は、以下の関数呼び出しのシーケンスを使用します。

- 1. **socket()** 関数が、端点を表すソケット記述子を戻します。
- 2. ソケットを装置に関連付ける必要があります。そのために、装置名をシステム・ポインターに解決し、 要求の構造に書き込みを行います。 **ioctl()** 関数を発行し、装置とシステム・ポインターを関連付けま す。
- 3. ソケット記述子を受信したら、**connect()** 関数を使用して、サーバーへの接続を確立します。
- 4. **listen()** により、サーバーが着信クライアント接続を受け入れられるようになります。
- 5. サーバーは、着信接続要求を受け入れるために **accept()** 関数を使用します。
- 6. **recv()** 関数が、クライアント・アプリケーションからデータを受信します。
- 7. **send()** 関数が、送信バッファーの内容をクライアントに送信します。
- 8. **close()** 関数が、オープンしているソケット記述子をすべてクローズします。

例**: AF\_TELEPHONY** 接続の作成**:** プログラムは、電話ドメイン・ソケットを介して互いに通信できま す。以下のコードを使用して、ソケットがクライアントとの接続を確立できるようにします。コード例の使 用については、[『コードの特記事項情報』](#page-195-0)を参照してください。

/\*\*\*\*\*\*\*\*\*\*\*\*\*\*\*\*\*\*\*\*\*\*\*\*\*\*\*\*\*\*\*\*\*\*\*\*\*\*\*\*\*\*\*\*\*\*\*\*\*\*\*\*\*\*\*\*\*\*\*\*\*\*\*\*\*\*\*\*\*\*\*\*\*\*/ /\* This sample program provides code to make AF TELEPHONY connections. /\*\*\*\*\*\*\*\*\*\*\*\*\*\*\*\*\*\*\*\*\*\*\*\*\*\*\*\*\*\*\*\*\*\*\*\*\*\*\*\*\*\*\*\*\*\*\*\*\*\*\*\*\*\*\*\*\*\*\*\*\*\*\*\*\*\*\*\*\*\*\*\*\*\*/

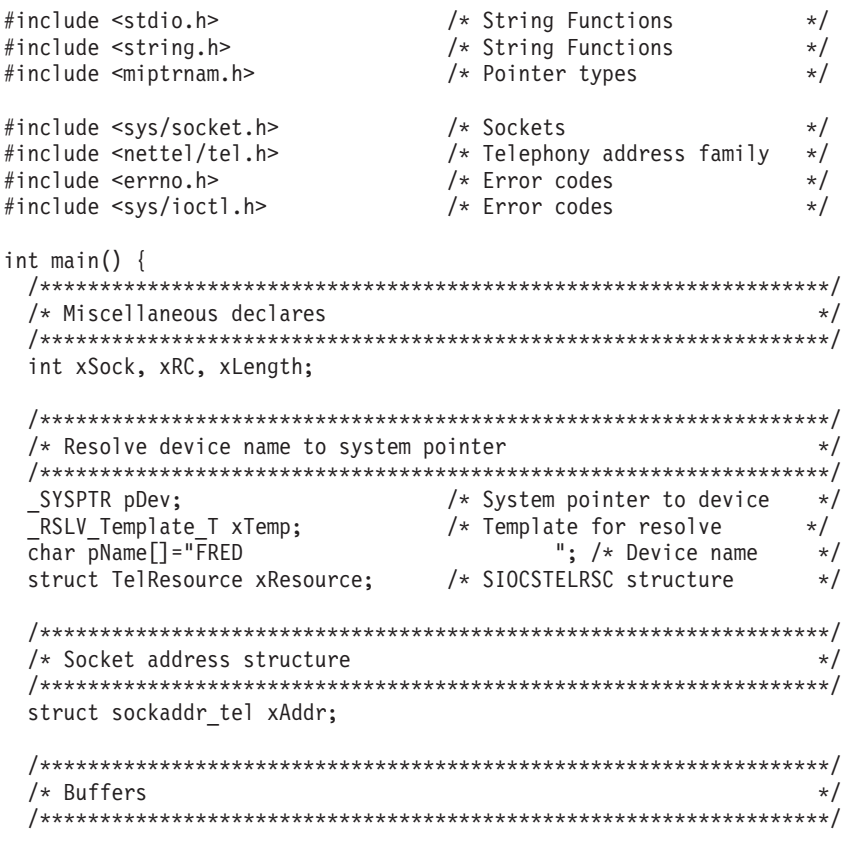

```
char pSendBuffer[1024]:
char pRecvBuffer[1024];
/* Open a socket
                                            \star/xSock = socket(AF_TELEPHONY, SOCK_STREAM, 0);
if (xSock<0) {
perror("socket() failed");
return (-1);\mathcal{E}/* Associate the socket with a device
                                            \star//* ... resolve the device name to a system pointer
                                            \star//* ...fill in the structure for this request
                                            \star//* ... issue the ioctl to perform the association
                                            \star/memset(&xTemp,0x00,sizeof(xTemp));
memcpy(xTemp.Obj.Name, pName, 30);
xTemp.Obj.Type Subtype = WLI DEVD;
xTemp.Auth = \overline{A}UTH NONE;RSLVSP2(&pDev, &xTemp);
memset(&xResource,0x00,sizeof(xResource));
xResource.trCount=1;
xResource.trResourceList=&pDev;
xRC=ioctl(xSock,SIOCSTELRSC,&xResource);
if (xRC < 0) {
 perror("ioctl() failed");
 close(xSock);
 return (-1);\mathcal{E}/* Connect to a remote resource (dial a call) */memset(&xAddr,0x00,sizeof(xAddr));
xAddr.stel family=AF TELEPHONY;
xAddr.stel addr.t len=11;
memcpy(xAddr.stel_addr.t_addr,"18005551212",11);
xRC=connect(xSock,(struct sockaddr*)&xAddr,sizeof(xAddr));
if (xRC<0) {
 perror("connect() failed");
 close(xSock);
 return (-1);\left\{ \right\}/* Send the contents of the send buffer
                                            \star/xRC=send(xSock,pSendBuffer,1024,0);
if (xRC<0) {
 perror("send() failed");
 close(xSock);
 return (-1);\mathcal{E}/* Receive a reply
                                            \star/xRC=recv(xSock,pRecvBuffer,1024,0);
if (xRC < 0) {
 perror("recv() failed");
 close(xSock);
```

```
return (-1);/* All done, close and return
                        \star/
close(xSock);
return(0);\}
```
例: AF TELEPHONY 接続の受け入れ: AF TELEPHONY アドレス・ファミリーは、電話番号を使用して ソケットを識別するアプリケーションで使用されます。このアドレス・ファミリーは、主にファクシミリ・ アプリケーションで使用されます。プログラムは、電話ドメイン・ソケットを介して互いに通信できます。 以下のコードを使用して、ソケットがサーバーからの接続を受け入れられるようにします。コード例の使用 については、『コードの特記事項情報』を参照してください。

```
/* This sample program provides code to accept AF TELEPHONY connections. */
/* String Functions */
#include <stdio.h>
                   /* String Functions */<br>/* Pointer types */
#include <string.h>
#include <miptrnam.h>
                   /* Sockets */<br>/* Telephony address family */
#include <sys/socket.h>
#include <nettel/tel.h>
#include <errno.h>
                    /* Error codes */#include <sys/ioctl.h>
                    /* Error codes */int main() \{/* Micellaneous declares
                                        \star/int xSock, xNewSock, xRC, xLength;
 /* Resolve device name to system pointer data areas
                                      \star/_SYSPTR pDev:
             \gamma * System pointer to device \rightarrow/<br>/* Template for resolve \rightarrow/<br>": /* Device name */
 RSLV Template T xTemp;
 char pName[] = "GEORGE"; /* Device name
                                      \star/struct TelResource xResource; /* SIOCSTELRSC structure */
 /* Socket address structure
                                      \star/struct sockaddr_tel xAddr;
 /* Buffers
 char pSendBuffer[1024];
 char pRecvBuffer[1024];
 /* Open a socket
                                       \star/xSock = socket(AF_TELEPHONY,SOCK_STREAM,0);
 if (xSock<0) {
  perror("socket() failed");
  return (-1);\mathcal{E}/* ...first, resolve the device name to a system pointer */* ... next, fill in the structure for this request
                                      \star/
```

```
/* ...finally, issue the ioctl to perform the association
                                            \star/memset(&xTemp,0x00,sizeof(xTemp));
memcpy(xTemp.Obj.Name, pName, 30);
xTemp.Obj.Type Subtype = WLI DEVD;
xTemp.Auth = AUTH NONE;RSLVSP2(&pDev,&xTemp);
memset(&xResource,0x00,sizeof(xResource));
xResource.trCount=1;
xResource.trResourceList=&pDev;
xRC=ioctl(xSock,SIOCSTELRSC,&xResource);
if (xRC < 0) {
 perror("ioctl() failed");
 close(xSock);
 return (-1);\rightarrow/* Bind to a local number (using TELADDR ANY means to accept
                                            \star//* calls for any number in the inbound connection list's entries) */memset(&xAddr,0x00,sizeof(xAddr));
xAddr.stel family=AF TELEPHONY;
xAddr.stel_addr.t_len=TELADDR_LEN;
memcpy(xAddr.stel_addr.t_addr,TELADDR_ANY,TELADDR_LEN);
xRC=bind(xSock,(struct sockaddr*)&xAddr,sizeof(xAddr));
if (xRC<0)perror("bind() failed");
 close(xSock);
 return (-1);\mathcal{F}/* Listen for incoming calls
                                             \starxRC = listen(xSock, 5);if (xRC < 0) {
 perror("listen() failed");
 close(xSock);
 return (-1);/* Accept an incoming call
                                            \star/memset(&xAddr,0x00,sizeof(xAddr));
xLength = sizeof(xAddr);
xNewSock=accept(xSock,(struct sockaddr*)&xAddr,&xLength);
if (xNewSock<0)
 perror("accept() failed");
 close(xSock);
 return (-1);\rightarrow/* Receive some data
xRC=recv(xNewSock,pRecvBuffer,1024,0);
if (xRC<0) {
 perror("recv() failed");
 close(xSock);
 close(xNewSock);
 return (-1);
```

```
/* Send a reply
                                          \star/***************************/
xRC=send(xNewSock,pSendBuffer,1024,0);
if (xRC<0) {
 perror("send() failed");
 close(xSock);
 close(xNewSock);
 return (-1);\left\{ \right./* All done, close both sockets and return
                                          \star/close(xSock);
close(xNewSock);
return(0);
```
### ソケットの概念

以下のトピックでは、ソケットとその機能方法の一般的な説明よりもさらに詳細なソケットの拡張概念につ いて説明します。これらのトピックでは、より大規模で複雑なネットワーク用のソケット・アプリケーショ ンを設計する方法を説明します。以下の各概念は、対応するサンプル・プログラムにリンクしています。

- 非同期入出力
- セキュア・ソケット
- クライアント SOCKS サポート
- スレッド・セーフティー
- 非ブロッキング入出力
- 信号

₹

- IP マルチキャスティング
- ファイル・データ転送 send\_file() および accept\_and\_recv()
- アウト・オブ・バンド・データ
- 入出力多重化 select()
- ソケット・ネットワーク関数
- ドメイン・ネーム・システム (DNS) サポート
- BSD との互換性
- プロセス間での記述子の受け渡し sendmsg() および recvmsg()

# 非同期入出力

非同期入出力 API は、スレッド化されたクライアント・サーバー・モデルに、高度な同時入出力およびメ モリー効率のよい入出力を実行するための方法を提供します。以前のスレッド化されたクライアント/サー バー・モデルでは、一般に 2 つの入出力モデルが用いられていました。1 つ目のモデルでは、1 つのクラ イアント接続につき 1 つのスレッドを専用に割り当てていました。この 1 つ目のモデルは消費するスレッ ドの数が多すぎ、スリープおよびウェイクアップのコストがかなりかかることがありました。2 つ目のモデ ルでは、多くのクライアント接続のセットに対して select() API を発行することによって、また作動可能 クライアント接続または要求をスレッドに委任することにより、スレッドの数が最小限にされます。この 2 つ目のモデルでは、以降の各選択を選択またはマークする必要があり、冗長作業の量がかなり多くなること があります。

非同期入出力とオーバーラップ入出力では、ユーザー・アプリケーションに制御が戻った後でユーザー・バ ッファーとの間でデータをやり取りすることにより、これら 2 つのジレンマが解決されます。非同期入出 力は、データの読み取りが可能になると、または接続でデータ転送の準備が可能な状態になると、これらの ワーカー・スレッドに通知します。

#### 非同期入出力の利点

- v システム・リソースをより効率的に使用する。 ユーザー・バッファーとやり取りするデータ・コピーは、要求を開始するアプリケーションと非同期で 行われます。この並行処理によって、複数のプロセッサーが効率的に使用できるようになり、データ到 着時にシステム・バッファーが再使用のために解放されるので、多くの場合ページング率が改善されま す。
- プロセス/スレッドの待ち時間が最短になる。
- v クライアント要求にサービスを即時に提供する。
- v スリープおよびウェイクアップのコストを平均して少なくする。
- v 「バースト性アプリケーション」を効率的に処理する。
- v より優れたスケーラビリティーを提供する。
- v 大規模なデータ転送の最も効率的な処理方法を提供する。 **QsoStartRecv()** API の fillBuffer フラグは、非同期入出力を完了する前に、大量のデータを獲得するよ うにオペレーティング・システムに通知します。大量のデータを一度の非同期操作で送信することもで きます。
- v 必要なスレッドの数を最小限にする。
- v オプションでタイマーを使い、この操作が非同期で完了するまでの最大時間を指定できる。設定された 時間に渡ってクライアント接続のアイドル状態が続くと、サーバーはこの接続をクローズします。非同 期タイマーを使うことにより、サーバーがこの時間制限を課すことができるようになります。
- gsk secure soc startInit() API を使用して、セキュア・セッションを非同期に開始する。

表 *13.* 非同期入出力 *API*

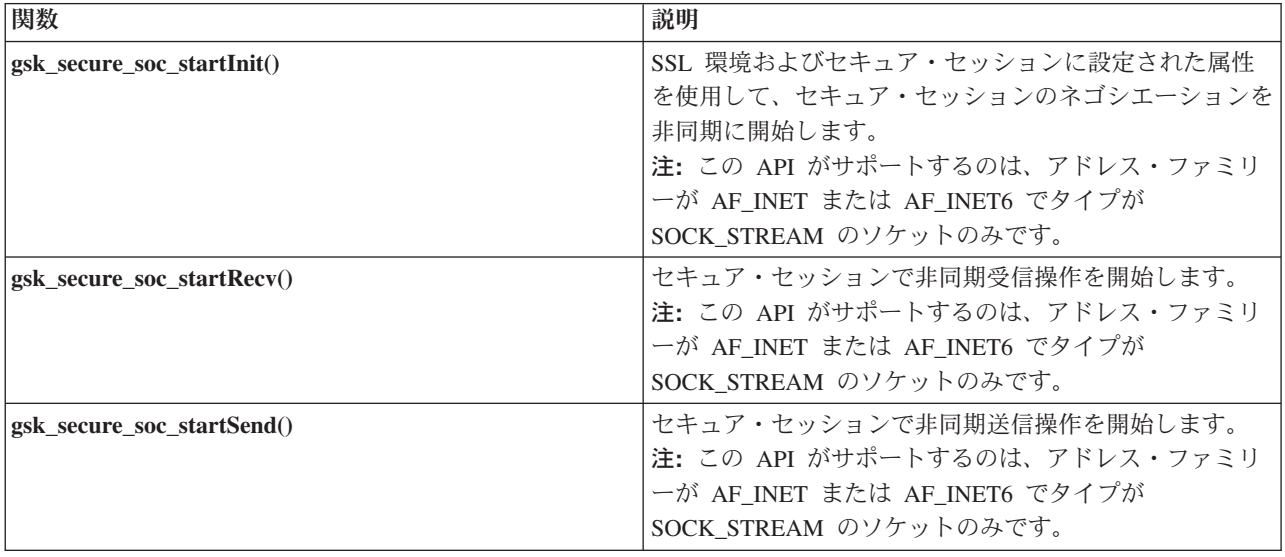

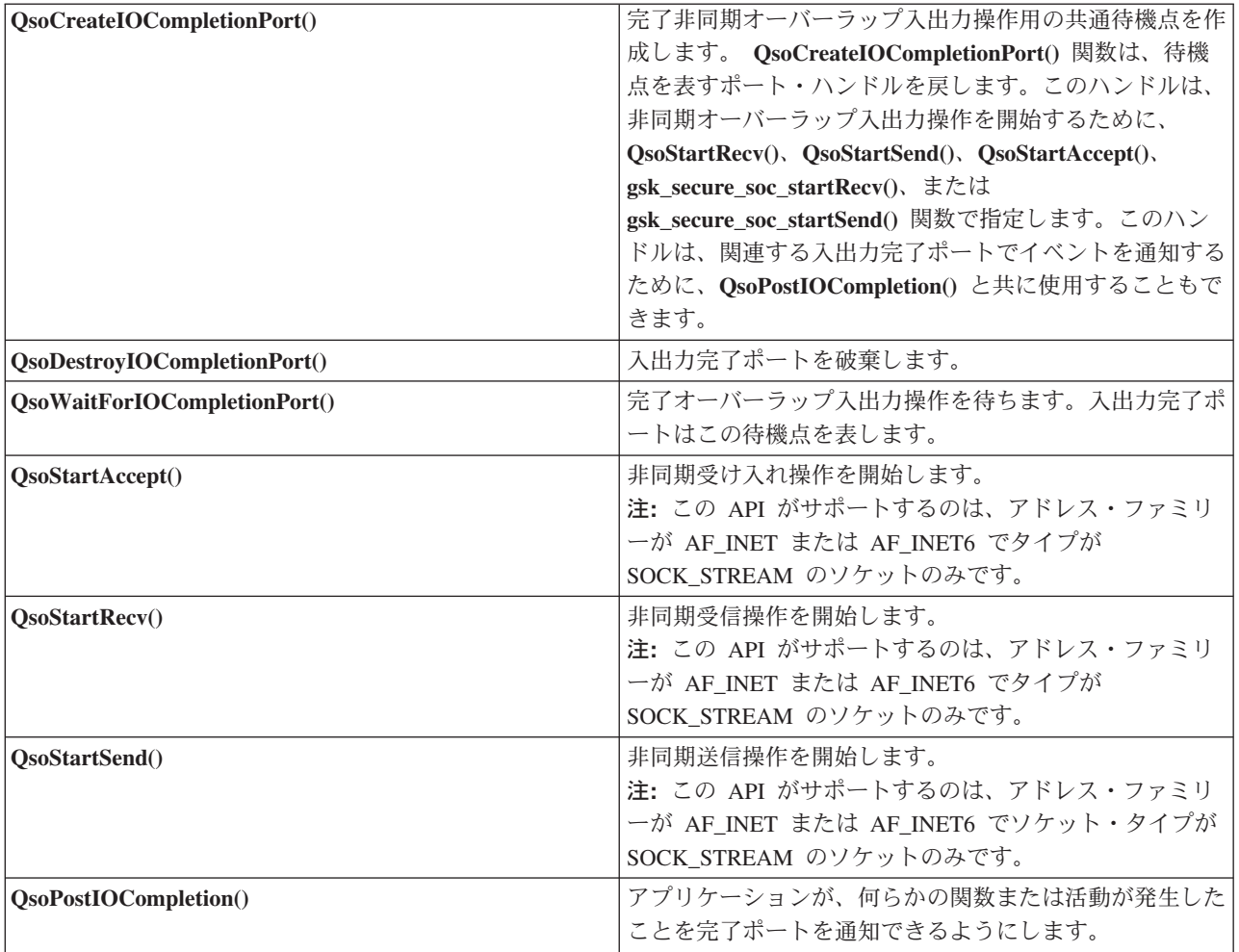

#### 非同期入出力の仕組み

アプリケーションは、**QsoCreateIOCompletionPort()** API を使用して入出力完了ポートを作成します。この API は、非同期入出力要求の完了をスケジュールして待機するために使用できるハンドルを戻します。ア プリケーションは、入出力完了ポート・ハンドルを指定して、入力関数または出力関数を開始します。入出 力の完了時に、状況情報とアプリケーション定義のハンドルが、指定した入出力完了ポートに通知されま す。入出力完了ポートへの通知によって、おそらく多数ある待機中のスレッドのうちの 1 つだけがウェイ クアップされます。アプリケーションは、以下を受信します。

- v 元の要求で提供されたバッファー
- そのバッファーとやり取りして処理されたデータの長さ
- v 完了した入出力操作のタイプの表示
- 初期入出力要求で渡されたアプリケーション定義のハンドル

このアプリケーション・ハンドルは、単にクライアント接続を識別するソケット記述子である場合もあれ ば、クライアント接続の状態についての広範な情報が入っているストレージを指すポインターである場合も あります。操作が完了してアプリケーション・ハンドルが渡されたので、ワーカー・スレッドはクライアン ト接続を完了するための次のステップを決定します。これらの完了非同期操作を処理するワーカー・スレッ ドは、1 つのクライアント要求だけに拘束されるのではなく、さまざまなクライアント要求を処理します。

<span id="page-56-0"></span>ユーザー・バッファーとやり取りするコピーは、サーバー・プロセスと非同期で発生するので、クライアン ト要求の待機時間は減少します。これは、複数のプロセッサーがあるシステムでは利点があります。

非同期入出力を使用する単純なサーバー・モデルの例については、『例: [非同期入出力](#page-116-0) API の使用』を参 照してください。

### セキュア・ソケット

現在、OS/400 は iSeries でセキュア・ソケット・アプリケーションを作成するための 2 つの方法をサポー トしています。SSL API および グローバル・セキュア・ツールキット (GSKit) API は、オープンな通信 ネットワーク (たいていの場合はインターネット) での通信プライバシーを提供します。これらの API は、クライアント/サーバー・アプリケーションが盗聴、悪用、メッセージの偽造などを心配せずに通信で きるようにすることを目的として設計された手段です。どちらもサーバー/クライアント認証をサポートし ており、どちらのアプリケーションも Secure Sockets Layer (SSL) プロトコルを使用できます。ただし、 GSKit API がすべての IBM @server プラットフォームでサポートされているのに対して、SSL\_ API は OS/400 オペレーティング・システム固有のものです。プラットフォームをまたいで確実に相互運用できる よう、セキュア・ソケット接続用のアプリケーションを開発するときには、GSKit API を使用することを お勧めします。

これらの API については、それぞれ以下のトピックを参照してください。

- v グローバル・セキュア・ツールキット (GSKit) API
- [SSL\\_API](#page-59-0)

『セキュア・ソケット API [のエラー・コード・メッセージ』](#page-60-0)トピックには、セキュア・ソケット API で 生じる可能性のある一般的なエラー・コード・メッセージが記載されています。

#### セキュア・ソケットの概説

Secure Sockets Layer (SSL) プロトコルは元来 Netscape によって開発されたものであり、伝送制御プロト コル (TCP) のような信頼性の高いトランスポートの最上部で使用し、アプリケーションにセキュア通信を 提供することを目的とした階層化プロトコルです。セキュア通信を必要とする多くのアプリケーションに は、HTTP、FTP、SMTP、TELNET などがあります。

一般に、SSL 対応のアプリケーションは、SSL 非対応のアプリケーションとは別のポートを使用する必要 があります。たとえば、SSL 対応のブラウザーは、″HTTP″ ではなく ″HTTPs″ で始まる URL を使用し て、SSL 対応の HTTP サーバーにアクセスします。ほとんどの場合、″HTTPs″ という URL は、標準の HTTP サーバーが使用するポート 80 ではなく、サーバー・システムのポート 443 への接続をオープンし ようとします。

複数のバージョンの SSL プロトコルが定義されています。最新バージョンの Transport Layer Security (TLS) バージョン 1.0 は、SSL バージョン 3.0 を大幅にアップグレードしたものです。iSeries 固有の SSL\_API でも GSKit API でも、TLS バージョン 1.0、SSL バージョン 3.0 との互換性がある TLS バー ジョン 1.0、SSL バージョン 3.0、SSL バージョン 2.0、およびバージョン 2.0 と互換性のある SSL バー ジョン 3.0 がサポートされています。TLS バージョン 1.0 の詳細については、Internet Engineering Task

Force (IETF) RFC 2246 の『[Transport Layer Security](http://www.rfc-editor.org)』 を参照してください。

#### グローバル・セキュア・ツールキット **(GSKit) API**

グローバル・セキュア・ツールキット (GSKit) は、アプリケーションを SSL 化できるようにするプログラ マブル・インターフェースのセットです。SSL\_API と同様に、GSKit API を使用すれば、ソケット・アプ リケーション・プログラムから SSL および TLS 関数にアクセスできます。しかし、GSKit API は、複数

の IBM @server プラットフォームでサポートされており、前述の SSL\_ API よりプログラミングが容易 です。加えて、セキュア・ソケット・セッションの非同期インスタンスを作成するための新しい GSKit API が追加されています。この API は、着信要求が多数で複数のジョブが必要になる場合に、複数のクラ イアントを処理するためのセキュア接続を提供します。ただし、この API は OS/400 固有のものであり、 他の @server プラットフォームに移植できません。

注**:** これらの API がサポートするのは、アドレス・ファミリーが AF\_INET または AF\_INET6 でタイプ が SOCK\_STREAM のソケットのみです。

以下の表で、GSKit API を説明します。

表 *14.* グローバル・セキュア・ツールキット *API*

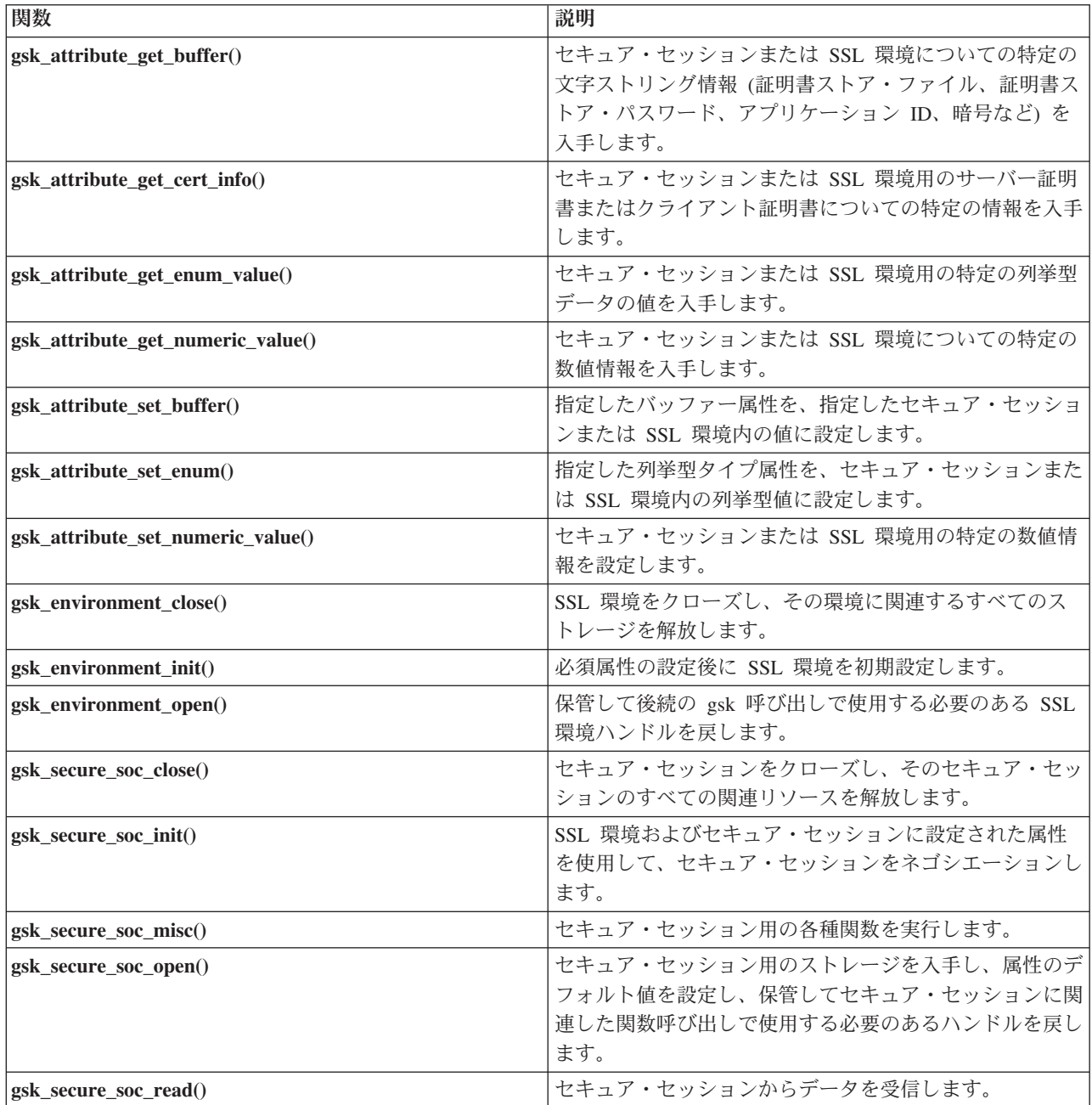

表 *14.* グローバル・セキュア・ツールキット *API (*続き*)*

| gsk secure soc startInit()    | SSL 環境およびセキュア・セッションに設定された属性<br>を使用して、セキュア・セッションのネゴシエーションを<br>非同期に開始します。 |
|-------------------------------|-------------------------------------------------------------------------|
| gsk_secure_soc_write()        | セキュア・セッションでデータを書き込みます。                                                  |
| $ gsk$ secure soc startRecv() | セキュア・セッションで非同期受信操作を開始します。                                               |
| gsk_secure_soc_startSend()    | セキュア・セッションで非同期送信操作を開始します。                                               |
| $ gsk\_strerror()$            | エラー・メッセージおよび GSK API の呼び出しで戻さ<br>れた戻り値を記述する、関連したテキスト・ストリングを<br>取り出します。  |

ソケットおよび GSKit API を使用するアプリケーションには、以下の要素が含まれています。

- 1. ソケット記述子を入手するための **socket()** への呼び出し。
- 2. SSL 環境へのハンドルを入手するための **gsk\_environment\_open()** への呼び出し。
- 3. SSL 環境の属性を設定するための gsk attribute set xxxxx() への 1 回または複数回の呼び出し。少な くとも、GSK\_OS400\_APPLICATION\_ID 値または GSK\_KEYRING\_FILE 値を設定するための、 **gsk\_attribute\_set\_buffer()** への呼び出し。どちらか一方の値のみを設定します。 GSK\_OS400\_APPLICATION\_ID 値を使用することを推奨します。 **gsk\_attribute\_set\_enum()** を使用し て、アプリケーション (クライアントまたはサーバー) のタイプ (GSK\_SESSION\_TYPE) も必ず設定し てください。
- 4. **gsk\_environment\_init()** への呼び出し。この呼び出しは、SSL を処理するためのこの環境を初期設定 し、この環境を使用して実行されるすべての SSL セッション用の SSL セキュリティー情報を設定し ます。
- 5. 接続を活動化させるためのソケット呼び出し。この呼び出しは、**connect()** を呼び出してクライアン ト・プログラムのために接続を活動化させたり、**bind()**、**listen()**、および **accept()** を呼び出して着信接 続要求を受け入れるようサーバーを使用可能にします。
- 6. セキュア・セッションへのハンドルを入手するための **gsk\_secure\_soc\_open()** への呼び出し。
- 7. セキュア・セッションの属性を設定するための gsk\_attribute\_set\_xxxxx() への 1 回または複数回の呼び 出し。少なくとも、特定のソケットをこのセキュア・セッションに関連付けるための **gsk attribute set numeric value()** への呼び出し。
- 8. 暗号パラメーターの SSL ハンドシェーク・ネゴシエーションを開始するための **gsk\_secure\_soc\_init()** への呼び出し。
	- 注**:** 通常は、サーバー・プログラムが SSL ハンドシェークに必要な証明書を提示しないと、通信は成 功しません。またサーバーは、サーバー証明書に関連した秘密鍵と、証明書が保管されているキ ー・データベース・ファイルへアクセスできなければなりません。場合によっては、SSL ハンド シェーク処理中にクライアントも証明書を提示しなければならないこともあります。そうなるの は、クライアントが接続しているサーバーで、クライアント認証が使用可能にされている場合で す。 **gsk\_attribute\_set\_buffer**(GSK\_OS400\_APPLICATION\_ID) または **gsk\_attribute\_set\_buffer**(GSK\_KEYRING\_FILE) API 呼び出しは、ハンドシェーク中に使用される 証明書および秘密鍵の入手先のキー・データベース・ファイルを (それぞれ異なる方法で) 識別し ます。
- 9. データを送受信するための **gsk\_secure\_soc\_read()** および **gsk\_secure\_soc\_write()** への呼び出し。
- 10. セキュア・セッションを終了するための **gsk\_secure\_soc\_close()** への呼び出し。
- 11. SSL 環境をクローズするための **gsk\_environment\_close()** への呼び出し。

<span id="page-59-0"></span>12. 接続ソケットを破棄するための **close()** への呼び出し。

GSKit API を使用する、以下のサンプル・プログラムを参照してください。

- v 例: [非同期データ受信を使用する](#page-123-0) GSKit セキュア・サーバー
- v 例: [非同期ハンドシェークを使用する](#page-133-0) GSKit セキュア・サーバー
- 例: グローバル・セキュア・ツールキット (GSKit) API [によってセキュア・クライアントを確立する](#page-143-0)

#### **SSL\_API**

SSL\_ API を使用すると、プログラマーは iSeries 上でセキュア・ソケット・アプリケーションを作成でき ます。GSKit API とは異なり、SSL\_ API は OS/400 システム固有のものに過ぎません。次の表で、 OS/400 実装でサポートされている 9 つの SSL\_API を説明します。Information Center の API 情報にリス トされている個々の API の詳細を知るには、それぞれのリンクを使用してください。

表 *15. SSL\_API*

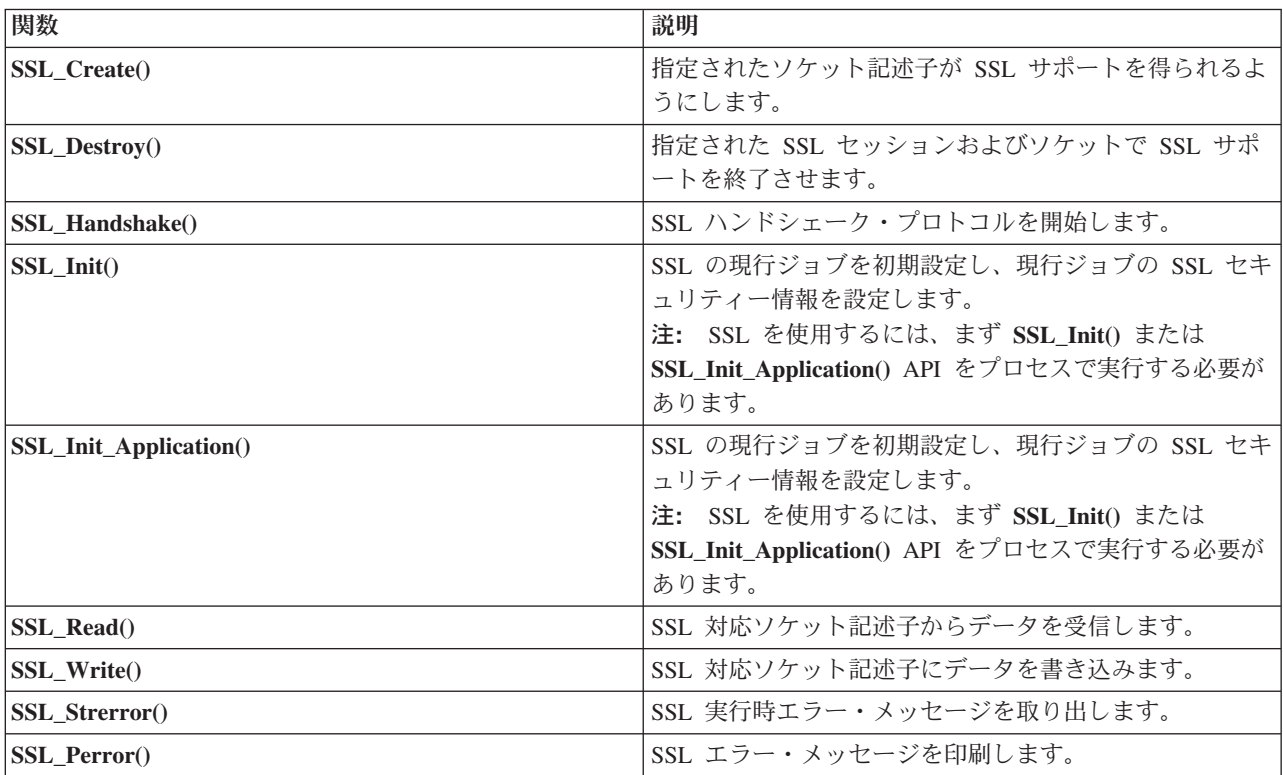

ソケットおよび SSL\_API を使用するアプリケーションには、以下の要素が含まれています。

- v ソケット記述子を入手するための **socket()** への呼び出し。
- v 呼び出し **SSL\_Init()** または **SSL\_Init\_Application()**。この呼び出しは、SSL 処理用のジョブ環境を初期 設定し、現行ジョブで実行されるすべての SSL セッション用の SSL セキュリティー情報を設定しま す。どちらか一方の API のみを使用します。 **SSL\_Init\_Application()** API を使用することを推奨しま す。
- v 接続を活動化させるためのソケット呼び出し。この呼び出しは、**connect()** を呼び出してクライアント・ プログラムのために接続を活動化させたり、**bind()**、**listen()**、および **accept()** を呼び出して着信接続要 求を受け入れるようサーバーを使用可能にします。
- v 接続ソケットが SSL サポートを得られるようにするための **SSL\_Create()** への呼び出し。
- <span id="page-60-0"></span>v 暗号パラメーターの SSL ハンドシェーク・ネゴシエーションを開始するための **SSL\_Handshake()** への 呼び出し。
	- 注**:** 通常は、サーバー・プログラムが SSL ハンドシェークに必要な証明書を提示しないと、通信は成功 しません。またサーバーは、サーバー証明書に関連した秘密鍵と、証明書が保管されているキー・デ ータベース・ファイルへアクセスできなければなりません。場合によっては、SSL ハンドシェーク 処理中にクライアントも証明書を提示しなければならないこともあります。そうなるのは、クライア ントが接続しているサーバーで、クライアント認証が使用可能にされている場合です。 **SSL\_Init()** または **SSL\_Init\_Application()** API は、ハンドシェーク中に使用される証明書および秘密鍵の入手 先のキー・データベース・ファイルを (それぞれ異なる方法で) 識別します。
- v データを送受信するための **SSL\_Read()** および **SSL\_Write()** への呼び出し。
- v ソケットに対する SSL サポートを使用不可にするための **SSL\_Destroy()** への呼び出し。
- v 接続ソケットを破棄するための **close()** への呼び出し。

これらの SSL\_ API を使用するサンプル・プログラムについては、以下を参照してください。

- 例: SSL API [によってセキュア・サーバーを確立する](#page-149-0)
- 例: SSL API [によってセキュア・クライアントを確立する](#page-154-0)

#### セキュア・ソケット **API** のエラー・コード・メッセージ

以下のセキュア・ソケットのエラー・コード・メッセージの情報を見るには、以下の事柄を実行してくださ い。

1. コマンド行で、次のように入力します。

DSPMSGD RANGE(XXXXXXX)

ここで、XXXXXXX は戻りコードのメッセージ ID です。たとえば、戻りコードが 3 だった場合、次の ように入力します。

DSPMSGD RANGE(CPDBCB9)

2. **1** を選択して、メッセージ・テキストを表示します。

表 *16.* セキュア・ソケット *API* のエラー・コード・メッセージ

| <b> 戻りコード</b>  | メッセージ ID | 定数名                              |
|----------------|----------|----------------------------------|
| 10             | CPCBC80  | GSK_OK                           |
| $\overline{4}$ | CPCBC80  | GSK_INSUFFICIENT_STORAGE         |
| 502            | CPE3406  | GSK_WOULD_BLOCK                  |
|                | CPDBCA1  | GSK_INVALID_HANDLE               |
| 2              | CPDBCB3  | <b>GSK API NOT AVAILABLE</b>     |
| 3              | CPDBCB9  | GSK_INTERNAL_ERROR               |
| 5              | CPDBC95  | <b>GSK INVALID STATE</b>         |
| 107            | CPDBC98  | GSK_KEYFILE_CERT_EXPIRED         |
| 201            | CPDBCA4  | <b>GSK NO KEYFILE PASSWORD</b>   |
| 202            | CPDBCB5  | <b>GSK KEYRING OPEN ERROR</b>    |
| 301            | CPDBCA5  | <b>GSK CLOSE FAILED</b>          |
| 402            | CPDBC81  | <b>GSK ERROR NO CIPHERS</b>      |
| 403            | CPDBC82  | <b>GSK ERROR NO CERTIFICATE</b>  |
| 404            | CPDBC84  | <b>GSK ERROR BAD CERTIFICATE</b> |

表 *16.* セキュア・ソケット *API* のエラー・コード・メッセージ *(*続き*)*

| 405  | CPDBC86        | GSK_ERROR_UNSUPPORTED_CERTIFICATE_TYPE     |
|------|----------------|--------------------------------------------|
| 406  | CPDBC8A        | GSK_ERROR_IO                               |
| 407  | CPDBCA3        | GSK_ERROR_BAD_KEYFILE_LABEL                |
| 408  | CPDBCA7        | GSK_ERROR_BAD_KEYFILE_PASSWORD             |
| 409  | CPDBC9A        | GSK ERROR BAD KEY LEN FOR EXPORT           |
| 410  | CPDBC8B        | GSK_ERROR_BAD_MESSAGE                      |
| 411  | CPDBC8C        | <b>GSK ERROR BAD MAC</b>                   |
| 412  | CPDBC8D        | GSK_ERROR_UNSUPPORTED                      |
| 414  | CPDBC84        | GSK_ERROR_BAD_CERT                         |
| 415  | CPDBC8B        | GSK_ERROR_BAD_PEER                         |
| 417  | CPDBC92        | GSK_ERROR_SELF_SIGNED                      |
| 420  | CPDBC96        | GSK_ERROR_SOCKET_CLOSED                    |
| 421  | CPDBCB7        | GSK_ERROR_BAD_V2_CIPHER                    |
| 422  | CPDBCB7        | GSK_ERROR_BAD_V3_CIPHER                    |
| 428  | CPDBC82        | GSK_ERROR_NO_PRIVATE_KEY                   |
| 501  | CPDBCA8        | GSK_INVALID_BUFFER_SIZE                    |
| 601  | CPDBCAC        | GSK_ERROR_NOT_SSLV3                        |
| 602  | CPDBCA9        | GSK_MISC_INVALID_ID                        |
| 701  | CPDBCA9        | GSK_ATTRIBUTE_INVALID_ID                   |
| 702  | CPDBCA6        | GSK_ATTRIBUTE_INVALID_LENGTH               |
| 703  | <b>CPDBCAA</b> | GSK_ATTRIBUTE_INVALID_ENUMERATION          |
| 705  | <b>CPDBCAB</b> | GSK_ATTRIBUTE_INVALID_NUMERIC              |
| 6000 | CPDBC97        | GSK_OS400_ERROR_NOT_TRUSTED_ROOT           |
| 6001 | CPDBCB1        | GSK_OS400_ERROR_PASSWORD_EXPIRED           |
| 6002 | CPDBCC9        | GSK_OS400_ERROR_NOT_REGISTERED             |
| 6003 | <b>CPDBCAD</b> | GSK_OS400_ERROR_NO_ACCESS                  |
| 6004 | CPDBCB8        | GSK OS400 ERROR CLOSED                     |
| 6005 | <b>CPDBCCB</b> | GSK_OS400_ERROR_NO_CERTIFICATE_AUTHORITIES |
| 6007 | CPDBCB4        | GSK_OS400_ERROR_NO_INITIALIZE              |
| 6008 | <b>CPDBCAE</b> | GSK_OS400_ERROR_ALREADY_SECURE             |
| 6009 | <b>CPDBCAF</b> | GSK_OS400_ERROR_NOT_TCP                    |
| 6010 | CPDBC9C        | GSK_OS400_ERROR_INVALID_POINTER            |
| 6011 | CPDBC9B        | GSK_OS400_ERROR_TIMED_OUT                  |
| 6012 | <b>CPCBCBA</b> | GSK_OS400_ASYNCHRONOUS_RECV                |
| 6013 | <b>CPCBCBB</b> | GSK_OS400_ASYNCHRONOUS_SEND                |
| 6014 | <b>CPDBCBC</b> | GSK_OS400_ERROR_INVALID_OVERLAPPEDIO_T     |
| 6015 | <b>CPDBCBD</b> | GSK_OS400_ERROR_INVALID_IOCOMPLETIONPORT   |
| 6016 | <b>CPDBCBE</b> | GSK_OS400_ERROR_BAD_SOCKET_DESCRIPTOR      |
| 6017 | <b>CPDBCBF</b> | GSK_OS400_ERROR_CERTIFICATE_REVOKED        |
| 6018 | CPDBC87        | GSK_OS400_ERROR_CRL_INVALID                |
| 6019 | CPCBC88        | GSK_OS400_ASYNCHRONOUS_SOC_INIT            |

<span id="page-62-0"></span>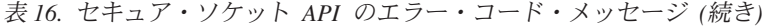

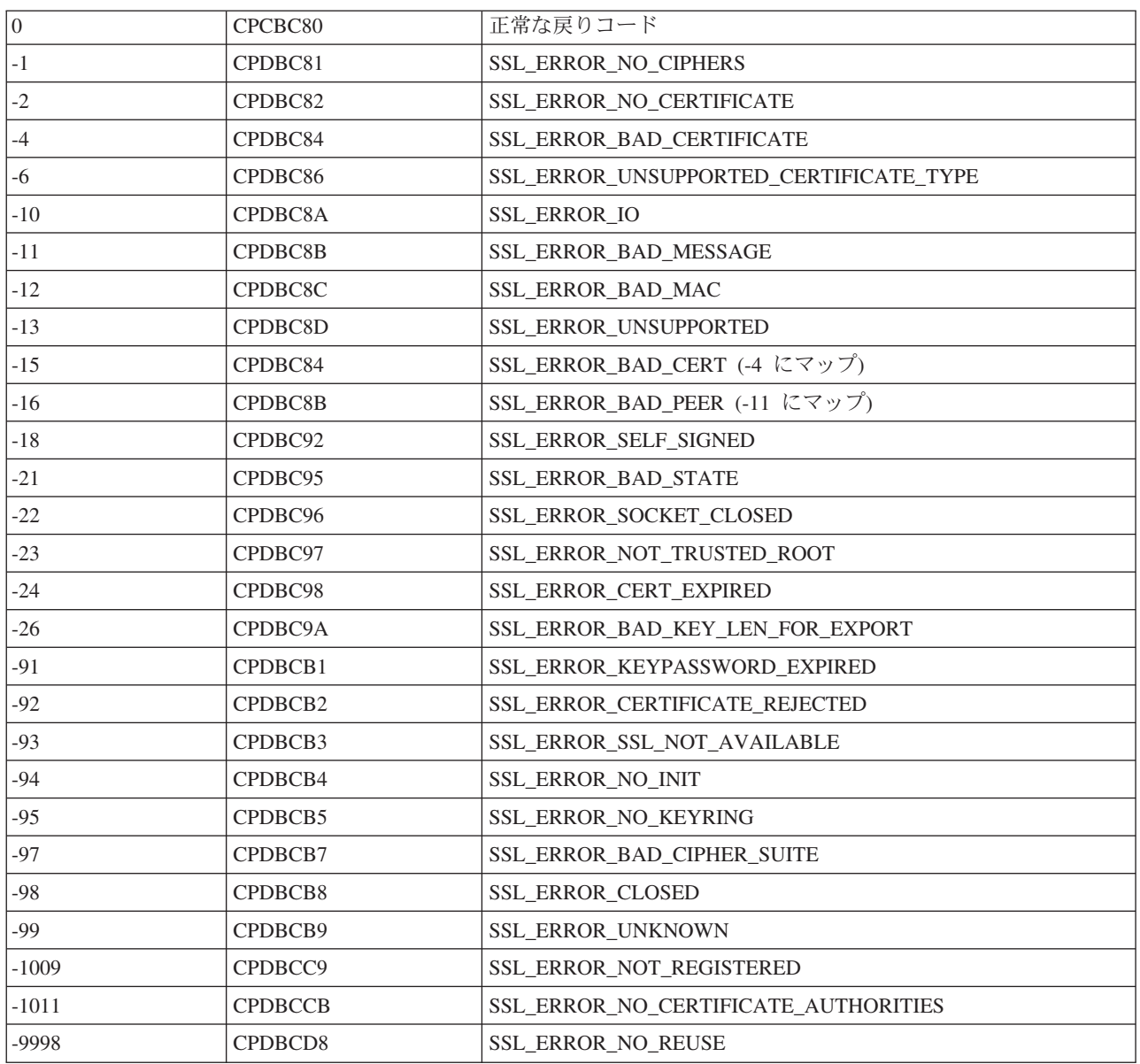

# クライアント **SOCKS** サポート

iSeries は、SOCKS バージョン 4 を使用することにより、SOCK\_STREAM ソケット・タイプを指定した AF INET アドレス・ファミリーを使用するプログラムが、ファイアウォールの外側のシステム上で実行さ れているサーバー・プログラムと通信できるようにします。ファイアウォールとは、ネットワーク管理者が セキュア内部ネットワークと非セキュア外部ネットワークとの間に置く高度なセキュア・ホストのことで す。一般に、そのようなネットワーク構成では、セキュア・ホストから非セキュア・ネットワークへと、ま たはその逆へと経路指定される通信は許可されません。ファイアウォール上に置かれる proxy サーバー は、セキュア・ホストと非セキュア・ネットワークとの間で必要となる管理を援助します。

セキュア内部ネットワーク内のホストで実行されるアプリケーションは、自らの要求をファイアウォールの proxy サーバーに送信することによって、ファイアウォールまでナビゲートしなければなりません。それを 受けて、proxy サーバーはそれらの要求を非セキュア・ネットワーク上の実サーバーに転送します。また、

送信元ホストのアプリケーションに応答を戻すこともできます。 proxy サーバーの一般的な例は、HTTP proxy サーバーです。 proxy サーバーは、HTTP クライアントのために、以下のような数多くのタスクを 実行します。

- v proxy サーバーは、外部システムから内部ネットワークを隠します。
- v proxy サーバーは、外部システムによる直接アクセスからホストを保護します。
- v proxy サーバーは、適切に設計および構成されていれば、外部からのデータをフィルターに掛けることが できます。

HTTP proxy サーバーは、HTTP クライアントのみを扱います。

1 つのファイアウォールで複数の proxy サーバーを実行する別の一般的な方法は、SOCKS サーバーとし て知られる、より堅固な proxy サーバーを実行することです。 SOCKS サーバーは、ソケット API を使 用して確立された TCP クライアント接続に対して、proxy としての役割を果たすことができます。 iSeries クライアント SOCKS サポートの大きな利点は、クライアント・コードを全く変更しなくても、クライア ント・アプリケーションが SOCKS サーバーに透過的にアクセスできることです。

以下の図は、一般的なファイアウォールの配置を示しています。ファイアウォールには、HTTP proxy、Telnet proxy、SOCKS proxy が置かれています。インターネット上のサーバーにアクセスするセキ ュア・クライアントのために、2 つの TCP 接続が別々に使用されていることに注意してください。 1 つ はセキュア・ホストから SOCKS サーバーへと、もう 1 つは非セキュア・ネットワークから SOCKS サー バーへと接続されています。

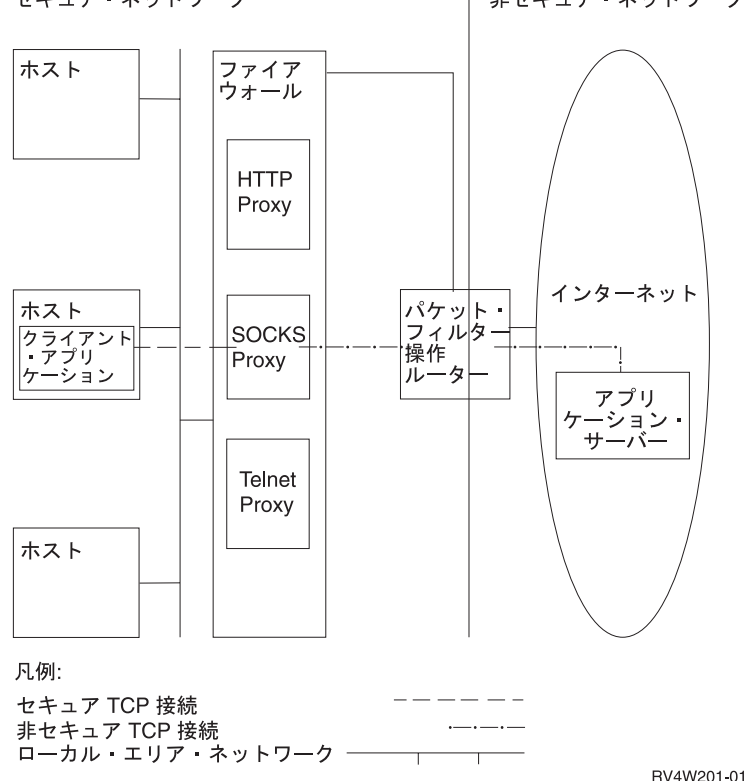

セキュア・ネットワーク

非セキュア・ネットワーク

SOCKS サーバーを使用するためには、セキュア・クライアント・ホストで以下の 2 つのアクションを実 行しなければなりません。

- 1. SOCKS サーバーの構成。IBM は 2000 年 2 月 15 日に、SOCKS サーバーのサポートを提供するファ イアウォール iSeries 用 (5769-FW1) は、現在の V4R4 を最後に以降は機能強化を行わないことを発表 しました。
- 2. セキュア・クライアント・システムにおいて、クライアント・システムの SOCKS サーバーに送信され るすべてのアウトバウンド・クライアント TCP 接続を定義します。セキュア・クライアントの SOCKS 構成項目は、iSeries Access 95 または Windows NT® の iSeries オペレーション・ナビゲータ ー機能の「SOCKS」タブを使用して構成できます。「SOCKS」タブには、セキュア・クライアント・シ ステムをクライアント SOCKS サポート用に構成する場合に役立つヘルプがあります。

クライアント SOCKS サポートを構成するには、以下を実行します。

- a. iSeries ナビゲーターで、「**iSeries/400** サーバー」->「ネットワーク」->「**TCP/IP** 構成」と展開しま す。
- b. 「**TCP/IP** 構成」を右クリックします。
- c. 「プロパティー」をクリックします。
- d. 「**SOCKS**」タブをクリックします。
- e. 接続情報を「SOCKS」ページに入力します。
- 注**:** セキュア・クライアント SOCKS 構成データは、セキュア・クライアント・ホスト・システムにあ るライブラリー QUSRSYS の ファイル QASOSCFG に保管されます。

構成が完了すると、システムは SOCKS ページで指定された SOCKS サーバーへ、特定のアウトバウンド 接続を自動的に送信します。システムが自動的に行うので、クライアント・アプリケーションに変更を加え る必要はありません。これが要求を受信すると、SOCKS サーバーは非セキュア・ネットワーク内のサーバ ーに対して別の外部の TCP/IP 接続を確立します。それから SOCKS サーバーは、内部 TCP/IP 接続と外 部 TCP/IP 接続の間でデータを中継します。

注**:** 非セキュア・ネットワーク上のリモート・ホストは直接 SOCKS サーバーに接続しますが、セキュ ア・クライアントに直接アクセスすることはできません。

ここまでは、セキュア・クライアントから送信される「アウトバウンド」TCP 接続のみを説明しました。 クライアント SOCKS サポートは、SOCKS サーバーにファイアウォールを経由するインバウンド接続要求 を許可させることもできます。セキュア・クライアントから **Rbind()** 呼び出しを出せば、この通信が可能 になります。 **Rbind()** が操作を行えるようにするため、セキュア・クライアントはすでに **connect()** 呼び 出しを発行済みで、その呼び出しの結果、SOCKS サーバーを介したアウトバウンド接続が行われている必 要があります。 **Rbind()** インバウンド接続は、**connect()** が確立したアウトバウンド接続が宛先にしていた のと同じ IP アドレスからのものでなければなりません。

以下は、アプリケーションに対して透過的な SOCKS サーバーと、ソケット関数がどのように対話するか を分かりやすく示したものです。この例では、FTP クライアントが **bind()** 関数の代わりに、**Rbind()** 関数 1を呼び出しています。この呼び出しを行うためには、 \_\_Rbind プリプロセッサー #define (**bind()** を **Rbind()** として定義する) を使用して FTP クライアント・コードを再コンパイルします。別の方法とし て、アプリケーションが関連するソース・コードで **Rbind()** を明示的にコーディングすることもできま す。アプリケーションが SOCKS サーバーからのインバウンド接続を必要としない場合は、**Rbind()** を使 用しないでください。

注**:**

1. FTP クライアントは **Rbind()** を使用します。これは、FTP クライアントからのファイルまたはデータ の送信要求に応えるため、FTP プロトコルは FTP サーバーがデータ接続を確立できるようにするから です。

- <span id="page-65-0"></span>2. SOCKS サーバーは FTP クライアントとのデータ接続を確立し、FTP クライアントと FTP サーバーの 間でデータを中継します。ほとんどの SOCKS サーバーは、サーバーが一定の時間だけセキュア・クラ イアントに接続するのを許可します。サーバーがその時間内に接続しない場合は、**accept()** でエラー ECONNABORTED が戻されます。
- 3. FTP クライアントは、非セキュア・ネットワークへのアウトバウンド TCP 接続を SOCK サーバー経 由で開始します。 FTP クライアントが connect() で指定する宛先アドレスは、非セキュア・ネットワー クに置かれている FTP サーバーの IP アドレスおよびポートです。セキュア・ホスト・システムは SOCKS ページから構成されています。これにより、この接続を SOCKS サーバーから送信できます。 構成が完了すると、システムは SOCKS ページで指定された SOCKS サーバーへ接続を自動的に送信し ます。
- 4. ソケットがオープンされ、インバウンド TCP 接続を確立するための **Rbind()** が呼び出されます。確立 が完了すると、このインバウンド接続は上記で指定したのと同じ宛先アウトバウンド IP アドレスから 接続します。同じスレッドについては、SOCKS サーバーを介するアウトバウンド接続とインバウンド 接続は対になっていなければなりません。言い換えれば、すべての **Rbind()** インバウンド接続は、 SOCKS サーバーを使用したアウトバウンド接続の直後に実行されなければならず、このスレッドに関 係する非 SOCKS 介入接続は、**Rbind()** が実行される前に行うことはできません。
- 5. **getsockname()** は SOCKS サーバーのアドレスを戻します。ソケットは、SOCKS サーバーから選択し たポートと対になっている SOCKS サーバー IP アドレスに論理的にバインドされます。この例では、 アドレスは制御接続ソケット CTLed によって、非セキュア・ネットワークに置かれている FTP サー バーへ送信されます。これは FTP サーバーが接続されているアドレスです。 FTP サーバーは SOCKS サーバーに接続されますが、直接セキュア・ホストに接続されることはありません。
- 6. SOCKS サーバーは FTP クライアントとのデータ接続を確立し、FTP クライアントと FTP サーバーの 間でデータを中継します。ほとんどの SOCKS サーバーは、サーバーが一定の時間だけセキュア・クラ イアントに接続するのを許可します。サーバーがその時間内に接続しない場合は、**accept()** でエラー ECONNABORTED が戻されます。

# スレッド・セーフティー

同一プロセス内の複数のスレッドで同時に開始できれば、その関数はスレッド・セーフであると見なせま す。関数がスレッド・セーフであるのは、その関数が呼び出すすべての関数もスレッド・セーフである場合 のみです。ソケット API は、システム関数とネットワーク関数 (両方ともスレッド・セーフ) で構成され ています。

名前の末尾に \_r が付いているすべてのネットワーク関数も類似したセマンティクスを持ち、スレッド・セ ーフです。スレッド・セーフのソケット API を使用するサンプル・プログラムについては、[『例](#page-157-0): gethostbyaddr\_r() [を使用したスレッド・セーフ・ネットワーク・ルーチン』](#page-157-0)を参照してください。

その他の resolver ルーチンは互いにスレッド・セーフですが、それらは \_res データ構造を使用します。こ のデータ構造は、1 つのプロセスのすべてのスレッド間で共用され、リゾルバー呼び出しの間にアプリケー ションによって変更することができます。 resolver ルーチンを使用するサンプル・プログラムについて は、『例: DNS [の更新および照会』](#page-172-0)を参照してください。

# 非ブロッキング入出力

アプリケーションがソケット入力関数の 1 つを発行し、読み取るデータがない場合、関数がブロック化 し、読み取るデータができるまで戻りません。同様に、データを即時に送信できない場合、アプリケーショ ンはソケット出力関数をブロックできます。最終的に **connect()** および **accept()** は、パートナーのプログ ラムとの接続の確立を待機している間にブロックできます。

<span id="page-66-0"></span>ソケットは、アプリケーション・プログラムが、ブロック化する関数を発行して遅延なく関数が戻るように する方法を提供します。これは、**O\_NONBLOCK** フラグをオンにするために **fcntl()** を呼び出すか、 **FIONBIO** フラグをオンにするために **ioctl()** を呼び出すことによって行われます。非ブロッキング・モー ドを実行すると、関数がブロック化せずに完了できない場合は、関数は即時に戻ります。 **connect()** が **[EINPROGRESS]** と一緒に戻ることがあります。これは、接続が開始済みであることを示します。 **select()** を使用して接続完了時を判別することができます。 非ブロッキング・モードでの実行に影響を受ける他の すべての関数については、**[EWOULDBLOCK]** というエラー・コードが、呼び出しが成功しなかったこと を示します。

以下のソケット関数で非ブロッキングを使用できます。

- $accept()$
- **connect()**
- v **gsk\_secure\_soc\_read()**
- v **gsk\_secure\_soc\_write()**
- $read()$
- **readv()**
- $\cdot$  **recv()**
- **recvfrom**()
- **recvmsg()**
- $\cdot$  **send()**
- send file()
- send\_file64()
- sendmsg()
- sendto()
- v **SSL\_Read()**
- v **SSL\_Write()**
- write()
- writev()

非ブロッキング入出力を使用するサンプル・プログラムについては、『例: [非ブロッキング入出力および](#page-159-0) [select\(\)](#page-159-0)』を参照してください。

# 信号

アプリケーション・プログラムは、アプリケーションがかかわる条件が発生するときに、非同期に通知する ことを要求 (システムが信号を送信するように要求) できます。ソケットがアプリケーションに送信する非 同期信号は、2 つあります。

- 1. **SIGURG** は[、アウト・オブ・バンド](#page-69-0) (OOB) データの概念をサポートするソケットで OOB データが受 信されたときに送信される信号です。たとえば、AF\_INET アドレス・ファミリーで SOCK STREAM タイプのソケットは、SIGURG 信号を送信するように条件付けることができます。
- 2. **SIGIO** は、あらゆるタイプのソケットで通常のデータ、OOB データ、エラー条件、その他ほとんどす べてのことが発生したときに送信される信号です。

アプリケーションは、信号の送信をシステムに要求する前に、信号の受信を処理できることを確認する必要 があります。これは、信号ハンドラーを設定することによって実行します。信号ハンドラーを設定する方法 の 1 つに、**sigaction()** 呼び出しを発行する方法があります。

アプリケーションは、次の方法の 1 つを使用して、システムに **SIGURG** 信号を送信するように要求しま す。

- v **fcntl()** 呼び出しを発行し、F\_SETOWN コマンドを使用して、プロセス ID またはプロセス・グループ ID を指定する。
- v **ioctl()** 呼び出しを発行し、FIOSETOWN または SIOCSPGRP コマンド (要求) 値を指定する。

アプリケーションは、**SIGIO** 信号を 2 段階で送信するように要求します。最初に、**SIGURG** 信号につい て上記で説明したように、プロセス ID あるいはプロセス・グループ ID を設定しなければなりません。 これは、アプリケーションがどこへ信号を転送したいかをシステムに通知するためです。次に、アプリケー ションは次のうちのどちらかを実行しなければなりません。

- v **fcntl()** 呼び出しを発行し、FASYNC フラグを付けて F\_SETFL コマンドを指定する。
- v **ioctl()** 呼び出しを発行し、FIOASYNC コマンドを指定する。

このステップは、SIGIO 信号を生成するようシステムに要求します。これらのステップは任意の順序で実 行できます。また、listen 中のソケットでアプリケーションがこれらの要求を出す場合には、要求で設定し た値は、**accept()** 関数からアプリケーションに戻されるすべてのソケットに継承されることにも注意してく ださい。すなわち、新たに受け付けたソケットも、SIGIO 信号の送信に関する情報と同様に、同じプロセ ス ID あるいは同じプロセス・グループ ID を持つことになります。

ソケットは、エラー条件に関する同期信号を生成することもできます。アプリケーションがソケット関数の **errno** として [EPIPE] を受け取るときは常に、 SIGPIPE 信号も **errno** 値を受け取る命令を出したプロセ スに転送されます。BSD 実装のデフォルトでは、 SIGPIPE 信号により、**errno** 値を受け取ったプロセスは 終了します。OS/400 の前のリリースとの互換性を維持するために、OS/400 では、 SIGPIPE 信号の無視と いうデフォルトの動作を使用します。これによって、シグナル関数を追加しても、既存のアプリケーション が悪影響を受けることはありません。

ソケット関数でブロックされているプロセスに信号が転送されると、この関数は **[EINTR] errno** 値と共に 待ち状態から戻り、アプリケーションのシグナル・ハンドラーが実行できるようになります。これが発生す る関数は以下のとおりです。

- $accept()$
- **connect()**
- read()
- **readv()**
- $recv()$
- **recvfrom()**
- **recvmsg()**
- select()
- $\cdot$  **send()**
- sendto()
- sendmsg()
- write()
- writev()

<span id="page-68-0"></span>信号は、信号によって示される条件が実際にどこに存在するかを示すソケット記述子を、アプリケーショ ン・プログラムには提供しないという点に注意することは重要です。したがって、このように、アプリケー ション・プログラムが複数のソケット記述子を使用している場合、記述子をポーリングするかあるいは、 **select()** 呼び出しを使用してなぜ信号が受信されたかを判断する必要があります。

信号を使用するサンプル・プログラムについては、『例: [ブロック化ソケット](#page-164-0) API での信号の使用』を参 照してください。

### **IP** マルチキャスティング

IP マルチキャスティングは、ネットワークにあるホストのグループが受信できる、アプリケーションによ る単一の IP データグラムの送信を可能にします。グループにあるホストは、単一のサブネットに常駐する 場合も、マルチキャスト機能のあるルーターが接続する異なるサブネットに位置する場合もあります。ホス トはいつでもグループに結合したり分離したりできます。ホスト・グループでのメンバーの位置や数につい ては、制限はありません。 224.0.0.1 から 239.255.255.255 の範囲のクラス D の IP アドレスは、ホス ト・グループを識別します。

現在は、AF INET アドレス・ファミリーでしか IP マルチキャスティングを使用できません。

アプリケーション・プログラムは、ソケット API およびコネクションレス型 SOCK\_DGRAM タイプ・ソ ケットを使用することによりマルチキャスト・データグラムを送受信できます。マルチキャストは、1 対多 の伝送方式です。マルチキャストには、タイプ SOCK STREAM のコネクション型ソケットを使用するこ とはできません。タイプ SOCK\_DGRAM のソケットが作成されると、アプリケーションは **setsockopt()** 関 数を使用して、このソケットに関連するマルチキャスト特性を制御することができます。**setsockopt()** 関数 は、以下の IPPROTO\_IP レベル・フラグを受け取ります。

- v IP\_ADD\_MEMBERSHIP: 指定されたマルチキャスト・グループを結合させます。
- v IP\_DROP\_MEMBERSHIP: 指定されたマルチキャスト・グループを出ます。
- v IP\_MULTICAST\_IF: 発信マルチキャスト・データグラムが送信されるインターフェースを設定します。
- IP MULTICAST TTL: 発信マルチキャスト・データグラムについて IP ヘッダーの存続時間 (TTL) を設 定します。
- v IP\_MULTICAST\_LOOP: 発信マルチキャスト・データグラムのコピーがマルチキャスト・グループのメ ンバーであるかぎり送信しているホストに送達されるようにするかどうかを指定します。

IP マルチキャスティングの例については、以下の例『例: [マルチキャスティングの使用』](#page-167-0)を参照してくだ さい。

### ファイル・データ転送 **- send\_file()** および **accept\_and\_recv()**

OS/400 のソケットは **send\_file()** および **accept\_and\_recv()** API を備えていますが、これらを使用すれば、 接続ソケットにファイルを高速かつ簡単に転送できます。これら 2 つの API は、Hypertext Transfer Protocol (HTTP) サーバーなどのファイル処理アプリケーションで特に便利です。

**send\_file()** を使用すれば、たった 1 回の API 呼び出しで、ファイル・データを直接ファイル・システム から接続ソケットへ送信できます。

**accept\_and\_recv()** は、次の 3 つのソケット関数の組み合わせです。すなわち、**accept()**、 **getsockname()**、 および **recv()** の 3 つです。

**send\_file()** および **accept\_and\_recv()** API のサンプル・プログラムについては、『例[: send\\_file\(\)](#page-175-0) および accept\_and\_recv() API [を使用したファイル・データの転送』](#page-175-0)を参照してください。

# <span id="page-69-0"></span>アウト・オブ・バンド・データ

アウト・オブ・バンド (OOB) データは、コネクション型 (ストリーム) ソケットにのみ意味のあるユーザ ー固有のデータです。ストリーム・データは、一般に送信された順序で受信されます。OOB データはスト リーム内の位置に関係なく (および送信時の順序に関係なく) 受信されます。これが可能なのは、データが プログラム A からプログラム B に送信される場合、プログラム B にデータの到着を通知するようにマ ーク付けられているためです。

OOB データは、AF\_INET (SOCK\_STREAM) と AF\_INET6 (SOCK\_STREAM) でしかサポートされていま せん。

OOB データは **send()**、**sendto()**、および **sendmsg()** 関数で MSG\_OOB フラグを指定することにより送信 されます。

OOB データの伝送は通常のデータの伝送と同じです。バッファーに入れたデータの後に送信されます。つ まり、OOB データがバッファーに入れられるデータよりも優先されることはなく、データは送信順に伝送 されます。

受信側の環境はやや複雑になっています。

- v ソケット API が、OOB マーカーを使用してシステムで受信される OOB データのトラックを保持しま す。OOB マーカーは、送信された OOB データの最終バイトを指します。
	- 注**:** OOB マーカーが指しているバイトを表す値は、システムの基本に設定されています (すべてのアプ リケーションがこの値を使用します)。値は TCP 接続のローカル端末とリモート端末間で一致して いなければなりません。この値を使用するソケット・アプリケーションは、クライアント・アプリケ ーションとサーバー・アプリケーション間で一貫してその値を使用しなければなりません。OOB マ ーカーが指すバイトの変更方法については、Information Center の『Change TCP Attributes (CHGTCPA) command』を参照してください。

**SIOCATMARK ioctl()** 要求は、読み取りポインターが最終 OOB バイトを指しているかどうかを決定し ます。

注**:** OOB データの複数オカレンスが送信されると、OOB マーカーは最終オカレンスの最終 OOB バイ トを指します。

- v OOB データがインラインで受信されるかどうかにかかわらず、OOB データが送信されると、入力操作 でデータが OOB マーカーまで処理されます。
- v (MSG\_OOB フラグが設定されている) **recv()**、**recvmsg()**、または **recvfrom()** 関数を使用して OOB デー タを受信できます。受信関数の 1 つが完了して以下のいずれかが起きた場合、[EINVAL] エラーが戻さ れます。
	- ソケット・オプションの SO\_OOBINLINE が設定されておらず、受信される OOB データがない。
	- ソケット・オプションの SO\_OOBINLINE が設定されている。

ソケット・オプションの SO\_OOBINLINE が設定されておらず、送信プログラムが 1 バイトを超えるサ イズの OOB データを送信した場合は、最終バイト以外のすべてのバイトは通常データであると見なさ れます。(通常データとは、受信プログラムが MSG OOB フラグの指定なしで受信できるデータのこと です。) 送信された OOB データの最終バイトは、通常データ・ストリームには保管されません。この バイトを検索する唯一の方法は、 MSG\_OOB フラグが設定されている **recv()**、**recvmsg()**、または **recvfrom()** 関数を発行するという方法です。 MSG\_OOB フラグが設定されずに受信関数が発行され、通 <span id="page-70-0"></span>常データが受信された場合、OOB バイトは削除されます。また、OOB データの複数オカレンスが送信 された場合、先のオカレンスの OOB データは失われ、最終 OOB データ・オカレンスの OOB データ の位置が記憶されます。

ソケット・オプションの SO\_OOBINLINE を設定すると、送信されたすべての OOB データが通常デー タ・ストリームに保管されます。データを検索するには、上記の 3 つの関数のうち 1 つを MSG\_OOB フラグを設定せずに発行します (このフラグを指定すると、エラー [EINVAL] が戻されます)。OOB デ ータの複数オカレンスが送信される場合は、OOB データは失われません。

- SO\_OOBINLINE を設定しておらず、OOB データがすでに受信されていて、その後ユーザーが SO\_OOBINLINE をオンに設定する場合は、OOB データは破棄されません。最初の OOB バイトは、通 常データと見なされます。
- SO OOBINLINE を設定しないで OOB データが送信され、受信プログラムが入力関数を発行して OOB データを受信した場合、OOB マーカーは有効のままです。OOB バイトが受信されても、受信プログラ ムは読み取りポインターが OOB マーカーにあるかどうかをチェックできます。

# 入出力多重化 **- select()**

非同期入出力によって、アプリケーション・リソースをさらに効率的な方法で最大限に活用できるので、 **select()** API ではなく、非同期入出力 API を使用することをお勧めします。ただし、特定のアプリケーシ ョン設計によっては **select()** を使用できます。非同期入出力と同様に **select()** は、同時に複数の条件で待機 する共通点を作成します。ただし、**select()** によって、アプリケーションは次のことを行うために一連の記 述子を指定することができます。

- v 読み取るデータがあるかどうかを確かめる。
- v データを書き込めるかどうかを確かめる。
- 例外条件があるかどうかを確かめる。

それぞれのセットに指定できる記述子は、ソケット記述子、ファイル記述子、または記述子で表される他の オブジェクトになることができます。

データが利用可能になるのを待とうとする場合、**select()** 関数によってアプリケーションが指定できます。 アプリケーションはどれくらい待つべきか指定することが可能です。サンプル・プログラムについては、 『例: [非ブロッキング入出力および](#page-159-0) select()』を参照してください。

# ソケット・ネットワーク関数

ソケット・ネットワーク関数を使用して、アプリケーション・プログラムはホスト、プロトコル、サービ ス、およびネットワーク・ファイルから情報を獲得することができます。情報には、名前、アドレス、また はファイルの順次アクセスによってアクセスできます。これらのネットワーク関数 (またはルーチン) は、 複数のネットワーク内で実行されるプログラム間の通信をセットアップする場合は必須であり、AF UNIX ソケットによって使用されることはありません。これらの個々のネットワーク関数ルーチンの要約について は、Information Center の「API Reference」トピックの『Sockets Network Functions (Routines)』を参照して ください。

ルーチンは以下のことを行います。

- ホスト名をネットワーク・アドレスにマップする。
- v ネットワーク名をネットワーク番号にマップする。
- プロトコル番号にマップする。
- v サービス名をポート番号にマップする。
- <span id="page-71-0"></span>v インターネット・ネットワーク・アドレスのバイト・オーダーを変換する。
- v IP アドレスおよびドット 10 進表記を変換する。

resolver ルーチンと呼ばれる一連のルーチン・グループはネットワーク・ルーチンに含まれています。これ らのルーチンは、インターネット・ドメインでネーム・サーバー用のパケットを作成、送信、および解釈 し、名前を解決するためにも使用されます。resolver ルーチンは、通常、**gethostbyname()**、

**gethostbyaddr()**、**getnameinfo()**、および **getaddrinfo()** によって呼び出されますが、直接呼び出すことも可 能です。これらの resolver ルーチンを使用する例については、『例: gethostbyaddr\_r() [を使用したスレッ](#page-157-0) [ド・セーフ・ネットワーク・ルーチン』](#page-157-0)を参照してください。resolver ルーチンは主に、ソケット・アプリ ケーションを介してドメイン・ネーム・システム (DNS) にアクセスするために使用されます。DNS でソ ケットを使用できる方法の詳細については、『ドメイン・ネーム・システム (DNS) サポート』を参照して ください。

### ドメイン・ネーム・システム **(DNS)** サポート

iSeries は、リゾルバー関数を介してドメイン・ネーム・システム (DNS) にアクセスするアプリケーション を提供します。DNS には、以下の 3 つの主な構成要素があります。

- v ドメイン・ネーム・スペースおよびリソース・レコード ツリー構造名スペースおよび名前に関連したデータを指定している。
- v ネーム・サーバー ドメイン・ツリー構造についての情報を保持し、情報を設定するサーバー・プログラム。ネーム・サー バーの詳細については、Information Center の『DNS』トピックを参照してください。
- v リゾルバー

クライアント要求に対する応答においてネーム・サーバーからの情報を取り出すプログラム。

OS/400 実装で提供のリゾルバーは、ネーム・サーバーとの接続を提供するソケット関数です。これらのル ーチンを使用すると、パケットの作成、送信、更新、解釈、およびパフォーマンスのための名前キャッシン グの実行を行えます。これらのルーチンは、ASCII から EBCDIC への変換および EBCDIC から ASCII への変換を行うための関数も提供します。オプションで、リゾルバーは DNS とのセキュア通信を行うため にトランザクション署名 (TSIG) を使用します。個々の resolver ルーチンの要約については、Information Center の「API Reference」トピックの『Sockets Network Functions (Routines)』を参照してください。この リンクには、\_res 構造についての情報もあります。\_res 構造には、これらのルーチンで使用されるグロー バル情報が入っています。

ドメイン・ネームの詳細については、以下の RFC を参照してください。これらは RFC [検索ページに](http://www.rfc-editor.org)あり ます。

- v RFC 1034, Domain names concepts and facilities
- v RFC 1035, Domain names implementation and specification
- RFC 1886, DNS Extensions to support IP version 6
- v RFC 2136, Dynamic Updates in the Domain Name System (DNS UPDATE)
- v RFC 2181, Clarifications to the DNS Specification
- RFC 2845, Secret Key Transaction Authentication for DNS (TSIG)
- RFC 3152, DNS Delegation of IP6.ARPA

ソケット・アプリケーションで DNS を使用するための別の方法については、以下のトピックを参照してく ださい。
v 環境変数

このトピックは、ネーム・レゾリューションに使用できる環境変数について説明します。

v [データ・キャッシュ](#page-73-0)

このトピックは、ソケットを使用して、ネットワーク上のトラフィックの量を減らすために、DNS 照会 に対する応答をキャッシュすることについて詳細に説明します。『例: DNS [の更新および照会』](#page-172-0)には、 ソケット API によって DNS レコードを照会し更新する方法を示すサンプル・プログラムが記載されて います。

#### 環境変数

環境変数を使用して、リゾルバー関数のデフォルトの初期化を指定変更できます。環境変数の検査は、 **res\_init()** または **res\_ninit()** の呼び出しが成功した後に初めて行われます。よって、構造が手動で初期化さ れた場合、環境変数は無視されます。また構造が初期化されるのは一度だけなので、後から環境変数に変更 を加えても無視されるということにも注意してください。

注**:** 環境変数の名前は英大文字でなければなりません。ストリング値は英大文字小文字混合でもかまいませ ん。CCSID 290 を使用する日本語システムの場合は、環境変数名と値の両方について、上段シフト文字と 番号のみを使用してください。以下に、**res\_init()** API と **res\_ninit()** API で使用可能な環境変数を説明し ます。

#### **LOCALDOMAIN**

この環境変数には、6 つの検索ドメインのリストを設定します。各ドメインはスペースで区切り (ス ペースを含めて)、合計 256 文字の長さにします。これによって、構成された検索リスト (struct state.defdname および struct state.dnsrch) が指定変更されます。検索リストが指定した場合、デフォル トのローカル・ドメインは照会に使用されません。

#### **RES\_OPTIONS**

特定の内部リゾルバー変数を変更できるようにします。この環境変数には、以下のオプションを 1 つ 以上設定できます。それぞれのオプションはスペースで区切ります。

v **NDOTS:n**

ドットの数のしきい値を設定します。 **res\_query()** に指定された名前に含まれるドットの数がこの しきい値に達すると、最初の絶対照会が行われます。n のデフォルトは ″1″ です。これは、名前に ドットが 1 つでもあれば、検索リストの要素を追加する前に、その名前を絶対名としてまず試して みるということです。

v **TIMEOUT:n**

リゾルバーがリモート・ネーム・サーバーからの応答を待機する時間を設定します (秒単位)。この 時間が経過すると、リゾルバーは待つのをやめて、照会を再試行します。

v **ATTEMPTS:n**

リゾルバーが、指定されたネーム・サーバーへ送信する照会の数を設定します。送信した照会がこ の数に達すると、リゾルバーはこのネーム・サーバーへの照会をやめ、次にリストされているネー ム・サーバーに送信を行います。

v **ROTATE**

res.options の RES ROTATE を設定します。これは、リストされているネーム・サーバーを順番 に選択するためのものです。これにより、すべてのクライアントが毎回リストの最初のサーバーに 照会を試みる代わりに、リストされているサーバーすべての間で照会の負荷の均衡を図ることがで きます。

#### <span id="page-73-0"></span>v **NO-CHECK-NAMES**

\_res.options の RES\_NOCHECKNAME を設定します。これは、着信するホスト名やメールの名前に 無効な文字 (下線 ()、非 ASCII、または制御文字など) が含まれていないか調べるという、現代的 な BIND 検査を使用不可にします。

#### **QIBM\_BIND\_RESOLVER\_FLAGS**

この環境変数には、リゾルバーのオプション・フラグのリストを設定します。各フラグはスペースで 区切ります。この環境変数によって、RES\_DEFAULT オプション (struct state.options) と、システム 構成値 (TCP/IP ドメインの変更 - CHGTCPDMN) が指定変更されます。state.options 構造は、 RES DEFAULT、OPTIONS 環境値および CHGTCPDMN 構成値を使用して、普通に初期化されま す。それから、これらのデフォルトを指定変更するために、この環境変数が使用されます。この環境 変数に指定されたフラグの前に '+'、'-'、または 'NOT ' を付けることにより、値を設定 ('+' の場 合)、またはリセット ('-' と 'NOT\_' の場合) できます。

たとえば、RES\_NOCHECKNAME をオンにして RES\_ROTATE をオフにするには、文字ベースのイ ンターフェースから以下のコマンドを使用します。

ADDENVVAR ENVVAR(QIBM BIND RESOLVER FLAGS) VALUE('RES NOCHECKNAME NOT RES ROTATE')

または

ADDENVVAR ENVVAR(QIBM BIND RESOLVER FLAGS) VALUE('+RES NOCHECKNAME -RES ROTATE')

#### **QIBM\_BIND\_RESOLVER\_SORTLIST**

この環境変数には IP アドレス/マスクの対を設定して、ソート・リスト (struct state.sort\_list) を作成 します。IP アドレス/マスクの対は、ドット 10 進形式 (9.5.9.0/255.255.255.0) で、最大 10 個まで指 定できます (スペース区切り)。

### データ・キャッシュ

DNS 照会に対する応答のキャッシングは、ネットワーク・トラフィックの量を少なくするために、OS/400 ソケットによって行われます。キャッシュは必要に応じて追加および更新されます。

\_res オプションに RES\_AAONLY (権限のある回答のみ) を設定した場合、照会は常にネットワークに送信 されます。この場合、回答についてキャッシュを検査することはありません。 RES\_AAONLY を設定しな い場合、ネットワークへの送信が実行される前に、キャッシュは照会に対する回答の検査をします。回答が 検出され、存続時間が満了していない場合は、回答は照会への回答としてユーザーに戻されます。存続時間 が満了した場合は、項目が除去され、ネットワークに照会が送信されます。キャッシュに回答が見つからな い場合も、照会はネットワークに送信されます。

応答に権限があれば、ネットワークからの回答はキャッシュされます。権限のない回答はキャッシュされま せん。逆照会の結果として受信される応答もキャッシュされません。CHGTCPDMN、CFGTCP オプション 12、iSeries ナビゲーターのいずれかを使用して DNS 構成を更新すれば、このキャッシュをクリアできま す。

データ・キャッシングを使用するプログラム例については、『例: DNS [の更新および照会』](#page-172-0)を参照してく ださい。

## バークレー・ソフトウェア・ディストリビューション **(BSD)** との互換性

ソケットはバークレー・ソフトウェア・ディストリビューション (BSD) のインターフェースです。アプリ ケーションが受け取る戻りコードやサポートされている関数で使用可能な引き数などのセマンティクスは、 BSD のセマンティクスです。ただし、いくつかの BSD のセマンティクスは OS/400 の実装では使用でき ないので、システムで実行するためには、典型的な BSD ソケット・アプリケーションを変更する必要があ る場合もあります。

以下のリストは、OS/400 と BSD の違いを要約したものです。

#### **/etc/hosts**、**/etc/services**、**/etc/networks**、および **/etc/protocols**

これらのファイルの場合、OS/400 実装は、それぞれ同じ関数を実行する次のデータベース・ファ イルを提供します。

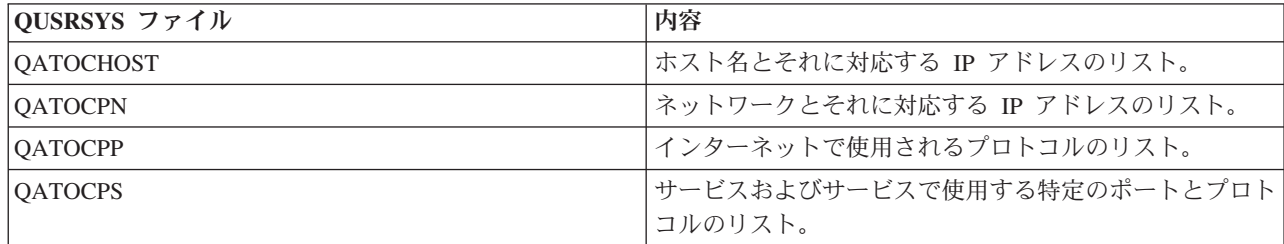

#### **/etc/resolv.conf**

OS/400 実装では、この情報を iSeries ナビゲーターの TCP/IP プロパティー・ページを使用して構 成する必要があります。TCP/IP プロパティー・ページにアクセスするには、以下のステップを実 行します。

- 1. iSeries ナビゲーターで、「**iSeries/400** サーバー」->「ネットワーク」->「**TCP/IP** 構成」と展 開します。
- 2. 「**TCP/IP** 構成」を右クリックします。
- 3. 「プロパティー」をクリックします。
- **bind()** BSD システムでは、クライアントは socket() を使用して AF\_UNIX ソケットを作成し、 connect() を使用してサーバーに接続し、次いで bind() を使用して名前をソケットにバインドできます。 OS/400 では、このシナリオをサポートしていません (bind() は失敗します)。

#### **close()**

OS/400 では、 close() に対してリンガー・タイマーをサポートしています (SNA 上の AF\_INET ソケットを除く)。一部の BSD では、 close() に対してリンガー・タイマーをサポートしていませ ん。

#### **connect()**

BSD システムでは、connect() が以前にアドレスに接続されていたソケットに対して発行され、コ ネクションレス型トランスポート・サービスを使用しており、無効なアドレスまたは無効なアドレ ス長が使用されている場合は、ソケットは切断されます。OS/400 では、このシナリオをサポート していません (connect() は失敗し、ソケットは接続されたままです)。

connect() が発行されたコネクションレス型トランスポート・ソケットは、address\_length パラメー ターをゼロに設定して、別の connect() を発行することによって切断できます。

#### **accept()**、**getsockname()**、**getpeername()**、**recvfrom()**、および **recvmsg()**

AF\_UNIX または AF\_UNIX\_CCSID アドレス・ファミリーを使用しており、ソケットがバインド されていない場合は、デフォルトの OS/400 実装ではゼロのアドレス長および指定されていないア ドレス構造が戻されることがあります。OS/400 BSD 4.4/UNIX 98 および他の実装では、アドレ ス・ファミリーだけが指定されている小さいアドレス構造が戻されることがあります。

**ioctl()**

- BSD システムでは、タイプが SOCK DGRAM のソケットで、FIONREAD 要求はデータ長とア ドレス長を足したものを戻します。OS/400 実装では、FIONREAD はデータ長を戻すのみです。
- v ほとんどの BSD で **ioctl()** を実行する場合に使用できるすべての要求が、OS/400 実装で **ioctl()** を実行する場合に使用できるわけではありません。
- **listen()** BSD システムでは、バックログ・パラメーターをゼロよりも小さい値に設定して **listen()** を出す と、エラーになりません。さらに、BSD 実装では、バックログ・パラメーターが使用されなかっ たり、バックログ値の最終結果を見出すためにアルゴリズムが使用される場合があります。OS/400 実装では、バックログ値がゼロより小さい場合はエラーが戻されます。バックログを有効な値に設 定すると、その値がバックログとして使用されます。ただし、バックログを {SOMAXCONN} よ り大きい値に設定すると、バックログはデフォルトで {SOMAXCONN} に設定した値になりま す。
- アウト・オブ・バンド **(OOB)** データ

OS/400 実装では、SO\_OOBINLINE を設定しておらず、OOB データがすでに受信されていて、そ の後ユーザーが SO\_OOBINLINE をオン設定する場合は、OOB データは破棄されません。最初の OOB バイトは、通常データと見なされます。

#### **socket()** のプロトコル・パラメーター

セキュリティーを追加する手段として、 IPPROTO\_TCP または IPPROTO\_UDP のプロトコルを指 定する SOCK\_RAW ソケットを作成することはできません。

#### **res\_xlate()** および **res\_close()**

これらの関数は、OS/400 の resolver ルーチンに組み込まれています。 **res\_xlate()** は、DNS パケ ットを EBCDIC から ASCII に、また ASCII から EBCDIC に変換します。 **res\_close()** を使用す れば、RES\_STAYOPEN オプションが設定された **res\_send()** が使用していたソケットをクローズ できます。また、\_res 構造のリセットもします。

#### **sendmsg()** および **recvmsg()**

OS/400 で **sendmsg()** と **recvmsg()** を実行する場合には、{MSG\_MAXIOVLEN} 入出力ベクトルま でが許可されます。BSD では、{MSG\_MAXIOVLEN - 1} 入出力ベクトルが許可されます。

#### **shutdown()**

OS/400 実装では、ソケット記述子で現在ブロックされている出力関数は、**shutdown()** の後もブロ ックしたままです。BSD では、ブロック出力関数は、[EPIPE] errno 値を出して終了します。同様 に BSD 実装では、入力操作がブロックされており、別のプロセスまたはスレッドから **shutdown()** が出されると、出力値ゼロで、入力操作のブロックを終了します。OS/400 実装では、出力値ゼロ で後続のすべての入力関数を失敗させますが、ブロック入力関数は、データが受信されるか、待ち 状態からデータを解放するために他の何らかの処置が取られるまで、ブロックを続けます。

- 信号 信号サポートに関連したいくつかの相違点を以下に示します。
	- v BSD は、出力命令で送信されたデータについて、肯定応答を受信するたびに、SIGIO 信号を出 します。OS/400 ソケットは、アウトバウンド・データに関連した信号の生成を行いません。
	- v BSD での SIGPIPE 信号のデフォルトの動作は、処理を終了させることです。OS/400 の前のリ リースとの下位互換性を維持するために、OS/400 では、SIGPIPE 信号の無視というデフォルト のアクションを使用します。

#### **SO\_REUSEADDR** オプション

BSD システムの場合、AF\_INET ファミリーおよびタイプ SOCK\_DGRAM のソケットで **connect()** を実行すると、システムはソケットがバインドされるアドレスを別のアドレスに変更します。すな わち、**connect()** に指定されたアドレスに到達するために使用するインターフェースのアドレスに 変更します。たとえば、タイプ SOCK DGRAM のソケットをアドレス INADDR ANY にバイン

ドし、それをアドレス a.b.c.d に接続した場合、システムは、現在バインドされているソケットを 別のアドレス、すなわち、パケットをアドレス a.b.c.d に経路指定するために選択されたインター フェースの IP アドレスに変更します。さらに、ソケットがバインドされているこの IP アドレス が a.b.c.e だとすれば、アドレス a.b.c.e は INADDR\_ANY の代わりに **getsockname()** に現れるの で、他のソケットをアドレスが a.b.c.e である同一のポート番号にバインドするには、 SO\_REUSEADDR オプションを使用しなければなりません。

反対に、この例では、OS/400 はローカル・アドレスを INADDR\_ANY から a.b.c.e に変更しませ ん。 **getsockname()** は connect が実行された後も INADDR\_ANY を戻し続けます。

#### **SO\_SNDBUF** および **SO\_RCVBUF** オプション

BSD システム上で SO\_SNDBUF および SO\_RCVBUF に設定された値は、OS/400 上で設定され た値よりも高い制御レベルを提供します。OS/400 実装では、これらの値は通知値と見なされま す。

### **UNIX 98** 互換性

UNIX 98 は、開発者とベンダーの協会である Open Group によって作成されました。 UNIX オペレーテ ィング・システムの名声を高めたインターネット関連の多くの機能を取り込みつつ、UNIX の不具合を改良 しています。 V5R2 から、OS/400 ソケットを使って、UNIX 98 操作環境と互換性のあるソケット・アプ リケーションを作成できるようになりました。現在、IBM は、大部分のソケット API について、2 つのバ ージョンをサポートしています。基本 OS/400 API は、BSD 4.3 の構造と構文を使用します。もう一方 は、BSD 4.4 および UNIX 98 プログラミング・インターフェース仕様と互換性のある構文および構造を 使用します。 \_XOPEN\_SOURCE マクロの値を 520 以上に定義すると、UNIX 98 互換のインターフェー スを選択できます。

#### **UNIX 98** 互換アプリケーションのアドレス構造の相違点

\_XOPEN\_OPEN マクロを指定すれば、デフォルトの OS/400 実装で使用するのと同じアドレス・ファミリ ーを使って、UNIX 98 互換アプリケーションを作成できます。ただし、**sockaddr** アドレス構造に相違があ ります。以下の表に、BSD 4.3 の **sockaddr** アドレス構造と、UNIX 98 互換のアドレス構造の比較を示し ます。

| <b>BSD 4.3 構造</b>                                                                                                    | BSD 4.4/UNIX 98 互換の構造                                                                                                    |
|----------------------------------------------------------------------------------------------------|----------------------------------------------------------------------------------------------------|
| sockaddr アドレス構造                                                                                                    |                                                                                                    |
| struct sockaddr {<br>u short sa family;<br>char sa data[14];<br>$\vert \}$ ;                                               | struct sockaddr {<br>uint8 t salen;<br>sa family t sa family<br>char sa data[14];<br>$\mathbf{E}$                                                         |
| sockaddr_in アドレス構造                                                                                                    |                                                                                                    |
| struct sockaddr in {<br>short sin family;<br>u short sin port;<br>struct in_addr sin_addr;<br>char sin zero[8];<br>$ \}$ ; | struct sockaddr in {<br>uint8 t sin len;<br>sa_family_t sin_family;<br>u_short sin_port;<br>struct in_addr sin_addr;<br>$char$ $sin$ $zero[8];$<br>$\}$ ; |
| sockaddr_in6 アドレス構造                                                                                                    |                                                                                                    |

表 *17. BSD 4.3* と *UNIX 98/BSD 4.4* のソケット・アドレス構造の比較

| struct sockaddr in6 {<br>sa family t sin6 family;<br>in port t sin6 port;<br>$u\overline{\text{nt}}32\overline{\text{t}}$ sin6 flowinfo;<br>struct in6_addr sin6_addr;<br>uint32 t sin6 scope id;<br>$\cdot$ : | struct sockaddr in6 {<br>uint8 t sin6 len;<br>sa family t sin6 family;<br>in port t sin6 port;<br>uint32 t sin6 flowinfo;<br>struct in6_addr sin6_addr;<br>uint32 t sin6 scope id;<br>$\}$ ; |  |
|----------------------------------------------------------------------------------------------------|----------------------------------------------------------------------------------------------------|--|
| sockaddr_un アドレス構造                                                                                                    |                                                                                                    |  |
| struct sockaddr un {<br>short sun family;<br>$char$ sun $path[126]$ ;<br>$\}$ ;                                                                                                    | struct sockaddr un {<br>uint8 t sun len;<br>sa_family_t sun_family;<br>char sun path [126]<br>$\}$ ;                                                                                         |  |

表 *17. BSD 4.3* と *UNIX 98/BSD 4.4* のソケット・アドレス構造の比較 *(*続き*)*

#### **API** の相違点

アプリケーションを ILE ベースの言語で開発し、\_XOPEN\_SOURCE マクロを使ってコンパイルすると、 一部のソケット API が内部名にマップされます。これらの内部名が提供する機能は、元の API と同じで す。以下の表に、影響を受ける API をリストします。 C ベースの他の言語でソケット・アプリケーショ ンを作成する場合、直接にこれらの API の内部名を使用できます。これらの API の両方のバージョンの 使用上の注意と詳細について調べるには、元の API のリンクをたどってください。

表 *18. API* とそれに相当する *UNIX 98* での名前

| API 名             | 内部名                     |
|-------------------|-------------------------|
| accept()          | qso_accept98()          |
| accept_and_recv() | qso_accept_and_recv98() |
| bind()            | $qso\_bind98()$         |
| connect()         | qso_connect98()         |
| endhostent()      | qso_endhostent98()      |
| endnetent()       | qso_endnetent98()       |
| endprotoent()     | qso_endprotoent98()     |
| endservent()      | qso_endservent98()      |
| getaddrinfo()     | qso_getaddrinfo98()     |
| gethostbyaddr()   | qso_gethostbyaddr98()   |
| gethostbyaddr_r() | qso_gethostbyaddr_r98() |
| gethostname()     | qso_gethostname98()     |
| gethostname_r()   | qso_gethostname_r98()   |
| gethostbyname()   | qso_gethostbyname98()   |
| gethostent()      | qso_gethostent98()      |
| getnameinfo()     | qso_getnameinfo98()     |
| getnetbyaddr()    | qso_getnetbyaddr98()    |
| getnetbyname()    | qso_getnetbyname98()    |
| getnetent()       | qso_getnetent98()       |
| getpeername()     | qso_getpeername98()     |
| getprotobyname()  | qso_getprotobyname98()  |

| getprotobynumber() | qso_getprotobynumber98() |
|--------------------|--------------------------|
| getprotoent()      | qso_getprotoent98()      |
| getsockname()      | qso_getsockname98()      |
| getsockopt()       | qso_getsockopt98()       |
| getservbyname()    | qso_getservbyname98()    |
| getservbyport()    | qso_getservbyport98()    |
| getservent()       | qso_getservent98()       |
| inet_addr()        | qso_inet_addr98()        |
| inet_lnaof()       | qso_inet_lnaof98()       |
| inet_makeaddr()    | qso_inet_makeaddr98()    |
| inet_netof()       | qso_inet_netof98()       |
| inet_network()     | qso_inet_network98()     |
| listen()           | qso_listen98()           |
| Rbind()            | qso_Rbind98()            |
| recv()             | qso_recv98()             |
| recvfrom98()       | qso_recvfrom98()         |
| recvmsg()          | qso_recvmsg98()          |
| send()             | qso_send98()             |
| sendmsg()          | qso_sendmsg98()          |
| sendto()           | qso_sendto98()           |
| sethostent()       | qso_sethostent98()       |
| setnetent()        | qso_setnetent98()        |
| setprotoent()      | qso_setprotoent98()      |
| setservent()       | qso_setprotoent98()      |
| setsockopt()       | qso_setsockopt98()       |
| shutdown()         | qso_shutdown98()         |
| socket()           | qso_socket98()           |
| socketpair()       | qso_socketpair98()       |

<span id="page-78-0"></span>表 *18. API* とそれに相当する *UNIX 98* での名前 *(*続き*)*

## プロセス間での記述子の受け渡し **- sendmsg()** および **recvmsg()**

ジョブ間でオープン記述子の受け渡しを行うことができれば、新しい方法でクライアント・アプリケーショ ンとサーバー・アプリケーションを設計できるようになります。ジョブ間でオープン記述子の受け渡しを行 うことによって、あるプロセス (通常はサーバー) が記述子を入手するために必要なすべてのこと (ファイ ルをオープンし、接続を確立し、**accept()** API が完了するのを待機する) を行えるようになり、別のプロセ ス (通常はワーカー) が記述子のオープン後にすべてのデータ転送操作を処理できるようになります。この 設計は、サーバー・ジョブとワーカー・ジョブの論理を簡単にします。この設計によって、異なるタイプの ワーカー・ジョブも簡単にサポートできるようになります。サーバーは、どのタイプのワーカーが記述子を 受信するのかを簡単に判別できるようになります。

ソケットには、サーバー・ジョブ間で記述子を受け渡すことのできる以下の 3 つの API が用意されてい ます。

 $\cdot$  spawn()

注**: spawn()** はソケット API ではありません。これは OS/400 プロセスに関連した API の一部として 提供されています。

- v **givedescriptor()** および **takedescriptor()**
- v **sendmsg()** および **recvmsg()**

**spawn()** API は、新しいサーバー・ジョブ (「子ジョブ」という) を開始し、特定の記述子をその子ジョブ に割り当てます。その子ジョブがすでに活動状態である場合は、**givedescriptor()** および **takedescriptor()** API、または **sendmsg()** および **recvmsg()** API を使用する必要があります。

しかし、**sendmsg()** および **recvmsg()** API は、**spawn()** および **givedescriptor()** および **takedescriptor()** よ りも以下の点で優れています。

#### 可搬性

**givedescriptor()** および **takedescriptor()** API は、非標準で、iSeries だけで使用される API です。 iSeries と UNIX の間でのアプリケーションの移植性が問題となっている場合は、**sendmsg()** およ び **recvmsg()** API を使用することができます。

#### 制御情報の通信

ほとんどの場合、ワーカー・ジョブは記述子を受け取るときに、以下のような追加情報を必要とし ます。

- 記述子のタイプ
- ワーカー・ジョブがすべきこと

**sendmsg()** および **recvmsg()** API を使用すれば、記述子だけでなく、制御情報などのデータも転送 できます。 **givedescriptor()** および **takedescriptor()** では、それが行えません。

#### パフォーマンス

**sendmsg()** および **recvmsg()** API を使用するアプリケーションの方が、**givedescriptor()** および **takedescriptor()** API を使用するアプリケーションよりも、以下の 3 つの分野で優れた結果を残す 傾向にあります。

- v 所要時間
- CPU の使用率
- v スケーラビリティー

アプリケーションのパフォーマンスがどの程度向上するかは、アプリケーションが記述子を受け渡 しする範囲によって異なります。

#### ワーカー・ジョブのプール

ワーカー・ジョブのプールを設定しておけば、サーバーはそこに記述子を渡すことができ、プール 内の 1 つのジョブだけがその記述子を受け取ることができます。このことを行うためには、 **sendmsg()** および **recvmsg()** API を使用して、すべてのワーカー・ジョブが共用記述子を使うよう にします。サーバーが **sendmsg()** を呼び出すと、それらのワーカー・ジョブのうち 1 つだけが記 述子を受け取ります。

#### 不明ワーカー・ジョブ **ID**

**givedescriptor()** API では、サーバー・ジョブがワーカー・ジョブのジョブ ID を知っている必要 があります。一般に、ワーカー・ジョブはジョブ ID を入手して、それをデータ待ち行列によって サーバー・ジョブに転送します。 **sendmsg()** および **recvmsg()** では、このデータ待ち行列を作成 および管理するための余分のオーバーヘッドが不要です。

#### 最適なサーバー設計

**givedescriptor()** および **takedescriptor()** を使用してサーバーを設計した場合、通常はデータ待ち行

列を使用してワーカー・ジョブからサーバーへとジョブ ID を転送します。転送後、サーバーは **socket()**、**bind()**、**listen()**、および **accept()** を実行します。**accept()** API が完了すると、サーバーは 次に使用可能なジョブ ID をデータ待ち行列からプルオフします。それから、インバウンド接続を そのワーカー・ジョブに渡します。問題が発生するのは、一度に多くの着信接続要求が出され、使 用可能なワーカー・ジョブが不足する場合です。ワーカー・ジョブ ID を含んでいるデータ待ち行 列が空になると、サーバーはワーカー・ジョブが使用可能になるのを待機することを止めるか、あ るいは追加のワーカー・ジョブを作成します。ほとんどの環境では、追加の着信要求が listen バッ クログを満たす可能性があるため、これら 2 つのどちらも行うべきではありません。

**sendmsg()** および **recvmsg()** API を使用して記述子を渡すサーバーは、活動が活発に行われている 間はブロックされない状態のままです。サーバーは、どのワーカー・ジョブがそれぞれの着信接続 を扱うのかを知る必要がないためです。サーバーが **sendmsg()** を呼び出すと、着信接続の記述子と 制御データが AF UNIX ソケット用の内部待ち行列に書き込まれます。ワーカー・ジョブは、使用 可能になると **recvmsg()** を呼び出して、待ち行列に最初に書き込まれた記述子と制御データを受け 取ります。

#### 非活動ワーカー・ジョブ

**givedescriptor()** API の場合、ワーカー・ジョブが活動状態でなければなりません。 **sendmsg()** API の場合は、活動状態でなくても構いません。 **sendmsg()** を呼び出すジョブは、ワーカー・ジョブに ついての情報を必要としません。 **sendmsg()** API を使用するために必要なことは、AF\_UNIX ソケ ット接続を設定することのみです。

**sendmsg()** API を使用して、存在しないジョブに記述子をどのように渡すことができるかを示す例 を、以下に紹介します。

サーバーは、**socketpair()** API を使用して AF\_UNIX ソケットの組を作成し、**sendmsg()** API を使 用して **socketpair()** で作成した AF\_UNIX ソケットの組の一方を介して記述子を送信し、次いで **spawn()** を呼び出してソケットの組のもう一方を継承する子ジョブを作成することができます。子 ジョブは **recvmsg()** を呼び出して、サーバーが渡した記述子を受信します。サーバーが **sendmsg()** を呼び出したとき、子ジョブは活動状態ではありませんでした。

#### 一度に複数の記述子を渡す

**givedescriptor()** および **takedescriptor()** API は、一度に 1 つの記述子しか渡すことができませ ん。 **sendmsg()** および **recvmsg()** API を使用すれば、記述子の配列を渡すことができます。

**sendmsg()** および **recvmsg()** API を使用するサンプル・プログラムについては、『例: [プロセス間での記述](#page-102-0) [子の受け渡し』](#page-102-0)を参照してください。

# ソケットのシナリオ**: IPv4** クライアントと **IPv6** クライアントを受け入れ るアプリケーションの作成

#### 状況

iSeries 用ソケット・アプリケーション専門のアプリケーション開発企業で働く、ソケット・プログラマー であると想像してみてください。競争相手の先を行くため、AF\_INET6 アドレス・ファミリーを使った、 IPv4 と IPv6 の両方の接続を受け入れるアプリケーションのスイートを開発することにします。作成した いのは、IPv4 ノードと IPv6 ノードの両方からの要求を処理するアプリケーションです。 OS/400 が、 AF INET アドレス・ファミリー・ソケットとの相互運用性を備えた、AF INET6 アドレス・ファミリーを サポートすることは分かっています。そのために IPv4 マップ IPv6 アドレス形式を使用するということも 分かっています。 IPv6 アプリケーションと IPv4 アプリケーションの間の相互運用性の処理の詳細につい ては、『IPv6 アプリケーションと IPv4 [アプリケーションの互換性』](#page-33-0)を参照してください。

#### シナリオの目的

このシナリオの目的は次のとおりです。

- 1. IPv6 クライアントと IPv4 クライアントからの要求を受け入れて処理する、サーバー・アプリケーショ ンを作成する。
- 2. IPv4 サーバー・アプリケーションまたは IPv6 サーバー・アプリケーションにデータを要求する、クラ イアント・アプリケーションを作成する。

#### 前提条件のステップ

上記の目的を満たすアプリケーションを開発するには、あらかじめ以下のタスクを実行しておく必要があり ます。

- 1. QSYSINC ライブラリーをインストールする。このライブラリーは、ソケット・アプリケーションのコ ンパイル時に必要なヘッダー・ファイルを提供します。
- 2. C Compiler ライセンス・プログラム (5722-CX2) をインストールする。
- 3. 2838 イーサネット・カードをインストールして、構成する。イーサネット・オプションについては、 Information Center の『イーサネット』のトピックを参照してください。
- 4. TCP/IP および IPv6 ネットワークをセットアップする。

#### シナリオの詳細

以下の図は、アプリケーションを作成する対象となる IPv6 ネットワークを示したものです。作成するアプ リケーションは、IPv6 クライアントと IPv4 クライアントからの要求を処理します。プログラムは iSeries 上で稼働し、これらのクライアントからの要求を listen し、処理します。このネットワークは 2 つの別個 のドメインで構成されます。一方には IPv4 クライアントのみが含まれ、もう一方のリモート・ネットワー クには IPv6 クライアントのみが含まれます。 iSeries のドメイン・ネームは myserver.myco.com です。サ ーバー・アプリケーションは、AF\_INET6 アドレス・ファミリーを使用してこれらの着信要求を処理しま す。 **bind()** 関数呼び出しには、in6addr\_any を指定します。

IPv6 ネットワーク

IPv4 ネットワーク

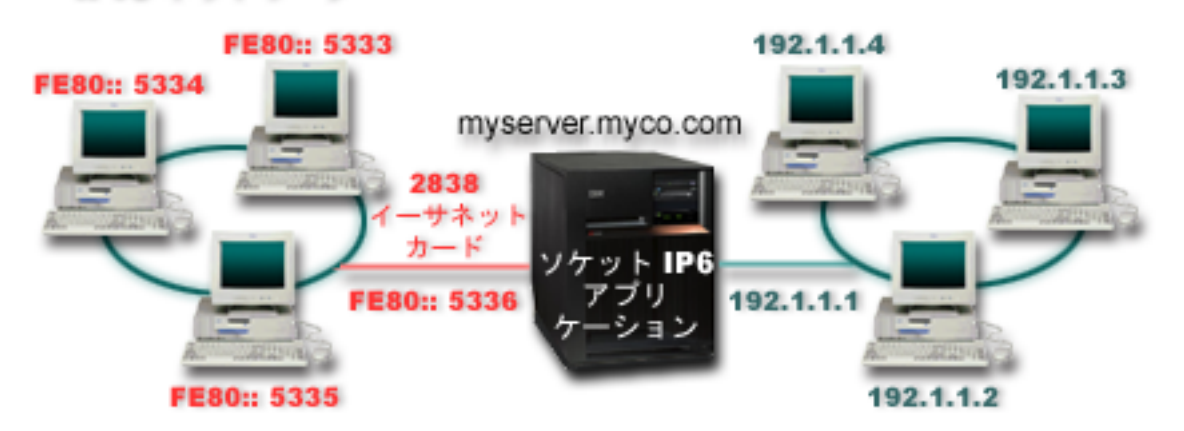

このシナリオで使用される以下のプログラム例を参照してください。

- 例: IPv6 クライアントと IPv4 [クライアントの両方から接続を受け入れる](#page-82-0)
- 例: IPv4 または IPv6 [クライアント](#page-86-0)

## <span id="page-82-0"></span>例**: IPv6** クライアントと **IPv4** クライアントの両方から接続を受け入れる

このサンプル・プログラムを使用して、IPv4 (AF INET アドレス・ファミリーを使用するソケット・アプ リケーション) および IPv6 (AF\_INET6 アドレス・ファミリーを使用するアプリケーション) の両方からの 要求を受け入れるサーバー/クライアント・モデルを作成します。現在のところ、ソケット・アプリケーシ ョンは、TCP および UDP プロトコルを考慮に入れた AF\_INET アドレス・ファミリーのみを使用してい るかもしれません。しかし、これは、IPv6 アドレスの使用の増加に伴って、変わっていく可能性がありま す。このサンプル・プログラムを使用して、両方のアドレス・ファミリーに対応するアプリケーションを作 成することができます。

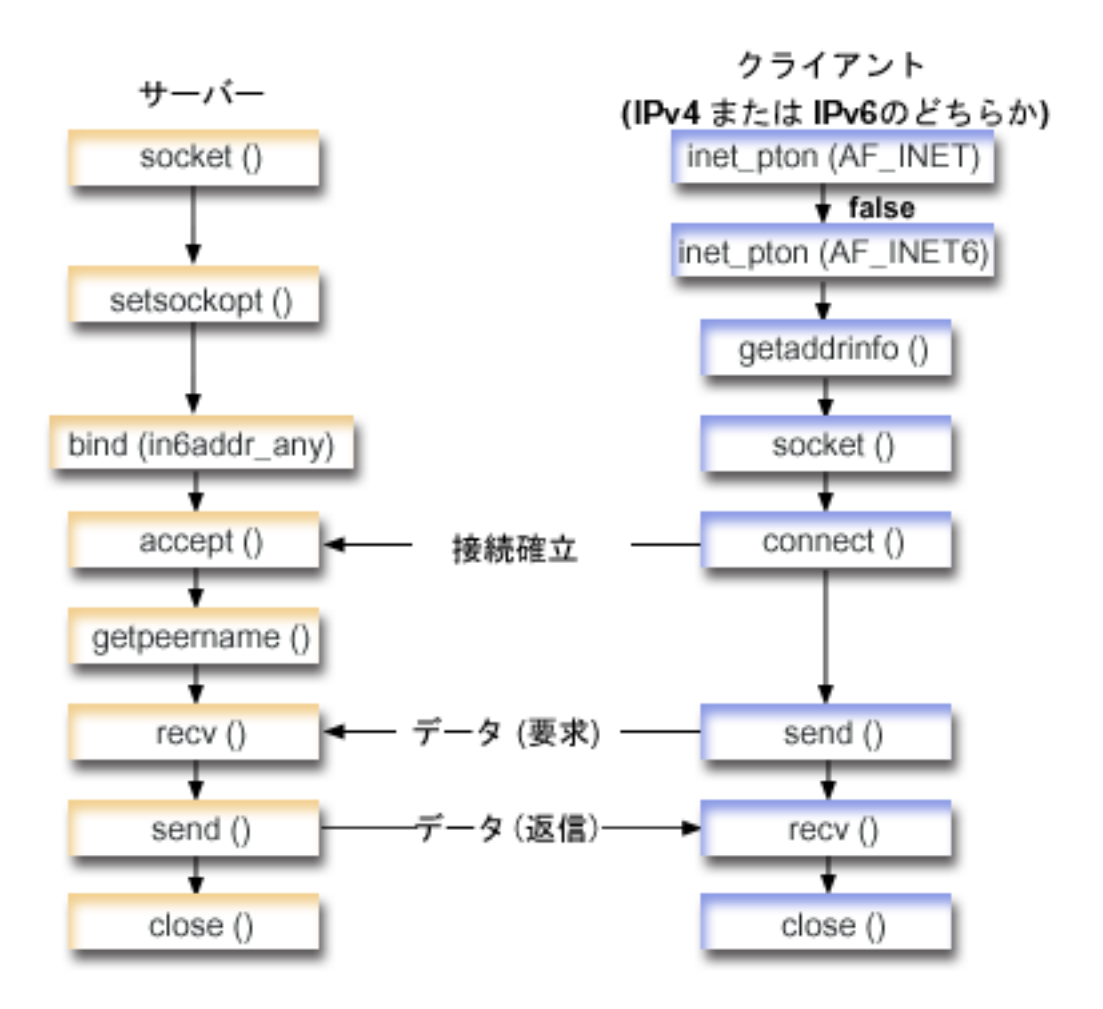

以下の図は、このプログラム例がどのように機能するかを示しています。

ソケットのイベントのフロー**: IPv4** クライアントと **IPv6** クライアントの両方からの要求を受け入れるサ ーバー・アプリケーション

このフローは、IPv4 クライアントと IPv6 クライアントの両方の要求を受け入れるソケット・アプリケー ションに、どのような関数呼び出しが含まれており、それぞれが何を行うかを説明したものです。

1. **socket()** API が、端点を作成するソケット記述子を指定します。さらに、IPv6 をサポートする AF\_INET6 アドレス・ファミリーも指定します。このソケットには、TCP トランスポート (SOCK\_STREAM) が使用されます。

- 2. **setsockopt()** 関数により、必要な待ち時間が満了する前にサーバーが再始動した場合に、アプリケーシ ョンはローカル・アドレスを再利用できるようになります。
- 3. **bind()** 関数が、ソケットの固有名を指定します。この例では、プログラマーはアドレスを in6addr\_any に設定します。これにより、ポート 3005 を指定するあらゆる IPv4 クライアントまたは IPv6 クライ アントが接続を確立できるようになります。 (つまり、IPv4 ポート空間と IPv6 ポート空間の両方にバ インドされます)
	- 注**:** サーバーが IPv6 クライアントのみを処理できればよい場合は、IPV6\_ONLY ソケット・オプショ ンを使用できます。
- 4. **listen()** 関数により、サーバーが着信クライアント接続を受け入れられるようになります。この例では、 プログラマーはバックログを 10 に設定します。これは、待ち行列に入れられた接続要求が 10 個に達 すると、システムが着信要求を拒否するようになるということです。
- 5. サーバーは、着信接続要求を受け入れるために **accept()** 関数を使用します。 **accept()** 呼び出しは、 IPv4 クライアントまたは IPv6 クライアントからの着信接続を待機して、無期限にブロックします。
- 6. **getpeername()** 関数が、クライアントのアドレスをアプリケーションに戻します。 IPv4 クライアント の場合、アドレスは IPv4 マップ IPv6 アドレスとして表示されます。
- 7. **recv()** 関数が、クライアント・アプリケーションから 250 バイトのデータを受信します。この例の場 合、プログラマーは、クライアントが 250 バイトのデータを送信してくることが分かっているものとし ます。そのため、プログラマーは SO\_RCVLOWAT ソケット・オプションを使用し、250 バイトのデー タがすべて到着するまで **recv()** がウェイクアップしないように指定します。
- 8. **send()** 関数が、クライアントにデータを送り返します。
- 9. **close()** 関数が、オープンしているソケット記述子をすべてクローズします。

#### ソケットのイベントのフロー**: IPv4** クライアントまたは **IPv6** クライアントからの要求

- 注**:** このクライアントの例は、IPv4 ノードまたは IPv6 ノードの要求を受け入れる、他のサーバー・アプ リケーション設計と一緒に使用できます。『例: [コネクション型設計』](#page-93-0)で説明されているような他のサ ーバー設計を、このクライアントの例と組み合わせて使用することができます。
- 1. inet pton() 呼び出しが、テキスト形式のアドレスをバイナリー形式に変換します。この例では、以下の 2 つの呼び出しを発行します。最初の呼び出しは、サーバーが有効な AF\_INET アドレスかどうかを判 別します。 2 番目の **inet\_pton()** 呼び出しは、サーバーが AF\_INET6 アドレスを持っているかを判別 します。アドレスが数値の場合、**getaddrinfo()** がネーム・レゾリューションをしないようにします。さ もないと、**getaddrinfo()** 呼び出しが発行されるときに、提供されたホスト名を解決することが必要にな ります。
- 2. **getaddrinfo()** 呼び出しが、後続の **socket()** 呼び出しと **connect()** 呼び出しに必要なアドレス情報を検索 します。
- 3. **socket()** 関数が、端点を表すソケット記述子を戻します。さらにステートメントは、**getaddrinfo()** から 戻される情報を使用して、アドレス・ファミリー、ソケット・タイプ、およびプロトコルも識別しま す。
- 4. サーバーが IPv4 か IPv6 であるかにかかわらず、**connect()** 関数がサーバーへの接続を確立します。
- 5. **send()** 関数が、サーバーにデータ要求を送信します。
- 6. **recv()** 関数が、サーバー・アプリケーションからデータを受信します。
- 7. **close()** 関数が、オープンしているソケット記述子をすべてクローズします。

以下のサンプル・コードは、このシナリオのサーバー・アプリケーションです。クライアント・アプリケー ションについては、例: IPv4 または IPv6 クライアントを参照してください。このコードの使用について は、『コードの特記事項情報』を参照してください。

```
/* Header files needed for this sample program
                                             \star/#include <stdio.h>
#include <sys/types.h>
#include <sys/socket.h>
#include <netinet/in.h>
#include <arpa/inet.h>
/* Constants used by this program
                                             \star/#define SERVER PORT 3005
#define BUFFER_LENGTH 250
#define FALSE
               \thetavoid main()/* Variable and structure definitions.
                                             \star/int sd=-1, sdconn=-1;
 int rc, on=1, rcdsize=BUFFER LENGTH;
 char buffer[BUFFER LENGTH];
 struct sockaddr in6 serveraddr, clientaddr;
 int addrlen=sizeof(clientaddr);
 char str[INET6_ADDRSTRLEN];
 /* A do/while(FALSE) loop is used to make error cleanup easier. The *//* close() of each of the socket descriptors is only done once at the *//* very end of the program.
                                             \star/do
 \{/* The socket() function returns a socket descriptor representing *//* an endpoint. Get a socket for address family AF INET6 to
                                             \star//* prepare to accept incoming connections on.
                                             \star/if ((sd = socket(AF INFT6, SOCK STREAM, 0)) < 0)\{perror("socket() failed");
     break:/* The setsockopt() function is used to allow the local address to *//* be reused when the server is restarted before the required wait *//* time expires.
                                             \star/if (setsockopt(sd, SOL SOCKET, SO REUSEADDR,
             (char \xrightarrow{\pi} \&on, sizeof (on)) < 0)€
     perror("setsockopt(SO REUSEADDR) failed");
     break;
   \mathcal{E}/* After the socket descriptor is created, a bind() function gets a *//* unique name for the socket. In this example, the user sets the *//* address to in6addr_any, which (by default) allows connections to */
```

```
/* be established from any IPv4 or IPv6 client that specifies port *//* 3005. (i.e. the bind is done to both the IPv4 and IPv6 TCP/IP
                                                  \star//* stacks). This behavior can be modified using the IPPROTO IPV6
                                                 \star//* level socket option IPV6_V6ONLY if desired.
                                                  \star/memset(&serveraddr, 0, sizeof(serveraddr));
serveraddr.sin6 family = AF INET6;
serveddr.sin6 port = htons (SERVER PORT);
/* Note: applications use in6addr_any similarly to the way they use */
/* INADDR ANY in IPv4. A symbolic constant IN6ADDR ANY INIT also */
/* exists but can only be used to initialize an in6 addr structure *//* at declaration time (not during an assignment).
                                                  \star/serveraddr \cdot sin6 \text{addr} = in6addr \text{ any};/* Note: the remaining fields in the sockaddr in6 are currently not */
/* supported and should be set to 0 to ensure upward compatibility. */
if (bind(sd,
      (struct sockaddr *)&serveraddr,
      sizeof(serveraddr)) < 0₹
  perror("bind() failed");
  break:
- 1
/* The listen() function allows the server to accept incoming
                                                  \star//* client connections. In this example, the backlog is set to 10.
                                                  \star//* This means that the system will queue 10 incoming connection
                                                  \star//* requests before the system starts rejecting the incoming
                                                  \star//* requests.
                                                  \star/if (listen(sd, 10) < 0)
\{perror("listen() failed");
  break;
printf("Ready for client connect().\n");
/* The server uses the accept() function to accept an incoming
                                                 \star//* connection request. The accept() call will block indefinitely
                                                  \star//* waiting for the incoming connection to arrive from an IPv4 or
                                                  \star//* IPv6 client.
                                                  \star/if ((sdom = accept(sd, NULL, NULL)) < 0)\{perror("accept() failed");
  break;
else
\{/* Display the client address. Note that if the client is */
  /* an IPv4 client, the address will be shown as an IPv4 Mapped *//* IPv6 address.
                                                  \star/getpeername(sdconn, (struct sockaddr *)&clientaddr, &addrlen);
  if(int_ntop(AF_ INET6, &clientaddr.sin6_addr, str, sizeof(str))) {
    printf("Client address is \sqrt[8]{n}", str);
    printf("Client port is %d\n", ntohs(clientaddr.sin6_port));
  \}\}
```

```
/* In this example we know that the client will send 250 bytes of *//* data over. Knowing this, we can use the SO_RCVLOWAT socket
                                             \star//* option and specify that we don't want our r\bar{e}cv () to wake up
                                             \star//* until all 250 bytes of data have arrived.
                                             \star/if (setsockopt(sdconn, SOL SOCKET, SO RCVLOWAT,
           (char *)\&rc\overline{c}size,size\overline{f}(rcdsize)) < 0)perror("setsockopt(SO RCVLOWAT) failed");
   break;
 \left\{ \right\}/* Receive that 250 bytes of data from the client
                                            \star/rc = recv(sdconn, buffer, sizeof(bluffer), 0);if (rc < 0)\{perror("recv() failed");
   break;
 \mathcal{E}printf("%d bytes of data were received\n", rc);
 if (rc == 0 ||
    rc < sizeof(buffer))
  \{printf("The client closed the connection before all of the\n");
   print(f("data was sent\n');
   break;
 \}/* Echo the data back to the client
                                             \star/rc = send(sdconn, buffer, sizeof(buffer), 0);
 if (rc < 0)\{perror("send() failed");
   break:
 \rightarrow/* Program complete
                                             \star/} while (FALSE);
/* Close down any open socket descriptors
                                            \star/if (sd != -1)close(sd);if (sdconn != -1)
 close(sdconn);
```
## 例: IPv4 または IPv6 クライアント

 $\left\{ \right.$ 

このサンプル・プログラムは、IPv4 クライアントまたは IPv6 クライアントのどちらかからの要求を受け 入れるサーバー・アプリケーションと一緒に使用できます。

```
/* This is an IPv4 or IPv6 client.
                \star/
```

```
/* Header files needed for this sample program
#include <stdio.h>
#include <string.h>
#include <sys/types.h>
#include <sys/socket.h>
#include <netinet/in.h>
#include <arpa/inet.h>
#include <netdb.h>
/* Constants used by this program
                                                  \star/#define BUFFER LENGTH
               250
#define FALSE
                  \Omega#define SERVER_NAME
                "ServerHostName"
/* Pass in 1 parameter which is either the *//* address or host name of the server, or *//* set the server name in the #define
                             \star//* SERVER NAME.
                             \star/void main(int argc, char *argv[])
\{/* Variable and structure definitions.
                                                  \star /
  int
      sd=-1, rc, bytesReceived=0;
 Char server[NETDB_MAX_HOST_NAME_LENGTH];<br>char servbort[1 = "2005""
     buffer[BUFFER LENGTH];
      servport[] = 3005";
  struct in6 addr serveraddr;
  struct addrinfo hints, *res=NULL;
  /* A do/while(FALSE) loop is used to make error cleanup easier. The *//* close() of the socket descriptor is only done once at the very end *//* of the program along with the free of the list of addresses.
                                                  \star/do
  €
    /* If an argument was passed in, use this as the server, otherwise *//* use the #define that is located at the top of this program.
                                                \star/if (\text{arg } x > 1)\text{strcpy}(\text{server}, \text{ary}[1]);else
      strcpy(server, SERVER NAME);
    memset(&hints, 0x00, sizeof(hints));
    hints.ai flags = AI NUMERICSERV;
    hints.ai_family = AF_UNSPEC;hints.ai_socktype = SOCK STREAM;
    /* Check if we were provided the address of the server using
                                                  \star//* inet pton() to convert the text form of the address to binary
                                                  \star//* form. If it is numeric then we want to prevent getaddrinfo()
                                                  \star//* from doing any name resolution.
                                                  \star/rc = inet pton(AF INET, server, &serveraddr);
    if (re == 1) /* valid IPv4 text address? */
      hints.ai_family = AF_INET;
      hints.ai flags | = AI NUMERICHOST;
    }
    else
```

```
\{rc = inet pton(AF INET6, server, &serveraddr);
  if (rc == 1) /* valid IPv6 text address? */
    hints.ai family = AF INET6;
    hints.ai flags = AI NUMERICHOST;
\mathcal{E}/* Get the address information for the server using getaddrinfo(). */rc = getaddrinfo(server, servport, &hints, &res);
if (re := 0)\left\{ \right.printf("Host not found --> \sin", gai strerror(rc));
  if (rc == EAI SYSTEM)perror("getaddrinfo() failed");
  break;
\}/* The socket() function returns a socket descriptor representing *//* an endpoint. The statement also identifies the address family, *//* socket type, and protocol using the information returned from *//* getaddrinfo().
                                               \star /
sd = socket(res->ai family, res->ai socktype, res->ai protocol);
if (sd < 0)\left\{ \right.perror("socket() failed");
  break:/* Use the connect() function to establish a connection to the
                                               \star//* server.
                                               \star/rc = connect(sd, res-> ai addr, res-> ai addrlen);if (rc < 0)/* Note: the res is a linked list of addresses found for server. *//* If the connect() fails to the first one, subsequent addresses *//* (if any) in the list could be tried if desired.
                                              \star/perror("connect() failed");
  break;
\}/* Send 250 bytes of a's to the server
                                               \star/memset(buffer, 'a', sizeof(buffer));
rc = send(sd, buffer, sizeof(buffer), 0);if (rc < 0)\{perror("send() failed");
  break:
/* In this example we know that the server is going to respond with *//* the same 250 bytes that we just sent. Since we know that 250 *//* bytes are going to be sent back to us, we could use the
                                               \star//* SO RCVLOWAT socket option and then issue a single recv() and
                                               \star//* retrieve all of the data.
                                               \star//*
                                               \star/
```

```
/* The use of SO RCVLOWAT is already illustrated in the server
                                                 \star//* side of this example, so we will do something different here.
                                                 \star//* The 250 bytes of the data may arrive in separate packets,
                                                 \star//* therefore we will issue recv() over and over again until all
                                                 \star//* 250 bytes have arrived.
                                                 \star//*****************************
                                                :**/
 while (bytesReceived < BUFFER LENGTH)
  \{rc = recv(sd, & buffer[bytesReceived],
          BUFFER_LENGTH - bytesReceived, 0);
    if (rc < 0)\{perror("recv() failed");
      break;
    ₹
    else if (rc == 0)\{printf("The server closed the connection\n");
      break;
    ₹
    /* Increment the number of bytes that have been received so far */bytesReceived += rc;
 \rightarrow} while (FALSE);
/* Close down any open socket descriptors
                                                \starif (sd != -1)close(sd);/* Free any results returned from getaddrinfo
                                                \star/if (res != NULL)
  freeaddrinfo(res);
```
## ソケット・アプリケーション設計の推奨事項

ソケット・アプリケーションを処理する前に、機能要件、目標、およびソケット・アプリケーションの必要 を査定してください。アプリケーションのパフォーマンス要件およびシステム・リソースの影響についても 考慮してください。以下の推奨事項のリストは、ソケット・アプリケーションのこれらの問題のいくつかに 取り組み、ソケットのより良い使用方法およびソケット・アプリケーションのより良い設計方法に注目する ために役立ちます。

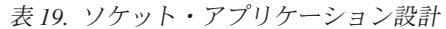

 $\}$ 

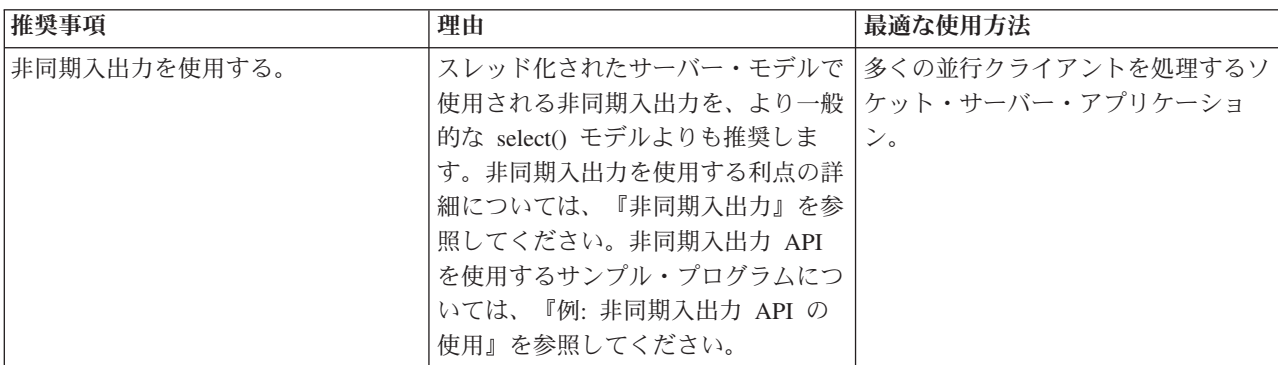

表 *19.* ソケット・アプリケーション設計 *(*続き*)*

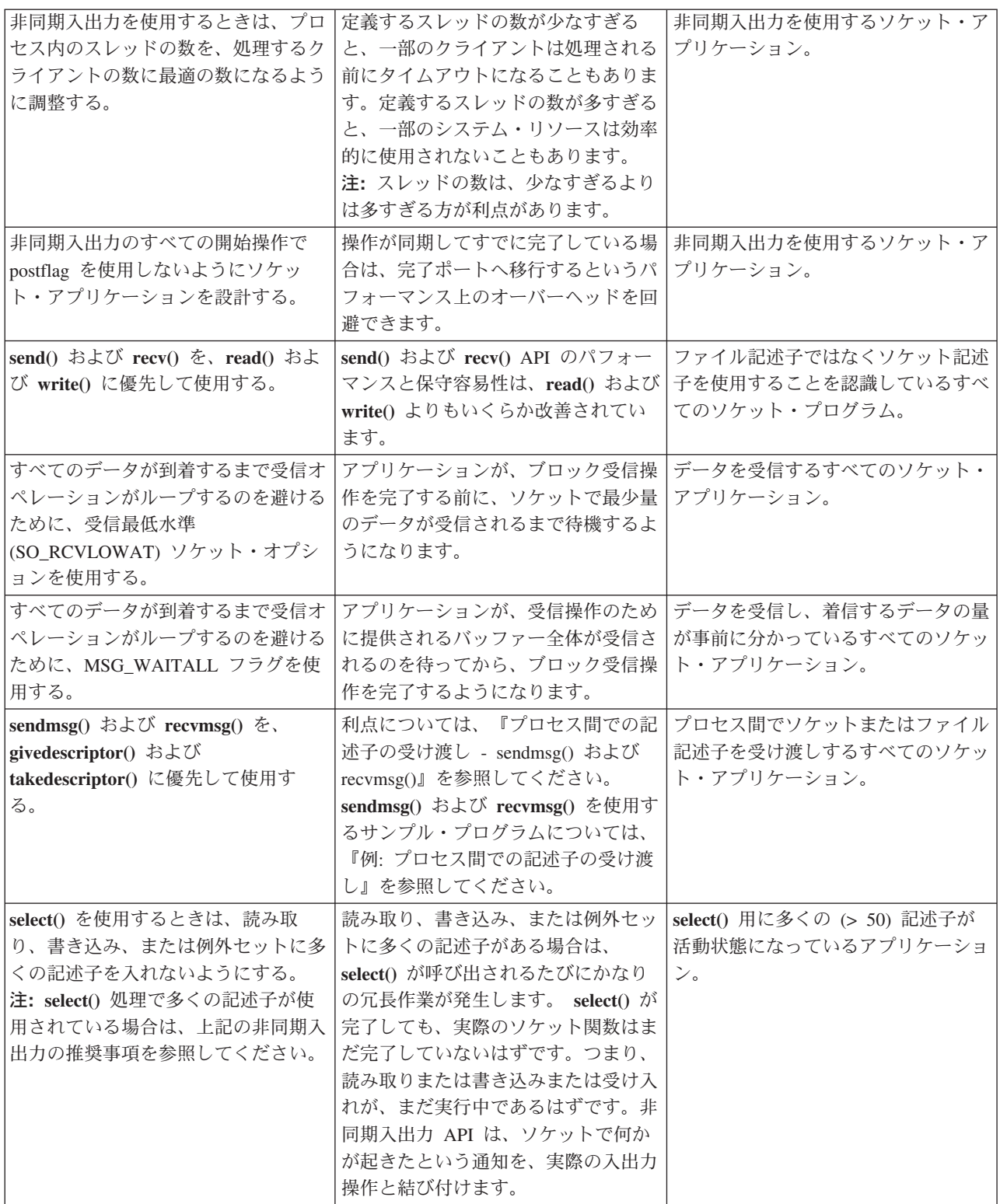

表 *19.* ソケット・アプリケーション設計 *(*続き*)*

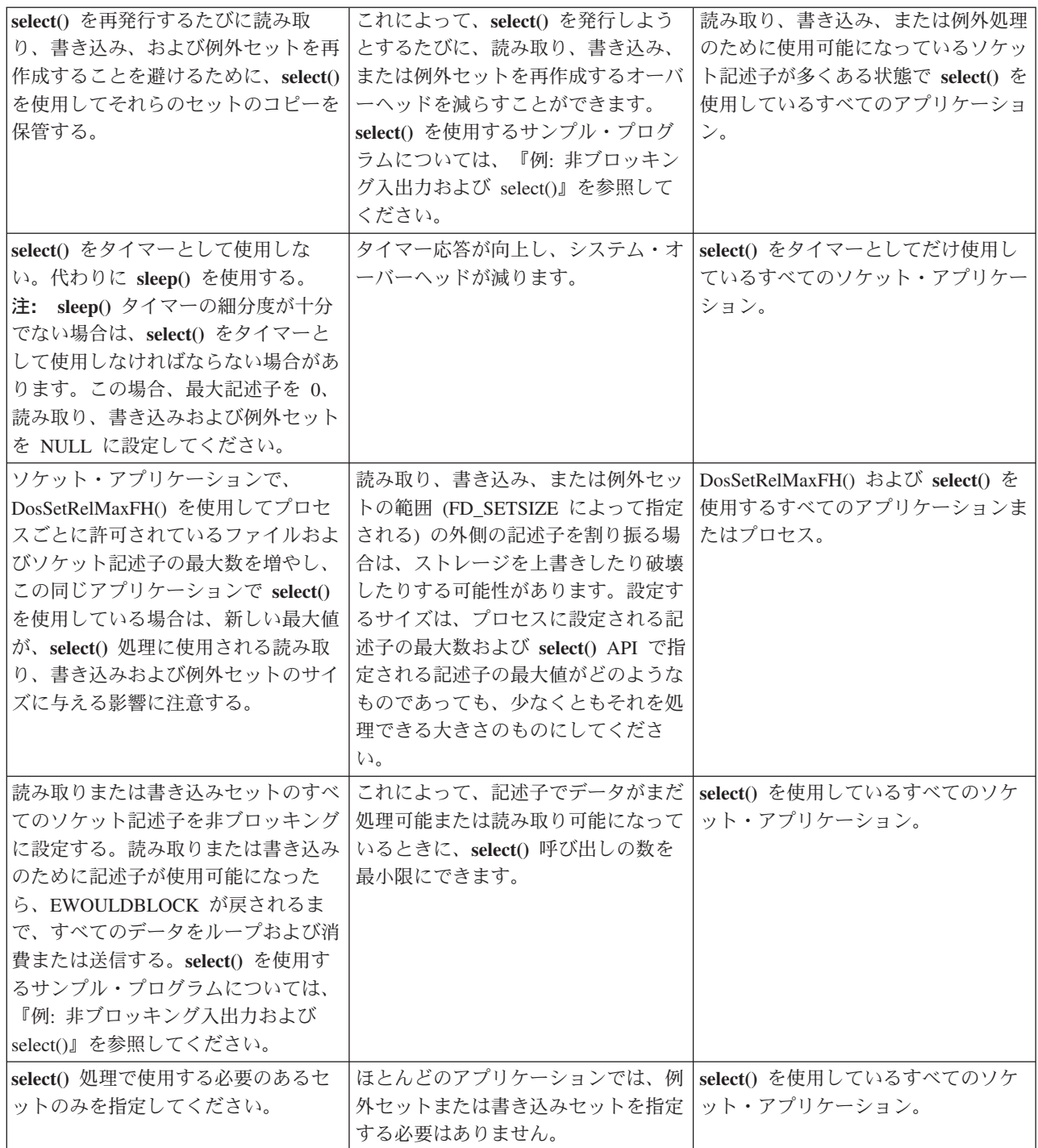

表 *19.* ソケット・アプリケーション設計 *(*続き*)*

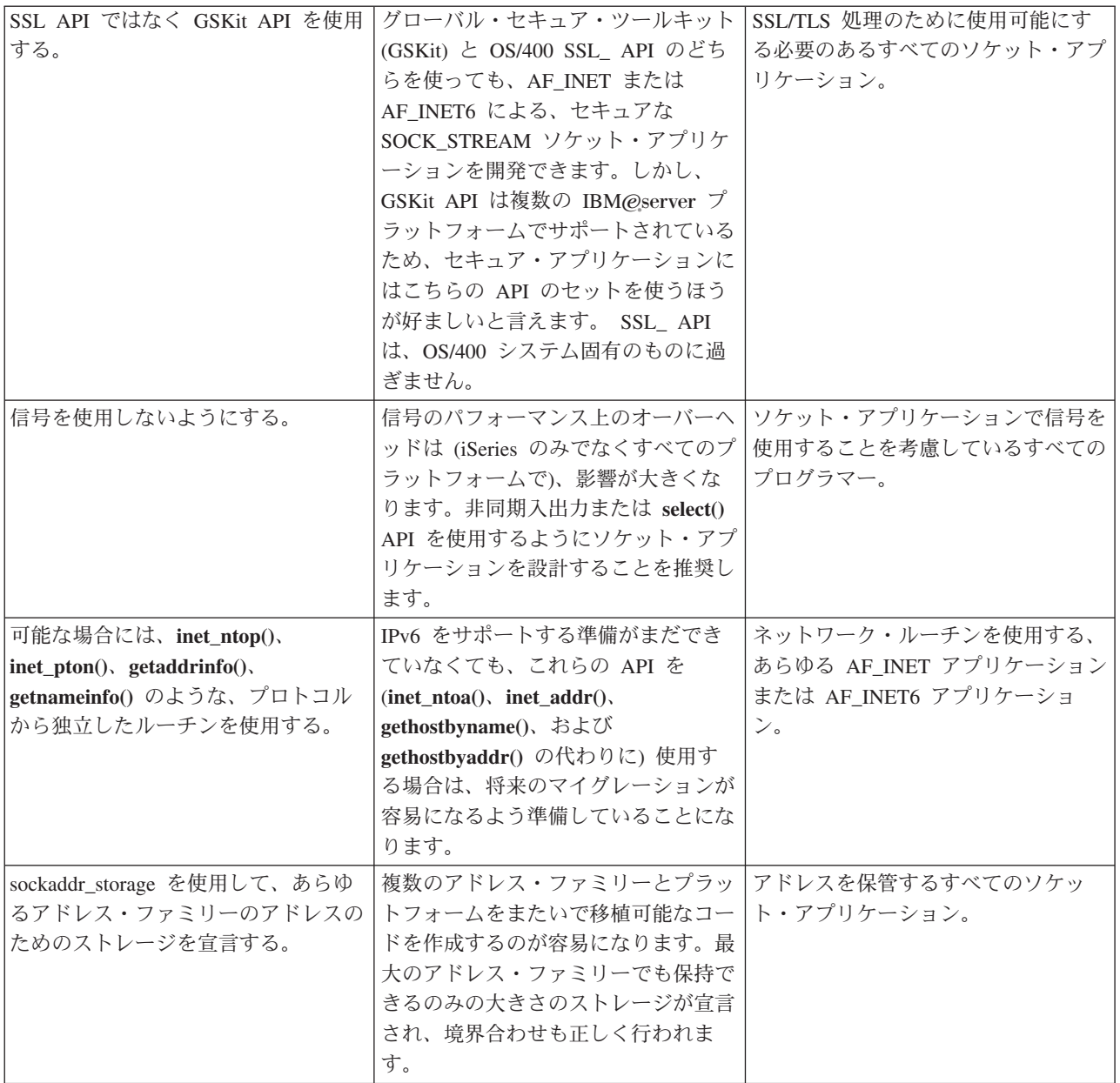

## 例**:** ソケット・アプリケーション設計

以下の例では、ソケットのさらに高度な概念を例示する多くのサンプル・プログラムを示します。これらの サンプル・プログラムを使用して、同様のタスクを実行する独自のアプリケーションを作成できます。こう した例に付随して、個々のアプリケーションのイベントのフローを示す、図と呼び出しの一覧を示します。 Xsocket ツールを対話式で使用して、これらのプログラムの中の API の一部を使用したり、自分の環境に 合わせて変更を加えたりすることができます。

- 例: [コネクション型設計](#page-93-0)
- v 例: [セキュア接続の確立](#page-123-0)
- 例: gethostbyaddr\_r() [を使用したスレッド・セーフ・ネットワーク・ルーチン](#page-157-0)
- v 例: [非ブロッキング入出力および](#page-159-0) select()
- <span id="page-93-0"></span>• 例: [ブロック化ソケット](#page-164-0) API での信号の使用
- 例: AF\_INET [アドレス・ファミリーによってマルチキャスティングを使用する](#page-167-0)
- 例: DNS [の更新および照会](#page-172-0)
- v 例: send\_file() および accept\_and\_recv() API [を使用したファイル・データの転送](#page-175-0)

### 例**:** コネクション型設計

iSeries でコネクション型ソケット・サーバーを設計する方法はいくつかあります。以下のプログラム例を 使用して、独自のコネクション型設計を作成することができます。別のソケット・サーバー設計も可能です が、以下の例に示す設計が最も一般的です。

#### 反復サーバー

[反復サーバーの例で](#page-94-0)は、クライアント・ジョブとの間で生じるすべての着信接続とデータ・フロー を、単一のサーバー・ジョブが処理します。 **accept()** API が完了すると、サーバーがトランザク ション全体を処理します。このサーバーは開発は最も容易ですが、問題がいくつかあります。サー バーは指定されたクライアントからの要求を処理しますが、別のクライアントもサーバーに接続し ようとする可能性があります。こうした要求で **listen()** のバックログがいっぱいになって、結局、 一部の要求が拒否されることになります。

他のすべての例は並行サーバー設計です。これらの設計では、システムは複数のジョブとスレッドを使用し て着信接続要求を処理します。並行サーバーの場合、このサーバーに同時に接続する、複数のクライアント が存在するのが普通です。

ネットワークに複数の並行クライアントがある場合は、非同期入出力ソケット API を使用することをお勧 めします。これらの API は、複数の並行クライアントのあるネットワークで最高のパフォーマンスを発揮 します。[『非同期入出力』](#page-53-0)では、これらの API が何をどのように実行するかを説明します。これらの API を使用するプログラム例については、『例: [非同期入出力](#page-116-0) API の使用』を参照してください。

#### **spawn()** サーバーおよび **spawn()** ワーカー

spawn() サーバーと spawn() [ワーカーの例で](#page-97-0)は、spawn() API を使用して、個々の着信要求のため に新しいジョブを 1 つずつ作成します。 spawn() が完了したら、サーバーは **accept()** API の上 で、次の着信接続を受信するまで待機します。

このサーバー設計の唯一の問題点は、接続を受信するたびに新しいジョブを作成することに伴う、 パフォーマンス上のオーバーヘッドです。事前開始ジョブを使用する場合は、spawn() サーバーの 例のパフォーマンス上のオーバーヘッドを回避できます。つまり、接続を受信してから新しいジョ ブを作成するのではなく、事前にアクティブになっているジョブに着信接続を渡します。このトピ ックの他のすべての例では、事前開始ジョブを使用しています。

#### **sendmsg()** サーバーおよび **recvmsg()** ワーカー

sendmsg() サーバーと recvmsg() [ワーカーの例で](#page-104-0)は、着信接続をワーカー (クライアント) ジョブに 渡します。最初のサーバー・ジョブが開始するとき、サーバーはすべてのワーカー・ジョブを事前 に開始しておきます。

#### 複数の **accept()** サーバーと複数の **accept()** ワーカー

直前の例では、サーバーが着信接続要求を受信するまで、ワーカー・ジョブは関係がありませんで した。システムの複数の accept() [サーバーと複数の](#page-109-0) accept() ワーカーの例では、各ワーカー・ジ ョブを反復サーバーに変えます。サーバー・ジョブは、以前と同様、**socket()**、**bind()**、および **listen()** API を呼び出します。 **listen()** 呼び出しが完了すると、サーバーはそれぞれのワーカー・ ジョブを作成し、listen ソケットをそれぞれに与えます。それから、すべてのワーカー・ジョブが **accept()** API を呼び出します。クライアントがサーバーに接続しようとすると、1 つの **accept()** 呼 び出しのみが完了し、そのワーカーが接続を処理します。

<span id="page-94-0"></span>これらすべての例では、クライアント接続の基本設計が使用されています。詳細については、『例: [汎用ク](#page-114-0) [ライアント』](#page-114-0)を参照してください。

### 例**:** 反復サーバー・プログラムの作成

この例は、すべての着信接続を処理する単一のサーバー・ジョブを作成する場合に使用します。 **accept()** API が完了すると、サーバーがトランザクション全体を処理します。以下の図は、システムが反復サーバ ー設計を使用した場合に、サーバーとクライアント・ジョブが対話する方法を示しています。この例で使用 できる共通クライアント・ジョブのコードを含む例については、『例: [汎用クライアント』](#page-114-0)を参照してくだ さい。

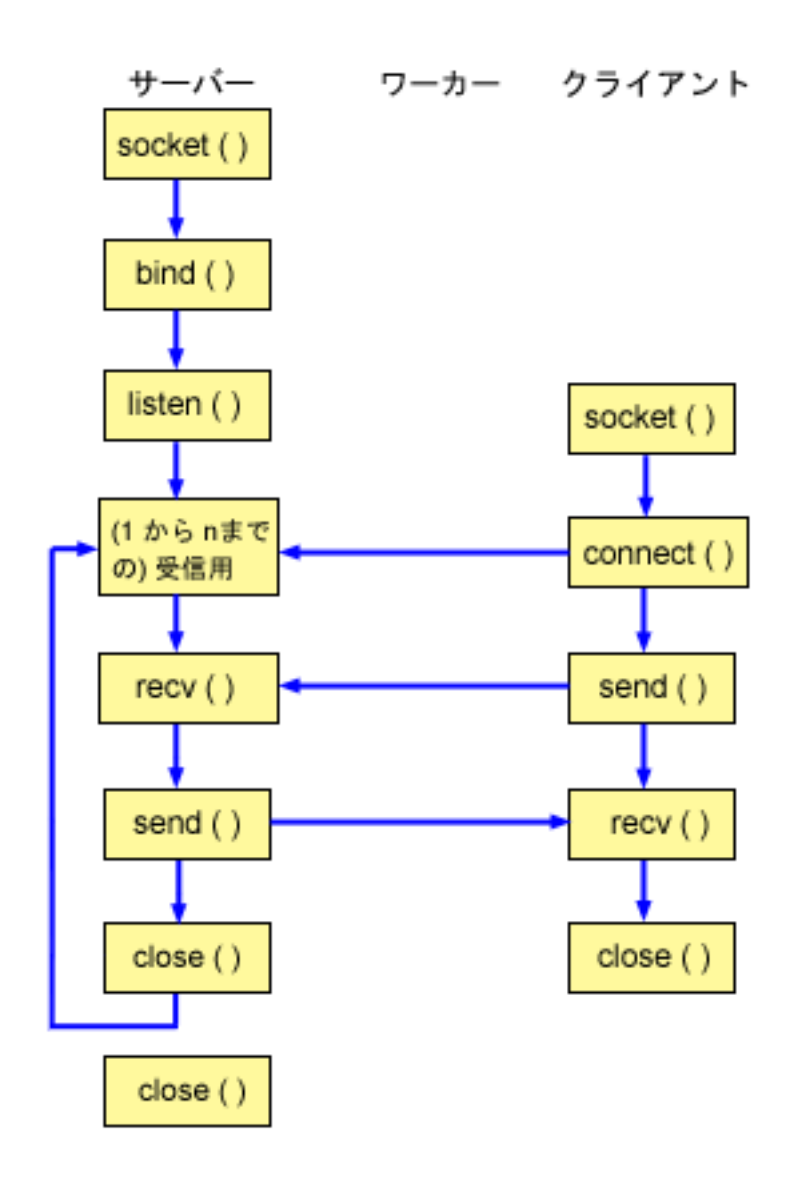

#### ソケットのイベントのフロー**:** 反復サーバー

以下のソケット呼び出しのシーケンスは、図の説明となっています。これはまた、サーバー・アプリケーシ ョンとワーカー・アプリケーションの関係の説明ともなっています。それぞれのフローには、特定の API の使用上の注意へのリンクが含まれています。特定の API の使用に関する詳細な説明を参照するために、 これらのリンクを使用できます。このフローのクライアント部分については、『例: [汎用クライアント』](#page-114-0)を 参照してください。以下のシーケンスは、反復サーバー・アプリケーション用のこのサンプル・プログラム の関数呼び出しを示しています。

- 1. socket() 関数が、端点を表すソケット記述子を戻します。ステートメントは、このソケットのために INET (インターネット・プロトコル) アドレス・ファミリーと TCP トランスポート (SOCK\_STREAM) を使用することも示します。
- 2. ソケット記述子が作成された後、bind() 関数がソケットの固有名を取得します。
- 3. listen() により、サーバーが着信クライアント接続を受け入れられるようになります。
- 4. サーバーは、着信接続要求を受け入れるために accept() 関数を使用します。 accept() 呼び出しは、着 信接続の成功を待機して、無期限にブロックします。
- 5. recv() 関数が、クライアント・アプリケーションからデータを受信します。
- 6. send() 関数が、クライアントにデータを送り返します。
- 7. close() 関数が、オープンしているソケット記述子をすべてクローズします。

```
/* Application creates an iterative server design
                                              \star/#include <stdio.h>
#include <stdlib.h>
#include <sys/socket.h>
#include <netinet/in.h>
#define SERVER PORT 12345
main (int argc, char *argv[])
\{int
      i, len, num, rc, on = 1;
 int
      listen sd, accept sd;
 char buffer[80];
 struct sockaddr_in
              addr;
 /* If an argument was specified, use it to
                               \star//* control the number of incoming connections */if (argc \geq 2)
   num = atoi(argv[1]);else
   num = 1;
 /* Create an AF INET stream socket to receive *//* incoming connections on
                                \star/listen sd = socket(AF INET, SOCK STREAM, 0);
 if (listen sd < 0)
 \{perror("socket() failed");
   exit(-1);\}/* Allow socket descriptor to be reuseable
                                \star/rc = setsockopt(listen sd,
           SOL SOCKET, SO REUSEADDR,
           (char *)&on, sizeof(on));
 if (rc < 0)₹
   perror("setsockopt() failed");
   close(listen sd);
   exit(-1);\mathcal{E}
```

```
/* Bind the socket
                                \star/memset(&addr, 0, sizeof(addr));
addr.sin_family = AF_INET;
addr.sin\_addr.s\_addr = hton1(INADDR ANY);addr . sin port = <math>htons (SERVER PORT)</math>;rc = bind(listen sd,(struct sockaddr *)&addr, sizeof(addr));
if (rc < 0)\{perror("bind() failed");
 close(listen sd);
 exit(-1):
\}/* Set the listen back log
                                \star/rc = listen(listen sd, 5);if (rc < 0)\{perror("listen() failed");
 close(listen sd);
 exit(-1);\left\{ \right./* Inform the user that the server is ready */printf("The server is ready\n");
/* Go through the loop once for each connection */for (i=0; i < num; i++)\{/* Wait for an incoming connection */printf("Interation: %d\n", i+1);
 printf(" waiting on accept()\n");
 accept sd = accept(listen sd, NULL, NULL);if (\text{accept}_s d \lt 0)\left\{ \right.perror("accept() failed");
   close(listen sd);
   exit(-1);- }
 printf(" accept completed successfully\n");
  /* Receive a message from the client */
  printf(" wait for client to send us a message\n");
 rc = recv(accept_sd, buffer, sizeof(bluffer), 0);if (re \le 0)\{perror("recv() failed");
   close(listen sd);
   close(accept_sd);
   exit(-1);\left\{ \right\}printf(" <&gt;s&gt;\\n", buffer);/* Echo the data back to the client *
```

```
printf(" echo it back\n");
  len = rc;
  rc = send(accept sd, buffer, len, 0);if (rc \le 0)
   {
     perror("send() failed");
     close(listen_sd);
     close(accept_sd);
     exit(-1);}
  /**********************************************/
  /* Close down the incoming connection */
  /**********************************************/
  close(accept sd);
}
/*************************************************/
/* Close down the listen socket *//*************************************************/
close(listen sd);
```
### 例**: spawn() API** を使用した子プロセスの作成

この例では、サーバー・プログラムが **spawn()** API を使用して、親からソケット記述子を継承する子プロ セスを作成する方法を示しています。サーバー・ジョブは着信接続を待機し、それから **spawn()** を呼び出 して着信接続をハンドルするための子ジョブを作成します。子プロセスは、**spawn()** 関数によって以下の属 性を継承します。

- ソケットおよびファイル記述子
- 信号マスク

}

- 信号アクション・ベクトル
- v 環境変数

以下の図は、**spawn()** サーバー設計が使用される場合に、サーバー、ワーカー、およびクライアント・ジョ ブが対話する方法を示しています。

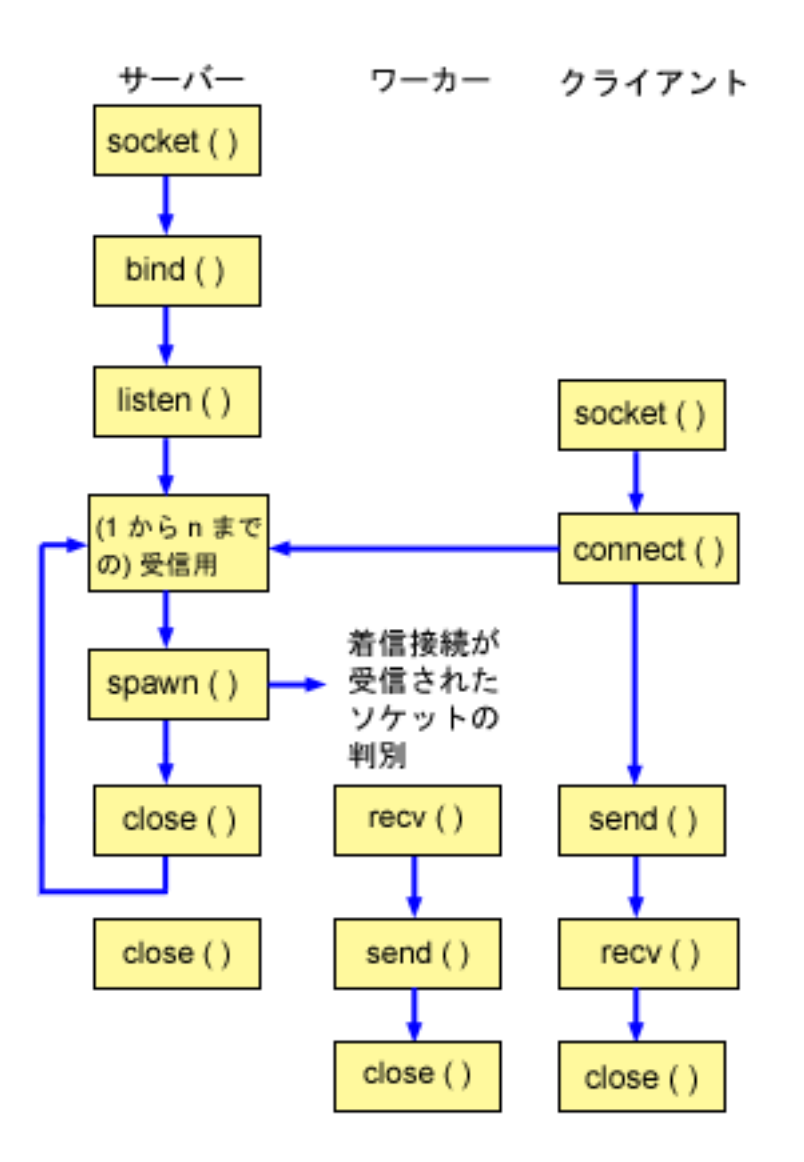

#### ソケットのイベントのフロー**: spawn()** を使用して要求を受け入れ処理するサーバー

以下のソケット呼び出しのシーケンスは、図の説明となっています。これはまた、サーバーとワーカーの例 の関係の説明ともなっています。それぞれのフローには、特定の API の使用上の注意へのリンクが含まれ ています。特定の API の使用に関する詳細な説明を参照するために、これらのリンクを使用できます。 『例: spawn() [を使用するサーバーを作成する』](#page-99-0)では、以下のソケット呼び出しを使用して、**spawn()** 関数 呼び出しによって子プロセスを作成します。

- 1. **socket()** 関数が、端点を表すソケット記述子を戻します。ステートメントは、このソケットのために INET (インターネット・プロトコル) アドレス・ファミリーと TCP トランスポート (SOCK\_STREAM) を使用することも示します。
- 2. ソケット記述子が作成された後、**bind()** 関数がソケットの固有名を取得します。
- 3. **listen()** により、サーバーが着信クライアント接続を受け入れられるようになります。
- 4. サーバーは、着信接続要求を受け入れるために **accept()** 関数を使用します。 **accept()** 呼び出しは、着 信接続の成功を待機して、無期限にブロックします。
- 5. **spawn()** 関数が、着信要求を処理するワーカー・ジョブのパラメーターを初期設定します。この例で は、新規接続のソケット記述子が子プログラムの記述子 0 にマップされます。

<span id="page-99-0"></span>6. この例では、最初の close() 関数が listen ソケット記述子をクローズします。 2 番目の close () 呼び 出しは、受け入れたソケットを終了します。

ソケットのイベントのフロー: spawn() によって作成されるワーカー・ジョブ

『例: ワーカー・ジョブがデータ・バッファーを受信できるようにする』では、以下の関数呼び出しのシー ケンスを使用します。

- 1. サーバーで spawn() 関数が呼び出されると、recv() 関数が着信接続からデータを受信します。
- 2. send() 関数が、クライアントにデータを送り返します。
- 3. close() 関数が、spawn されたワーカー・ジョブを終了します。

例: spawn() を使用するサーバーを作成する: 以下の例では、spawn() API を使用して、親プロセスから ソケット記述子を継承する子プロセスを作成する方法を示しています。コード例の使用については、『コー ドの特記事項情報』を参照してください。

```
/* Application creates an child process using spawn().
                                                \star/#include <stdio.h>
#include <stdlib.h>
#include <sys/socket.h>
#include <netinet/in.h>
#include <spawn.h>
#define SERVER PORT 12345
main (int argc, char *argv[])
\{int
      i, num, pid, rc, on = 1;
      listen_sd, accept_sd;
 int
      spawn fdmap[1];
 int
 char *spawn_argv[1];
 char *spawn envp[1];
 struct inheritance inherit;
 struct sockaddr in addr;
 /* If an argument was specified, use it to
                                 \star//* control the number of incoming connections
                                \star/if (argc \ge= 2)
   num = atoi(argv[1]);9759num = 1;/* Create an AF INET stream socket to receive */
  /* incoming connections on
                                  \star/listen_sd = socket(AF_INET, SOCK_STREAM, 0);
 if (listen sd < 0)
 \{perror("socket() failed");
   exit(-1);\}/* Allow socket descriptor to be reuseable
                                 \star/
  rc = setsockopt(listen sd,
            SOL SOCKET, SO REUSEADDR,
            (char *) &on, sizeof(on);
 if (rc < 0)
```

```
\{perror("setsockopt() failed");
  close(listen sd);
  exit(-1);\}/* Bind the socket
                                \star/memset (&addr, 0, sizeof(addr));
addr.sin_family = AF_INET;<br>addr.sin_port = htons(SERVER_PORT);
addr \cdot \sin \theta addr.s addr = htonl(INADDR ANY);
rc = bind(listen_sd,(struct \; sockaddr \; *)\&addr, \; sizeof(addr));if (rc < 0)\{perror("bind() failed");
  close(listen sd);
  exit(-1);\}/* Set the listen back log
                               \star/rc = listen(listen sd, 5);if (rc < 0)\{perror("listen() failed");
  close(listen sd);
  exit(-1);\}/* Inform the user that the server is ready */
printf("The server is ready\n");
/* Go through the loop once for each connection */for (i=0; i < num; i++)\{/* Wait for an incoming connection */printf("Interation: %d\n", i+1);
  printf(" waiting on accept())n");
  accept sd = accept(listen sd, NULL, NULL);if (\text{accept}_s d \lt 0)\left\{ \right.perror("accept() failed");
    close(listen_sd);
    exit(-1);printf(" accept completed successfully\n");
  /* Initialize the spawn parameters
                                \star//\star\star//* The socket descriptor for the new
                               \star//* connection is mapped over to descriptor 0 \rightarrow/
  /* in the child program. */memset (\& inherit, 0, sizeof(inherit));
  spawn \arg v[0] = NULL;
```

```
spawn envp[0] = NULL;
 spawn fdmap[0] = accept sd;
 /* Create the worker job
                               \star/printf(" creating worker job\n");
 pid = spawn("/QSYS.LIB/QGPL.LIB/WRKR1.PGM",
         1, spawn_fdmap, &inherit,
         spawn_argv, spawn_envp);
 if (pid < 0)\{perror("spawn() failed");
   close(listen_sd);
   close(accept sd);
   exit(-1);₹
 printf(" spawn completed successfully\n");
 /* Close down the incoming connection since *//* it has been given to a worker to handle
                               \star/close(accept sd);\}/* Close down the listen socket
                               \star/close(listen_sd);
```
ソケット記述子を使用してプロセスを実行するサンプル・プログラムについては、『例: ワーカー・ジョブ がデータ・バッファーを受信できるようにする』を参照してください。

例: ワーカー・ジョブがデータ・バッファーを受信できるようにする: この例には、ワーカー・ジョブが クライアント・ジョブからデータ・バッファーを受け取るようにし、これをそのまま戻すためのコードが含 まれています。コード例の使用については、『コードの特記事項情報』を参照してください。

```
/* Worker job that receives and echoes back a data buffer to a client
                                           \star/#include <stdio.h>
#include <stdlib.h>
#include <sys/socket.h>
main (int argc, char *argv[])
\{int
     rc, len;
 int
     sockfd;
 char buffer[80];
 /* The descriptor for the incoming connection is *//* passed to this worker job as a descriptor 0. */sockfd = 0;
 /* Receive a message from the client
                              \star/printf("Wait for client to send us a message\n");
 rc = recv(sockfd, buffer, sizeof(buffer), 0);if (rc \le 0)
 \left\{ \right.
```
 $\overline{\phantom{a}}$ 

```
perror("recv() failed");
   close(sockfd);
   exit(-1);}
printf("<%s>\n", buffer);
/*************************************************/
/* Echo the data back to the client *//*************************************************/
printf("Echo it back\n");
len = rc;
rc = send(sockfd, buffer, len, 0);
if (rc \leq 0)
{
   perror("send() failed");
   close(sockfd);
   exit(-1);}
/*************************************************/
/* Close down the incoming connection *//*************************************************/
close(sockfd);
```

```
}
```
### 例**:** プロセス間での記述子の受け渡し

**sendmsg()** および **recvmsg()** の例では、これらの API を使用して着信接続をハンドルするようにサーバ ー・プログラムを設計する方法を示しています。サーバーが開始されると、ワーカー・ジョブのプールを作 成します。これらの事前割り当てされた (spawn された) ワーカー・ジョブは、必要が生じるまで待機しま す。クライアント・ジョブがサーバーに接続すると、サーバーはワーカー・ジョブの 1 つに着信接続を確 立します。

以下の図は、システムが **sendmsg()** および **recvmsg()** サーバー設計を使用する際にサーバー、ワーカー、 およびクライアント・ジョブが対話する方法を示しています。

注**:** この図のクライアント部分については、『例: [汎用クライアント』](#page-114-0)を参照してください。

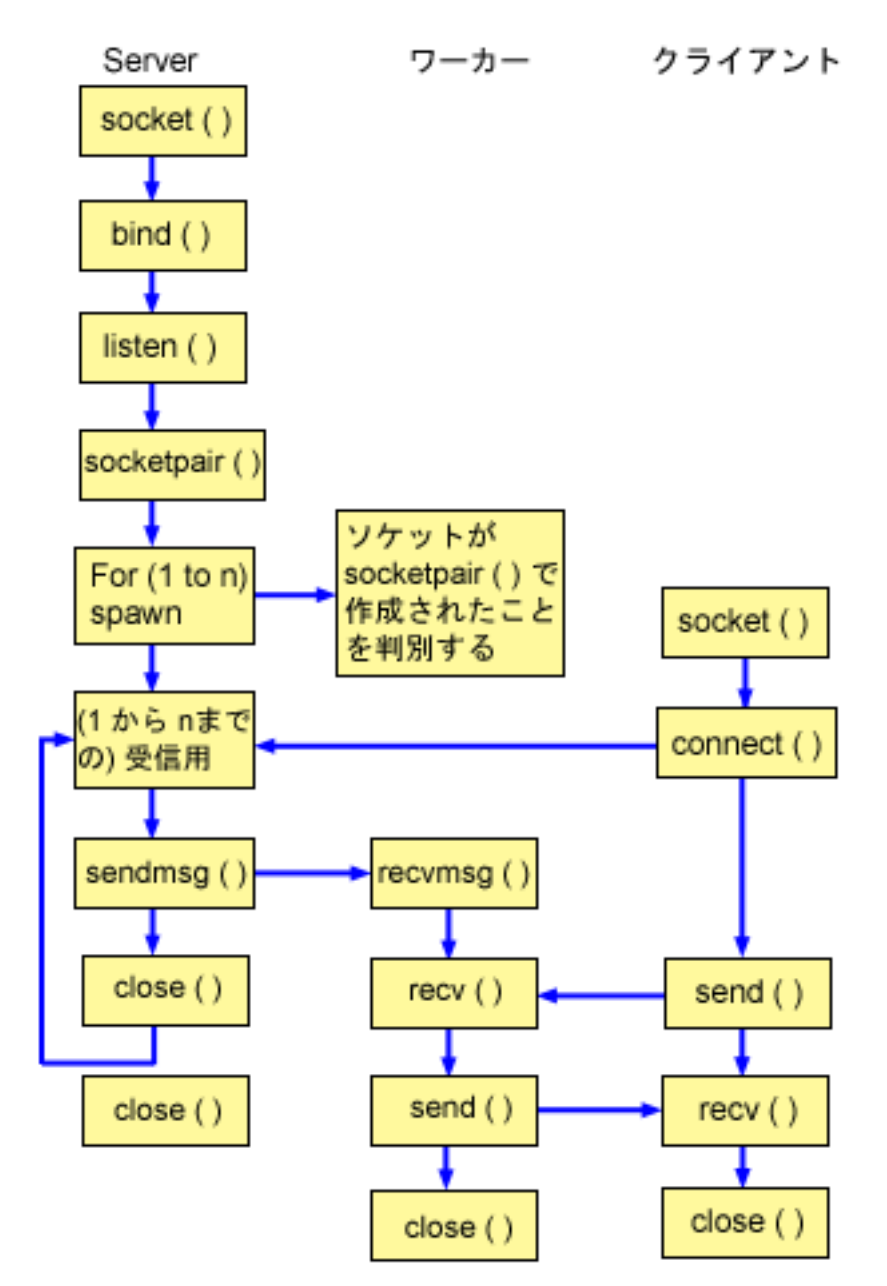

#### ソケットのイベントのフロー**: sendmsg()** および **recvmsg()** 関数を使用するサーバー

以下のソケット呼び出しのシーケンスは、図の説明となっています。これはまた、サーバーとワーカーの例 の関係の説明ともなっています。それぞれのフローには、特定の API の使用上の注意へのリンクが含まれ ています。特定の API の使用に関する詳細な説明を参照するために、これらのリンクを使用できます。 『例: sendmsg() および recvmsg() [で使用するサーバー・プログラム』](#page-104-0)では、以下のソケット呼び出しを使 用して、**sendmsg()** および **recvmsg()** 関数呼び出しによって子プロセスを作成します。

- 1. **socket()** 関数が、端点を表すソケット記述子を戻します。ステートメントは、このソケットのために INET (インターネット・プロトコル) アドレス・ファミリーと TCP トランスポート (SOCK\_STREAM) を使用することも示します。
- 2. ソケット記述子が作成された後、**bind()** 関数がソケットの固有名を取得します。
- 3. **listen()** により、サーバーが着信クライアント接続を受け入れられるようになります。
- <span id="page-104-0"></span>4. **socketpair()** 関数が、一対の UNIX データグラム・ソケットを作成します。サーバーは **socketpair()** API を使用して、一対の AF\_UNIX ソケットを作成することができます。
- 5. **spawn()** 関数が、着信要求を処理するワーカー・ジョブのパラメーターを初期設定します。この例の場 合、作成された子ジョブは、**socketpair()** によって作成されたソケット記述子を継承します。
- 6. サーバーは、着信接続要求を受け入れるために **accept()** 関数を使用します。 **accept()** 呼び出しは、着 信接続を待機して、無期限にブロックします。
- 7. **sendmsg()** 関数が、着信接続をワーカー・ジョブの 1 つに送信します。子プロセスは、**recvmsg()** 関数 によって接続を受け入れます。サーバーが **sendmsg()** を呼び出したとき、子ジョブは活動状態ではあり ません。
- 8. この例では、最初の **close()** 関数が、受け入れたソケットをクローズします。 2 番目の **close ()** 呼び出 しは、listen ソケットを終了します。

ソケットのイベントのフロー**: recvmsg()** を使用するワーカー・ジョブ

『例: sendmsg () および recvmsg () [で使用するワーカー・プログラム』](#page-107-0)では、以下の関数呼び出しのシー ケンスを使用します。

- 1. サーバーが接続を受け入れ、そのソケット記述子をワーカー・ジョブに渡すと、**recvmsg()** 関数が記述 子を受信します。この例の場合、**recvmsg()** 関数は、サーバーが記述子を送信するまで待機します。
- 2. **recv()** 関数が、クライアントからデータを受信します。
- 3. **send()** 関数が、クライアントにデータを送り返します。
- 4. **close()** 関数が、ワーカー・ジョブを終了します。

例**: sendmsg()** および **recvmsg()** で使用するサーバー・プログラム**:** 以下の例では、**sendmsg()** API を使 用してワーカー・ジョブのプールを作成する方法を示しています。この例で使用できる共通クライアント・ ジョブのコードを含む例については、『例: [汎用クライアント』](#page-114-0)を参照してください。コード例の使用につ いては、[『コードの特記事項情報』](#page-195-0)を参照してください。

```
/**************************************************************************/
/* Server example that uses sendmsg() to create worker jobs *//**************************************************************************/
#include <stdio.h>
#include <stdlib.h>
#include <sys/socket.h>
#include <netinet/in.h>
#include <spawn.h>
#define SERVER_PORT 12345
main (int argc, char *argv[])
{
  int i, num, pid, rc, on = 1;
  int listen_sd, accept_sd;
   int server sd, worker sd, pair sd[2];
   int spawn_fdmap[1];
  char *spawn_argv[1];
  char *spawn_envp[1];
  struct inheritance inherit;
  struct msghdr msg;
  struct sockaddr in addr;
  /*************************************************/
  /* If an argument was specified, use it to \star/* control the number of incoming connections *//*************************************************/
  if (argc \geq= 2)
     num = atoi(argv[1]);else
```
 $num = 1$ ;

```
/* Create an AF_INET stream socket to receive
                              \star//* incoming connections on
                                \star/listen_sd = socket(AF_INET, SOCK_STREAM, 0);
if (listen sd < 0)
€
 perror("socket() failed");
  exit(-1);\}/* Allow socket descriptor to be reuseable
                              \star/rc = setsockopt(listen_sd,SOL_SOCKET, SO_REUSEADDR,
          (char *) &on, sizeof(on));
if (rc < 0)\{perror("setsockopt() failed");
 close(listen_sd);
 exit(-1);\}/* Bind the socket
                                \star/memset (&addr, 0, sizeof(addr));
addr.sin_family = AF_INET;
addr.sin\_addr.s\_addr = hton1(INADDR ANY);addr.sin_port = htons(SERVER_PORT);
rc = bind(listen sd,(struct sockaddr *)&addr, sizeof(addr));
if (rc < 0)\{perror("bind() failed");
 close(listen sd);
 exit(-1);\}/* Set the listen back log
                               \star/rc = listen(listen sd, 5);if (rc < 0)\{perror("listen() failed");
 close(listen_sd);
 exit(-1);\left\{ \right./* Create a pair of UNIX datagram sockets *rc = socketpair(AF UNIX, SOCK DGRAM, 0, pair sd);
if (re := 0)₹
 perror("socketpair() failed");
 close(listen sd);
 exit(-1);\left\{\right\}server_s d = pair_s d[0];worker sd = pair sd[1];
```

```
/* Initialize parms prior to entering for loop
                                \star//\star*/
/* The worker socket descriptor is mapped to
                                \star//* descriptor 0 in the child program.
                                \star/memset(&inherit, 0, sizeof(inherit));
span_{\alpha} \text{argv[0]} = NULL;spawn envp[0] = NULL;
spam_fdmap[0] = worker_sd;/* Create each of the worker jobs */printf("Creating worker jobs...\n");
for (i=0; i < num; i++)\{pid = spawn("/QSYS.LIB/QGPL.LIB/WRKR2.PGM",
         1, spawn fdmap, &inherit,
         spawn argv, spawn envp);
  if (pid < 0)\{perror("spawn() failed");
   close(listen sd);
   close(server sd);close(worker sd);
   exit(-1);- }
 printf(" Worker = \frac{2}{3}d\n", pid);
\left\{ \right./* Close down the worker side of the socketpair */close(worker sd);
/* Inform the user that the server is ready */printf("The server is ready\n");
/* Go through the loop once for each connection */for (i=0; i < num; i++)\{/* Wait for an incoming connection
                         \star/printf("Interation: %d\n", i+1);
 print(f'' waiting on accept()\n");
 accept_sd = accept(listen_sd, NULL, NULL);
 if (accept sd < 0)
  \left\{ \right.perror("accept() failed");
   close(listen sd);
   close(server_sd);
    exit(-1);-1
 printf(" accept completed successfully\n");
  /* Initialize message header structure */
  memset(&msg, 0, sizeof(msg));
  /* We are not sending any data so we do not */
```

```
/* need to set either of the msg iov fields. *//* The memset of the message header structure *//* will set the msg iov pointer to NULL and *//* it will set the msg_iovcnt field to 0. *//* The only fields in the message header *//* structure that need to be filled in are
                                \star//* the msg_accrights fields.
                                 \star/msg.msg accrights = (char *)&accept_sd;
  msg.msg accrightslen = sizeof(accept sd);
  /* Give the incoming connection to one of the *//* worker jobs.
                                 \star//\star\star//* NOTE: We do not know which worker job will *//* get this inbound connection. */rc = sendmsg(server_sd, \&msg, 0);if (rc < 0)\{perror("sendmsg() failed");
    close(listen sd);
    close(accept_sd);
    close(server_sd);
    exit(-1):
  \mathcal{E}printf(" sendmsg completed successfully\n");
  /* Close down the incoming connection since *//* it has been given to a worker to handle
                                \star/
  close(accept_sd);
\mathcal{E}/* Close down the server and listen sockets
                               \star/close(server sd);
close(listen sd);
```
例: sendmsg() および recvmsg() で使用するワーカー・プログラム: 以下の例では、recvmsg() API クラ イアント・ジョブを使用してワーカー・ジョブを受信する方法を示しています。コード例の使用について は、『コードの特記事項情報』を参照してください。

```
/* Worker job that uses the recvmsg to process client requests
                                         \star/#include <stdio.h>
#include <stdlib.h>
#include <sys/socket.h>
main (int argc, char *argv[])
\{int
     rc, len;
     worker sd, pass sd;
 int
 char buffer[80];
 struct iovec iov[1];
 struct msghdr msg;
```
 $\}$
```
/* One of the socket descriptors that was
                                \star//* returned by socketpair(), is passed to this
                                \star/\star//* worker job as descriptor 0.
worker sd = 0;
/* Initialize message header structure */
memset (&msg, 0, sizeof(msg));
memset(iov, 0, sizeof(iov));
/* The recvmsg() call will NOT block unless a *//* non-zero length data buffer is specified
                               \star/iov[0].iov\_base = buffer;iov[0].iov[en = sizeof(buffer);
         = iov;msg.msg iov
msg.msg\_iovlen = 1;/* Fill in the msg accrights fields so that we *//* can receive the descriptor
                                \star/msg.msg \text{ accrights} = (char *)\text{Qpass sd};msg\text{-}accordinghtslen = sizeof(pass_s\overline{d});/* Wait for the descriptor to arrive \star/printf("Waiting on recvmsg\n");
rc = recvmsg(wordker_sd, \& msg, 0);if (rc < 0)\{perror("recvmsg() failed");
  close(worker_sd);
  exit(-1);\}else if (msg.msg_accright)else if (msg<sub>accrightslen</sub> \leq 0)
\{printf("Descriptor was not received\n");
  close(worker_sd);
  exit(-1);\}else
\{printf("Received descriptor = \%d\n\cdot n, pass sd);
\}/* Receive a message from the client */printf("Wait for client to send us a message\n");
rc = recv(pass sd, buffer, sizeof(buffer), 0);if (re \le 0)\{perror("recv() failed");
  close(worker sd);
  close(pass_sd);
  exit(-1);\left\{ \right.printf("<%s>\n", buffer);
/* Echo the data back to the client *
```

```
printf("Echo it back\n");
len = rc;rc = send(pass sd, buffer, len, 0);if (rc \le 0)
{
   perror("send() failed");
   close(worker_sd);
   close(pass_sd);
   exit(-1);}
/*************************************************/
/* Close down the descriptors
/*************************************************/
close(worker_sd);
close(pass_sd);
```
}

### 例**:** 複数の **accept() API** を使用した着信要求のハンドル

以下の例では、複数の **accept()** モデルを使用するサーバー・プログラムを設計して、着信接続要求をハン ドリングする方法を示しています。複数の **accept()** サーバーが始動すると、通常どおり **socket()**、**bind()**、 および **listen()** を実行します。それからワーカー・ジョブのプールを作成し、それぞれのワーカー・ジョブ に listen ソケットを与えます。それぞれの複数の **accept()** ワーカーは、**accept()** を呼び出します。

以下の図は、システムが複数の **accept()** サーバー設計を使用する際に、サーバー、ワーカー、およびクラ イアント・ジョブがどのように対話するかを示しています。

注**:** この図のクライアント部分については、『例: [汎用クライアント』](#page-114-0)を参照してください。

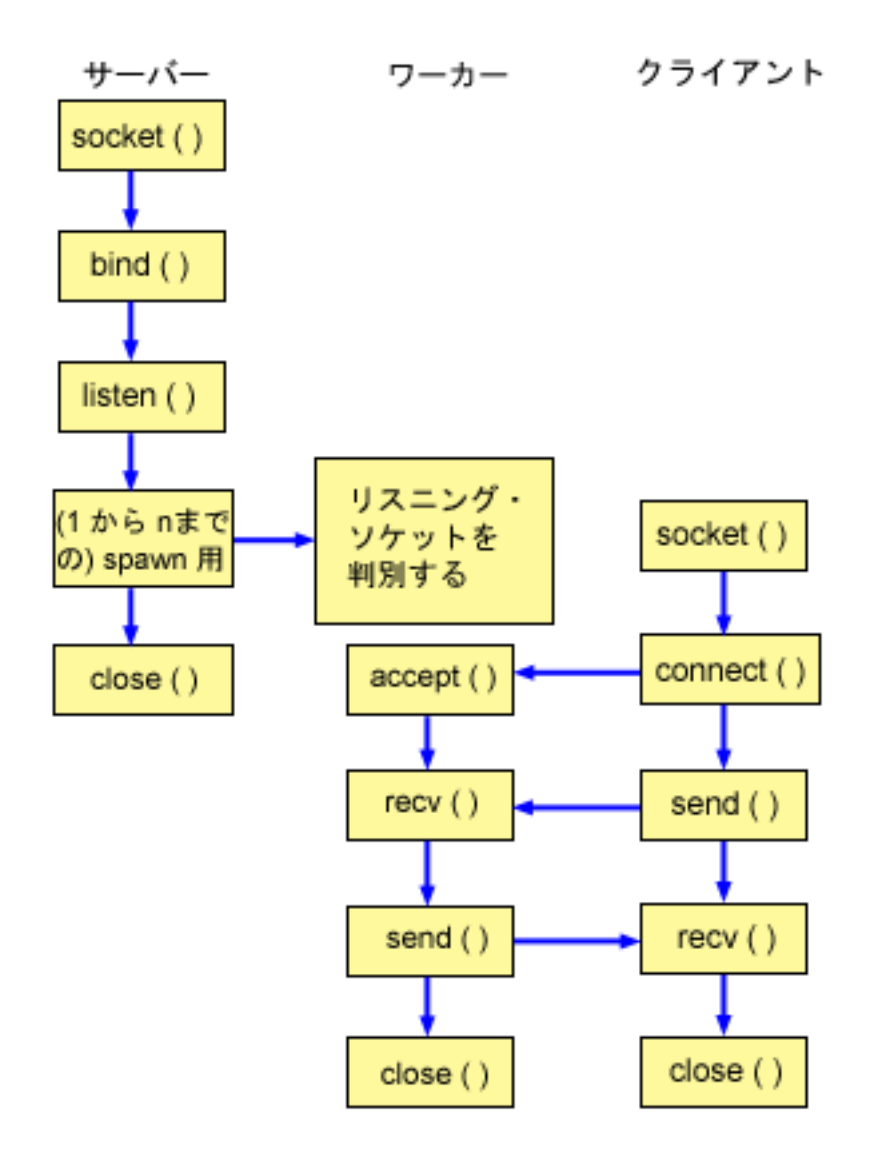

ソケットのイベントのフロー**:** 複数の **accept()** ワーカー・ジョブのプールを作成するサーバー 以下のソケット呼び出しのシーケンスは、図の説明となっています。これはまた、サーバーとワーカーの例 の関係の説明ともなっています。それぞれのフローには、特定の API の使用上の注意へのリンクが含まれ ています。特定の API の使用に関する詳細な説明を参照するために、これらのリンクを使用できます。 『例: 複数の accept() [ワーカー・ジョブのプールを作成するためのサーバー・プログラム』](#page-111-0)では、以下のソ ケット呼び出しを使用して子プロセスを作成します。

- 1. **socket()** 関数が、端点を表すソケット記述子を戻します。ステートメントは、このソケットのために INET (インターネット・プロトコル) アドレス・ファミリーと TCP トランスポート (SOCK\_STREAM) を使用することも示します。
- 2. ソケット記述子が作成された後、**bind()** 関数がソケットの固有名を取得します。
- 3. **listen()** により、サーバーが着信クライアント接続を受け入れられるようになります。
- 4. **spawn()** 関数が、各ワーカー・ジョブを作成します。
- 5. この例では、最初の **close()** 関数が listen ソケットをクローズします。

#### <span id="page-111-0"></span>ソケットのイベントのフロー: 複数の accept() を使用するワーカー・ジョブ

『例: 複数の accept() 用のワーカー・ジョブ』では、以下の関数呼び出しのシーケンスを使用します。

- 1. サーバーがワーカー・ジョブを spawn した後、このワーカー・ジョブに listen ソケット記述子が、コ マンド行パラメーターとして渡されます。 accept() 関数が、着信クライアント接続を待機します。
- 2. recv() 関数が、クライアントからデータを受信します。
- 3. send() 関数が、クライアントにデータを送り返します。
- 4. close() 関数が、ワーカー・ジョブを終了します。

```
例: 複数の accept() ワーカー・ジョブのプールを作成するためのサーバー・プログラム: 以下の例では、
複数の accept() モデルを使用して、ワーカー・ジョブをプールを作成する方法を示しています。この例で
使用できる共通クライアント・ジョブのコードを含む例については、『例: 汎用クライアント』を参照して
ください。コード例の使用については、『コードの特記事項情報』を参照してください。
```

```
/* Server example creates a pool of worker jobs with multiple accept()
                               \star/
#include <stdio.h>
#include <stdlib.h>
```

```
#define SERVER_PORT 12345
```
#include <sys/socket.h> #include <netinet/in.h> #include <spawn.h>

```
main (int argc, char *argv[])
```

```
\{i, num, pid, rc, on = 1;
  int
      listen sd, accept sd;
  int
      spawn \overline{f}dmap[1];
  int
  char *spam_ary[1];char *spam_{envp[1];struct inheritance inherit;
  struct sockaddr_in addr;
  /* If an argument was specified, use it to
                                    \star//* control the number of incoming connections
                                    \star/if (argc \ge= 2)
   num = atoi (argv[1]);else
    num = 1:
  /* Create an AF INET stream socket to receive
                                    \star//* incoming connections on
                                    \star/listen sd = socket(AF INET, SOCK STREAM, 0);
  if (listen_sd < 0)
  €
    perror("socket() failed");
    exit(-1);\left\{ \right./* Allow socket descriptor to be reuseable
                                  \star/rc = setsockopt(listen sd,
             SOL SOCKET, SO REUSEADDR,
             (char *) &on, sizeof(on);
```

```
if (rc < 0)
```

```
\{perror("setsockopt() failed");
  close(listen sd);
  exit(-1);\}/* Bind the socket
                                  \star/memset (&addr, 0, sizeof(addr));
addr . sin family = AF INET;addr.sin addr.s addr = htonl(INADDR ANY);
addr.sin<sup>-</sup>port = <math>htons(SERVER<sup>-</sup>PORT)</math>;rc = bin\overline{d}(listen_sd,
       (struct \; sockaddr \; *)&addr, sizeof(addr));
if (rc < 0)\{perror("bind() failed");
  close(listen sd);
  exit(-1);\}/* Set the listen back log
                                  \star/rc = listen(listen sd, 5);if (rc < 0)\{perror("listen() failed");
  close(listen_sd);
  exit(-1);\}/* Initialize parms prior to entering for loop */
/\star\star//* The listen socket descriptor is mapped to
                                   \star//* descriptor 0 in the child program.
                                   \star/memset(&inherit, 0, sizeof(inherit));
span_{ary}[0] = NULL;span envp\overline{[0]} = NULL;
spam_fdmap[0] = listen_sd;/* Create each of the worker jobs * /printf("Creating worker jobs...\n");
for (i=0; i < num; i++)\{pid = spawn("/QSYS.LIB/QGPL.LIB/WRKR4.PGM",
          1, spawn fdmap, &inherit,
          spawn_argv, spawn_envp);
  if (pid < 0)\{perror("spawn() failed");
    close(listen sd);
    exit(-1);\left\{ \right\}printf(" Worker = \%d\n\cdot, pid);
\left\{ \right./* Inform the user that the server is ready *printf("The server is ready\n'),
```

```
/* Close down the listening socket *close(listen_sd);
```
 $\left\{ \right.$ 

例: 複数の accept() 用のワーカー・ジョブ: 以下の例は、複数の accept() API がワーカー・ジョブを受 信し、accept() サーバーを呼び出す方法について示します。コード例の使用については、『コードの特記事 項情報』を参照してください。

```
/* Worker job uses multiple accept() to handle incoming client connections*/
#include <stdio.h>
#include <stdlib.h>
#include <sys/socket.h>
main (int argc, char *argv[])
\{int
      rc, len;
      listen_sd, accept_sd;
  int
      buffer[80];
 char/* The listen socket descriptor is passed to *//* this worker job as a command line parameter */listen sd = 0;
  /* Wait for an incoming connection
                                 \star/printf("Waiting on accept()\n");
  accept sd = accept(listen sd, NULL, NULL);if (accept sd < 0)
  \{perror("accept() failed");
   close(listen sd);
   exit(-1);ļ
 printf("Accept completed successfully\n");
  /* Receive a message from the client
                                 \star/printf("Wait for client to send us a message\n");
  rc = recv(\text{accept sd}, \text{buffer}, \text{sizeof}(\text{buffer}), 0);if (re \le 0)\{perror("recv() failed");
   close(listen sd);
   close(accept_sd);
   exit(-1);\left\{ \right.printf("<%s>\n", buffer);
  /* Echo the data back to the client
                                  \star/printf("Echo it back\n");
  len = rc;rc = send(accept_sd, buffer, len, 0);if (re \le 0)€
   perror("send() failed");
   close(listen_sd);
```

```
close(accept sd);
     exit(-1);}
  /*************************************************/
  /* Close down the descriptors *//*************************************************/
  close(listen_sd);
  close(accept_sd);
}
```
# 例**:** 汎用クライアント

以下のコード例に、共通クライアント・ジョブのコードが含まれています。クライアント・ジョブは、 **socket()**、**connect()**、**send()**、**recv()**、および **close()** を実行します。クライアント・ジョブは、これが送受 信するデータ・バッファーがサーバーではなくワーカー・ジョブに入ることを認識しません。サーバーが AF INET アドレス・ファミリーまたは AF INET6 アドレス・ファミリーのどちらであっても動作するク ライアント・アプリケーションを作成したい場合、『例: IPv4 または IPv6 [クライアント』](#page-86-0)を使用してく ださい。

このクライアント・ジョブは、以下のそれぞれの共通コネクション型サーバー設計を処理します。

- v 反復サーバー。サンプル・プログラムについては、『例: [反復サーバー・プログラムの作成』](#page-94-0)を参照して ください。
- v spawn サーバーおよびワーカー。サンプル・プログラムについては、『例: spawn() API [を使用した子プ](#page-97-0) [ロセスの作成』](#page-97-0)を参照してください。
- v sendmsg() サーバーおよび rcvmsg() ワーカー。サンプル・プログラムについては、『例[: sendmsg\(\)](#page-104-0) およ び recvmsg() [で使用するサーバー・プログラム』](#page-104-0)を参照してください。
- v 複数の accept() 設計。サンプル・プログラムについては、『例: 複数の accept() [ワーカー・ジョブのプ](#page-111-0) [ールを作成するためのサーバー・プログラム』](#page-111-0)を参照してください。
- [非ブロッキング入](#page-159-0)出力および select() 設計。サンプル・プログラムについては、『例: 非ブロッキング入 [出力および](#page-159-0) select()』を参照してください。
- v IPv4 クライアントまたは IPv6 クライアントからの接続を受け入れるサーバー。サンプル・プログラム については、『例: IPv6 クライアントと IPv4 [クライアントの両方から接続を受け入れる』](#page-82-0)を参照して ください。

### ソケットのイベントのフロー**:** 汎用クライアント

次のサンプル・プログラムは、以下の関数呼び出しのシーケンスを使用します。

- 1. **socket()** 関数が、端点を表すソケット記述子を戻します。ステートメントは、このソケットのために INET (インターネット・プロトコル) アドレス・ファミリーと TCP トランスポート (SOCK\_STREAM) を使用することも示します。
- 2. ソケット記述子を受信したら、**connect()** 関数を使用して、サーバーへの接続を確立します。
- 3. **send()** 関数が、データ・バッファーをワーカー・ジョブに送信します。
- 4. **recv()** 関数が、データ・バッファーをワーカー・ジョブから受信します。
- 5. **close()** 関数が、オープンしているソケット記述子をすべてクローズします。

コード例の使用については、[『コードの特記事項情報』](#page-195-0)を参照してください。

/\*\*\*\*\*\*\*\*\*\*\*\*\*\*\*\*\*\*\*\*\*\*\*\*\*\*\*\*\*\*\*\*\*\*\*\*\*\*\*\*\*\*\*\*\*\*\*\*\*\*\*\*\*\*\*\*\*\*\*\*\*\*\*\*\*\*\*\*\*\*\*\*\*\*/ /\* Generic client example is used with connection-oriented server designs \*/ /\*\*\*\*\*\*\*\*\*\*\*\*\*\*\*\*\*\*\*\*\*\*\*\*\*\*\*\*\*\*\*\*\*\*\*\*\*\*\*\*\*\*\*\*\*\*\*\*\*\*\*\*\*\*\*\*\*\*\*\*\*\*\*\*\*\*\*\*\*\*\*\*\*\*/ #include <stdio.h> #include <stdlib.h>

```
#include <sys/socket.h>
#include <netinet/in.h>
#define SERVER_PORT 12345
main (int argc, char *argv[])
\{int
     len, rc;
 int
     sockfd;
 char send_buf[80];
 char recvbut[80];
  struct sockaddr in addr;
 /* Create an AF INET stream socket
                                \star/sockfd = socket(AF_INET, SOCK_STREAM, 0);
  if (sockfd < 0)\{perror("socket");
   exit(-1);\}/* Initialize the socket address structure */
  memset (&addr, 0, sizeof(addr));
  addr.sin_family = AF_INET;
  addr.sin addr.s addr = htonl(INADDR ANY);
  addr.sin_port = htons(SERVER_PORT);
  /* Connect to the server
                                \star/rc = connect(sockfd,(struct sockaddr *) &addr,
          sizeof(struct sockaddr_in));
  if (rc < 0)\{perror("connect");
   close(sockfd);
   exit(-1);\}printf("Connect completed.\n");
  /* Enter data buffer that is to be sent */
  printf("Enter message to be sent:\n");
  gets(send_buf);
  /* Send data buffer to the worker job */
  len = send(sockfd, send_buf, strlen(send_buf) + 1, 0);if (len != strlen(send_buf) + 1)
  €
   perror("send");
   close(sockfd);
   exit(-1);\mathcal{E}printf("%d bytes sent\n", len);
  /* Receive data buffer from the worker job \star/
  len = recv(sockfd, recv buf, sizeof(recv buf), 0);
```

```
if (len != strlen(send buf) + 1)
   {
     perror("recv");
     close(sockfd);
     exit(-1);}
  printf("%d bytes received\n", len);
  /*************************************************/
  /* Close down the socket *//*************************************************/
  close(sockfd);
}
```
# 例**:** 非同期入出力 **API** の使用

アプリケーションは、**QsoCreateIOCompletionPort()** API を使用して入出力完了ポートを作成します。この API は、非同期入出力要求の完了をスケジュールして待機するために使用できるハンドルを戻します。ア プリケーションは、入出力完了ポート・ハンドルを指定して、入力関数または出力関数を開始します。入出 力の完了時に、状況情報とアプリケーション定義のハンドルが、指定した入出力完了ポートに通知されま す。入出力完了ポートへの通知によって、おそらく多数ある待機中のスレッドのうちの 1 つだけがウェイ クアップされます。アプリケーションは、以下を受信します。

- 元の要求で提供されたバッファー
- そのバッファーとやり取りして処理されたデータの長さ
- v 完了した入出力操作のタイプの表示
- 初期入出力要求で渡されたアプリケーション定義のハンドル

このアプリケーション・ハンドルは、単にクライアント接続を識別するソケット記述子である場合もあれ ば、クライアント接続の状態についての広範な情報が入っているストレージを指すポインターである場合も あります。操作が完了してアプリケーション・ハンドルが渡されたので、ワーカー・スレッドはクライアン ト接続を完了するための次のステップを決定します。これらの完了非同期操作を処理するワーカー・スレッ ドは、1 つのクライアント要求だけに拘束されるのではなく、さまざまなクライアント要求を処理します。 ユーザー・バッファーとやり取りするコピーは、サーバー・プロセスと非同期で発生するので、クライアン ト要求の待機時間は減少します。これは、複数のプロセッサーがあるシステムでは利点があります。

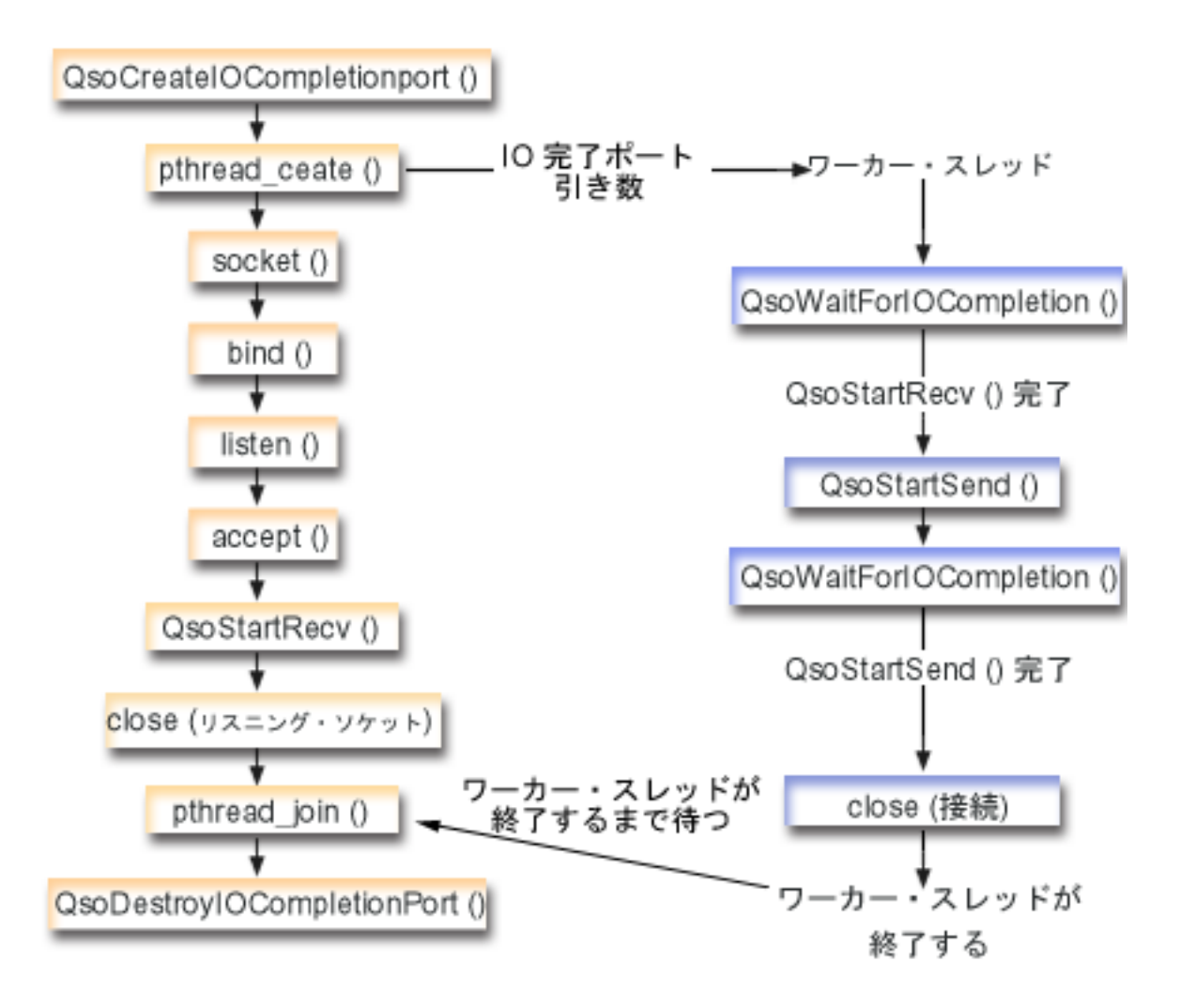

### ソケットのイベントのフロー**:** 非同期入出力サーバー

以下のソケット呼び出しのシーケンスは、図の説明となっています。これはまた、サーバーとワーカーの例 の関係の説明ともなっています。それぞれのフローには、特定の API の使用上の注意へのリンクが含まれ ています。特定の API の使用に関する詳細な説明を参照するために、これらのリンクを使用できます。こ のフローは、以下のサンプル・アプリケーションでのソケット呼び出しを示しています。このサーバー例 を[、汎用クライアントの例と](#page-114-0)一緒に使用してください。

- 1. マスター・スレッドは、**QsoCreateIOCompletionPort()** を呼び出すことによって、入出力完了ポートを 作成します。
- 2. マスター・スレッドは、pthread create 関数によって、入出力完了ポート要求を処理するためにワーカ ー・スレッドのプールを作成します。
- 3. ワーカー・スレッドは、クライアント要求が処理を行うことを待機する **QsoWaitForIOCompletionPort()** を呼び出します。
- 4. マスター・スレッドはクライアント接続を受け入れ、ワーカー・スレッドが待機している入出力完了ポ ートを指定する **QsoStartRecv()** を発行するようになります。

注**: QsoStartAccept()** を使用することによって、受け入れを非同期で使用することもできます。

- 5. ある時点で、クライアント要求はサーバー・プロセスに対して非同期で到着します。ソケット・オペレ ーティング・システムは、提供されたユーザー・バッファーをロードし、完了した **QsoStartRecv()** 要 求を、指定した入出力完了ポートに送信します。 1 つのワーカー・スレッドがウェイクアップされ、こ の要求の処理を続行します。
- 6. ワーカー・スレッドは、アプリケーション定義のハンドルからクライアント・ソケット記述子を取り出 し、**QsoStartSend()** 操作を実行することによって、受信したデータをクライアントにエコーするように なります。
- 7. データが即時に送信可能な場合は、**QsoStartSend()** がその事実の通知を戻し、そうでない場合は、ソケ ット・オペレーティング・システムがデータを可能な限り早く送信し、その事実を、指定した入出力完 了ポートに通知します。ワーカー・スレッドは、データが送信されたという通知を得て、入出力完了ポ ートで別の要求を待機するか、終了するように命令が与えられる場合は終了します。ワーカー・スレッ ド終了イベントを通知するために、マスター・スレッドが **QsoPostIOCompletion()** を使用できます。
- 8. マスター・スレッドは、ワーカー・スレッドが終了するのを待ち、次いで **QsoDestroyIOCompletionPort()** を呼び出すことによって入出力完了ポートを破棄します。
- 注**:** このサーバー例は、『例: [汎用クライアント』](#page-114-0)で説明されている共通クライアント・コードを処理しま す。

この例では、サーバーが非同期 API を使用できる方法を示します。コード例の使用については、[『コード](#page-195-0) [の特記事項情報』](#page-195-0)を参照してください。

```
#include <stdio.h>
#include <stdlib.h>
#include <string.h>
#include <sys/time.h>
#include <sys/types.h>
#include <sys/socket.h>
#include <netinet/in.h>
#include <errno.h>
#include <unistd.h>
#define _MULTI_THREADED
#include<sup>-"</sup>pthread.h"
#include "qsoasync.h"
#define BufferLength 80
#define Failure 0
#define Success 1
#define SERVPORT 12345
```
void \*workerThread(void \*arg);

```
/********************************************************************/
/\star */
\frac{1}{x} Function Name: main \frac{x}{x}/\star */
/* Descriptive Name: Master thread will establish a client */
/* connection and hand processing responsibility */
/* to a worker thread. *//* Note: Due to the thread attribute of this program, spawn() must *//* be used to invoke. *//********************************************************************/
int main()
{
```

```
int listen_sd, client_sd, rc;
int on = \overline{1}, ioCompPort;
pthread_t thr;
void *status;
char buffer[BufferLength];
struct sockaddr in serveraddr;
Qso OverlappedIO t ioStruct;
```

```
/* Create an I/O completion port for this */
/* process.
                                \star/if ((ioCompPort = QsoCreateIOCompletionPort()) < 0)\{perror("QsoCreateIOCompletionPort() failed");
 exit(-1);\mathcal{E}/* Create a worker thread to */
/* to process all client requests. The */<br>/* worker thread will wait for client */
/* requests to arrive on the I/O completion *//* port just created. */
rc = pthread_create(&thr, NULL, workerThread,
            &ioCompPort);
if (rc < 0)₹
 perror("pthread create() failed");
 QsoDestroyIOCompletionPort(ioCompPort);
 close(listen_sd);
 exit(-1);\}/* Create an AF INET stream socket to receive*/
/* incoming connections on */
if ((listen sd = socket(AF INET, SOCK STREAM, 0)) < 0)
€
 perror("socket() failed");
 QsoDestroyIOCompletionPort(ioCompPort);
 exit(-1);\left\{ \right./* Allow socket descriptor to be reuseable */if ((rc = setsockopt(listen sd, SOL SOCKET,
              SO REUSEADDR,
               (\bar{char} \times) &on,
               sizeof(on)) < 0)\{perror("setsockopt() failed");
 QsoDestroyIOCompletionPort(ioCompPort);
 close(listen sd);
 exit(-1);\}/* bind the socket *memset(&serveraddr, 0x00, sizeof(struct sockaddr in));
serveraddr.sin_family = AF_INET;<br>serveraddr.sin_port = htons(SERVPORT);
serveraddr.sin addr.s addr = htonl(INADDR ANY);
if ((rc = bind(listen_s],(struct sockaddr *)&serveraddr,
          sizeof(serveraddr)) < 0\{perror("bind() failed");
```

```
QsoDestroyIOCompletionPort(ioCompPort);
   close(listen sd);
   exit(-1);\}/* Set listen backlog *if ((rc = listen(listen sd, 10)) < 0)\{perror("listen() failed");
   QsoDestroyIOCompletionPort(ioCompPort);
   close(listen_sd);
   exit(-1);\left\{ \right.print(f("Waiting for client connection.\n/* accept an incoming client connection. */if ((client sd = accept(listen sd, (struct sockaddr *) NULL,
              NULL)) < 0)
  \{perror("accept() failed");
   QsoDestroyIOCompletionPort(ioCompPort);
   close(listen_sd);
   exit(-1);\left\{ \right./* Issue QsoStartRecv() to receive client */
  /* request.
                                     \star//* Note:
                                    \star/postFlag == on denoting request should *//*posted to the I/O */<br>posted to the I/O */
  /*
             completion port, even if */<br>if request is immediately */<br>available. Worker thread */
  /\star/*/*
  /\starwill process client */
  /\starrequest.
                                     \star//* initialize Qso OverlappedIO t structure - */
  /* reserved fields must be hex 00's. */
  memset(&ioStruct, '\0', sizeof(ioStruct));
  ioStruct.buffer = buffer;
  ioStruct.bufferLength = sizeof(buffer);
  /* Store the client descriptor in the \star/
  /* Qso OverlappedIO t descriptorHandle field.*/
  /* This area is used to house information *//* defining the state of the client
                                     \star//* connection. Field descriptorHandle is */
  /* defined as a (void *) to allow the server *//* to address more extensive client \star/<br>/* connection state if needed. *
                                    \star/*((int*)&ioStruct.descriptorHandle) = client sd;
  ioStruct.postFlag = 1;
  ioStruct.fillBuffer = 0;
```

```
rc = QsoStartRecv(client sd, ioCompPort, &ioStruct);
    if (rc == -1)\{perror("QsoStartRecv() failed");
      QsoDestroyIOCompletionPort(ioCompPort);
      close(listen sd);close(client sd);
      exit(-1);ļ
     /* close the server's listening socket. */close(listen sd);
    /* Wait for worker thread to finish *//* processing client connection.
                                   \star/rc = phread join(thr, & status);QsoDestroyIOCompletionPort(ioCompPort);
    if ( rc == 0 && (rc = \_ INT(status)) == Success)
     \{printf("Success.\n");
      exit(0);\, \,else
      perror("pthread join() reported failure");
      exit(-1);\}/* end workerThread */
/\star\star//* Function Name: workerThread
                                               \star//\star\star//* Descriptive Name: Process client connection.
                                               \star/void *workerThread(void *arg)
\{struct timeval waitTime;
    int ioCompPort, clientfd;
    Qso OverlappedIO t ioStruct;
    int rc, tID;
    pthread t thr;
    pthread_id_np_t t_id;
    t id = pthread_getthreadid_np();
    tID = t id.intId.lo;/* I/O completion port is passed to this
                                 \star//* routine.
                                   \star/ioCompPort = *(int *)arg;/* Wait on the supplied I/O completion port */\star//* for a client request.
    waitTime.tv_sec = 500;
    waitTime.tv_usec = 0;
    rc = QsoWaitForIOCompletion(ioCompPort, &ioStruct, &waitTime);
    if (rc == 1 && ioStruct.returnValue != -1)
```

```
/* Client request has been received. */else
₹
 printf("QsoWaitForIOCompletion() or QsoStartRecv() failed.\n");
 perror("QsoWaitForIOCompletion() or QsoStartRecv() failed");
 return _VOID(Failure);
₹
/* Obtain the socket descriptor associated *//* with the client connection. \star/clientfd = \star((int \star) &ioStruct.descriptorHandle);
/* Echo the data back to the client. * //* Note: postFlag == 0. If write completes
                              \star//* immediate then indication will be
                              \star/\star//* returned, otherwise once the
/* write is performed the I/O Completion
                            \star//* port will be posted.
                              \star/ioStruct.postFlag = 0;
ioStruct.bufferLength = ioStruct.returnValue;
rc = QsoStartSend(clientfd, ioCompPort, &ioStruct);
if (rc == 0)
/* Operation complete - data has been sent. */
else
\left\{ \right./* Two possibilities
                          \star//* rc == -1
                              \star//*Error on function call
                             \star//\starrc == 1\star//\starWrite could not be immediately
                             \star//\starperformed. Once complete, the I/O \rightarrow/
/\starcompletion port will be posted.
                             \star/if (rc == -1)printf("QsoStartSend() failed.\n");
  perror("QsoStartSend() failed");
  close(clientfd);return __VOID(Failure);
/* Wait for operation to complete. * /rc = QsoWaitForIOCompletion(ioCompPort, &ioStruct, &waitTime);
 if (re == 1 && ioStruct.returnValue != -1)
/* Send sucessful.
                             \star/\cdotelse
  printf("QsoWaitForIOCompletion() or QsoStartSend() failed.\n");
  perror("QsoWaitForIOCompletion() or QsoStartSend() failed");
  return VOID(Failure);
```

```
}
      }
      close(clientfd);
     return __VOID(Success);
} /* end workerThread */
```
# 例**:** セキュア接続の確立

グローバル・セキュア・ツールキット (GSKit) API または SSL\_ API のどちらかを使用して、セキュア・ サーバーとクライアントを作成できます。 GSKit API は複数の IBM @server プラットフォームでセキュ ア接続を提供するため、こちらをお勧めします。 SSL\_API は OS/400 固有のものに過ぎません。それぞれ のセキュア・ソケット API のセットには、セキュア・ソケット接続を確立する際のエラーを識別するのに 役立つ戻りコードがあります。これらのエラー・メッセージの情報を表示する方法については、[『セキュ](#page-60-0) ア・ソケット API [のエラー・コード・メッセージ』](#page-60-0)を参照してください。

以下の例では、以下のそれぞれの方法を用いて、セキュア・サーバーとクライアントを確立する方法を説明 します。

- v 例: 非同期データ受信を使用する GSKit セキュア・サーバー
- v 例: [非同期ハンドシェークを使用する](#page-133-0) GSKit セキュア・サーバー
- v 例: GSKit API [によってセキュア・クライアントを確立する](#page-143-0)
- 例: SSL API [によってセキュア・セーバーを確立する](#page-149-0)
- 例: SSL API [によってセキュア・クライアントを確立する](#page-154-0)

### 例**:** 非同期データ受信を使用する **GSKit** セキュア・サーバー

以下のコード例は、グローバル・セキュア・ツールキット (GSKit) API を使用して、セキュア・サーバー を確立するのに使用できます。サーバーはソケットをオープンし、セキュア環境を準備します。また接続要 求を受け入れて処理し、クライアントとデータを交換して、セッションを終了します。クライアントもソケ ットをオープンし、セキュア環境をセットアップします。さらにサーバーを呼び出してセキュア接続を要求 し、サーバーとデータを交換して、セッションを閉じます。以下の図と説明に、サーバー/クライアントの イベントのフローを示します。

注**:** 以下のプログラム例では AF\_INET アドレス・ファミリーを使用しますが、AF\_INET6 アドレス・ファ ミリーを使用するように変更することもできます。

ソケットのイベントのフロー**:** 非同期データ受信を使用するセキュア・サーバー

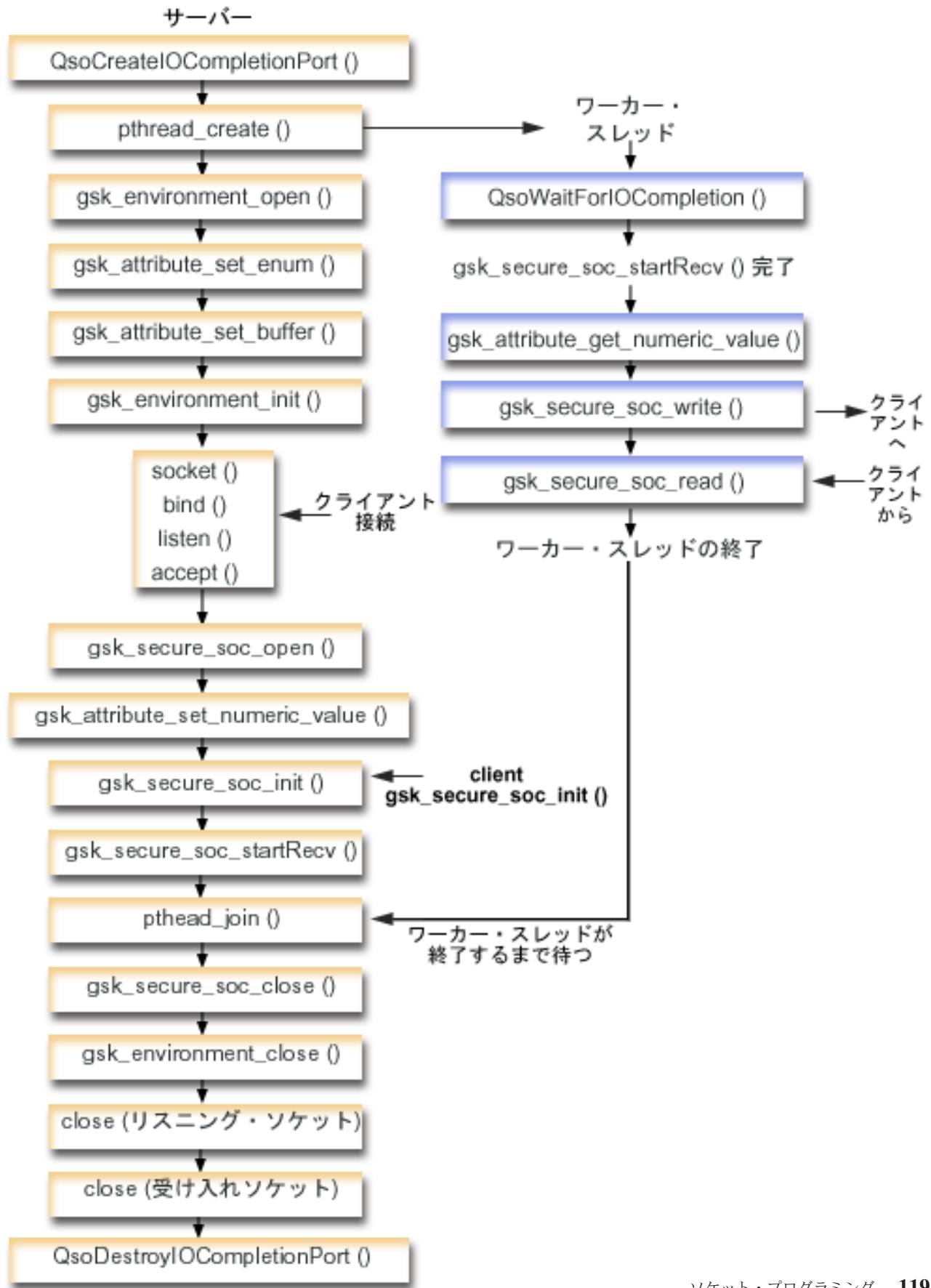

この図のクライアントの部分を表示するには、セキュア GSKit [クライアントの図を](#page-145-0)参照してください。

以下のソケット呼び出しのシーケンスは、図の説明となっています。これはまた、サーバーとクライアント の例の関係の説明ともなっています。それぞれのフローには、特定の API の使用上の注意へのリンクが含 まれています。特定の API の使用に関する詳細な説明を参照するために、これらのリンクを使用できま す。このフローは、以下のサンプル・アプリケーションでのソケット呼び出しを示しています。 .

- 1. **QsoCreateIOCompletionPort()** 関数が、入出力完了ポートを作成します。
- 2. pthread create 関数が、クライアントからデータを受信したり、それをクライアントに送り返したりす るためのワーカー・スレッドを作成します。ワーカー・スレッドは、ここで作成した入出力完了ポート にクライアント要求が到着するまで待機します。
- 3. SSL 環境へのハンドルを入手するための **gsk\_environment\_open()** への呼び出し。
- 4. SSL 環境の属性を設定するための gsk\_attribute\_set\_xxxxx() への 1 回または複数回の呼び出し。少な くとも、GSK\_OS400\_APPLICATION\_ID 値または GSK\_KEYRING\_FILE 値を設定するための、 **gsk\_attribute\_set\_buffer()** への呼び出し。どちらか一方の値のみを設定します。 GSK\_OS400\_APPLICATION\_ID 値を使用することを推奨します。 **gsk\_attribute\_set\_enum()** を使用し て、アプリケーション (クライアントまたはサーバー) のタイプ (GSK\_SESSION\_TYPE) も必ず設定し てください。
- 5. **gsk\_environment\_init()** への呼び出し。この呼び出しは、SSL を処理するためのこの環境を初期設定 し、この環境を使用して実行されるすべての SSL セッション用の SSL セキュリティー情報を設定し ます。
- 6. **socket** 関数がソケット記述子を作成します。そしてサーバーは、着信接続要求を受け入れることがで きるよう、標準的なソケット呼び出しのセット (**bind()**、**listen()**、および **accept()**) を発行します。
- 7. **gsk\_secure\_soc\_open()** 関数が、セキュア・セッション用のストレージを入手し、属性のデフォルト値 を設定し、保管してセキュア・セッションに関連した関数呼び出しで使用する必要のあるハンドルを戻 します。
- 8. セキュア・セッションの属性を設定するための gsk\_attribute\_set\_xxxxx() への 1 回または複数回の呼び 出し。少なくとも、特定のソケットをこのセキュア・セッションに関連付けるための **gsk\_attribute\_set\_numeric\_value()** への呼び出し。
- 9. 暗号パラメーターの SSL ハンドシェーク・ネゴシエーションを開始するための **gsk\_secure\_soc\_init()** への呼び出し。
	- 注**:** 通常は、サーバー・プログラムが SSL ハンドシェークに必要な証明書を提示しないと、通信は成 功しません。またサーバーは、サーバー証明書に関連した秘密鍵と、証明書が保管されているキ ー・データベース・ファイルへアクセスできなければなりません。場合によっては、SSL ハンド シェーク処理中にクライアントも証明書を提示しなければならないこともあります。そうなるの は、クライアントが接続しているサーバーで、クライアント認証が使用可能にされている場合で す。 **gsk\_attribute\_set\_buffer**(GSK\_OS400\_APPLICATION\_ID) または gsk attribute set buffer(GSK KEYRING FILE) API 呼び出しは、ハンドシェーク中に使用される 証明書および秘密鍵の入手先のキー・データベース・ファイルを (それぞれ異なる方法で) 識別し ます。
- 10. **gsk\_secure\_soc\_startRecv()** 関数が、セキュア・セッションで非同期受信操作を開始します。
- 11. **pthread\_join** が、サーバーとワーカー・プログラムを同期化します。この関数はスレッドが終了する まで待機してから、スレッドを切り離し、スレッド終了状況をサーバーに戻します。
- 12. gsk secure soc close() 関数が、セキュア・セッションを終了します。
- 13. gsk environment close() 関数が、SSL 関数をクローズします。
- 14. **close()** 関数が、listen ソケットを終了します。
- 15. **close()** が、受け入れた (クライアント接続) ソケットを終了します。
- 16. **QsoDestroyIOCompletionPort()** 関数が、完了ポートを破棄します。

ソケットのイベントのフロー**: GSKit API** を使用するワーカー・スレッド

- 1. サーバー・アプリケーションがワーカー・スレッドを作成した後、サーバーが **gsk\_secure\_soc\_startRecv()** 呼び出しによって、クライアント・データを処理するよう、着信クライアン ト要求を送ってくるのを待ちます。 **QsoWaitForIOCompletionPort()** 関数は、サーバーによって指定さ れた、提供された入出力完了ポートで待機します。
- 2. クライアント要求を受信すると、 **gsk\_attribute\_get\_numeric\_value()** 関数が、セキュア・セッションに 関連するソケット記述子を取得します。
- 3. gsk secure soc write() 関数が、セキュア・セッションを使用してメッセージをクライアントに送信しま す。

コード例の使用については、[『コードの特記事項情報』](#page-195-0)を参照してください。

/\* GSK Asyncronous Server Program using Application Id\*/

```
/* "IBM grants you a nonexclusive copyright license */
/* to use all programming code examples from which *//* you can generate similar function tailored to your */
/* own specific needs. \begin{array}{ccc} \star/ \star & \star/ \end{array}/\star */
/* All sample code is provided by IBM for illustrative*/
/* purposes only. These examples have not been *//* thoroughly tested under all conditions. IBM, */
/* therefore, cannot guarantee or imply reliability, */
/* serviceability, or function of these programs. */
/\star */
/* All programs contained herein are provided to you */
/* "AS IS" without any warranties of any kind. The *//* implied warranties of non-infringement, */
/* merchantability and fitness for a particular *//* purpose are expressly disclaimed. "*//* Assummes that application id is already registered */
/* and a certificate has been associated with the *//* application id. *//* No parameters, some comments and many hardcoded *//* values to keep it short and simple * */
/* use following command to create bound program: */
/* CRTBNDC PGM(PROG/GSKSERVa) */
/* SRCFILE(PROG/CSRC) */
/* SRCMBR(GSKSERVa) */
#include <stdio.h>
#include <stdlib.h>
#include <sys/types.h>
#include <sys/socket.h>
#include <gskssl.h>
#include <netinet/in.h>
#include <arpa/inet.h>
#include <errno.h>
#define _MULTI_THREADED
#include "pthread.h"
#include "qsoasync.h"
#define Failure 0
#define Success 1
```

```
#define TRUE 1
#define FALSE 0
void *workerThread(void *arg);
/* Descriptive Name: Master thread will establish a client \star/
/* connection and hand processing responsibility
                                                     \star//* to a worker thread.
                                                     \star//* Note: Due to the thread attribute of this program, spawn() must *//* be used to invoke.
                                                \star/int main(void)
 gsk_handle my_env_handle=NULL; /* secure environment handle */
 gsk_handle my_session_handle=NULL; /* secure session handle */
 struct sockaddr_in address;
 int buf_len, on = 1, rc = 0;
 int sd = -1, lsd = -1, al = -1, ioCompPort = -1;
 int successFlag = FALSE;
 char buff[1024];
 pthread t thr;
 void *status;
 Qso OverlappedIO t ioStruct;
 /* Issue all of the command in a do/while *//* loop so that clean up can happen at end */do
 €
   /* Create an I/O completion port for this *//* process. * /if ((ioCompPort = QsoCreateIOCompletionPort()) < 0)\mathcal{L}perror("QsoCreateIOCompletionPort() failed");
    break;
   /* Create a worker thread
                                    \star/% to process all client requests. The \frac{*/}{}/<br>/* worker thread will wait for client \frac{*/}{}//* requests to arrive on the I/O completion *//* port just created. */rc = pthread create(&thr, NULL, workerThread, &ioCompPort);
   if (rc < 0)\{perror("pthread create() failed");
    break;
   \}/* open a gsk environment */
   rc = errno = 0;
   rc = gsk environment open(&my env handle);
   if (re := GSK OK)\{printf("gsk_environment_open() failed with rc = *d & errno = *d. \n\cdot\cdot,
          rc,errno);printf("rc of %d means %s\n", rc, gsk strerror(rc));
    break;
   \left\{ \right\}/* set the Application ID to use */rc = errno = 0;
```

```
rc = gsk attribute set buffer(my env handle,
                               GSK 0S400 APPLICATION ID,
                               "MY<sup>-SERVER APP",</sup>
                               13);
if (rc != GSK_OK)
{
  printf("gsk attribute set buffer() failed with rc = %d & errno = %d.\n"
         ,rc,errno);
  printf("rc of %d means %s\n", rc, gsk_strerror(rc));
  break;
}
/* set this side as the server */rc = errno = 0;
rc = gsk attribute set enum(my env handle,
                            GSK_SESSION_TYPE,
                            GSK_SERVER_SESSION);
if (rc != GSK_OK)
{
  printf("gsk_attribute_set_enum() failed with rc = %d & errno = %d.\n",
         rc,errno);
  printf("rc of %d means %s\n", rc, gsk strerror(rc));
  break;
}
/* by default SSL_V2, SSL_V3, and TLS_V1 are enabled */
/* We will disable SSL_V2 for this example. */rc = errno = 0:
rc = gsk attribute set enum(my env handle,
                            GSK_PROTOCOL_SSLV2,
                            GSK<sup>_</sup>PROTOCOL<sup>_</sup>SSLV2_OFF);
if (rc != GSK_OK)
{
  printf("gsk attribute set enum() failed with rc = %d & errno = %d.\n",
         rc,errno);
  printf("rc of %d means %s\n", rc, gsk strerror(rc));
  break;
}
/* set the cipher suite to use. By default our default list *//* of ciphers is enabled. For this example we will just use one */rc = errno = 0;rc = gsk_attribute_set_buffer(my_env_handle,
                              GSK_V3_CIPHER_SPECS,
                               "05", \overline{7}* SSL RSA WITH RC4 128 SHA */
                               2);
if (rc != GSK_OK)
{
  printf("gsk attribute set buffer() failed with rc = %d & errno = %d.\n"
         ,rc,errno);
  printf("rc of %d means %s\n", rc, gsk strerror(rc));
  break;
}
/* Initialize the secure environment */rc = errno = 0;rc = gsk environment init(my env handle);
if (rc != GSK_OK)
{
  printf("gsk_environment_init() failed with rc = %d & errno = %d.\n",
         rc,errno);
  printf("rc of %d means %s\n", rc, gsk strerror(rc));
  break;
}
/* initialize a socket to be used for listening */
lsd = socket(AF_INET, SOCK_STREAM, 0);
```

```
if (\text{lsd} < 0){
  perror("socket() failed");
  break;
}
/* set socket so can be reused immediately */rc = setsockopt(lsd, SOL_SOCKET,
                SO_REUSEADDR,
                 (char *)&on,
                sizeof(on));
if (rc < 0)
{
  perror("setsockopt() failed");
  break;
}
/* bind to the local server address */memset((char *) &address, 0, sizeof(address));
address.sin_family = AF_INET;
address.in\_port = 13333;address.sin addr.s addr = 0;
rc = bind(\overline{lsd}, (strict \ sockaddr*) \åaddress, sizeof(address));if (rc < 0)
{
  perror("bind() failed");
  break;
}
/* enable the socket for incoming client connections */listen(lsd, 5);
if (rc < 0)
{
  perror("listen() failed");
  break;
}
/* accept an incoming client connection */al = sizeof(address);
sd = accept(lsd, (struct sockaddr *) &address, &al);
if (sd < 0){
  perror("accept() failed");
  break;
}
/* open a secure session */
rc = errno = 0;rc = gsk_secure_soc_open(my_env_handle, &my_session_handle);
if (rc != GSK_OK)
{
  printf("gsk secure soc open() failed with rc = %d & errno = %d.\n",
         rc,errno);
  printf("rc of %d means %s\n", rc, gsk strerror(rc));
  break;
}
/* associate our socket with the secure session */rc=errno=0;
rc = gsk_attribute_set_numeric_value(my_session_handle,
                                      GSK_FD,
                                      sd);
if (rc != GSK_OK)
{
  printf("gsk attribute set numeric value() failed with rc = %d ", rc);
  printf("and errno = \sqrt[8]{d} \cdot \ln^{\pi}, errno);
  printf("rc of %d means %s\n", rc, gsk_strerror(rc));
```

```
break:
\{/* initiate the SSL handshake */
rc = errno = 0;rc = qsk secure soc init(my session handle);
if (re := GSK OK)\left\{ \right.printf("gsk_secure_soc_init() failed with rc = %d & errno = %d.\n",
      rc,errno);
 printf("rc of %d means \sin", rc, gsk strerror(rc));
 break;
\left\{ \right./* Issue gsk secure soc startRecv() to */
/* receive client request.
                                   \star//* Note:
                                   \star//* postFlag == on denoting request should
                                   \star//* posted to the I/O completion port, even
                                  \star//* if request is immediately available.
                                  \star//* Worker thread will process client request.*/
/* initialize Qso OverlappedIO t structure - */
/* reserved fields must be hex 00's. */
memset(&ioStruct, '\0', sizeof(ioStruct));
memset((char *) buff, \theta, sizeof(buff));
ioStruct.buffer = buff;
ioStruct.bufferLength = sizeof(buff);
/* Store the session handle in the \star/
/* Qso OverlappedIO t descriptorHandle field.*/
/* This area is used to house information *//* defining the state of the client
                                  \star//* connection. Field descriptorHandle is
                                  \star//* defined as a (void *) to allow the server *//* to address more extensive client *//* connection state if needed.
                                   \star/ioStruct.descriptorHandle = my_session_handle;
ioStruct.postFlag = 1;
ioStruct.fillBuffer = 0;
rc = gsk secure soc startRecv(my session handle,
                       ioCompPort,
                       &ioStruct);
if (rc != GSK_AS400_ASYNCHRONOUS_RECV)
\{printf("gsk secure soc startRecv() rc = %d & errno = %d.\n", rc, errno);
 printf("rc of %d means \delta s \nightharpoonup, rc, gsk_strerror(rc));
 break;
ļ
/* This is where the server could loop back *//* to accept a new connection.
                                  \star/
/* Wait for worker thread to finish */
/* processing client connection.
                                  \star/rc = pthread\_join(thr, \& status);
```

```
/* check status of the worker */if (rc == 0 & 0 & (rc == INT(status))) == Success)\{printf("Success.\n");
     successFlag = TRUE;\mathcal{F}else
   \left\{ \right.perror("pthread_join() reported failure");
 } while(FALSE);
 /* disable the SSL session */
 if (my session handle != NULL)
   gsk_secure_soc_close(&my_session_handle);
 /* disable the SSL environment */if (my_env handle != NULL)
   gsk_environment_close(&my_env_handle);
 /* close the listening socket */if (\text{lsd} > -1)close(1sd);/* close the accepted socket */if (sd > -1)close(sd);/* destroy the completion port */if (ioCompPort > -1)QsoDestroyIOCompletionPort(ioCompPort);
 if (successFlag)
   exit(0);else
   exit(-1);\}/* Function Name: workerThread
                                                          \star//\star\star//* Descriptive Name: Process client connection.
                                                          \star//\star\star//* Note: To make the sample more straight forward the main routine */handles all of the clean up although this function could *//\star/*
        be made responsible for the clientfd and session handle. */void *workerThread(void *arg)
\{struct timeval waitTime;
   int ioCompPort = -1, clientfd = -1;
   Qso_OverlappedIO_t ioStruct;
   int rc, tID;
   int amtWritten;
   gsk_handle client_session_handle = NULL;
   pthread t thr;
   pthread_id_np_t t_id;t_id = pthread\_getthread_id_np();tID = t_id.intId.lo;/* I/O completion port is passed to this *//* routine. */ioCompPort = *(int *)arg;/* Wait on the supplied I/O completion port */
```

```
/* for a client request. */waitTime.tv sec = 500;
waitTime.tv_usec = 0;
rc = QsoWaitForIOCompletion(ioCompPort, &ioStruct, &waitTime);
if ((rc == 1) & 88)(ioStruct.returnValue == GSK OK) &&
    (ioStruct.operationCompleted == GSKSECURESOCSTARTRECV))
/* Client request has been received. */
PS\{perror("QsoWaitForIOCompletion()/gsk secure soc startRecv() failed");
 print(f("ioStruct.returnValue = %d. \n', ioStruct.returnValue);return __VOID(Failure);
\mathcal{E}/* write results to screen */
printf("gsk secure soc startRecv() received %d bytes, here they are:\n",
      ioStruct.secureDataTransferSize);
printf("%s\n",ioStruct.buffer);
\star//* Obtain the session handle associated
/* with the client connection.
                                         \star/client session handle = ioStruct.descriptorHandle;
/* get the socket associatied with the secure session */rc=errno=0:rc = gsk_attribute_get_numeric_value(client_session_handle,
                                  GSK FD,
                                  &clientfd);
if (re := GSK OK)\{printf("gsk attribute get numeric value() rc = *d & errno = *d. \n\ln",
        rc,errno);printf("rc of %d means %s\n", rc, gsk_strerror(rc));
 return VOID(Failure);
\left\{ \right./* send the message to the client using the secure session */amtWritten = 0:
rc = gsk secure soc write(client session handle,
                        ioStruct.buffer,
                        ioStruct.secureDataTransferSize,
                        &amtWritten);
if (amtWritten != ioStruct.secureDataTransferSize)
\left\{ \right.if (rc != GSK OK)\{printf("gsk secure soc write() rc = *d and errno = *d. \n\cdot \n\cdotrc,errno);printf("rc of %d means %s\n", rc, gsk_strerror(rc));
   return VOID(Failure);
 \}9759\{printf("gsk secure soc write() did not write all data.\langle n^{\mu} \rangle;
   return \_\text{VOID}(Fairline);\}\}/* write results to screen */printf("gsk secure soc write() wrote %d bytes...\n\cdot \n\cdot, amtWritten);
```

```
printf("%s\n",ioStruct.buffer);
```
return VOID(Success);  $} \times$  end workerThread  $*/$ 

## 例**:** 非同期ハンドシェークを使用する **GSKit** セキュア・サーバー

V5R2 から、OS/400 ソケットは **gsk\_secure\_soc\_startInit()** API を導入しました。この API を使用する と、要求を非同期で処理できるセキュア・サーバー・アプリケーションを作成できます。以下のコード・サ ンプルに、この API の使用方法の例を示します。この例は[、非同期データ受信を使用する](#page-123-0) GSKit セキュ [ア・サーバーの例に](#page-123-0)似ていますが、この新しい API を使用してセキュア・セッションを開始します。

以下の図は、セキュア・サーバーで非同期ハンドシェークをネゴシエーションするのに使用される関数呼び 出しを示します。

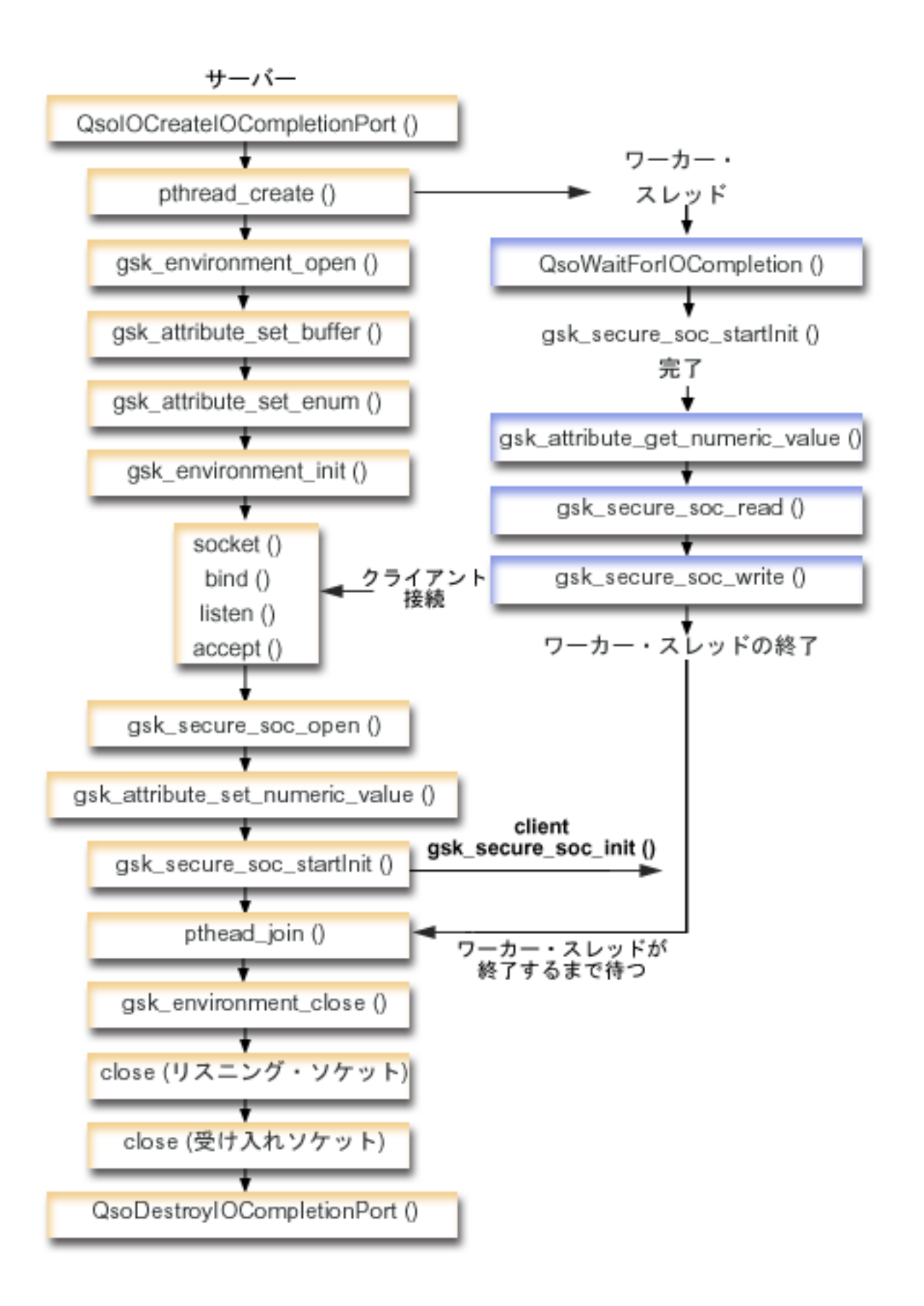

この図のクライアントの部分を表示するには、GSKit [クライアントを](#page-145-0)参照してください。

#### ソケットのイベントのフロー**:** 非同期ハンドシェークを使用する **GSKit** セキュア・サーバー

このフローは、以下のサンプル・アプリケーションでのソケット呼び出しを示しています。

- 1. **QsoCreateIOCompletionPort()** 関数が、入出力完了ポートを作成します。
- 2. pthread create 関数が、すべてのクライアント要求を処理するためのワーカー・スレッドを作成しま す。ワーカー・スレッドは、ここで作成した入出力完了ポートにクライアント要求が到着するまで待機 します。
- 3. SSL 環境へのハンドルを入手するための **gsk\_environment\_open()** への呼び出し。
- 4. SSL 環境の属性を設定するための gsk\_attribute\_set\_xxxxx() への 1 回または複数回の呼び出し。少な くとも、GSK\_OS400\_APPLICATION\_ID 値または GSK\_KEYRING\_FILE 値を設定するための、 **gsk\_attribute\_set\_buffer()** への呼び出し。どちらか一方の値のみを設定します。 GSK\_OS400\_APPLICATION\_ID 値を使用することを推奨します。 **gsk\_attribute\_set\_enum()** を使用し て、アプリケーション (クライアントまたはサーバー) のタイプ (GSK\_SESSION\_TYPE) も必ず設定し てください。
- 5. **gsk\_environment\_init()** への呼び出し。この呼び出しは、SSL を処理するためのこの環境を初期設定 し、この環境を使用して実行されるすべての SSL セッション用の SSL セキュリティー情報を設定し ます。
- 6. **socket** 関数がソケット記述子を作成します。そしてサーバーは、着信接続要求を受け入れることがで きるよう、標準的なソケット呼び出しのセット (**bind()**、**listen()**、および **accept()**) を発行します。
- 7. **gsk\_secure\_soc\_open()** 関数が、セキュア・セッション用のストレージを入手し、属性のデフォルト値 を設定し、保管してセキュア・セッションに関連した関数呼び出しで使用する必要のあるハンドルを戻 します。
- 8. セキュア・セッションの属性を設定するための gsk\_attribute\_set\_xxxxx() への 1 回または複数回の呼び 出し。少なくとも、特定のソケットをこのセキュア・セッションに関連付けるための **gsk\_attribute\_set\_numeric\_value()** への呼び出し。
- 9. gsk secure soc startInit() 関数が、SSL 環境およびセキュア・セッションに設定された属性を使用し て、セキュア・セッションのネゴシエーションを非同期に開始します。ここで制御がプログラムに戻り ます。ハンドシェーク処理が完了すると、完了ポートに結果が通知されます。スレッドはさらに別の処 理へと進んでいくことができますが、単純化するため、ワーカー・スレッドが完了するまでここで待機 することにします。
	- 注**:** 通常は、サーバー・プログラムが SSL ハンドシェークに必要な証明書を提示しないと、通信は成 功しません。またサーバーは、サーバー証明書に関連した秘密鍵と、証明書が保管されているキ ー・データベース・ファイルへアクセスできなければなりません。場合によっては、SSL ハンド シェーク処理中にクライアントも証明書を提示しなければならないこともあります。そうなるの は、クライアントが接続しているサーバーで、クライアント認証が使用可能にされている場合で す。 **gsk\_attribute\_set\_buffer**(GSK\_OS400\_APPLICATION\_ID) または **gsk\_attribute\_set\_buffer**(GSK\_KEYRING\_FILE) API 呼び出しは、ハンドシェーク中に使用される 証明書および秘密鍵の入手先のキー・データベース・ファイルを (それぞれ異なる方法で) 識別し ます。
- 10. **pthread\_join** が、サーバーとワーカー・プログラムを同期化します。この関数はスレッドが終了する まで待機してから、スレッドを切り離し、スレッド終了状況をサーバーに戻します。
- 11. gsk secure soc close() 関数が、セキュア・セッションを終了します。
- 12. **gsk\_environment\_close()** 関数が、SSL 関数をクローズします。
- 13. **close()** 関数が、listen ソケットを終了します。
- 14. **close()** が、受け入れた (クライアント接続) ソケットを終了します。
- 15. **QsoDestroyIOCompletionPort()** 関数が、完了ポートを破棄します。

ソケットのイベントのフロー**:** セキュア非同期要求を処理するワーカー・スレッド

- 1. サーバー・アプリケーションがワーカー・スレッドを作成した後、サーバーが処理対象の着信クライア ント要求を送ってくるのを待ちます。 **QsoWaitForIOCompletionPort()** 関数は、サーバーによって指定 された、提供された入出力完了ポートで待機します。この呼び出しは、**gsk\_secure\_soc\_startInit()** が完 了するまで待機します。
- 2. クライアント要求を受信すると、 **gsk\_attribute\_get\_numeric\_value()** 関数が、セキュア・セッションに 関連するソケット記述子を取得します。
- 3. gsk\_secure\_soc\_read() 関数が、セキュア・セッションを使用してメッセージをクライアントから受信し ます。
- 4. **gsk\_secure\_soc\_write()** 関数が、セキュア・セッションを使用してメッセージをクライアントに送信しま す。

コード例の使用については、[『コードの特記事項情報』](#page-195-0)を参照してください。

```
/* GSK Asyncronous Server Program using Application Id*/
/* and gsk_secure_soc_startInit() * */
/* Assummes that application id is already registered *//* and a certificate has been associated with the */
/* application id. *//* No parameters, some comments and many hardcoded */
/* values to keep it short and simple \star/
/* use following command to create bound program: */
/* CRTBNDC PGM(MYLIB/GSKSERVSI) */
/* SRCFILE(MYLIB/CSRC) */
        /* SRCMBR(GSKSERVSI) */
#include <stdio.h>
#include <stdlib.h>
#include <sys/types.h>
#include <sys/socket.h>
#include <gskssl.h>
#include <netinet/in.h>
#include <arpa/inet.h>
#include <errno.h>
#define _MULTI_THREADED
#include "pthread.h"
#include "qsoasync.h"
#define Failure 0
#define Success 1
#define TRUE 1
#define FALSE 0
void *workerThread(void *arg);
/********************************************************************/
/* Descriptive Name: Master thread will establish a client */
/* connection and hand processing responsibility *//* to a worker thread. *//* Note: Due to the thread attribute of this program, spawn() must */
/* be used to invoke. *//********************************************************************/
int main(void)
{
```

```
gsk handle my env handle=NULL; /* secure environment handle */
gsk handle my session handle=NULL; /* secure session handle */
struct sockaddr_in address;
int buf len, on = 1, rc = 0;
int sd = -1, lsd = -1, al, ioCompPort = -1;
int successFlag = FALSE;
pthread t thr;
void *status;
Qso_OverlappedIO_t ioStruct;
/* Issue all of the command in a do/while \star/
/* loop so that clean up can happen at end */do
\{/* Create an I/O completion port for this *//* process.
             \star/if ((ioCompPort = OsoCreateIOCompletionPort()) < 0)\left\{ \right.perror("QsoCreateIOCompletionPort() failed");
   break:
 /* Create a worker thread */
 /* to process all client requests. The */<br>/* worker thread will wait for client *//* requests to arrive on the I/O completion *//* port just created. */rc = pthread create(&thr, NULL, workerThread, &ioCompPort);
 if (rc < 0)\mathcal{L}perror("pthread create() failed");
   break;
 \}/* open a gsk environment */
 rc = errno = 0;printf("gsk_environment_open()\n");
 rc = gsk environment open(&my env handle);
 if (nc != GSK OK)printf("gsk environment open() failed with rc = *d and errno = *d. \n\cdot\cdotrc,errno);
   printf("rc of %d means %s\n", rc, gsk_strerror(rc));
   break;
 \left\{ \right./* set the Application ID to use */rc = errno = 0:
 rc = gsk_attribute_set_buffer(my_env_handle,
                           GSK_0S400_APPLICATION ID,
                           "MY SERVER APP",
                           13:
 if (rc != GSK_0K)
 \left\{ \right.printf("gsk attribute set buffer() failed with rc = %d and errno = %d.\n"
         ,rc,errno);printf("rc of %d means %s\n", rc, gsk_strerror(rc));
   break;
 \}
```

```
/* set this side as the server */rc = errno = 0;rc = gsk attribute set enum(my env handle,
                            GSK_SESSION_TYPE,
                            GSK SERVER SESSION);
if (rc != GSK OK)
{
 printf("gsk attribute set enum() failed with rc = %d and errno = %d.\n",
        rc,errno);
 printf("rc of %d means %s\n", rc, gsk_strerror(rc));
 break;
}
/* by default SSL_V2, SSL_V3, and TLS_V1 are enabled */
/* We will disable SSL V2 for this example. */
rc = errno = 0;
rc = gsk_attribute_set_enum(my_env_handle,
                         GSK_PROTOCOL_SSLV2,
                            GSK_PROTOCOL_SSLV2_OFF);
if (rc != GSK_OK)
{
 printf("gsk attribute set enum() failed with rc = %d and errno = %d.\n",
         rc,errno);
 printf("rc of %d means %s\n", rc, gsk strerror(rc));
 break;
}
/* set the cipher suite to use. By default our default list *//* of ciphers is enabled. For this example we will just use one */rc = errno = 0;rc = gsk attribute set buffer(my env handle,
                              GSK V3<sup>-</sup>CIPHER SPECS,
                              "05", /* SSL_RSA_WITH_RC4_128_SHA */
                              2);
if (rc != GSK_OK)
{
 printf("gsk_attribute_set_buffer() failed with rc = %d and errno = %d.\n"
         ,rc,errno);
 printf("rc of %d means %s\n", rc, gsk_strerror(rc));
 break;
}
/* Initialize the secure environment */
rc = errno = 0;printf("gsk_environment_init()\n");
rc = gsk environment init(my env handle);
if (rc != GSK OK)
{
 printf("gsk environment init() failed with rc = %d and errno = %d.\n",
         rc,errno);
 printf("rc of %d means %s\n", rc, gsk strerror(rc));
 break;
}
/* initialize a socket to be used for listening */printf("socket()\n");
lsd = socket(AF_INET, SOCK_STREAM, 0);
if (lsd < 0)
{
 perror("socket() failed");
 break;
}
/* set socket so can be reused immediately */
rc = setsockopt(lsd, SOL_SOCKET,
                SO_REUSEADDR,
                (char *)&on,
```

```
sizeof(on));
if (rc < 0)
{
  perror("setsockopt() failed");
  break;
}
/* bind to the local server address */memset((char *) &address, 0, sizeof(address));
address.sin_family = AF_INET;
address.sin_port = 13333;
address.sin addr.s addr = 0;
print(f("bind())n");
rc = bind(lsd, (struct sockaddr *) &address, sizeof(address));
if (rc < 0)
{
  perror("bind() failed");
  break;
}
/* enable the socket for incoming client connections */
printf("listen()\n");
listen(lsd, 5);
if (rc < 0)
{
  perror("listen() failed");
  break;
}
/* accept an incoming client connection */
al = sizeof(address);
printf("accept()\n");
sd = accept(lsd, (struct sockaddr *) &address, &al);
if (sd < 0)
\left\{ \right.perror("accept() failed");
  break;
}
/* open a secure session */
rc = errno = 0;printf("gsk secure_soc_open()\n");
rc = gsk_secure_soc_open(my_env_handle, &my_session_handle);
if (rc != GSK_OK)
\left\{ \right.printf("gsk_secure_soc_open() failed with rc = %d and errno = %d.\n",
         rc,errno);
  printf("rc of %d means %s\n", rc, gsk strerror(rc));
  break;
}
/* associate our socket with the secure session */
rc=errno=0;
rc = gsk_attribute_set_numeric_value(my_session_handle,
                                      GSK_FD,
                                      sd);
if (rc != GSK_OK)
{
  printf("gsk_attribute_set_numeric_value() failed with rc = %d ", rc);
  printf("and errno = \sqrt[8]{d}. \n<sup>"</sup>, errno);
  printf("rc of %d means %s\n", rc, gsk_strerror(rc));
  break;
}
/*********************************************/
/* Issue gsk secure soc startInit() to */
/* process SSL Handshake flow asyncronously */
/*********************************************/
```

```
/* initialize Qso OverlappedIO t structure - *//* reserved fields must be hex 00's. */
 memset(&ioStruct, '\0', sizeof(ioStruct));
 /* Store the session handle in the \star/
 /* Qso_OverlappedIO_t descriptorHandle field.*/
 /* This area is used to house information *//* defining the state of the client
                                      \star//* connection. Field descriptorHandle is
                                      \star//* defined as a (void *) to allow the server */
 /* to address more extensive client *//* connection state if needed.
                                      \star/ioStruct.descriptorHandle = my_session_handle;
 /* initiate the SSL handshake */rc = errno = 0;print(f''gsk secure soc startInit() \n',');
 rc = gsk_secure_soc_startInit(my_session_handle, ioCompPort, &ioStruct);
 if (rc I = GSK 0S400 ASYNCHRONOUS SOC INIT)
 \{printf("gsk secure soc startInit() rc = %d and errno = %d.\\n, rc, errno);printf("rc of %d means %s\n", rc, gsk strerror(rc));
   break;
 ₹
 else
   printf("gsk_secure_soc_startInit_got_GSK_OS400_ASYNCHRONOUS_SOC_INIT\n");
 /* This is where the server could loop back *//* to accept a new connection.
                                      \star//* Wait for worker thread to finish \frac{x}{4}/* processing client connection.
                                      \star/rc = pthread join(thr, & status);
 /* check status of the worker */if (rc == 0 & 0 & (rc == INT(status)) == Success)printf("Success.\n");<br>printf("Success.\n");
   successFlag = TRUE;\mathcal{F}else
 \{perror("pthread_join() reported failure");
 J
} while(FALSE);
/* disable the SSL session */if (my session handle != NULL)
 gsk_secure_soc_close(&my_session_handle);
/* disable the SSL environment */if (my env handle != NULL)
 gsk_environment_close(&my_env_handle);
/* close the listening socket */if (lsd > -1)close(1sd);
```

```
/* close the accepted socket */if (sd > -1)close(sd);/* destroy the completion port */if (ioCompPort > -1)QsoDestroyIOCompletionPort(ioCompPort);
  if (successFlag)
    exit(0);exit(-1);\left\{ \right.
```

```
/* Function Name: workerThread
                                                     \star//*
                                                     \star//* Descriptive Name: Process client connection.
                                                     \star//*\star//* Note: To make the sample more straight forward the main routine */handles all of the clean up although this function could *//*be made responsible for the clientfd and session handle. *//\starvoid *workerThread(void *arg)
\{struct timeval waitTime;
   int ioCompPort, clientfd;
   Qso OverlappedIO t ioStruct;
   int rc, tID;
   int amtWritten, amtRead;
   char buff[1024];
   gsk_handle client_session_handle;
   pthread t thr;
   pthread id_np_t t_id;
   t_id = pth\overline{read}\ getthreadid np();
   t\overline{1}D = t_id.int\overline{1}d.lo;
   /* I/O completion port is passed to this
                                    \star//* routine.
                                      \star/ioCompPort = *(int *)arg;/* Wait on the supplied I/O completion port *//* for the SSL handshake to complete. \star/
   waitTime.tv sec = 500;
   waitTime.tv usec = 0;
   s \text{leep}(4);printf("QsoWaitForIOCompletion()\n");
   rc = QsoWaitForIOCompletion(ioCompPort, &ioStruct, &waitTime);
   if ((rc == 1) &(ioStruct.returnValue == GSK OK) &&
      (ioStruct.operationCompleted<sup>-</sup>== GSKSECURESOCSTARTINIT))
   /* SSL Handshake has completed. */
   else
    printf("QsoWaitForIOCompletion()/gsk secure soc startInit() failed.\n");
    printf("rc == %d, returnValue - %d, operationCompleted = %d\n",
          rc, ioStruct.returnValue, ioStruct.operationCompleted);
    perror("QsoWaitForIOCompletion()/gsk secure soc startInit() failed");
    return __VOID(Failure);
   \}
```

```
/*********************************************/
/* Obtain the session handle associated */
/* with the client connection. *//*********************************************/
client session handle = ioStruct.descriptorHandle;
/* get the socket associatied with the secure session */rc=errno=0;
printf("gsk_attribute_get_numeric_value()\n");
rc = gsk attribute get numeric value(client session handle,
                                      GSK_FD,
                                      &clientfd);
if (rc != GSK_OK)
{
  printf("gsk attribute get numeric value() rc = %d and errno = %d.\n",
         rc,errno);
  printf("rc of %d means %s\n", rc, gsk_strerror(rc));
  return VOID(Failure);
}
/* memset buffer to hex zeros */
memset((char *) buff, 0, sizeof(buff));
amtRead = 0:
/* receive a message from the client using the secure session */printf("gsk secure soc read()\n");
rc = gsk secure soc_read(client_session_handle,
                         buff,
                         sizeof(buff),
                         &amtRead);
if (rc != GSK_OK)
{
  printf("gsk_secure_soc_read() rc = %d and errno = %d.\n",rc,errno);
  printf("rc of %d means %s\n", rc, gsk strerror(rc));
  return;
}
/* write results to screen */
printf("gsk secure soc read() received %d bytes, here they are \ldots\<sup>"</sup>,
     amtRead);
printf("%s\n",buff);
/* send the message to the client using the secure session */amtWritten = 0;printf("gsk secure soc write()\n");
rc = gsk secure soc write(client session handle,
                           buff,
                           amtRead,
                           &amtWritten);
if (amtWritten != amtRead)
{
  if (rc != GSK_OK)
  {
    printf("gsk secure soc write() rc = %d and errno = %d.\n",rc,errno);
    printf("rc of %d means %s\n", rc, gsk_strerror(rc));
    return VOID(Failure);
  }
  else
  {
    printf("gsk secure soc write() did not write all data.\langle n" \rangle;
    return _0VOID(Failure);
  }
}
/* write results to screen */printf("gsk secure soc write() wrote %d bytes...\n", amtWritten);
print(f("s\sqrt{n}" , \text{buff});
```
return \_\_VOID(Success);

<span id="page-143-0"></span>}  $1*$  end workerThread  $*/$ 

# 例**:** グローバル・セキュア・ツールキット **(GSKit) API** によってセキュア・クライアン トを確立する

以下のコード・サンプルに、GSKit API を使用するクライアントの例を示します。コード例の使用につい ては、[『コードの特記事項情報』](#page-195-0)を参照してください。

以下の図は、GSKit API を使用するセキュア・クライアントの関数呼び出しを示しています。
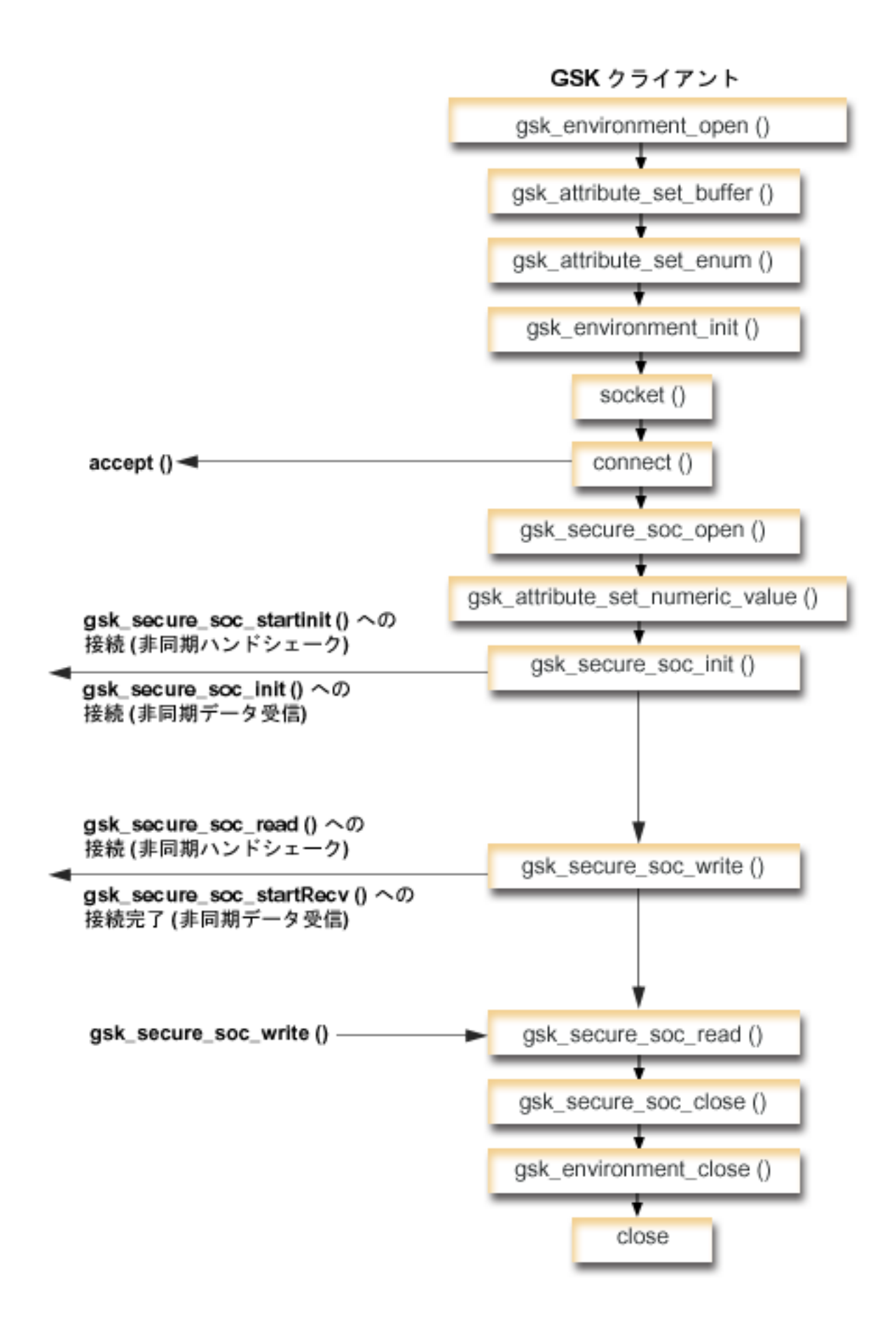

### ソケットのイベントのフロー**: GSKit** クライアント

このフローは、以下のサンプル・アプリケーションでのソケット呼び出しを示しています。このクライアン トの例を、GSKit [サーバーの例、](#page-123-0)および『例: [非同期ハンドシェークを使用する](#page-133-0) GSKit セキュア・サーバ [ー』](#page-133-0)と一緒に使用してください。

- 1. **gsk\_environment\_open()** 関数が、SSL 環境へのハンドルを入手します。
- 2. SSL 環境の属性を設定するための gsk\_attribute\_set\_xxxxx() への 1 回または複数回の呼び出し。少な くとも、GSK\_OS400\_APPLICATION\_ID 値または GSK\_KEYRING\_FILE 値を設定するための、 **gsk\_attribute\_set\_buffer()** への呼び出し。どちらか一方の値のみを設定します。 GSK\_OS400\_APPLICATION\_ID 値を使用することを推奨します。 **gsk\_attribute\_set\_enum()** を使用し て、アプリケーション (クライアントまたはサーバー) のタイプ (GSK\_SESSION\_TYPE) も必ず設定し てください。
- 3. **gsk\_environment\_init()** への呼び出し。この呼び出しは、SSL を処理するためのこの環境を初期設定 し、この環境を使用して実行されるすべての SSL セッション用の SSL セキュリティー情報を設定し ます。
- 4. **socket** 関数がソケット記述子を作成します。その後、クライアントは、サーバー・アプリケーション に接続するために、**connect()** を発行します。
- 5. **gsk\_secure\_soc\_open()** 関数が、セキュア・セッション用のストレージを入手し、属性のデフォルト値 を設定し、保管してセキュア・セッションに関連した関数呼び出しで使用する必要のあるハンドルを戻 します。
- 6. **gsk\_attribute\_set\_numeric\_value()** 関数が、特定のソケットとこのセキュア・セッションを関連付けま す。
- 7. **gsk\_secure\_soc\_init()** 関数が、SSL 環境およびセキュア・セッションに設定された属性を使用して、セ キュア・セッションのネゴシエーションを非同期に開始します。
- 8. **gsk\_secure\_soc\_write()** 関数が、セキュア・セッションのデータをワーカー・スレッドに書き込みま す。
	- 注**:** GSKit サーバーの例の場合、この関数は、**gsk\_secure\_soc\_startRecv()** 関数を完了したワーカー・ スレッドに対してデータを書き込みます。非同期の例の場合は、完了した **gsk secure soc startInit()** に対して書き込みます。
- 9. gsk secure soc read() 関数が、セキュア・セッションを使用してメッセージをワーカー・スレッドか ら受信します。
- 10. gsk secure soc close() 関数が、セキュア・セッションを終了します。
- 11. **gsk\_environment\_close()** 関数が、SSL 関数をクローズします。
- 12. **close()** 関数が、接続を終了します。

```
/* GSK Client Program using Application Id */
```

```
/* This program assumes that the application id is *//* already registered and a certificate has been *//* associated with the appliciation id *//\star */
/* No parameters, some comments and many hardcoded */<br>/* values to keep it short and simple *//* values to keep it short and simple
/* use following command to create bound program: *//* CRTBNDC PGM(MYLIB/GSKCLIENT) */
        SRCFILE(MYLIB/CSRC) */
/* SRCMBR(GSKCLIENT) */
```
#include <stdio.h>

```
#include <sys/types.h>
#include <sys/socket.h>
#include <gskssl.h>
#include <netinet/in.h>
#include <arpa/inet.h>
#include <errno.h>
#define TRUE 1
#define FALSE 0
void main(void)
 gsk handle my env handle=NULL; /* secure environment handle */
 gsk handle my session handle=NULL; /* secure session handle */struct sockaddr_in address;
 int buf len, rc = 0, sd = -1;
 int amtWritten, amtRead;
 char buff1[1024];
 char buff2[1024];
 /* hardcoded IP address (change to make address were server program runs */
 char addr[16] = "1.1.1.1";
 /* Issue all of the command in a do/while
                                            \star//* loop so that clean up can happen at end */do
  ſ
   /* open a gsk environment */
   rc = errno = 0;rc = gsk_environment_open(&my_env_handle);
   if (rc != GSK_0K)
   \{printf("gsk environment open() failed with rc = *d and errno = *d. \n\cdot \n\cdot,
            rc,errno);printf("rc of %d means %s\n", rc, gsk_strerror(rc));
     break;
   \left\{ \right./* set the Application ID to use */rc = errno = 0;rc = gsk_attribute_set_buffer(my_env_handle,
                                 GSK_0S400_APPLICATION ID,
                                 "MY CLIENT APP",
                                 13);
 if (rc != GSK OK)
   \{printf("gsk attribute set buffer() failed with rc = *d and errno = *d. \n\cdot \n\cdot,
            rc,errno);
     printf("rc of %d means %s\n", rc, gsk strerror(rc));
     break;
   \}/* set this side as the client (this is the default */rc = errno = 0;
   rc = gsk attribute set enum(my env handle,
                               GSK SESSION TYPE,
                               GSK CLIENT SESSION);
   if (rc != GSK_0K)
    ₹
     printf("gsk attribute set enum() failed with rc = *d and errno = *d.\n\cdot, "rc,errno);printf("rc of %d means %s\n", rc, gsk_strerror(rc));
     break;
    \}
```

```
/* by default SSL_V2, SSL_V3, and TLS_V1 are enabled */
/* We will disable SSL V2 for this example. *rc = errno = 0;rc = gsk_attribute_set_enum(my_env_handle,
                            GSK PROTOCOL SSLV2,
                            GSK_PROTOCOL_SSLV2_OFF);
if (rc != GSK_OK)
{
  printf("gsk_attribute_set_enum() failed with rc = %d and errno = %d.\n",
         rc,errno);
  printf("rc of %d means %s\n", rc, gsk strerror(rc));
  break;
}
/* set the cipher suite to use. By default our default list *//* of ciphers is enabled. For this example we will just use one */rc = errno = 0;rc = gsk attribute set buffer(my env handle,
                               GSK_V3_CIPHER_SPECS,
                               "05", /* SSL_RSA_WITH_RC4_128_SHA */
                               2);
if (rc != GSK_OK)
{
  printf("gsk attribute set buffer() failed with rc = %d and errno = %d.\n",
         rc,errno);
  printf("rc of %d means %s\n", rc, gsk strerror(rc));
  break;
}
/* Initialize the secure environment */
rc = errno = 0;rc = gsk_environment_init(my_env_handle);
if (rc != GSK_OK)
{
  printf("gsk environment init() failed with rc = %d and errno = %d.\n",
         rc,errno);
  printf("rc of %d means %s\n", rc, gsk_strerror(rc));
  break;
}
/* initialize a socket to be used for listening */sd = socket(AF_INET, SOCK_STREAM, 0);
if (sd < 0){
  perror("socket() failed");
  break;
}
/* connect to the server using a set port number */memset((char *) &address, 0, sizeof(address));
address.sin_family = AF_INET;
address.sin port = 13333;
address.sin_addr.s_addr = inet_addr(addr);
rc = connect(sd, (struct sockaddr *) &address, sizeof(address));
if (rc < 0)
\left\{ \right.perror("connect() failed");
  break;
}
/* open a secure session */rc = errno = 0;rc = gsk_secure_soc_open(my_env_handle, &my_session_handle);
if (rc != GSK 0\overline{K})
{
  printf("gsk secure soc open() failed with rc = %d and errno = %d.\n",
         rc,errno);
```

```
printf("rc of %d means %s\n", rc, gsk strerror(rc));
   break;
 }
 /* associate our socket with the secure session */rc=errno=0;
 rc = gsk attribute set numeric value(my session handle,
                                        GSK_FD,
                                        sd);
 if (rc != GSK_OK)
  {
   printf("gsk_attribute_set_numeric_value() failed with rc = %d ", rc);
   printf("and errno = \sqrt[2]{a}. \n<sup>"</sup>, errno);
   printf("rc of %d means %s\n", rc, gsk_strerror(rc));
   break;
 }
 /* initiate the SSL handshake */
 rc = errno = 0;
 rc = gsk_secure_soc_init(my_session_handle);
  if (rc != GSK_OK)
  {
   printf("gsk secure soc init() failed with rc = %d and errno = %d.\n",
           rc,errno);
   printf("rc of %d means %s\n", rc, gsk strerror(rc));
   break;
 }
 /* memset buffer to hex zeros */
 memset((char \star) buff1, 0, sizeof(buff1));
 /* send a message to the server using the secure session */strcpy(buff1,"Test of gsk_secure_soc_write \n\n");
  /* send the message to the client using the secure session */buf len = strlen(buff1);
  amt\overline{W}ritten = 0;
  rc = gsk secure soc write(my session handle, buff1, buf len, &amtWritten);
  if (amtWritten != buf_len)
  {
   if (rc != GSK_OK)
    {
     printf("gsk secure soc write() rc = %d and errno = %d.\n",rc,errno);
      printf("rc of %d means %s\n", rc, gsk_strerror(rc));
     break;
    }
   else
    {
      printf("gsk secure soc write() did not write all data.\n");
     break;
   }
 }
 /* write results to screen */printf("gsk_secure_soc_write() wrote %d bytes...\n", amtWritten);
 printf("%s\n",buff1);
/* memset buffer to hex zeros */
 memset((char *) buff2, 0x00, sizeof(buff2));
 /* receive a message from the client using the secure session */amtRead = 0;rc = gsk_secure_soc_read(my_session_handle, buff2, sizeof(buff2), &amtRead);
 if (rc != GSK OK)
  {
   printf("gsk secure soc read() rc = %d and errno = %d.\n",rc,errno);
```

```
printf("rc of %d means %s\n", rc, gsk strerror(rc));
     break;
    }
    /* write results to screen */
   printf("gsk secure soc read() received %d bytes, here they are \ldots\n",
           amtRead);
    printf("%s\n",buff2);
  } while(FALSE);
  /* disable SSL support for the socket */
  if (my_session_handle != NULL)
    gsk_secure_soc_close(&my_session_handle);
  /* disable the SSL environment */
  if (my env handle != NULL)
    gsk_environment_close(&my_env_handle);
  /* close the connection */if (sd > -1)close(sd);
  return;
}
```
### 例**: SSL\_ API** によってセキュア・サーバーを確立する

セキュア・アプリケーションは、GSKit API だけでなく、SSL\_ API を使って作成することもできます。こ の API は iSeries オペレーティング・システム固有のものです。 GSKit API の場合と同様、データを安全 に交換するには、サーバーは有効な証明書を提供する必要があります。以下の図に、セキュア・サーバーを 作成するのに使用されるソケットと SSL\_ API を示します。複数の IBM @server プラットフォームをま たぐセキュア・アプリケーションを作成する場合には、GSKit API を使用してください。

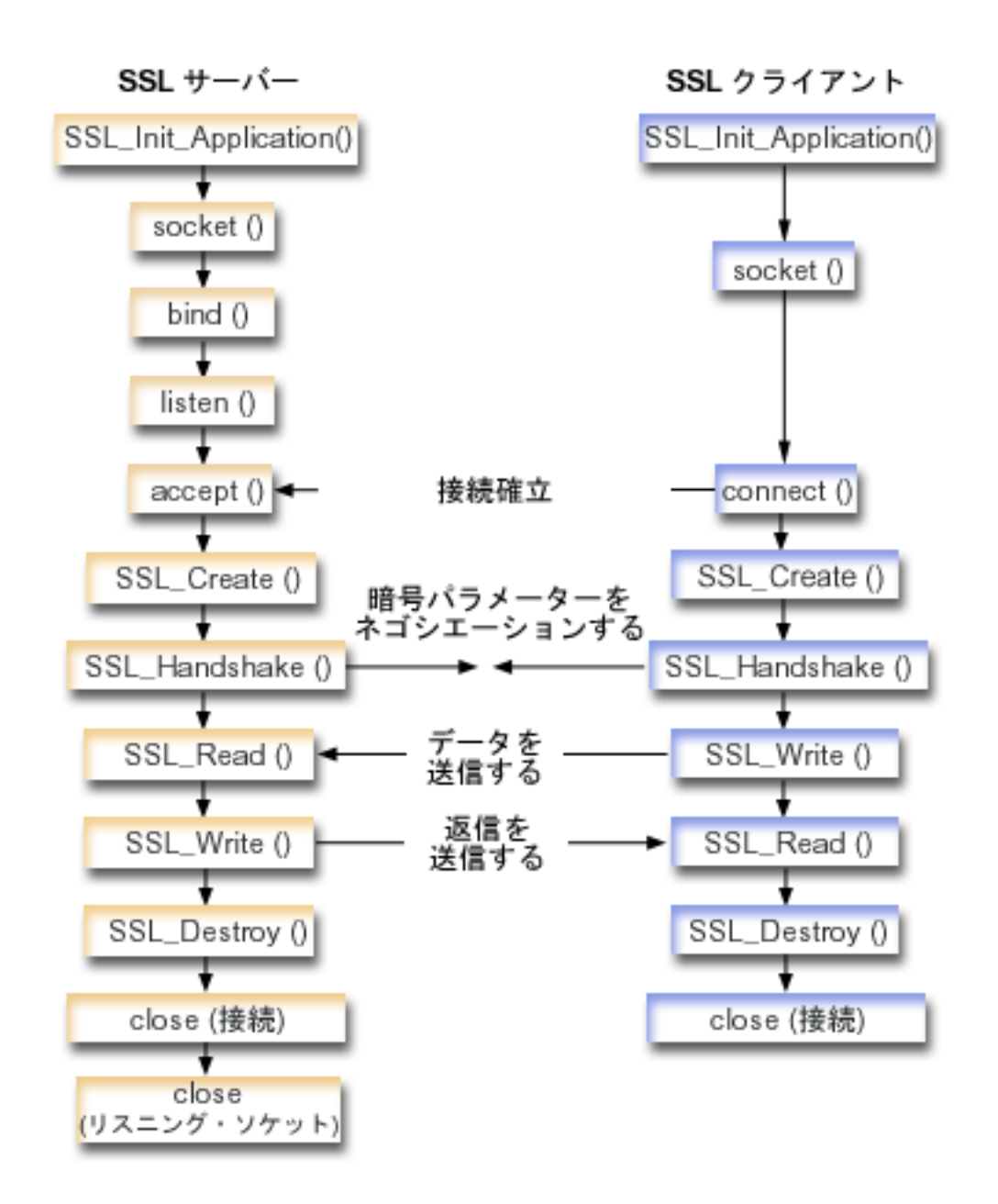

ソケットのイベントのフロー**: SSL\_ API** を使用するセキュア・サーバー

以下の説明は、SSL サーバーを実行可能にして SSL クライアントと通信する API 同士の関係を示してい ます。

1. 呼び出し **SSL\_Init()** または **SSL\_Init\_Application()**。この呼び出しは、SSL 処理用のジョブ環境を初期 設定し、現行ジョブで実行されるすべての SSL セッション用の SSL セキュリティー情報を設定しま す。どちらか一方の API のみを使用します。 **SSL\_Init\_Application()** API を使用することを推奨しま す。

注**:** 以下のプログラム例は、**SSL\_Init\_Application** API を使用しています。

2. サーバーは **socket()** を呼び出してソケット記述子を取得します。

- 3. サーバーは **bind()**、**listen()**、および **accept()** を呼び出してサーバー・プログラムの接続を活動化しま す。
- 4. サーバーは **SSL\_Create()** を呼び出して接続されたソケットについて SSL サポートをオンにします。
- 5. サーバーは **SSL\_Handshake()** を呼び出して暗号パラメーターの SSL ハンドシェーク・ネゴシエーショ ンを開始します。
- 6. サーバーは **SSL\_Write()** および **SSL\_Read()** を呼び出し、データを送受信します。
- 7. サーバーは **SSL\_Destroy()** を呼び出してソケットの SSL サポートを使用不可にします。
- 8. サーバーは **close()** を呼び出して接続されているソケットを破棄します。

#### ソケットのイベントのフロー**: SSL\_ API** を使用するセキュア・クライアント

1. 呼び出し **SSL\_Init()** または **SSL\_Init\_Application()**。この呼び出しは、SSL 処理用のジョブ環境を初期 設定し、現行ジョブで実行されるすべての SSL セッション用の SSL セキュリティー情報を設定しま す。どちらか一方の API のみを使用します。 **SSL\_Init\_Application** API を使用することを推奨しま す。

注**:** 以下のプログラム例は、**SSL\_Init\_Application** API を使用しています。

- 2. クライアントは **socket()** を呼び出してソケット記述子を取得します。
- 3. クライアントは **connect()** を呼び出してクライアント・プログラムの接続を活動化します。
- 4. クライアントは **SSL\_Create()** を呼び出して接続されたソケットについて SSL サポートをオンにしま す。
- 5. クライアントは **SSL\_Handshake()** を呼び出して暗号パラメーターの SSL ハンドシェーク・ネゴシエー ションを開始します。
- 6. クライアントは **SSL\_Read()** および **SSL\_Write()** を呼び出してデータを送受信します。
- 7. クライアントは **SSL\_Destroy()** を呼び出してソケットの SSL サポートを使用不可にします。
- 8. クライアントは **close()** を呼び出して接続されているソケットを破棄します。
- 注**:** このサンプルでは AF\_INET アドレス・ファミリーを使用します。しかし、AF\_INET6 アドレス・ファ ミリーを使用するように変更することもできます。

コード例の使用については、[『コードの特記事項情報』](#page-195-0)を参照してください。

 $/*$  SSL Server Program using SSL Init Application  $*/$ 

/\* Assummes that application id is already registered \*/  $/*$  and a certificate has been associated with the  $*/$  $/*$  application id.  $*/$ /\* No parameters, some comments and many hardcoded \*/ /\* values to keep it short and simple  $\star$ /  $/*$  use following command to create bound program:  $*/$ /\* CRTBNDC PGM(MYLIB/SSLSERVAPP) \*/ /\* SRCFILE(MYLIB/CSRC) \*/ /\* SRCMBR(SSLSERVAPP) \*/ #include <stdio.h> #include <stdlib.h> #include <sys/types.h> #include <sys/socket.h> #include <ssl.h> #include <netinet/in.h> #include <arpa/inet.h> #include <errno.h> void main(void) { **146** iSeries: ソケット・プログラミング

```
SSLHandle *sslh;
SSLInitApp sslinit;
struct sockaddr_in address;
int buf len, on = 1, rc = 0, sd, lsd, al;
char buff[1024];
/* only want to use 1 cipher suite */unsigned short int cipher = SSL_RSA_WITH_RC4_128_SHA;
void * malloc ptr = (void *) NULL;
unsigned int malloc size = 8192;
/* memset sslinitapp structure to hex zeros */
memset((char *)&sslinit, 0, sizeof(sslinit));
/* fill in values for sslinit app structure */sslinit.applicationID = "MY SERVER APP";
sslinit.applicationIDLen = \overline{1}3;
sslinit.localCertificate = NULL;
sslinit.localCertificateLen = 0;
sslinit.cipherSuiteList = NULL;
sslinit.cipherSuiteListLen = 0;
/* allocate and set pointers for certificate buffer */
malloc_ptr = (void*) malloc(malloc_size);
sslinit.localCertificate = (unsigned char*) malloc_ptr;
sslinit.localCertificateLen = malloc size;
/* initialize ssl call SSL_Init_Application */
rc = SSL_Init_Application(&sslinit);
if (rc != 0)
{
  printf("SSL Init Application() failed with rc = %d and errno = %d.\n",
         rc,errno);
  return;
}
/* initialize a socket to be used for listening */lsd = socket(AF_INET, SOCK_STREAM, 0);
if (\text{lsd} < 0){
  perror("socket() failed");
  return;
}
/* set socket so can be reused immediately */rc = setsockopt(lsd, SOL_SOCKET,
                SO REUSEADDR,
                (\bar{char} \star)&on,
                sizeof(on));
if (rc < 0){
  perror("setsockopt() failed");
  return;
}
/* bind to the local server address */memset((char *) &address, 0, sizeof(address));
address.sin family = AF INET;
address.sin_port = 13333;
address.sin addr.s addr = 0;
rc = bind(1\overline{sd}, (struct sockaddr *) &address, sizeof(address));if (rc < 0)
{
  perror("bind() failed");
  close(lsd);
```

```
return;
}
/* enable the socket for incoming client connections */
listen(lsd, 5);
              if (re < 0){
  perror("listen() failed");
  close(lsd);
  return;
}
/* accept an incoming client connection */
al = sizeof(address);
sd = accept(lsd, (struct sockaddr *) &address, &al);
if (sd < 0){
  perror("accept() failed");
  close(lsd);
  return;
}
/* enable SSL support for the socket */sslh = SSL Create(sd, SSL_ENCRYPT);
if (sslh == NULL)
{
  printf("SSL_Create() failed with errno = %d.\n", errno);
  close(lsd);
  close(sd);
  return;
}
/* set up parameters for handshake */sslh \rightarrow protocol = 0;
sslh \rightarrow timeout = 0;
sslh -> cipherSuiteList = &cipher;
sslh -> cipherSuiteListLen = 1;
/* initiate the SSL handshake */rc = SSL_Handshake(sslh, SSL_HANDSHAKE_AS_SERVER);
if (rc != 0)
{
  printf("SSL_Handshake() failed with rc = *d and errno = *d. \n\cdot \n\cdot,
      rc, errno);
  SSL Destroy(sslh);
  close(lsd);
  close(sd);
  return;
}
/* memset buffer to hex zeros */
memset((char *) buff, 0, sizeof(buff));
/* receive a message from the client using the secure session */rc = SSL Read(sslh, buff, sizeof(buff));
if (rc < 0)
{
  printf("SSL Read() rc = %d and errno = %d.\n",rc,errno);
  rc = SSL_Destroy(sslh);
  if (rc != 0)
    printf("SSL Destroy() rc = %d and errno = %d.\n",rc,errno);
  close(lsd);
  close(sd);
  return;
}
/* write results to screen */
```

```
printf("SSL Read() read ...\n");
printf("%s\n",buff);
/* send the message to the client using the secure session */
buf len = strlen(buff);
rc = SSL Write(sslh, buffer, but len);if (rc != buf len)
{
  if (rc < 0)
  {
    printf("SSL Write() failed with rc = %d.\\n", rc);SSL Destroy(sslh);
    close(lsd);
    close(sd);
    return;
  }
  else
  {
    printf("SSL Write() did not write all data.\n");
    SSL Destroy(sslh);
    close(lsd);
    close(sd);
    return;
  }
}
/* write results to screen */
printf("SSL_Write() wrote ...\n");
printf("%s\n",buff);
/* disable SSL support for the socket */
SSL Destroy(sslh);
/* close the connection */close(sd);
/* close the listening socket */close(lsd);
return;
```
## 例**: SSL\_ API** によってセキュア・クライアントを確立する

OS/400 ソケットは、GSKit API だけでなく、従来の SSL\_ API もサポートします。これらの API は、 iSeries 固有のサーバーとクライアント・アプリケーションとの間で、セキュア接続を確立します。このプ ログラムおよび対応するサーバー・アプリケーションのソケットのイベント・フローについて説明する図 が、『例: SSL\_ API [によってセキュア・サーバーを確立する』](#page-149-0)に記載されています。以下の例では、SSL\_ API を使用するクライアント・アプリケーションが、SSL\_API を使用するサーバー・アプリケーションと 通信できるようにします。

コード例の使用については、[『コードの特記事項情報』](#page-195-0)を参照してください。

/\* SSL Client Program using SSL\_Init\_Application \*/

}

```
/* Assummes that application id is already registered *//* and a certificate has been associated with the *//* application id. *//* No parameters, some comments and many hardcoded */
/* values to keep it short and simple \star/
/* use following command to create bound program: *//* CRTBNDC PGM(MYLIB/SSLCLIAPP) */
       /* SRCFILE(MYLIB/CSRC) */
/* SRCMBR(SSLCLIAPP */
```

```
#include <stdio.h>
#include <stdlib.h>
#include <sys/types.h>
#include <ctype.h>
#include <sys/socket.h>
#include <ssl.h>
#include <netinet/in.h>
#include <arpa/inet.h>
#include <netdb.h>
#include <errno.h>
/* Making this simple - no parameters */void main(void)
{
    SSLHandle *sslh;
    SSLInitApp sslinit;
   struct sockaddr_in address;
    int buf len, rc = 0, sd;
   char buff1[1024];
    char buff2[1024];
    /* only want to use 1 cipher suite */unsigned short int cipher = SSL RSA WITH RC4 128 SHA;
    /* hardcoded IP address */char addr[12] = "16.35.146.84";
    void * malloc ptr = (void *) NULL;
   unsigned int malloc size = 8192;
    /* memset sslinit structure to hex zeros */
   memset((char *)&sslinit, 0, sizeof(sslinit));
    /* fill in values for sslinitapp structure *//* using an existing app id */sslinit.applicationID = "MY CLIENT APP";
    sslinit.applicationIDLen = 13;
    sslinit.localCertificate = NULL;
    sslinit.localCertificateLen = 0;
    sslinit.cipherSuiteList = NULL;
   sslinit.cipherSuiteListLen = 0;
    /* allocate and set pointers for certificate buffer */
    malloc ptr = (void*) malloc(malloc size);
    sslinit.localCertificate = (unsigned char*) malloc ptr;
   sslinit.localCertificateLen = malloc_size;
    /* initialize ssl call SSL_Init_Application */
    rc = SSL_Init_Application(&sslinit);
    if (rc \overline{!} = 0)
    {
      printf("SSL_Init_Application() failed with rc = %d and errno = %d.\n",
           rc,errno);
     return;
    }
    /* initialize a socket */
    sd = socket(AF_INET, SOCK_STREAM, 0);
    if (sd \leq 0)
    {
     perror("socket() failed");
     return;
    }
    /* enable SSL support for the socket */sslh = SSL Create(sd, SSL ENCRYPT);
```

```
if (sslh == NULL)
{
  printf("SSL Create() failed with errno = %d.\n", errno);
  close(sd);
  return;
}
/* connect to the server using a set port number */memset((char *) &address, 0, sizeof(address));
address.sin_family = AF_INET;
address.sin_port = 13333;
address.sin addr.s addr = inet addr(addr);
rc = connect(sd, (struct sockaddr *) & address, sizeof(address));if (rc < 0){
  perror("connect() failed");
  close(sd);
  return;
}
/* set up to call handshake, setting cipher */sslh \rightarrow protocol = 0;
sslh \rightarrow timeout = 0;
sslh -> cipherSuiteList = &cipher;
sslh -> cipherSuiteListLen = 1;
/* initiate the SSL handshake - as a CLIENT */
rc = SSL_Handshake(sslh, SSL_HANDSHAKE_AS_CLIENT);
if (rc != 0)
{
  printf("SSL Handshake() failed with rc = %d and errno = %d.\n",
       rc, errno);
  close(sd);
  return;
}
/* send a message to the server using the secure session */
strcpy(buff1,"Test of SSL_Write \n\n");
buf len = strlen(buff1);
rc = SSL_Write(sslh, buffer1, buf_len);if (rc != buf len)
{
  if (rc < 0)
  {
   printf("SSL Write() failed with rc = %d and errno = %d.\nn",rc,errno);
   SSL Destroy(sslh);
    close(sd);
    return;
  }
  else
  {
   printf("SSL Write() did not write all data.\n");
    SSL_Destroy(sslh);
    close(sd);
    return;
  }
}
/* write the results to the screen */printf("SSL_Write() wrote ...\n");
printf("%s\n",buff1);
memset((char *) buff2, 0x00, sizeof(buff2));
/* receive the message from the server using the secure session */rc = SSL Read(sslh, buff2, buf len);
if (rc < 0)
```

```
\{printf("SSL Read() failed with rc = %d. \n\infty;
      SSL Destroy(sslh);
      close(sd);return;
    \left\{ \right./* write the results to the screen */print(f("SSL\_Read() read ... \n');
    printf("%s\n",buff2);
    /* disable SSL support for the socket */SSL Destroy(sslh);
    /* close the connection by closing the local socket */close(sd);
    return;
\left\{ \right.
```
# 例: gethostbyaddr\_r() を使用したスレッド・セーフ・ネットワーク・ルー チン

以下は、gethostbyaddr\_r() を使用するプログラムの例です。名前の末尾に\_r が付いている他のすべての ルーチンも類似したセマンティクスを持ち、スレッド・セーフです。このプログラム例では、IP アドレス をドット 10 進表記で表し、ホスト名を印刷します。

```
/* Header files
                                     \star/#include </netdb.h>
#include <sys/param.h>
#include <netinet/in.h>
#include <stdlib.h>
#include <stdio.h>
#include <arpa/inet.h>
#include <sys/socket.h>
#define HEX00 '\x00'
#define NUMPARMS 2
/* Pass one parameter that is the IP address in
                                     \star//* dotted decimal notation. The host name will be
                                     \star//* displayed if found; otherwise, a message states
                                     \star//* host not found.
                                     \star/int main(int argc, char *argv[])
  int rc:
  struct in addr internet address;
  struct hostent hst ent;
  struct hostent_data hst_ent_data;
  char dotted decimal address \overline{[}16];
  char host name [MAXHOSTNAMELEN];
  /* Verify correct number of arguments have been passed
                                        \star/if (argc != NUMPARMS)
   printf("Wrong number of parms passed\n");
   exit(-1);\mathcal{E}
```

```
/* Obtain addressability to parameters passed
                                   \star/strcpy(dotted decimal address, argv[1]);
/* Initialize the structure-field
                                  \star//* hostent data.host control blk with hexadecimal zeros *//* before its initial use. If you require compatibility *//* with other platforms, then you must initialize the *//* entire hostent_data structure with hexadecimal zeros. */
/* Initialize to hex 00 hostent data structure */memset(&hst_ent_data,HEX00,sizeof(struct hostent_data));
/* Translate an Internet address from dotted decimal *//* notation to 32-bit IP address format.
                                   \star/internet_address.s_addr=inet_addr(dotted_decimal_address);
/* Obtain host name
                                   \star//* NOTE: The gethostbyaddr r() returns an integer. */
/* The following are possible values:
                                   \star//* -1 (unsuccessful call)
                                   \star//* 0 (successful call)
                                   \star/rc=gethostbyaddr_r((char *) &internet_address,
           sizeof(struct in_addr), AF_INET,
            &hst_ent, &hst_ent_data);
if (re== -1)printf("Host name not found\n");
  exit(-1);\left\{ \right\}else
 \left\{ \right./* Copy the host name to an output buffer */
  (void) memcpy((void \star) host name,
  /* You must address all the results through the */
  /* hostent structure hst ent.
                                  \star//* NOTE: Hostent data structure hst ent data is just */
  /* a data repository that is used to support the *//* hostent structure. Applications should consider *//* hostent data a storage area to put host level data */
  /* that the application does not need to access. */(void \star) hst ent.h name,
           MAXHOSTNAMELEN);
  /* Print the host name
                                 \star/
  printf("The host name is %s\n", host_name);
   -1
```
 $\{$ 

 $exit(0);$ 

 $\}$ 

# 例**:** 非ブロッキング入出力および **select()**

以下のサンプル・プログラムは、非ブロッキングと select() API を使用しています。この例で使用できる 共通クライアント・ジョブのコードを含む例については、『例: [汎用クライアント』](#page-114-0)を参照してください。

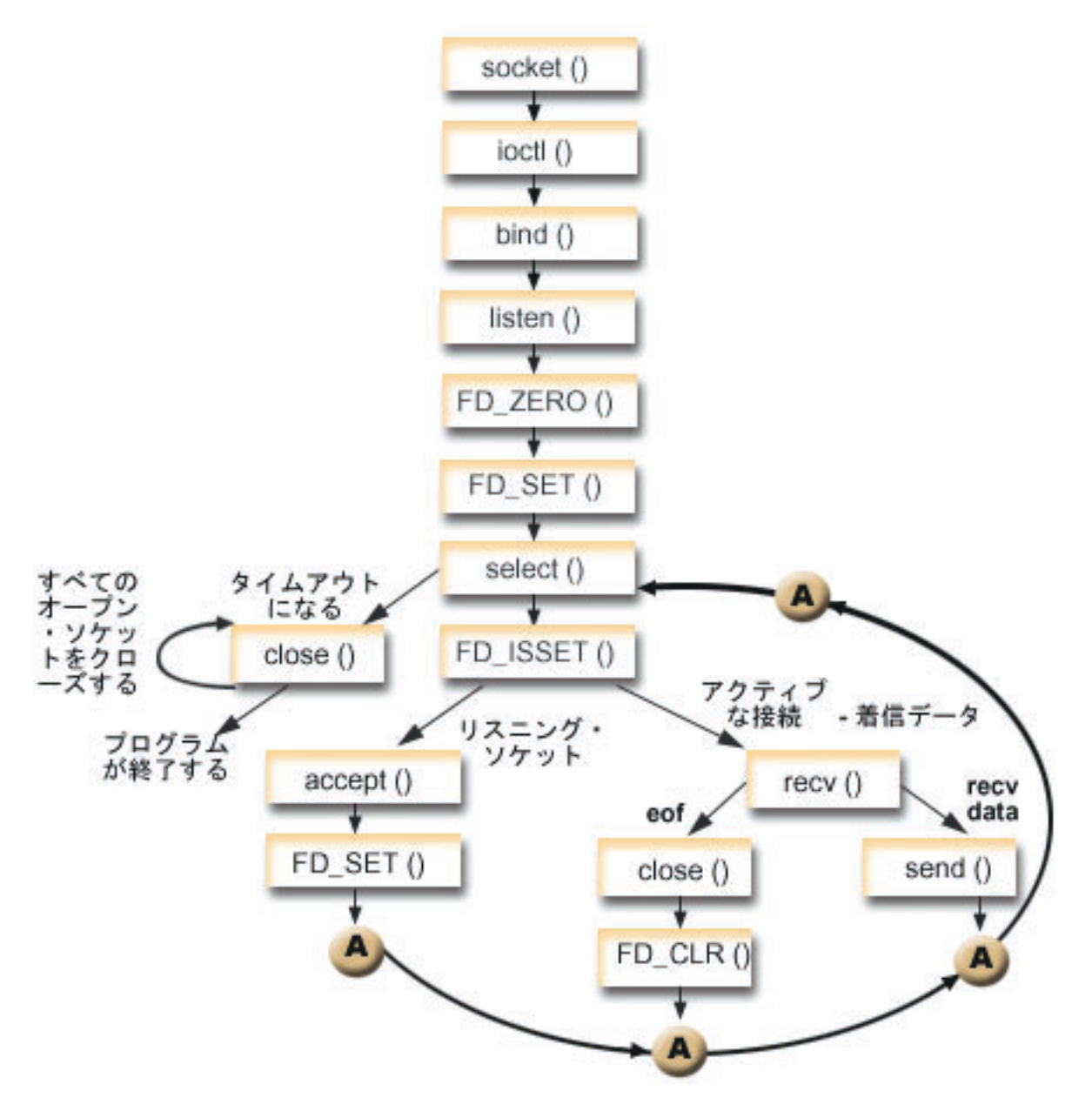

ソケットのイベントのフロー**:** 非ブロッキング入出力および **select()** を使用するサーバー この例で使用される呼び出しは、以下のとおりです。

- 1. **socket()** 関数が、端点を表すソケット記述子を戻します。ステートメントは、このソケットのために INET (インターネット・プロトコル) アドレス・ファミリーと TCP トランスポート (SOCK\_STREAM) を使用することも示します。
- 2. **ioctl()** 関数により、必要な待ち時間が満了する前にサーバーを再始動した場合に、ローカル・アドレス を再利用できるようになります。この例では、ソケットを非ブロッキングに設定します。また着信接続 のすべてのソケットは listen ソケットからの状態を継承するので、非ブロッキングになります。
- 3. ソケット記述子が作成された後、**bind()** 関数がソケットの固有名を取得します。
- 4. **listen()** により、サーバーが着信クライアント接続を受け入れられるようになります。
- 5. サーバーは、着信接続要求を受け入れるために **accept()** 関数を使用します。 **accept()** 呼び出しは、着 信接続の成功を待機して、無期限にブロックします。
- 6. **select()** 関数により、プロセスがイベントの発生を待機して、イベントが発生するとウェイクアップする ようになります。この例の場合、**select()** 関数は、処理の準備の整ったソケット記述子を表す数値を戻し ます。
	- **0** プロセスがタイムアウトになることを表します。この例では、タイムアウトが 30 秒に設定さ れています。
	- **-1** 処理が失敗したことを表します。
	- **1** 処理の準備の整った記述子が 1 つだけあることを表します。この例では、1 が戻されると、 FD ISSET と後続のソケット呼び出しが一度だけ実行されます。
	- **n** 処理を待っている記述子が複数あることを表します。この例では、n が戻されると、FD\_ISSET と後続のコードがループし、サーバーが受信した順番に従って要求を処理します。
- 7. EWOULDBLOCK が戻されると、**accept()** と **recv()** 関数が完了します。
- 8. **send()** 関数が、クライアントにデータを送り返します。
- 9. **close()** 関数が、オープンしているソケット記述子をすべてクローズします。

```
#include <stdio.h>
#include <stdlib.h>
#include <sys/ioctl.h>
#include <sys/socket.h>
#include <sys/time.h>
#include <netinet/in.h>
#include <errno.h>
#define SERVER_PORT 12345
#define TRUE 1
#define FALSE 0
main (int argc, char *argv[])
{
  int i, len, rc, on = 1;
  int listen sd, max sd, new sd;
  int desc ready, end server = FALSE;
   int close conn;
   char buffer[80];
  struct sockaddr in addr;
  struct timeval timeout;
  struct fd set master set, working set;
  /*************************************************************/
  /* Create an AF INET stream socket to receive incoming */
  \frac{1}{x} connections on \frac{x}{x}/*************************************************************/
  listen sd = socket(AF_INET, SOCK_STREAM, 0);
  if (listen sd < 0)
  {
     perror("socket() failed");
     exit(-1);}
  /*************************************************************/
  /* Allow socket descriptor to be reuseable * */
  /*************************************************************/
  rc = setsockopt(listen_sd, SOL_SOCKET, SO_REUSEADDR,
```

```
(char *) &on, sizeof(on));
if (rc < 0)\{perror("setsockopt() failed");
 close(listen sd);
 exit(-1):
ł
/* Set socket to be non-blocking. All of the sockets for *//* the incoming connections will also be non-blocking since *//* they will inherit that state from the listening socket. */rc = ioct1(listen_sd, FIONBIO, (char *)\&on);if (rc < 0)\{perror("ioct]() failed");close(listen sd);
 exit(-1);\}/* Bind the socket
                                      \star/memset (&addr, 0, sizeof(addr));
addr.sin_family = AF INET;
addr \cdot sin\_addr \cdot s\_addr = hton1 (INADDR \_ANY);addr.sin port = htons (SERVER PORT);
rc = bind(listen sd,(struct \; sockaddr \; *)&addr, sizeof(addr);
if (rc < 0)€
 perror("bind() failed");
 close(listen sd);
 exit(-1);\left\{ \right\}/* Set the listen back log
                                     \star/rc = listen(listen_sd, 32);if (rc < 0)\{perror("listen() failed");
 close(listen sd);
 exit(-1);\}/* Initialize the master fd set
                                     \star/FD ZERO(&master set);
max_s d = listen_s d;FD_SET(listen_sd, &master_set);
/* Initialize the timeval struct to 3 minutes. If no \star/
/* activity after 3 minutes this program will end.
                                      \star/timeout.tv sec = 3 * 60;
timeout.tv usec = 0;
/* Loop waiting for incoming connects or for incoming data *//* on any of the connected sockets.
                                      \star/do
```

```
/* Copy the master fd set over to the working fd set. */
memcpy(&working_set, &master_set, sizeof(master_set));
/* Call select() and wait 5 minutes for it to complete. */printf("Waiting on select()...\n\cdot \n\cdot);
rc = select(max sd + 1, &working set, NULL, NULL, &timeout);
/* Check to see if the select call failed. \star/
if (rc < 0)\{perror(" select() failed");
 break;
\mathcal{E}/* Check to see if the 5 minute time out expired. */
if (nc == 0)\{printf(" select() timed out. End program.\n");
 break:
\left\{ \right\}/* One or more descriptors are readable. Need to */
/* determine which ones they are.
                                \star/desc ready = rc;
for (i=0; i \le max \text{ sd } 88 desc ready > 0; ++i)
\{/* Check to see if this descriptor is ready \star/
 if (FD ISSET(i, &working set))
 \{/* A descriptor was found that was readable - one *//* less has to be looked for. This is being done *//* so that we can stop looking at the working set *//* once we have found all of the descriptors that *//* were ready.
                                \star/desc\_ready - = 1;/* Check to see if this is the listening socket */
   if (i == listen sd)\{printf(" Listening socket is readable\n");
     /* Accept all incoming connections that are \star/
     /* queued up on the listening socket before we *//* loop back and call select again.
                               \star/do
     \left\{ \right./* Accept each incoming connection. If */
      /* accept fails with EWOULDBLOCK, then we
                                \star/
```
₹

```
/* have accepted all of them. Any other
                              \star//* failure on accept will cause us to end the *//* server.
              \star/new_sd = accept(listen_sd, NULL, NULL);
   if (new sd < 0)
   \{if (errno != EWOULDBLOCK)
     \left\{ \right.perror(" accept() failed");
       end server = TRUE;
     break;
   \}/* Add the new incoming connection to the \star/
   /* master read set
                                \star/printf(" New incoming connection - \frac{2}{3}d\n", new_sd);
   FD SET(new sd, &master set);
   if (new sd > max sd)
     max sd = new sd;
    /* Loop back up and accept another incoming *//* connection
                                \star/\} while (new sd != -1);
\}/* This is not the listening socket, therefore an *//* existing connection must be readable
                               \star/else
\{printf(" Descriptor %d is readable\n", i);
 close conn = FALSE:/* Receive all incoming data on this socket */
 /* before we loop back and call select again.
                               \star/do
 \{/* Receive data on this connection until the *//* recv fails with EWOULDBLOCK. If any other */
   /* failure occurs, we will close the \frac{1}{2}/* connection.
                                \star/rc = recv(i, buffer, sizeof(bluffer), 0);if (rc < 0)\{if (errno != EWOULDBLOCK)
     \{perror(" recv() failed");
       close conn = TRUE;
     \mathcal{L}break;
   \}/* Check to see if the connection has been *//* closed by the client
                                \star/if (nc == 0)
```

```
\{printf(" Connection closed\n");
            close conn = TRUE;break;
          \}/* Data was recevied
                                           \star/len = rc;printf(" %d bytes received\n", len);
          /* Echo the data back to the client */rc = send(i, buffer, len, 0);if (rc < 0)\left\{ \right.perror(" send() failed");
            close_conn = TRUE;
            break;
          \}} while (TRUE);
        /* If the close_conn flag was turned on, we need *//* to clean up this active connection. This */
        /* clean up process includes removing the
                                           \star//* descriptor from the master set and
                                           \star//* determining the new maximum descriptor value *//* based on the bits that are still turned on in *//* the master set.
                                          \star/if (close conn)
        \left\{ \right.close(i);FD_CLR(i, &master_set);
          if^{-}(i == max_s d)while (FD ISSET(max sd, &master set) == FALSE)
              max sd -= 1;
      } /* End of existing connection is readable */
    } /* End of if (FD ISSET(i, &working set)) */
  } /* End of loop through selectable descriptors */
} while (end server == FALSE);
/* Cleanup all of the sockets that are open
                                            \star/for (i=0; i \le max s d; ++i)if (FD_ISSET(i, &master_set))
    close(i);
```
# 例: ブロック化ソケット API での信号の使用

 $\{$ 

 $\}$  $\mathcal{E}$ 

信号を使用すると、プロセスまたはアプリケーションがブロックされると通知が出されるようにできます。 信号により、ブロック処理に制限時間が設けられます。この例の場合、信号は、accept()呼び出しの 5 秒 後に発生します。通常なら、この呼び出しは無期限にブロックしますが、アラームを設定したため、5 秒間 だけブロックすることになります。ブロックされたプログラムはアプリケーションまたはサーバーのパフォ ーマンスを低下させる恐れがあるので、信号を使ってこの影響を少なくすることができます。以下の例で は、信号をブロック化ソケット API で使用する方法を示します。

注**:** スレッド化されたサーバー・モデルで使用される非同期入出力を、一般的なモデルよりも推奨します。 非同期入出力を使用する利点の詳細については、[『非同期入出力』](#page-53-0)を参照してください。非同期入出力 API を使用するサンプル・プログラムについては、『例: [非同期入出力](#page-116-0) API の使用』を参照してくだ さい。

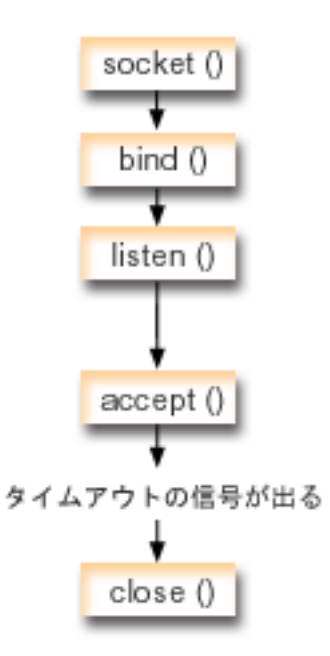

### ソケットのイベントのフロー**:** ブロック化ソケットでの信号の使用

以下の関数呼び出しのシーケンスは、ソケットが非活動状態になったら、信号を使用してアプリケーション にアラートする方法を示します。

- 1. **socket()** 関数が、端点を表すソケット記述子を戻します。ステートメントは、このソケットのために INET (インターネット・プロトコル) アドレス・ファミリーと UDP トランスポート (SOCK\_DGRAM) を使用することも示します。
- 2. ソケット記述子が作成された後、**bind()** 関数が、ソケットの固有名を取得します。この例の場合、クラ イアント・アプリケーションはこのソケットに接続しないため、ポート番号は指定されません。このコ ードの断片は、**accept()** のようなブロック化 API を使用する、他のサーバー・プログラムで使用できま す。
- 3. **listen()** 関数は、クライアントの接続要求を受け入れる態勢を示しています。 **listen()** 関数が発行された 後、アラームが 5 秒で止まるよう設定されます。このアラームまたは信号は、**accept()** 呼び出しのブロ ックが発生すると、警告を出します。
- 4. **accept()** 関数は、クライアント接続要求を受け入れます。通常なら、この呼び出しは無期限にブロック しますが、アラームを設定したため、5 秒間だけブロックすることになります。アラームが止まると、 accept 呼び出しは -1 を戻して終了し、EINTR という errno 値を戻します。
- 5. **close()** 関数が、オープンしているソケット記述子をすべて終了させます。

```
/* Example shows how to set alarms for blocking socket APIs \star/
/* Include files
                                      \star/#include <signal.h>
#include <unistd.h>
#include <stdio.h>
#include <time.h>
#include <errno.h>
#include <sys/socket.h>
#include <netinet/in.h>
/* Signal catcher routine. This routine will be called when the *//* signal occurs.
                                      \star/void catcher(int sig)
\left\{ \right.Signal catcher called for signal %d\n", sig);
 printf("
/* Main program
                                      \starint main(int argc, char *argv[])
\{struct sigaction sact;
 struct sockaddr_in addr;
 time t t;
 int sd, rc;
/* Create an AF_INET, SOCK_STREAM socket
                                     \star/
printf("Create a TCP socket\n");
 sd = socket(AF INET, SOCK STREAM, 0);
 if (sd == -1)\left\{ \right.perror(" socket failed");
   return (-1);\mathcal{E}/* Bind the socket. A port number was not specified because \star/
/* we are not going to ever connect to this socket.
                                      \star/memset (&addr, 0, sizeof(addr));
 addr \cdot \sin family = AF INET;
 printf("Bind the socket\n");
 rc = bind(sd, (struct \; sockaddr *)\&addr, \;sizeof(addr));if (re := 0)\{perror(" bind failed");
   close(sd);return (-2);\left\{ \right./* Perform a listen on the socket.
                                      \star/printf("Set the listen backlog\n");
 rc = listen(sd, 5);if (rc != 0)
 \{
```

```
perror(" listen failed");
    close(sd);return (-3);\}/* Set up an alarm that will go off in 5 seconds.
                                              \star/printf("\nSet an alarm to go off in 5 seconds. This alarm will cause the\n");
  printf("blocked accept() to return a -1 and an errno value of EINTR.\n\n");
  sigemptyset (&sact.sa mask);
  sact.sa flags = 0;
  sact.sa_handler = catcher;
  sigaction(SIGALRM, &sact, NULL);
  alam(5);/* Display the current time when the alarm was set
                                              \star/time(8t);printf("Before accept(), time is 'ss", ctime(\&t));
/* Call accept. This call will normally block indefinitely,
                                              \star//* but because we have an alarm set, it will only block for
                                              \star//* 5 seconds. When the alarm goes off, the accept call will
                                              \star//* complete with -1 and an errno value of EINTR.
                                              \star/error = 0;printf("
         Wait for an incoming connection to arrive\n");
  rc = accept(sd, NULL, NULL);printf(" accept() completed. rc = *d, errno = *d\n\rangle n, rc, errno);
  if (rc \ge= 0)
  \left\{ \right.printf(" Incoming connection was recevied\n");
    close(rc);\}else
  \{perror("
           errno string");
  \}/* Show what time it was when the alarm went off
                                              \star/time(8t);printf("After accept(), time is \sin", ctime(&t));
  close(sd);return(0);\left\{ \right\}
```
## 例: マルチキャスティングの使用

IP マルチキャスティングは、ネットワークにあるホストのグループが受信できるようにアプリケーション が単一の IP データグラムを送信する機能を提供します。グループにあるホストは、単一のサブネットに常 駐する場合も、マルチキャスト機能のあるルーターに接続する異なるサブネットに位置する場合もありま す。ホストはいつでもグループに結合したり分離したりできます。ホスト・グループでのメンバーの位置や 数については、制限はありません。 224.0.0.1 から 239.255.255.255 の範囲のクラス D の IP アドレス は、ホスト・グループを識別します。

アプリケーション・プログラムは、socket() API およびコネクションレス型 SOCK\_DGRAM タイプ・ソケ ットを使用することにより、マルチキャスト・データグラムを送受信できます。マルチキャストは、1 対多 の伝送方式です。マルチキャストには、タイプ SOCK STREAM のコネクション型ソケットを使用するこ

とはできません。タイプ SOCK\_DGRAM のソケットが作成されると、アプリケーションは **setsockopt()** 関 数を使用して、このソケットに関連するマルチキャスト特性を制御することができます。 setsockopt() 関数 は、以下の IPPROTO IP レベル・フラグを受け取ります。

- v IP\_ADD\_MEMBERSHIP: 指定されたマルチキャスト・グループを結合させます。
- IP DROP MEMBERSHIP: 指定されたマルチキャスト・グループを外れます。
- IP MULTICAST IF: 発信マルチキャスト・データグラムが送信されるインターフェースを設定します。
- v IP\_MULTICAST\_TTL: 発信マルチキャスト・データグラムについて IP ヘッダーの存続時間 (TTL) を設 定します。
- v IP\_MULTICAST\_LOOP: 発信マルチキャスト・データグラムのコピーがマルチキャスト・グループのメ ンバーであるかぎり、送信しているホストに送達されるようにするかどうかを指定します。

注**:** OS/400 ソケットは、AF\_INET アドレス・ファミリーの IP マルチキャスティングをサポートします。

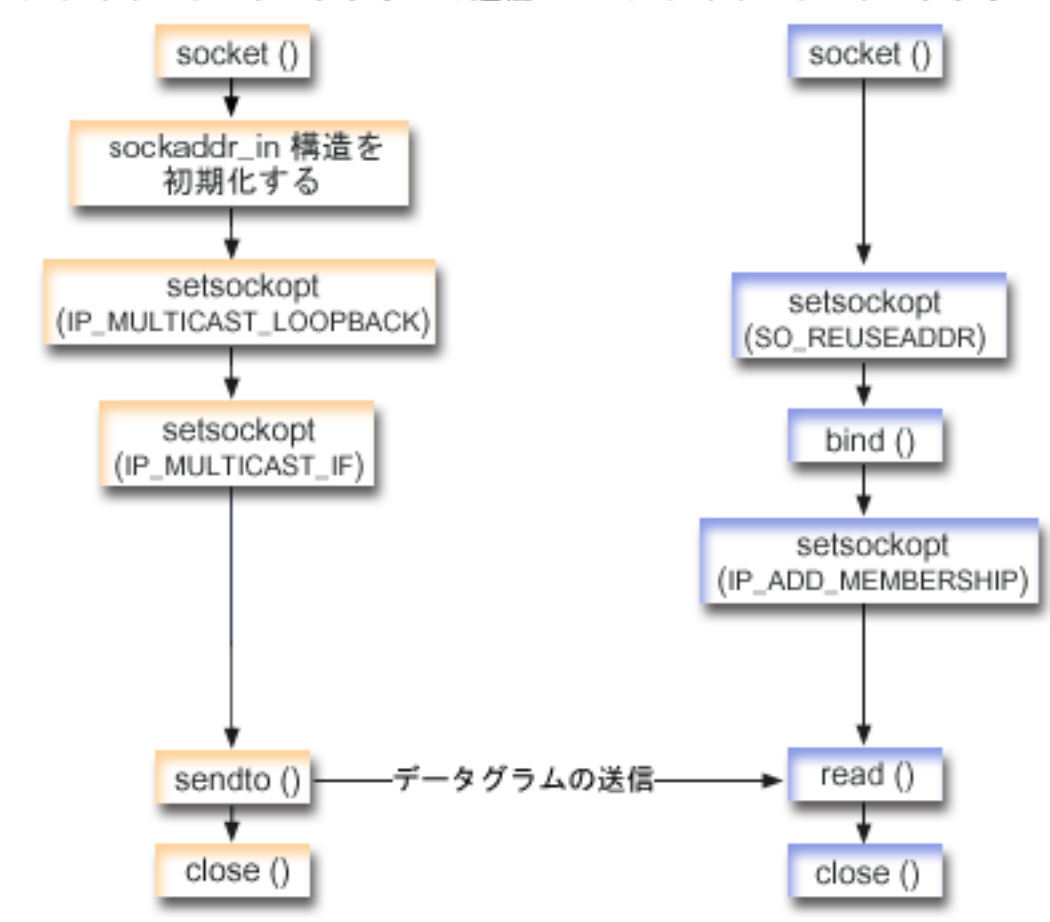

### マルチキャスト・データグラムの送信 マルチキャスト・データグラムの受信

### ソケットのイベントのフロー**:** マルチキャスト・データグラムの送信

以下のソケット呼び出しのシーケンスは、図の説明となっています。これはまた、マルチキャスト・データ グラムを互いに送受信する 2 つのアプリケーションの関係の説明ともなっています。それぞれのフローに

は、特定の API の使用上の注意へのリンクが含まれています。特定の API の使用に関する詳細な説明を 参照するために、これらのリンクを使用できます。『例: マルチキャスト・データグラムの送信』では、以 下の関数呼び出しのシーケンスを使用します。

- 1. **socket()** 関数が、端点を表すソケット記述子を戻します。ステートメントは、このソケットのために INET (インターネット・プロトコル) アドレス・ファミリーと TCP トランスポート (SOCK\_DGRAM) を使用することも示します。このソケットが、データグラムをもう一方のアプリケーションに送信しま す。
- 2. sockaddr\_in 構造が、宛先 IP アドレスおよびポート番号を指定します。この例の場合、アドレスは 225.1.1.1 でポート番号は 5555 です。
- 3. **setsockopt()** 関数が、IP\_MULTICAST\_LOOP ソケット・オプションを設定します。したがって、送信側 のシステムは、送信するマルチキャスト・データグラムのコピーを受信しません。
- 4. **setsockopt()** 関数が、IP\_MULTICAST\_IF ソケット・オプションを使用します。このオプションは、マ ルチキャスト・データグラムを送信するローカル・インターフェースを定義します。
- 5. **sendto()** 関数が、指定されたグループ IP アドレスへ、マルチキャスト・データグラムを送信します。
- 6. **close()** 関数が、オープンしているソケット記述子をすべてクローズします。

#### ソケットのイベントのフロー**:** マルチキャスト・データグラムの受信

『例: [マルチキャスト・データグラムの受信』](#page-171-0)では、以下の関数呼び出しのシーケンスを使用します。

- 1. **socket()** 関数が、端点を表すソケット記述子を戻します。ステートメントは、このソケットのために INET (インターネット・プロトコル) アドレス・ファミリーと TCP トランスポート (SOCK\_DGRAM) を使用することも示します。このソケットが、データグラムをもう一方のアプリケーションに送信しま す。
- 2. **setsockopt()** 関数が、SO\_REUSEADDR ソケット・オプションを、同じローカル・ポート番号に宛先が あるデータグラムを複数のアプリケーションが受信するように設定します。
- 3. **bind()** 関数が、ローカル・ポート番号を指定します。この例の場合、マルチキャスト・グループに宛て られたデータグラムを受信するため、IP アドレスは INADDR\_ANY と指定されます。
- 4. **setsockopt()** 関数が、IP\_ADD\_MEMBERSHIP ソケット・オプションを使用します。このオプション は、データグラムを受信するマルチキャスト・グループを結合します。グループを結合する際には、ロ ーカル・インターフェースの IP アドレスと共にクラス D グループ・アドレスを指定します。システ ムは、マルチキャスト・データグラムを受信するそれぞれのローカル・インターフェースについて、 IP\_ADD\_MEMBERSHIP ソケット・オプションを呼び出さなければなりません。この例の場合、マルチ キャスト・グループ (225.1.1.1) は、ローカル 9.5.1.1 インターフェース上で結合されます。
	- 注**:** IP\_ADD\_MEMBERSHIP オプションは、マルチキャスト・データグラムを受信するローカル・イン ターフェースごとに呼び出すことが必要です。
- 5. **read()** 関数が、送信されているマルチキャスト・データグラムを読み取ります。
- 6. **close()** 関数が、オープンしているソケット記述子をすべてクローズします。

### 例**:** マルチキャスト・データグラムの送信

以下の例では、ソケットが以下にリストされている手順を実行して、マルチキャスト・データグラムを送信 できるようにします。このプログラムのソケットのイベントのフローに関する説明を再検討したい場合、 『例: [マルチキャスティングの使用』](#page-167-0)を参照してください。

コード例の使用については、[『コードの特記事項情報』](#page-195-0)を参照してください。

#include <sys/types.h> #include <sys/socket.h> #include <arpa/inet.h>

**164** iSeries: ソケット・プログラミング

```
#include <netinet/in.h>
#include <stdio.h>
#include <stdlib.h>
struct in addr localInterface;
struct sockaddr in groupSock;
int sd;<br>int data
                    datalen;
char databuf[1024];
int main (int argc, char *argv[])
{
 /* ------------------------------------------------------------*/
  /\star */
 /* Send Multicast Datagram code example. */
  /\star */
 /* ------------------------------------------------------------*/
 /*
  * Create a datagram socket on which to send.
  */
 sd = socket(AF INET, SOCK DGRAM, 0);
 if (sd < 0) {
   perror("opening datagram socket");
   exit(1);
 }
 /*
  * Initialize the group sockaddr structure with a
  * group address of 225.1.1.1 and port 5555.
  */
 memset((char *) &groupSock, 0, sizeof(groupSock));
 groupSock.sin_family = AF_INET;
 groupSock.sin_addr.s_addr = inet_addr("225.1.1.1");
 groupSock.sin\_port = <math>htons(5555)</math>;/*
  * Disable loopback so you do not receive your own datagrams.
  */
 {
   char loopch=0;
   if (setsockopt(sd, IPPROTO IP, IP MULTICAST LOOP,
                 (char *)\&loopch, \overline{sizeof(loopch)}) < 0)perror("setting IP MULTICAST LOOP:");
     close(sd);
     exit(1);}
 }
 /*
  * Set local interface for outbound multicast datagrams.
  * The IP address specified must be associated with a local,
  * multicast-capable interface.
  */
 localInterface.s_addr = inet_addr("9.5.1.1");
 if (setsockopt(sd, IPPROTO_IP, IP_MULTICAST_IF,
               (char *)&localInterface,
               sizeof(localInterface)) < 0) {
   perror("setting local interface");
   exit(1);}
```

```
* Send a message to the multicast group specified by the
  * groupSock sockaddr structure.
  */
  datalen = 10;
  if (sendto(sd, databuf, datalen, 0,
             (struct sockaddr*)&groupSock,
             sizeof(groupSock)) < 0)
  {
   perror("sending datagram message");
 }
}
```
## 例**:** マルチキャスト・データグラムの受信

以下の例では、ソケットが以下にリストされている手順を実行して、マルチキャスト・データグラムを受信 できるようにします。このプログラムのソケットのイベント・フローに関する説明を再検討したい場合、 『例: [マルチキャスティングの使用』](#page-167-0)を参照してください。

コード例の使用については、[『コードの特記事項情報』](#page-195-0)を参照してください。

#include <sys/types.h> #include <sys/socket.h> #include <arpa/inet.h> #include <netinet/in.h> #include <stdio.h> #include <stdlib.h>

```
struct sockaddr_in localSock;
struct ip_mreq group;
int sd:
int datalen;
char databuf[1024];
int main (int argc, char *argv[])
{
 /* ------------------------------------------------------------*/
 /\star */
 /* Receive Multicast Datagram code example. */
 /\star */
 /* ------------------------------------------------------------*/
 /*
  * Create a datagram socket on which to receive.
  */
 sd = socket(AF_INET, SOCK_DGRAM, 0);
 if (sd < 0) {
  perror("opening datagram socket");
   exit(1);}
 /*
  * Enable SO_REUSEADDR to allow multiple instances of this
  * application to receive copies of the multicast datagrams.
  */
 {
   int reuse=1;
   if (setsockopt(sd, SOL SOCKET, SO REUSEADDR,
               (char *)&reuse, sizeof(reuse)) < 0) {
    perror("setting SO_REUSEADDR");
    close(sd);
    exit(1);}
```

```
}
/*
* Bind to the proper port number with the IP address
 * specified as INADDR_ANY.
*/
memset((char *) &localSock, 0, sizeof(localSock));
localSock.sin family = AF_INET;
localSock.sin\_port = htons(5555);localSock.sin_addr.s_addr = INADDR_ANY;
if (bind(sd, (struct sockaddr*)&localSock, sizeof(localSock))) {
  perror("binding datagram socket");
  close(sd);
  exit(1);}
/*
 * Join the multicast group 225.1.1.1 on the local 9.5.1.1
* interface. Note that this IP ADD MEMBERSHIP option must be
 * called for each local interface over which the multicast
 * datagrams are to be received.
*/
group.imr multiaddr.s addr = inet addr("225.1.1.1");
group.imr_interface.s_addr = inet_addr("9.5.1.1");
if (setsockopt(sd, IPPROTO_IP, IP_ADD_MEMBERSHIP,
               (char *)&group, sizeof(group)) < 0) {
  perror("adding multicast group");
  close(sd);
  exit(1);}
/*
 * Read from the socket.
*/
datalen = sizeof(databuf);
if (read(sd, databuf, datalen) < 0) {
  perror("reading datagram message");
 close(sd);
 exit(1);}
```

```
}
```
# 例**: DNS** の更新および照会

以下の例では、ドメイン・ネーム・システム (DNS) レコードの照会方法と更新方法を示します。

```
/**************************************************************************/
/* This program updates a DNS using a transaction signature (TSIG) to \star/
/* sign the update packet. It then queries the DNS to verify success. *//**************************************************************************/
/**************************************************************************/
/* Header files needed for this sample program * \rightarrow/**************************************************************************/
#include <stdio.h>
#include <errno.h>
#include <arpa/inet.h>
#include <resolv.h>
#include <netdb.h>
/**************************************************************************/
```

```
/* Declare update records - a zone record, a pre-requisite record, and */\frac{1}{2} update records \frac{1}{2}/**************************************************************************/
ns_updrec update_records[] =
{
   {
      {NULL,&update_records[1]},
      {NULL,&update_records[1]},
     ns\_s\_zn, - /* a zone record */
     "mydomain.ibm.com.",
     ns_c_in,
     ns_t_soa,
     0,
     NULL,
     0,
     \theta,
     NULL,
     NULL,
     \Theta},
   {
      {&update_records[0],&update_records[2]},
      {&update_records[0],&update_records[2]},
     ns_s_pr, /* pre-req record */
      "mypc.mydomain.ibm.com.",
     ns_c_in,
     ns_t_a,
     \theta.
     NULL,
     0,
     ns_r_nxdomain, /* record must not exist */
     NULL,
     NULL,
     0
   },
   {
      {&update_records[1],&update_records[3]},
      {&update_records[1],&update_records[3]},
     ns s ud, /* update record */"mypc.mydomain.ibm.com.",
     ns_c_in,<br>ns_t_a,/* IPv4 address */10,
      (unsigned char *)"10.10.10.10",
     11,<br>ns_uop_add,
                               /* to be added */NULL,
     NULL,
     0
   },
   {
      {&update_records[2],NULL},
      {&update_records[2],NULL},
     ns\_s\_ud, \rightarrow /* update record */
     "mypc.mydomain.ibm.com.",
     ns_c_in,
     ns t aaaa, /* IPv6 address */
     10,
     (unsigned char *)"fedc:ba98:7654:3210:fedc:ba98:7654:3210",
     39,
     ns uop add, /* to be added */NULL,
     NULL,
     0
   }
};
```

```
/* These two structures define a key and secret that must match the one
                                                                 \star//* configured on the DNS :
                                                                  \star/allow-update {\star//*/*
    key my-long-key.;
                                                                  \star//\star\star//\star\star//* This must be the binary equivalent of the base64 secret for
                                                                  \star/\star//* the key
unsigned char secret [18] =
  0x6E, 0x86, 0xDC, 0x7A, 0xB9, 0xE8, 0x86, 0x8B, 0xAA,
  0x96,0x89,0xE1,0x91,0xEC,0xB3,0xD7,0x6D,0xF8
\}:
ns\_tsig\_key my_key = {
  "my-long-key",
                         /* This key must exist on the DNS */NS TSIG ALG HMAC MD5,
  secret,
  sizeof(secret)
\};
void main()
  /* Variable and structure definitions.
                                                                  \star/struct state res;
  int result, update size;
  unsigned char update buffer[2048];
  unsigned char answer_buffer[2048];
  int buffer_length = sizeof(update_buffer);/* Turn off the init flags so that the structure will be initialized */res.options &= \sim (RES_INIT | RES_XINIT);
  result = res ninit(\&res);/* Put processing here to check the result and handle errors
                                                                  \star//* Build an update buffer (packet to be sent) from the update records */update_size = res_nmkupdate(&res, update_records,
                           update_buffer, buffer_length);
  /* Put processing here to check the result and handle errors
                                                                  \star/\{char zone name [NS MAXDNAME];
     size_t zone_name_size = sizeof zone_name;
     struct sockaddr in s address;
     struct in addr addresses[1];
     int number_addresses = 1;
  /* Find the DNS server that is authoritative for the domain
                                                                  \star//* that we want to update
                                                                  \star/result = res findzonecut(&res, "mypc.mydomain.ibm.com", ns c in, 0,
     zone name, zone name size,
                           addresses, number_addresses);
  /* Put processing here to check the result and handle errors
                                                                  \star//* Check if the DNS server found is one of our regular DNS addresses
                                                                  \star/s\_address.sin\_addr = address[0];s_address.sin_family = res.nsaddr_list[0].sin_family;
     s address.sin port = res.nsaddr list[0].sin port;
```

```
memset(s address.sin zero, 0x00, 8);
```

```
result = res nisourserver(&res, &s address);
```

```
/* Put processing here to check the result and handle errors
                                                         \star//* Set the DNS address found with res findzonecut into the res
                                                         \star//* structure. We will send the (TSIG signed) update to that DNS.
                                                         \star/
  res.nscount = 1;res.nsaddr_list[0] = s_address;/* Send a TSIG signed update to the DNS
                                                         \star/result = res nsendsigned(&res, update buffer, update size,
                      &my_key,
                      answer buffer, sizeof answer buffer);
/* Put processing here to check the result and handle errors
                                                         \star/ł
/* The res findzonecut(), res nmkupdate(), and res nsendsigned()
                                                         \star//* could be replaced with one call to res nupdate() using
                                                         \star//* update records[1] to skip the zone record:
                                                         \star//\star\star//* result = res nupdate(&res, &update records[1], &my key);
/\star\star /
/* Now verify that our update actually worked!
/* We choose to use TCP and not UDP, so set the appropriate option now *//* that the res variable has been initialized. We also want to ignore *//* the local cache and always send the query to the DNS server. *res.options |= RES USEVC RES NOCACHE;
/* Send a query for mypc.mydomain.ibm.com address records
                                                         \star/result = res_nquerydomain(&res,"mypc", "mydomain.ibm.com.",
                    ns c in, ns t a,
                    update_buffer, buffer_length);
/* Sample error handling and printing errors
                                                         \star/if (result == -1)\{printf("\nquery domain failed. result = %d \nerrno: %d: %s \
        \nh errno: %d: %s",
       result,
       errno, strerror(errno),
       h errno, hstrerror(h errno));
ł
/* The output on a failure will be:
                                                         \star//*\star//* query domain failed. result = -1\star//* errno: 0: There is no error.
                                                        \star//* h errno: 5: Unknown host
                                                         \star/return;
```
# 例: send\_file() および accept\_and\_recv() API を使用したファイル・デー 夕の転送

以下の例では、send\_file() および accept\_and\_recv() API を使用して、サーバーがクライアントと通信でき るようにします。

 $\mathcal{E}$ 

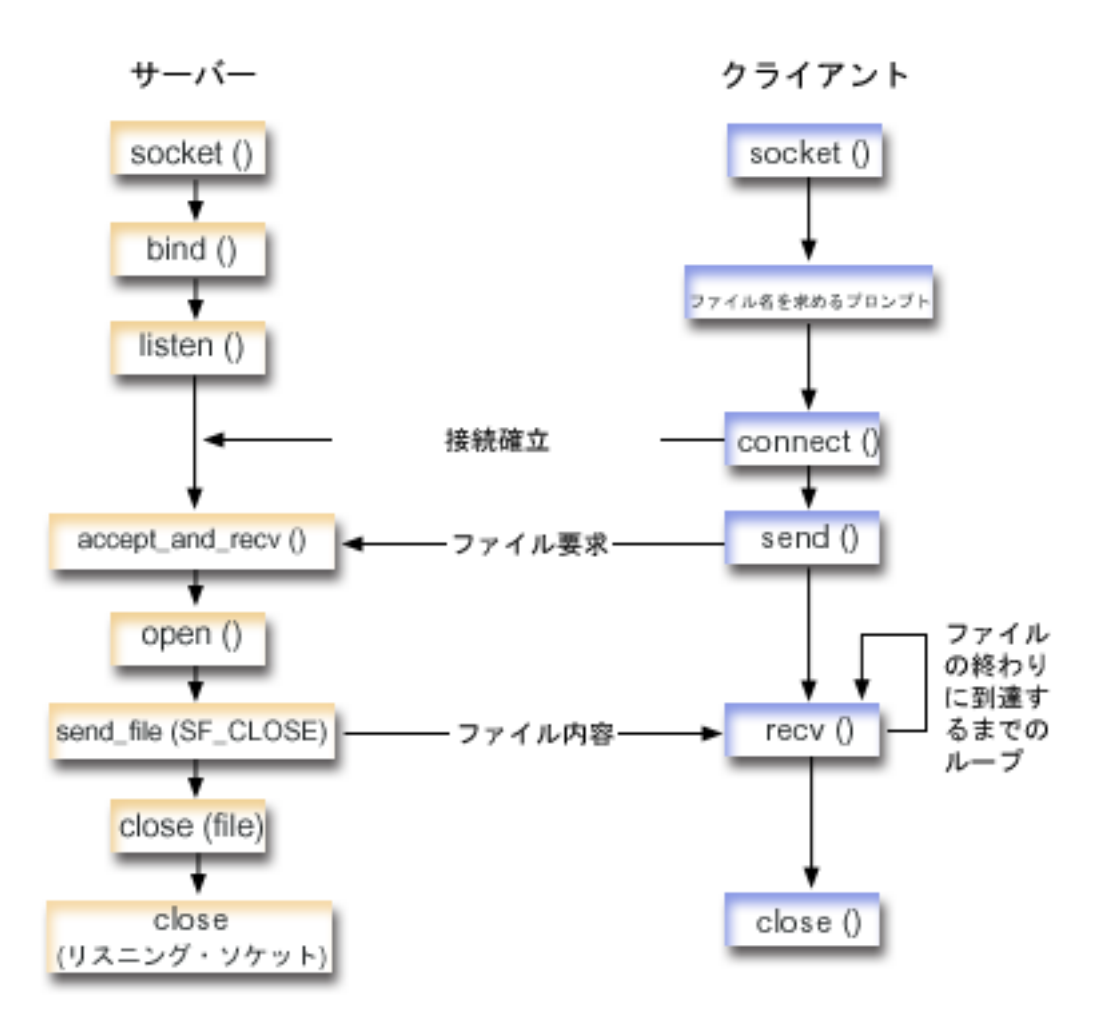

ソケットのイベントのフロー**:** ファイルの内容を送信するサーバー

以下のソケット呼び出しのシーケンスは、図の説明となっています。これはまた、ファイルを互いに送受信 する 2 つのアプリケーションの関係の説明ともなっています。それぞれのフローには、特定の API の使 用上の注意へのリンクが含まれています。特定の API の使用に関する詳細な説明を参照するために、これ らのリンクを使用できます。『例: accept and recv() および send file() API [を使用したファイルの内容の](#page-177-0) [送信』](#page-177-0)では、以下の関数呼び出しのシーケンスを使用します。

- 1. サーバーは、**socket()**、**bind()**、および **listen()** を呼び出して、listen するソケットを作成します。
- 2. サーバーは、ローカルおよびリモート・アドレス構造を初期化します。
- 3. サーバーは accept and recv() を呼び出して着信接続を待機し、最初のデータ·バッファーがこの接続 に到着するように待機します。この呼び出しは、受信したバイト数、さらにこの接続に関連したローカ ルおよびリモート・アドレスを戻します。この呼び出しは、**accept()**、**getsockname()**、および **recv()** API の組み合わせです。
- 4. サーバーは **open()** を呼び出して、クライアント・アプリケーションから **accept\_and\_recv()** のデータ として名前を取得したファイルをオープンします。
- 5. **memset()** 関数を使用して、sf\_parms 構造のすべてのフィールドを初期値 0 に設定します。サーバーは ファイル記述子フィールドを **open()** が戻した値に設定します。サーバーはファイルのバイト・フィー ルドを -1 に設定して、サーバーがこのファイル全体を送信するように指示します。システムはファイ ル全体を送信しており、したがって、ファイル・オフセット・フィールドを割り当てる必要はありませ ん。
- <span id="page-177-0"></span>6. サーバーは **send\_file()** を呼び出してファイルの内容を転送します。 **send\_file()** は、ファイル全体が送 信されるか、または割り込みが発生するまで完了しません。**send\_file()** の方が効果的であるといえま す。アプリケーションはファイルが終了するまで **read()** および **send()** ループに入る必要がないためで す。
- 7. サーバーは、**send\_file()** API に SF\_CLOSE フラグを指定します。 SF\_CLOSE フラグは、ファイルの最後 のバイトおよびトレーラー・バッファー (指定されている場合) が正常に送信された場合には、自動的 にソケット接続をクローズするべきであることを **send\_file()** API に通知します。 SF\_CLOSE フラグが 指定されている場合には、アプリケーションが **close()** を呼び出す必要はありません。

#### ソケットのイベントのフロー**:** クライアントのファイル要求

『例: [クライアントのファイル要求』](#page-180-0)では、以下の関数呼び出しのシーケンスが使用されます。 1. このクライアント・プログラムでは 0 から 2 つのパラメーターを取ります。

最初のパラメーター (指定されている場合) は、ドット 10 進数の IP アドレスまたはサーバー・アプ リケーションのあるホスト名です。

2 番目のパラメーター (指定されている場合) は、クライアントがサーバーから取得しようとしている ファイルの名前です。サーバー・アプリケーションは、指定されたファイルの内容をクライアントに送 信します。ユーザーがパラメーターを指定しない場合には、クライアントはサーバーの IP アドレスに INADDR\_ANY を使用します。ユーザーが 2 番目のパラメーターを指定しない場合には、プログラム はファイル名を入力するようにユーザーにプロンプトを出します。

- 2. クライアントは **socket()** を呼び出してソケット記述子を作成します。
- 3. クライアントは **connect()** を呼び出してサーバーへの接続を確立します。ステップ 1 でサーバーの IP アドレスを取得しています。
- 4. クライアントは **send()** を呼び出して、サーバーに取得したいファイル名を伝えます。ステップ 1 でフ ァイルの名前を取得しています。
- 5. クライアントは「do」ループに入り、ファイルの終わりに達するまで **recv()** を呼び出します。 **recv()** で戻りコードが 0 の場合は、サーバーが接続をクローズしたことを意味します。
- 6. クライアントは **close()** を呼び出してソケットをクローズします。

### 例**: accept\_and\_recv()** および **send\_file() API** を使用したファイルの内容の送信

以下の例では、**send\_file()** および **accept\_and\_recv()** API を使用して、サーバーが以下にリストされている 手順を実行して、クライアントと通信できるようにします。

```
/*************************************************/
/* Server example send file data to client */
/*************************************************/
#include <stdio.h>
#include <stdlib.h>
#include <errno.h>
#include <fcntl.h>
#include <sys/socket.h>
#include <netinet/in.h>
#define SERVER_PORT 12345
main (int argc, char *argv[])
{
   int i, num, rc, flag = 1;
  int fd, listen sd, accept sd = -1;
172 iSeries: ソケット・プログラミング
```

```
size t local addr length;
size<sup>t</sup> remote addr length;
size_t total_sent;
struct sockaddr in
              addr:
struct sockaddr in
              local addr;
struct sockaddr_in remote_addr;
struct sf_parms
              parms;
char
    buffer[255];/* If an argument is specified, use it to */
/* control the number of incoming connections */if (argc \ge= 2)
  num = atoi (argv[1]);else
  num = 1;/* Create an AF INET stream socket to receive */
/* incoming connections on
                                   \star/listen_sd = socket(AF_INET, SOCK_STREAM, 0);
if (listen_s d < 0)\{perror("socket() failed");
  exit(-1);\}/* Set the SO REUSEADDR bit so that you do not *//* have to wait 2 minutes before restarting
                                   \star//* the server
                                   \star/rc = setsockopt(listen sd,
           SOL SOCKET,
           SO_REUSEADDR,
           (c<sup>har</sup>*)&flag,
           sizeof(flag);
if (rc < 0)\{perror("setsockop() failed");
  close(listen sd);
  exit(-1);\}/* Bind the socket
                                   \star/memset (&addr, 0, sizeof(addr));
addr.sin family = AF INET;
addr.sin\_addr.s\_addr = hton1(INADDR_ANY);addr.sin\_port = htons (SERVER_PORT);
rc = bind(listen sd,(struct sockaddr *)&addr, sizeof(addr));
if (rc < 0)\{perror("bind() failed");
  close(listen sd);
  exit(-1);\}/* Set the listen backlog
                                   \star/
```

```
rc = listen(listen sd, 5);if (rc < 0)\{perror("listen() failed");
 close(listen sd);
 exit(-1);\}/* Initialize the local and remote addr lengths */local addr length = sizeof(local addr);remote\_addr\_length = sizeof(remote\_addr);/* Inform the user that the server is ready
                             \star/printf("The server is ready\n");
/* Go through the loop once for each connection */for (i=0; i < num; i++)\{/* Wait for an incoming connection */
 printf("Iteration: %d\n", i+1);
 printf(" waiting on accept_and_recv()\n");
 rc = accept_and_recv(listen_sd,
               &accept sd,
               (struct sockaddr *)&remote addr,
               &remote addr length,
               (struct sockaddr *)&local_addr,
               &local_addr_length,
               &buffer,
               sizeof(buffer));
 if (rc < 0)\{perror("accept and recv() failed");
   close(listen sd);
   close(accept sd);
   exit(-1);\overline{\phantom{a}}printf(" Request for file: %s\n", buffer);
 \star//* Open the file to retrieve
 fd = open(bluffer, 0 RDOMLY);if (fd < 0)\{perror("open() failed");
   close(listen sd);
   close(accept sd);
   exit(-1);\mathcal{E}/* Initialize the sf parms structure */
 memset(&parms, 0, sizeof(parms));
 parms.file descriptor = fd;
 parms.file bytes = -1;
```
```
/* Initialize the counter of the total number *//* of bytes sent
                           \star/total sent = 0;
 /* Loop until the entire file has been sent */do
   rc = send file(&accept sd, &parms, SF CLOSE);
   if (re < \overline{0})\{perror("send file() failed");
     close(fd);close(listen_sd);
     close(accept_s)d);
     exit(-1);total sent += parms.bytes sent;
 } while (rc == 1);
 printf(" Total number of bytes sent: %d\n", total sent);
 /* Close the file that is sent out
                          \star/close(fd);\left\{ \right./* Close the listen socket
                           \star/close(listen sd);
/* Close the accept socket
                          \star/if (accept sd != -1)
 close(accept sd);
```
### 例: クライアントのファイル要求

 $\left\{ \right\}$ 

以下の例では、クライアントはサーバーからファイルを要求し、サーバーがそのファイルの内容を送信する のを待ちます。

コード例の使用については、『コードの特記事項情報』を参照してください。

```
/* Client example requests file data from server */
#include <ctype.h>
#include <stdio.h>
#include <stdlib.h>
#include <netdb.h>
#include <sys/socket.h>
#include <netinet/in.h>
#include <arpa/inet.h>
#define SERVER_PORT 12345
main (int argc, char *argv[])
\left\{ \right.int
       rc, sockfd;
```

```
char
     filename[256];
char
     buffer[32 * 1024];
struct sockaddr in addr;
struct hostent
             *host ent;
/* Initialize the socket address structure
                                  \star/memset (&addr, 0, sizeof(addr));
addr.sin family = AF INF;
addr \cdot sin \overline{port} = h \overline{tons} (SERVER PORT);
/* Determine the host name and IP address of the *//* machine the server is running on \star/if (\text{argc} < 2)\{addr.sin addr.s addr = htonl(INADDR ANY);
\mathcal{E}else if (i\text{sdigit}(*\text{arqu}[1]))\{addr.sin addr.s addr = inert addr(argv[1]);\}else
₹
  host ent = qethostbyname(argv[1]):if (host ent == NULL)
  \left\{ \right.printf("Host not found!\n");
    exit(-1);}
  memcpy((char *)&addr.sin addr.s addr,
       host_ent->h_addr_\overline{l}ist[0],
       host_{ent} ->h\overline{\_}length);
\left\{ \right\}/* Check to see if the user specified a file name *//* on the command line
                 \star/if (argc == 3)
\{strcpy(filename, argv[2]);
\}else
\{printf("Enter the name of the file:\n");
  gets(filename);
\left\{ \right./* Create an AF_INET stream socket
                                    \star/sockfd = socket(AF INET, SOCK STREAM, 0);
if (sockfd \leq 0)
\{perror("socket() failed");
  exit(-1);\}printf("Socket completed.\n");
/* Connect to the server
                                    \star/
```

```
rc = connect(sockfd,(struct sockaddr *)&addr,
         sizeof(struct sockaddr in));
if (rc < 0)\{perror("connect() failed");
  close(sockfd);
  exit(-1);\}printf("Connect completed.\n");
/* Send the request over to the server
                                  \star/rc = send(sockfd, filename, strlen(filename) + 1, 0);if (rc < 0)\{perror("send() failed");
  close(sockfd);
  exit(-1);\rightarrowprintf("Request for %s sent\n", filename);
/* Receive the file from the server
                                   \star/do
\{rc = recv(sockfd, buffer, sizeof(bluffer), 0);if (rc < 0)
  \left\{ \right.perror("recv() failed");
    close(sockfd);
    exit(-1);else if (rc == 0)\mathcal{L}printf("End of file\n');
    break;
  printf("%d bytes received\n", rc);
} while (rc > 0);
/* Close the socket
                                   \star/close(sockfd);
```
## Xsocket ツール

 $\overline{\phantom{a}}$ 

Xsocket ツールは、iSeries に付属している多くのツールの 1 つです。すべてのツールは QUSRTOOL ライ ブラリーに保管されています。 Xsocket を使用すれば、プログラマーはソケット API を対話式に処理でき ます。 Xsocket ツールによって、以下のタスクを実行できます。

- Socket API について学習する
- 特定のシナリオを対話式に再作成してデバッグに役立てる

注: Xsocket ツールは、「現状のまま」の形式で出荷されています。

#### Xsocket の前提条件

• ILE C/400® 言語がインストールされている。

- <span id="page-183-0"></span>v ライセンス・プログラム 5722-SS1「オープンネス」がインストールされている。
- v ライセンス・プログラム 5722-DG1「IBM HTTP Server」がインストールされている。

注**:** Web ブラウザーで Xsocket を使用することを計画している場合には、これが必要です。

v ライセンス・プログラム 5722-JV1「JDK (Java 開発キット)」がインストールされている。

注**:** Web ブラウザーで Xsocket を使用することを計画している場合には、これが必要です。

Xsocket ツールをインストールして使用するには、以下のトピックを利用してください。

#### **Xsocket** の構成

このトピックでは、Xsocket ツールの作成方法を説明します。これはソケット・プログラムを設計してコン パイルするために役立ちます。

#### **[Xsocket](#page-190-0)** の使用

このトピックでは、Xsocket ツールの使用方法を説明します。

#### **Xsocket** [のカスタマイズ](#page-193-0)

このトピックでは、Xsocket ツールのカスタマイズ方法を説明します。

### **Xsocket** の構成

2 つのバージョンのツールを作成することができます。 1 つ目は、iSeries 固有のクライアントです。最初 の説明は、この固有バージョンを作成するためのものです。 2 つ目のバージョンは Web ブラウザーをク ライアントとして使用します。 Web ブラウザー・クライアントを使用する場合、まず固有バージョン用の セットアップ手順を最後まで実行しておく必要があります。

Xsocket ツールを作成するには、以下のステップを実行します。

1. ツールをアンパックするには、コマンド行から次のように入力します。

CALL QUSRTOOL/UNPACKAGE ('\*ALL ' 1)

注**:** 左の ' と右の ' の間に 10 文字の間隔を開ける必要があります。

2. ライブラリー・リストに QUSRTOOL ライブラリーを追加するために、コマンド行に次のように入力し ます。

ADDLIBLE QUSRTOOL

3. コマンド行で次のように入力し、Xsocket プログラム・ファイルを作成するライブラリーを作成しま す。

CRTLIB <library-name>

<library-name> は、Xsocket ツール・オブジェクトを作成するライブラリーです。たとえば、

CRTLIB MYXSOCKET

は有効なライブラリー名です。

注**:** Xsocket ツール・オブジェクトを QUSRTOOL ライブラリーに追加しないでください。そのディレ クトリー内の他のツールの使用を妨げる可能性があります。

4. ライブラリー・リストにこのライブラリーを追加するために、コマンド行に次のように入力します。 ADDLIBLE <library-name>

<library-name> は、ステップ 3 で作成したライブラリーです。たとえば、MYXSOCKET というライ ブラリー名を使用した場合は、次のように入力します。

ADDLIBLE MYXSOCKET

5. コマンド行で次のように入力することにより、Xsocket ツールを自動的にインストールするインストー ル・プログラム TSOCRT を作成します。

CRTCLPGM <library-name>/TSOCRT QUSRTOOL/QATTCL

<library-name> は、ステップ 3 で作成したライブラリーです。たとえば、MYXSOCKET というライ ブラリー名を使用した場合は、次のように入力します。

CRTCLPGM MYXSOCKET/TSOCRT QUSRTOOL/QATTCL

6. インストール・プログラムを呼び出すために、コマンド行で次のように入力します。

CALL TSOCRT library-name

library-name の場所には、ステップ 3 で作成したライブラリーを使用します。たとえば、MYXSOCKET ライブラリーにツールを作成する場合は、次のように入力します。

CALL TSOCRT MYXSOCKET

注**:** これが完了するまで、数分かかる場合があります。

ジョブ制御 (\*JOBCTL) 特殊権限なしに TSOCRT を呼び出してソケット・ツールを作成すると、 **givedescriptor()** ソケット関数は、実行しているものとは異なるジョブに記述子を渡そうとして、エラーを 戻します。

TSOCRT は、1 つの CL プログラム、1 つの ILE C/400 プログラム (2 つのモジュールが作成される)、2 つの ILE C/400 サービス・プログラム (2 つのモジュールが作成される)、および 3 つの表示装置ファイ ルを作成します。このツールの使用する場合はいつも、ライブラリーをライブラリー・リストに追加してく ださい。このツールで作成されたすべてのオブジェクトの名前には、TSO という接頭部が付きます。

#### 次に実行する内容**:**

固有 [Xsocket](#page-191-0) の使用

固有の Xsocket を使用する場合は、このステップに進みます。このトピックでは、固有 Xsocket ツールの 使用の基本を扱います。

注**:** 固有バージョンは、GSKit セキュア・ソケット API をサポートしていません。この API を使用する ソケット・プログラムを作成する場合、このツールのブラウザー・ベースのバージョンを使用してくだ さい。

Web [ブラウザーを使用するよう](#page-186-0) Xsocket を構成する

注**:** このステップはオプションです。

## 固有の **Xsocket** のセットアップで作成されるオブジェクト

以下は、インストール・プログラムによって作成されるオブジェクトをリストした表です。作成されるすべ てのオブジェクトは、指定されるライブラリーの中にあります。

表 *20. Xsocket* のインストール中に作成されるオブジェクト

| オブジェクト名         | メンバー名           | ソース・          | オブジェクト・ | 拡張子            | 説明                                                                                            |
|-----------------|-----------------|---------------|---------|----------------|-----------------------------------------------------------------------------------------------|
|                 |                 | ファイル名         | タイプ     |                |                                                                                               |
| <b>TSOJNI</b>   | <b>TSOJNI</b>   | QATTSYSC      | *MODULE | $\overline{C}$ | JSP と<br>TSOSTSOC の間<br>のインターフェー<br>スで使用するモジ<br>ュール                                           |
| <b>TSODLT</b>   | <b>TSODLT</b>   | <b>QATTCL</b> | $*PGM$  | CLP            | ツール・オブジェ<br>クトおよびソー<br>ス・ファイルのメ<br>ンバー (またはそ<br>の一方) を削除す<br>る制御言語プログ<br>ラム。                  |
| <b>TSOXSOCK</b> | N/A             | N/A           | $*PGM$  | $\overline{C}$ | SOCKETS 対話式<br>ツールで使用する<br>メインプログラ<br>厶。                                                      |
| <b>TSOXGJOB</b> | N/A             | N/A           | *SRVPGM | $\mathsf{C}$   | SOCKETS 対話式<br>ツールのサポート<br>で使用されるサー<br>ビス・プログラ<br>厶。                                          |
| <b>TSOJNI</b>   | N/A             | N/A           | *SRVPGM | $\overline{C}$ | SOCKETS 対話式<br>ツールのサポート<br>のため、JSP と<br>TSOSTSOC の間<br>のインターフェー<br>スで使用されるサ<br>ービス・プログラ<br>厶。 |
| <b>TSOXSOCK</b> | <b>TSOXSOCK</b> | QATTSYSC      | *MODULE | $\mathsf{C}$   | TSOXSOCK プロ<br>グラムの作成で使<br>用されるモジュー<br>ル。ソース・ファ<br>イルには main()<br>ルーチンが含まれ<br>ます。             |

<span id="page-186-0"></span>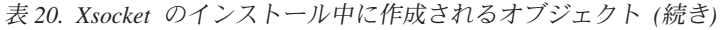

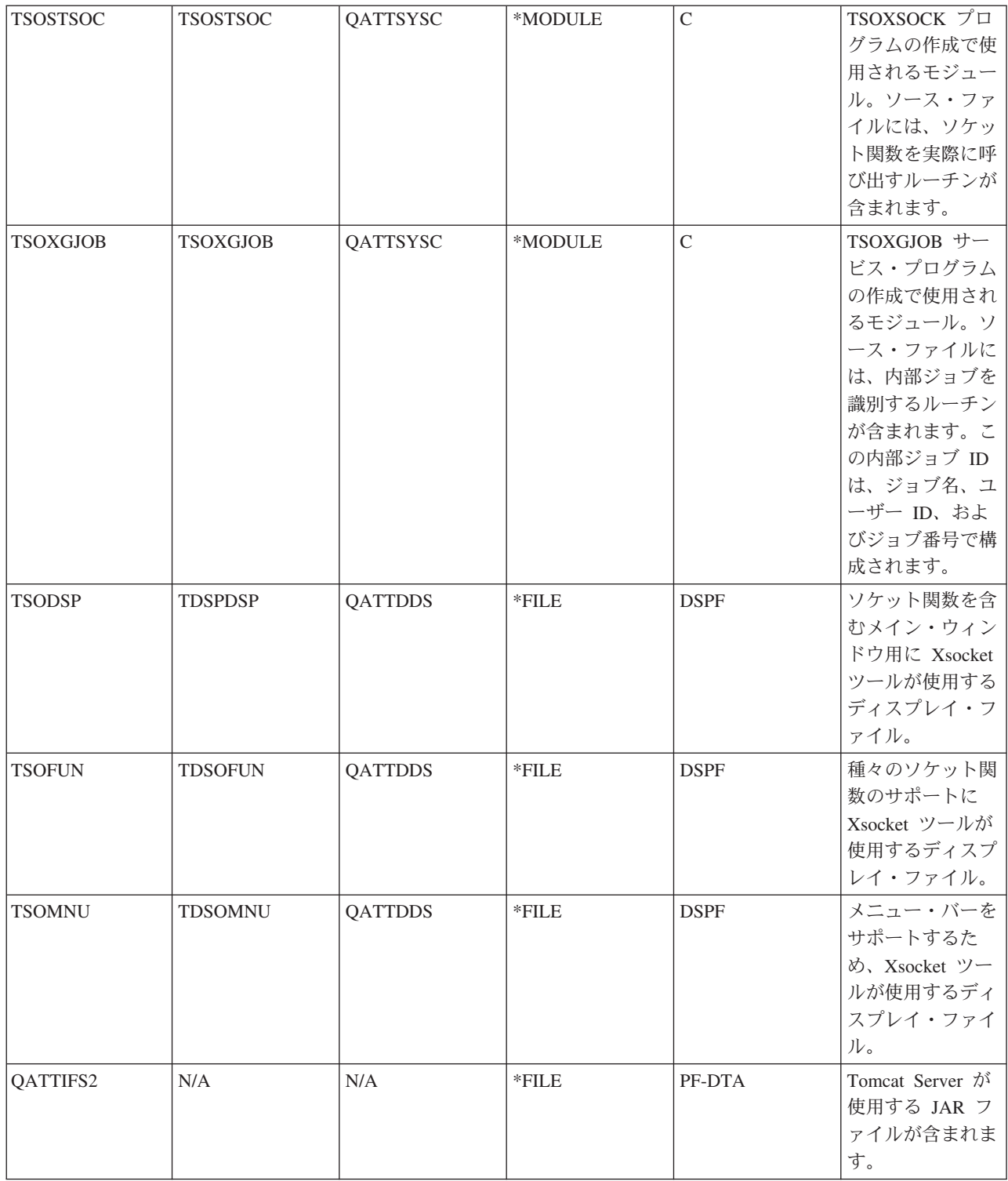

# **Web** ブラウザーを使用するよう **Xsocket** を構成する

以下の手順を実行することにより、Web ブラウザーから Xsocket ツールにアクセスできるようになりま す。同一システム上でこれらの指示を複数回実装することにより、異なるサーバー・インスタンスを作成す <span id="page-187-0"></span>ることができます。これにより、異なる listen ポートで、複数のバージョンを同時に実行できるようにな ります。 Web ブラウザーを使用できるよう Xsocket を構成するには、以下のタスクを実行する必要があ ります。

- 1. HTTP サーバー (powered by Apache) の構成
- 2. [Tomcat](#page-188-0) の構成
- 3. [構成ファイルの更新](#page-189-0)
- 4. [ブラウザーにおける](#page-190-0) Xsocket ツールのテスト

#### **HTTP** サーバー **(powered by Apache)** の構成

Web ブラウザーを構成して Xsocket ツールで作業する前に、まず固有 [Xsocket](#page-183-0) の構成を完了する必要があ ります。以下のステップで HTTP サーバー (powered by Apache) を構成すると、Web ブラウザーで Xsocket ツールを使用できます。

- 1. HTTP 管理インスタンスが QHTTPSVR サブシステム下で実行されていることを確認します。実行さ れていない場合、以下の CL コマンドでこれを開始できます。 STRTCPSVR SERVER(\*HTTP) HTTPSVR(\*ADMIN)
- 2. Web ブラウザーで、次のように入力します。 http://<system\_name>:2001/

ここで、<system\_name> は iSeries のマシン名です。たとえば、http://myiSeries:2001/ などです。

- 3. iSeries の「タスク (Tasks)」ページで、「**IBM HTTP Server for iSeries**」を選択します。
- 4. トップ・メニューから「セットアップ **(Setup)**」タブを選択します。
- 5. 「新規 **HTTP** サーバーの作成 **(Create New HTTP Server)**」をクリックします。
- 6. 「**HTTP** サーバー **(powered by Apache)(HTTP server (powered by Apache))**」を選択し、「次へ **(Next)**」をクリックします。
- 7. サーバー・インスタンスの名前を入力します。たとえば、このインスタンスはブラウザーで Xsocket ツールを実行するので、xsocket という名前を使用できます。「次へ **(Next)**」をクリックします。
- 8. 「いいえ **(No)**」を選択します。これにより、既存のサーバーに基づかない新しいサーバー・インスタ ンスが作成されます。「次へ **(Next)**」をクリックします。
- 9. 「次へ **(Next)**」をクリックし、デフォルトのサーバー・ルート・ディレクトリーを受け入れます。
- 10. 「次へ **(Next)**」をクリックし、デフォルトの文書ルート・ディレクトリーを受け入れます。
- 11. 使用する IP アドレスおよび使用可能なポートを選択します。 1024 より大きいポート番号を使用して ください。「次へ **(Next)**」をクリックします。

注**:** デフォルトのポート番号 80 は選択しないでください。

- 12. 「はい **(yes)**」または「いいえ **(no)**」を選択して、このサーバーのアクセス・ログを作成するかどうか を指示します。「次へ **(Next)**」をクリックします。
- 13. 次のページには、HTTP サーバー (powered by Apache) の構成設定が表示されます。これらの設定が 正しいなら、「終了 **(Finish)**」をクリックします。
- 14. 「新しく作成したサーバーの管理 **(Manage newly created server)**」をクリックします。これで、 Apache による構成が完了しました。

次に実行する内容**:**

[Tomcat](#page-188-0) の構成

#### <span id="page-188-0"></span>**Tomcat** の構成

HTTP サーバー [\(powered by Apache\)](#page-187-0) のサーバー・インスタンスを構成した後、Tomcat を構成して Web ブラウザー内で Xsocket ツールを立ち上げることが必要です。

- 1. 「ダイナミック・コンテンツ **(Dynamic content)**」の見出しの下にある、「**ASF Tomcat** セットアッ プ・サーバー・タスク **(ASF Tomcat Setup Server Task)**」を選択します。
- 2. 「この **HTTP** サーバー用のサーブレットを使用可能にする **(Enable servlets for this HTTP Server)**」 を選択します。これは、ワーカー定義ファイルに書き込まれます。「次へ **(Next)**」をクリックしま す。
- 3. 「次へ **(Next)**」をクリックして、「ワーカー定義 **(Workers Definition)**」 ページのデフォルトを受け 入れます。
- 4. 「ワーカー・マッピングへの **URL (URL to Worker Mapping)**」ページで、「追加 **(Add)**」をクリッ クします。
- 5. 「**URL (**マウント・ポイント**)(URL(Mount Point))**」欄に、/xsock と入力します。「続く **(Continue)**」 をクリックします。
- 6. 「追加 **(Add)**」をクリックします。
- 7. 「**URL (**マウント・ポイント**)(URL(Mount Point))**」欄に、/xsock/\* と入力します。「続く **(Continue)**」をクリックします。
- 8. 「次へ **(Next)**」をクリックします。
- 9. 「処理中アプリケーションのコンテキスト定義 **(In-Process Application Context Definition)**」ページ で、「追加 **(Add)**」をクリックします。
- 10. 「**URL** パス **(URL Path)**」欄に、/xsock と入力します。
- 11. 「アプリケーション基本ディレクトリー **(Application Base Directory)**」欄に、webapps/xsock と入力 します。
- 12. 「続く **(Continue)**」をクリックします。さらに他の情報を構成する必要があることを示す、警告メッ セージが表示されます。
- 13. 「アプリケーションの構成 **(Configure Application)**」の下にある「構成 **(Configure)**」をクリックしま す。
- 14. オープンした新しいブラウザー・ウィンドウの「オブジェクトのタイムアウト期間 **(Session Object timeout)**」フィールドで、3 日を選択します。
	- 注**:** これが推奨される値ですが、「オブジェクトのタイムアウト期間 **(Session Object timeout)**」で他 の値を指定することもできます。
- 15. 「追加 **(Add)**」をクリックして、サーブレット定義を追加し以下のステップを完了します。
	- a. 「サーブレット・クラス名 **(Servlet class name)**」に、com.ibm.iseries.xsocket.XSocketServlet と入力します。
	- b. 「**URL** パターン **(URL patterns)**」に、/\* と入力します。
	- c. 「始動負荷シーケンス **(Startup load sequence)**」を 3 に設定します。
	- d. 「続く **(Continue)**」をクリックします。
	- e. 「**OK**」をクリックします。これにより、ブラウザー・ウィンドウがクローズします。
- 16. Tomcat セットアップのメイン・ウィンドウで、「次へ **(Next)**」をクリックします。
- 17. 「終了 **(Finish)**」をクリックします。
- 18. 「**OK**」をクリックします。これで、Xsocket ツールの Tomcat 構成が完了しました。

<span id="page-189-0"></span>次に実行する内容**:**

構成ファイルの更新

#### 構成ファイルの更新

HTTP サーバー (powered by Apache) で [Tomcat](#page-188-0) を構成し、Xsocket ツールを実行できるようにした後、イ ンスタンスのいくつかの構成ファイルに手動で変更を加える必要があります。 3 つのファイルを更新する 必要があります。web.xml ファイル、JAR ファイル、および httpd.conf です。このステップを完了するに は、以下の情報が必要です。

- v Xsocket アプリケーション・ファイルを含む、ライブラリー名。固有クライアント用の最初の [Xsocket](#page-183-0) [の構成時](#page-183-0)に、このファイルが作成されます。
- v HTTP サーバー [\(powered by Apache\)](#page-187-0) の構成時に作成した、サーバー名。
- 1. **web.xml** ファイルの更新
	- a. コマンド行から、次のように入力します。

wrklnk '/www/<server name>/webapps/xsock/WEB-INF/web.xml'

ここで、<server\_name> は Apache 構成時に作成したサーバー・インスタンスの名前です。たとえ ば、サーバー名として xsocks を選んだ場合、次のように入力します。

wrklnk '/www/xsocks/webapps/xsock/WEB-INF/web.xml'

- b. 2 を押してこのファイルを編集します。
- c. web.xml ファイルの </servlet-class> 行を検索します。
- d. この行の後に、以下のコードを挿入します。

```
<init-param>
          <param-name>library</param-name>
          <param-value>XXXX</param-value>
</init-param>
```
XXXX と表示されている場所に、[Xsocket](#page-183-0) の構成時に作成したライブラリー名を挿入します。

e. ファイルを保管し、編集セッションを終了します。

- 2. **JAR** ファイルの移動
	- a. コマンド行から、次のようにこのコマンドを入力します。
		- CPY OBJ('/QSYS.LIB/XXXX.LIB/QATTIFS2.FILE/TSOXSOCK.MBR') TOOBJ('/www/<server\_name>/webapps/xsock/WEB-INF/lib/tsoxsock.jar') FROMCCSID(\*OBJ) TOCCSID(819) OWNER(\*NEW)

ここで、XXXX は [Xsocket](#page-183-0) の構成時に作成したライブラリー名で、 <server\_name> は [HTTP](#page-187-0) サー バー [\(powered by Apache\)](#page-187-0) の構成時に作成したサーバー・インスタンスの名前です。

3. **httpd.conf** ファイルへの権限検査の追加 (このステップはオプションです。) これにより、Apache は Xsocket Web アプリケーションにアクセスしようとするユーザーの認証を行う ようになります。

注**:** UNIX ソケットを作成するために書き込みアクセスする際にも必要です。

a. コマンド行から、次のように入力します。

wrklnk '/www/<server name>/conf/httpd.conf'

ここで、<server\_name> は Apache 構成時に作成したサーバー・インスタンスの名前です。たとえ ば、サーバー名として xsocks を選んだ場合、次のように入力します。

wrklnk '/www/xsocks/conf/httpd.conf''

- <span id="page-190-0"></span>b. 2 を押してこのファイルを編集します。
- c. ファイルの末尾に、以下の行を挿入します。

<Location /xsock> AuthName "X Socket" AuthType Basic PasswdFile %%SYSTEM%% UserId %%CLIENT%% Require valid-user order allow,deny allow from all </Location>

d. ファイルを保管し、編集セッションを終了します。

次に実行する内容**:**

Web ブラウザーにおける Xsocket ツールのテスト

### **Web** ブラウザーにおける **Xsocket** ツールのテスト

構成ファイルへ[の手動での更新を](#page-189-0)完了すると、ブラウザーで Xsocket ツールをテストできるようになりま す。

1. サーバー・インスタンスを開始するには、コマンド行で以下のコマンドを入力します。 STRTCPSVR SERVER(\*HTTP) HTTPSVR(<server\_name>)

ここで、<server\_name> は [Apache](#page-187-0) 構成時に作成したサーバー・インスタンスの名前です。

注**:** 多少時間がかかります。

- 2. コマンド行インターフェースから WRKACTJOB コマンドを発行して、状況を検査します。 server\_name のジョブがすべて SIGW 状況にある場合は、次のステップを省略できます。
- 3. ブラウザーで、次の URL を入力します。

http://<system\_name>:<port>/xsock/index

ここで、<system\_name> および <port> は、[Apache](#page-187-0) 構成時に選んだサーバー・インスタンス名およびポ ート番号です。

4. プロンプトが出される際、サーバーのユーザー名とパスワードを入力してください。 Xsocket の Web クライアントが表示されるはずです。

### **Xsocket** の使用

現在、Xsocket ツールを使用する 2 つの方法があります。固有クライアントからこのツールを使用する方 法と、Web ブラウザー内でこのツールを使用する方法です。固有バージョンの Xsocket を使用するには、 Xsocket [ツールを構成す](#page-183-0)る必要があります。ブラウザー環境におけるこのツールの使用を望む場合には、固 有クライアント用に Xsocket ツールを構成することに加え、『Web [ブラウザーを使用するよう](#page-186-0) Xsocket を [構成する』](#page-186-0)のステップも完了する必要があります。このツールの 2 つのバージョンには、類似した概念が 多数あります。どちらのツールもソケット呼び出しを対話式で発行でき、どちらのツールでも発行したソケ ット呼び出しの errno が示されます。ただし、インターフェースは若干異なります。以下の説明は、両方 の環境において Xsocket ツールを使用する方法を示します。

注**:** GSKit セキュア・ソケット API を使用するソケット・プログラムを処理する場合は、このツールの Web バージョンを使用する必要があります。

以下の説明では、それぞれのツールを使用する方法について記述します。

- <span id="page-191-0"></span>v 固有 Xsocket の使用
- [ブラウザー・ベースの](#page-192-0) Xsocket の使用

#### 固有 **Xsocket** の使用

このステップを実行する前にネイティブの Xsocket のための[『構成』](#page-183-0)のステップすべてを完了したことを 確認してください。固有クライアントで Xsocket を使用するには、以下のステップを完了します。

1. コマンド行で以下のコマンドを発行し、Xsocket ツールが存在するライブラリーをライブラリー・リス トに追加します。

ADDLIBLE <library-name>

ここで、<library-name> は固有 Xsocket の構成時に作成したライブラリーの名前です。たとえば、ライ ブラリーの名前が MYXSOCKET の場合、次のように入力します。

ADDLIBLE MYXSOCKET

2. コマンド行インターフェースで、次のように入力します。

CALL TSOXSOCK

- 3. Xsocket ウィンドウが表示されます。このウィンドウでは、メニュー・バーと選択フィールドを使用し てすべてのソケット・ルーチンにアクセスできます。このウィンドウは、ソケット関数を選択した後に 必ず表示されます。このインターフェースを使用して、すでに存在しているソケット・プログラムを選 択できます。新しいソケットを処理するには、以下を実行してください。
	- a. ソケット関数のリストで、「ソケット **(socket)**」を選択し、「実行 **(Enter)**」を押します。
	- b. 表示される「**socket()** プロンプト **(socket() prompt)**」ウィンドウで、ソケットに適切なアドレス・ ファミリーおよびプロトコルを選択し、「実行 **(Enter)**」を押します。
	- c. 「記述子」を選択し、「記述子の選択 **(Select descriptor)**」を選択します。

注**:** 他のソケット記述子が既に存在する場合、これによって活動状態のソケット記述子のリストが表 示されます。

- d. 表示されるリストから、作成したソケット記述子を選択します。
	- 注**:** 他のソケット記述子が存在する場合、ツールはソケット関数を最新のソケット記述子に自動的に 適用します。
- 4. ソケット関数のリストから、使用するソケット関数を選択します。ステップ 3c で選択したソケット記 述子はこのソケット関数で使用されます。ソケット関数を選択すると、ソケット関数についての特定の 情報を指定できる一連のウィンドウが表示されます。たとえば、**connect()** を選択すると、表示されるウ ィンドウで、アドレス長、アドレス・ファミリー、およびアドレス・データを指定することが必要にな ります。次いで、選択したソケット関数が、提供した情報を指定されて呼び出されます。ソケット関数 で生じるすべてのエラーは、errno としてユーザーに表示されます。
- 注**:**
- 1. Xsocket ツールは、DDS のグラフィカルな表示をサポートしています。したがって、データの入力方 法、およびウィンドウ/パネルからの選択方法は、グラフィカルなディスプレイ装置とは非グラフィカル なディスプレイ装置のどちらを使用するかに依存します。たとえば、グラフィカルなディスプレイで は、ソケット関数の選択フィールドはチェック・ボックスとして現れますが、非グラフィカルなディス プレイでは、単一のフィールドが現れます。
- 2. ソケット上では利用可能なのに、ツールに実装されていない **ioctl()** 要求があることに注意してくださ  $\mathcal{U}$

#### <span id="page-192-0"></span>**Web** ブラウザーにおける **Xsocket** の使用

Web ブラウザーで Xsocket ツールを使用する前に、Xsocket のすべて[の固有構成お](#page-183-0)よび必要なすべての Web [ブラウザー構成が](#page-186-0)完了したことを確認してください。 Web ブラウザーで Xsocket ツールを使用する には、以下のステップを完了します。

1. Web ブラウザーで、次のように入力します。 http://server-name:2001/

ここで server-name は、サーバー・インスタンスを含む iSeries の名前です。

- 2. 「管理 **(Administration)**」を選択します。
- 3. 左のナビゲーションから、「**HTTP** サーバーの管理 **(Manage HTTP Servers)**」を選択します。
- 4. ご使用のインスタンス名を選択し、「開始 **(Start)**」をクリックします。以下のように入力し、コマンド 行からサーバー・インスタンスを開始することもできます。

STRTCPSVR SERVER(\*HTTP) HTTPSVR(<instance\_name>)

ここで、<instance\_name> は [Apache](#page-187-0) 構成で作成した HTTP サーバーの名前です。たとえば、サーバ ー・インスタンス名に xsocks を使用できます。

5. Xsocket Web アプリケーションにアクセスするには、ブラウザーで以下の URL を入力します。 http://<system\_name>:<port>/xsock/index

ここで、<system\_name> は iSeries のマシン名で、<port> は HTTP インスタンスを作成した際に指定 したポートです。たとえば、システム名が myiSeries で、HTTP サーバー・インスタンスがポート 1025 で listen している場合、次のように入力します。

http://myiSeries:1025/xsock/index

- 6. Xsocket ツールが Web ブラウザーにロードされると、既存のソケット記述子を処理したり、新規の記 述子を作成したりすることができます。このツールの 2 つのバージョンには、類似した概念が多数あり ます。どちらのツールもソケット呼び出しを対話式で発行でき、どちらのツールでも発行したソケット 呼び出しの errno が示されます。ただし、インターフェースは若干異なります。新しいソケット記述子 を作成するには、次のように実行できます。
	- a. 「**Xsocket** メニュー **(Xsocket Menu)**」から、「ソケット **(socket)**」を選択します。
	- b. 表示される「**Xsocket** 照会 **(Xsocket Query)**」ウィンドウで、このソケット記述子に適切なアドレ ス・ファミリー、ソケット・タイプ、およびプロトコルを選択します。「実行依頼 **(Submit)**」をク リックします。
	- c. このページを再ロードすると、新規ソケット記述子が「ソケット **(Socket)**」プルダウン・メニューに 表示されます。
	- d. 「**Xsocket** メニュー **(Xsocket Menu)**」から、このソケット記述子に適用する関数呼び出しを選択し ます。 Xsocket ツールの固有バージョンを使用する場合と同様、ソケット記述子を選択しなかった 場合、このツールは関数呼び出しに最新のソケット記述子を自動的に適用します。

### **Xsocket** ツールによって作成されたオブジェクトの削除

Xsocket ツールによって作成されたオブジェクトを削除することが必要となる可能性もあります。インスト ール・プログラムによって、TSODLT という名前のプログラムが作成されます。このプログラムは、ツー ルによって作成されたオブジェクトを除去したり (ライブラリーと TSODLT は除く)、Xsocket ツールによ って使用されるソース・メンバーを除去したりすることができます。以下の一連のコマンドを使用すれば、 これらのオブジェクトを削除できます。

ツールによって使用されるソース・メンバーのみを削除するには、以下のコマンドを入力します。

<span id="page-193-0"></span>CALL TSODLT (\*YES \*NONE)

ツールが作成するオブジェクトのみを削除するには、以下のコマンドを入力します。

CALL TSODLT (\*NO library-name)

ツールによって作成されるソース・メンバーおよびオブジェクトの両方を削除するには、以下のコマンドを 入力します。

CALL TSODLT (\*YES library-name)

## **Xsocket** のカスタマイズ

ソケット・ネットワーク・ルーチンの追加サポート (たとえば、**inet\_addr()**) を追加することによって、 Xsocket ツールを変更できます。独自の必要に応えるようにこのツールをカスタマイズする場合は、 QUSRTOOL ライブラリーは変更しないことを推奨します。このライブラリーを変更するのではなく、ソー ス・ファイルを別のライブラリーにコピーし、そこで変更を加えてください。これによって、QUSRTOOL ライブラリーのオリジナルのファイルが保存されるので、将来必要となる場合にそれらのファイルを使用で きます。TSOCRT プログラムを使用して、変更後にツールを再コンパイルできます (ソース・ファイルが 別のライブラリーにコピーされている場合は、そのライブラリーを使用できるように TSOCRT も変更する 必要があります)。ツールを作成する前に、TSODLT プログラムを使用してツール・オブジェクトの古いバ ージョンを削除してください。

### 保守容易性ツール

ソケットとセキュア・ソケットの使用は増大しており、e-business アプリケーションおよびサーバーに対応 するようになっているので、現在の保守容易性ツールは、この要求に対応していく必要があります。新しい 拡張された保守容易性ツールを使用することによって、ソケット・プログラムに対するトレースを実行し て、ソケットおよび SSL 対応アプリケーション内のエラーに対するソリューションを見つけることができ ます。これらのツールは、プログラマーとサポート・センターの担当者が、IP アドレスやポート情報など のソケットの特徴を選択することによって、ソケットの問題点を特定するために役立ちます。

以下の表では、これらのサービス・ツールについてそれぞれ概説します。

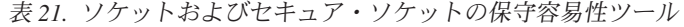

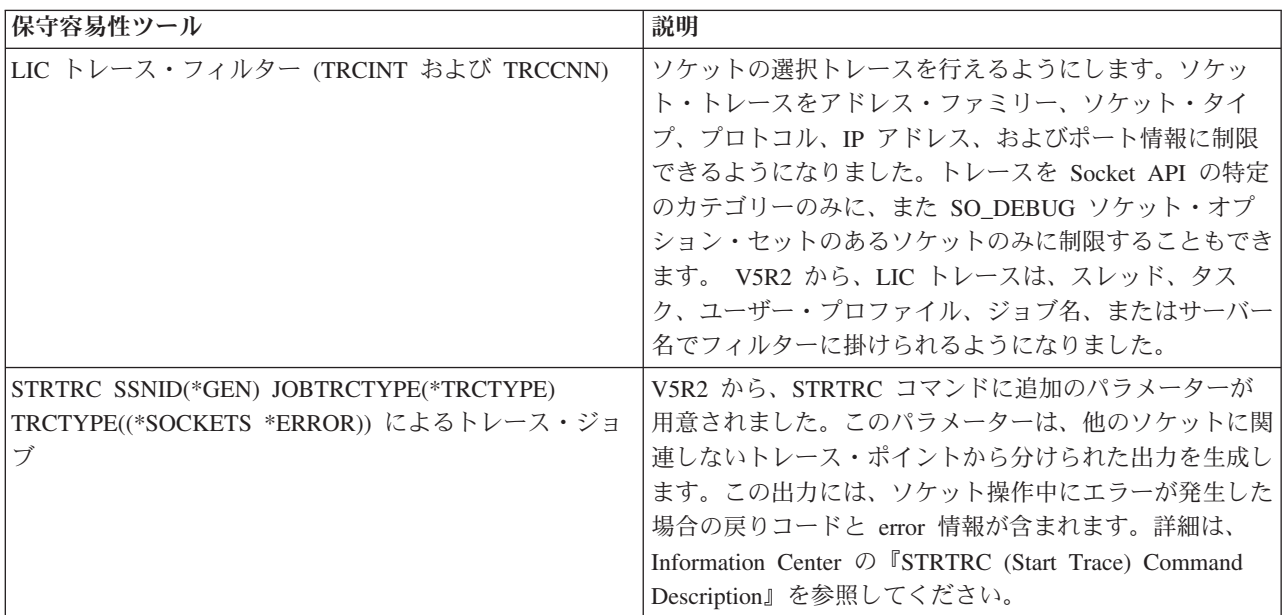

表 *21.* ソケットおよびセキュア・ソケットの保守容易性ツール *(*続き*)*

| 操作状態記録装置のトレース                                 | ソケット LIC コンポーネント・トレースに、実行された<br>各ソケット操作の操作状況記録装置のダンプが含まれるよ<br>うになりました。                                                                                                    |
|-----------------------------------------------|----------------------------------------------------------------------------------------------------|
| 関連したジョブ情報                                     | サービス担当者とプログラマーが、接続されたソケットま<br>たは listen 中のソケットに関連したすべてのジョブを検<br>出できるようにします。この情報は、AF_INET または<br>AF_INET6 というアドレス・ファミリーを使用するソケッ<br>ト・アプリケーション用の NETSTAT を使用して表示で<br>きます。                                                   |
| NETSTAT 接続状況 (オプション 3)。SO_DEBUG を使用<br>可能にする。 | ソケット・アプリケーションで SO_DEBUG ソケット・<br>オプションが設定されているときに、拡張低レベル・デバ<br>ッグ情報を提供します。                                                                                                    |
| セキュア・ソケット戻りコードおよびメッセージ処理                      | 2 つの SSL_ API により、標準化されたセキュア・ソケ<br>ット戻りコードメッセージを提示します。これらの 2 つ<br>の API は、SSL_Strerror() と SSL_Perror() です。加え<br>て、gsk_strerror() は、GSKit API に同様の機能を提供し<br>ます。また resolver ルーチンからの戻りコード情報を提<br>供する hstrerror() API もあります。 |
| パフォーマンス・データ・コレクション (PDC) トレー<br>ス・ポイント        | アプリケーションからソケットを経て TCP/IP スタックま<br>でのデータ・フローをトレースします。                                                                                                    |

# 関連情報

以下にリストされているのは、ソケット・プログラムに関する詳細情報を提供する IBM レッドブック™ (PDF 形式)、 Web サイト、および Information Center のトピックです。どの PDF も、表示または印刷が できます。

### **IBM** レッドブック

- [Who Knew You Could Do That with RPG IV? A Sorcerer's Guide to System Access and More](http://www.redbooks.ibm.com/redbooks/pdfs/sg245402.pdf)
- IBM @server [iSeries Wired Network Security: OS/400 V5R1 DCM and Cryptographic Enhancements](http://www.redbooks.ibm.com/redbooks/pdfs/sg246168.pdf)

#### **Request For Comments**

 $\cdot$  **IPv6** 

– RFC 2553: ″[Basic Socket Interface Extensions for IPv6](ftp://ftp.isi.edu/in-notes/rfc2553.txt)″

– RFC 2292: "[Advanced Sockets API for IPv6](ftp://ftp.isi.edu/in-notes/rfc2292.txt)"

- v ドメイン・ネーム・システム
	- RFC 1034: ″ドメイン・ネーム 概念および機能″ (RFC 1034: ″[Domain names concepts and](ftp://ftp.isi.edu/in-notes/rfc1034.txt) [facilities](ftp://ftp.isi.edu/in-notes/rfc1034.txt)")
	- RFC 1035: ″ドメイン・ネーム [インプリメンテーションおよび仕様](ftp://ftp.isi.edu/in-notes/rfc1035.txt)″ (RFC 1035: ″Domain names [implementation and specification](ftp://ftp.isi.edu/in-notes/rfc1035.txt)")

<span id="page-195-0"></span>– RFC 2136: ″[ドメイン・ネーム・システムにおける動的更新](ftp://ftp.isi.edu/in-notes/rfc2136.txt) (DNS UPDATE)″ (RFC 2136: ″Dynamic [Updates in the Domain Name System \(DNS UPDATE\)](ftp://ftp.isi.edu/in-notes/rfc2136.txt)<sup>"</sup> – RFC 2181: ″DNS 仕様の説明″ (RFC 2181: ″[Clarifications to the DNS Specification](ftp://ftp.isi.edu/in-notes/rfc2181.txt)″) – RFC 2308: ″DNS QUERY の負のキャッシュ (DNS NCACHE)″ (″RFC 2308: ″[Negative Caching of](ftp://ftp.isi.edu/in-notes/rfc2308.txt) [DNS Queries \(DNS NCACHE\)](ftp://ftp.isi.edu/in-notes/rfc2308.txt)") – RFC 2845: ″[Secret Key Transaction Authentication for DNS \(TSIG\)](ftp://ftp.isi.edu/in-notes/rfc2845.txt)″ v **Secure Sockets Layer/Transport Layer Security** – RFC 2246: ″TLS プロトコル バージョン 1.0 ″ (RFC 2246: ″[The TLS Protocol Version 1.0](ftp://ftp.isi.edu/in-notes/rfc2246.txt) ″) 他の **Web** リソース

• [Technical Standard: Networking Services \(XNS\), Issue 5.2 Draft 2.0](http://www.opengroup.org/onlinepubs/009619199/index.htm)

## コードの特記事項情報

本書には、プログラミングの例が含まれています。

IBM は、お客様に、すべてのプログラム・コードのサンプルを使用することができる非独占的な著作使用 権を許諾します。お客様は、このサンプル・コードから、お客様独自の特別のニーズに合わせた類似のプロ グラムを作成することができます。

すべてのサンプル・コードは、例として示す目的でのみ、IBM により提供されます。このサンプル・プロ グラムは、あらゆる条件下における完全なテストを経ていません。従って IBM は、これらのサンプル・プ ログラムについて信頼性、利便性もしくは機能性があることをほのめかしたり、保証することはできませ ん。

ここに含まれるすべてのプログラムは、「現存するままの状態」で提供され、いかなる保証も適用されませ ん。商品性の保証、特定目的適合性の保証および法律上の瑕疵担保責任の保証の適用も一切ありません。

# 特記事項

本書は米国 IBM が提供する製品およびサービスについて作成したものです。

本書に記載の製品、サービス、または機能が日本においては提供されていない場合があります。日本で利用 可能な製品、サービス、および機能については、日本 IBM の営業担当員にお尋ねください。本書で IBM 製品、プログラム、またはサービスに言及していても、その IBM 製品、プログラム、またはサービスのみ が使用可能であることを意味するものではありません。これらに代えて、IBM の知的所有権を侵害するこ とのない、機能的に同等の製品、プログラム、またはサービスを使用することができます。ただし、IBM 以外の製品とプログラムの操作またはサービスの評価および検証は、お客様の責任で行っていただきます。

IBM は、本書に記載されている内容に関して特許権 (特許出願中のものを含む) を保有している場合があ ります。本書の提供は、お客様にこれらの特許権について実施権を許諾することを意味するものではありま せん。実施権についてのお問い合わせは、書面にて下記宛先にお送りください。

〒106-0032 東京都港区六本木 3-2-31 IBM World Trade Asia Corporation Licensing

以下の保証は、国または地域の法律に沿わない場合は、適用されません。IBM およびその直接または間接 の子会社は、本書を特定物として現存するままの状態で提供し、商品性の保証、特定目的適合性の保証およ び法律上の瑕疵担保責任を含むすべての明示もしくは黙示の保証責任を負わないものとします。国または地 域によっては、法律の強行規定により、保証責任の制限が禁じられる場合、強行規定の制限を受けるものと します。

この情報には、技術的に不適切な記述や誤植を含む場合があります。本書は定期的に見直され、必要な変更 は本書の次版に組み込まれます。 IBM は予告なしに、随時、この文書に記載されている製品またはプログ ラムに対して、改良または変更を行うことがあります。

本書において IBM 以外の Web サイトに言及している場合がありますが、便宜のため記載しただけであ り、決してそれらの Web サイトを推奨するものではありません。それらの Web サイトにある資料は、こ の IBM 製品の資料の一部ではありません。それらの Web サイトは、お客様の責任でご使用ください。

IBM は、お客様が提供するいかなる情報も、お客様に対してなんら義務も負うことのない、自ら適切と信 ずる方法で、使用もしくは配布することができるものとします。

本プログラムのライセンス保持者で、(i) 独自に作成したプログラムとその他のプログラム(本プログラム を含む)との間での情報交換、および (ii) 交換された情報の相互利用を可能にすることを目的として、本 プログラムに関する情報を必要とする方は、下記に連絡してください。

IBM Corporation Software Interoperability Coordinator, Department 49XA 3605 Highway 52 N Rochester, MN 55901 U.S.A.

本プログラムに関する上記の情報は、適切な使用条件の下で使用することができますが、有償の場合もあり ます。

本書で説明されているライセンス・プログラムまたはその他のライセンス資料は、IBM 所定のプログラム 契約の契約条項、IBM プログラムのご使用条件、またはそれと同等の条項に基づいて、 IBM より提供さ れます。

この文書に含まれるいかなるパフォーマンス・データも、管理環境下で決定されたものです。そのため、他 の操作環境で得られた結果は、異なる可能性があります。一部の測定が、開発レベルのシステムで行われた 可能性がありますが、その測定値が、一般に利用可能なシステムのものと同じである保証はありません。さ らに、一部の測定値が、推定値である可能性があります。実際の結果は、異なる可能性があります。お客様 は、お客様の特定の環境に適したデータを確かめる必要があります。

IBM 以外の製品に関する情報は、その製品の供給者、出版物、もしくはその他の公に利用可能なソースか ら入手したものです。IBM は、それらの製品のテストは行っておりません。したがって、他社製品に関す る実行性、互換性、またはその他の要求については確証できません。 IBM 以外の製品の性能に関する質問 は、それらの製品の供給者にお願いします。

IBM の将来の方向または意向に関する記述については、予告なしに変更または撤回される場合があり、単 に目標を示しているものです。

本書には、日常の業務処理で用いられるデータや報告書の例が含まれています。より具体性を与えるため に、それらの例には、個人、企業、ブランド、あるいは製品などの名前が含まれている場合があります。こ れらの名称はすべて架空のものであり、名称や住所が類似する企業が実在しているとしても、それは偶然に すぎません。

#### 著作権使用許諾:

本書には、様々なオペレーティング・プラットフォームでのプログラミング手法を例示するサンプル・アプ リケーション・プログラムがソース言語で掲載されています。お客様は、サンプル・プログラムが書かれて いるオペレーティング・プラットフォームのアプリケーション・プログラミング・インターフェースに準拠 したアプリケーション・プログラムの開発、使用、販売、配布を目的として、いかなる形式においても、 IBM に対価を支払うことなくこれを複製し、改変し、配布することができます。このサンプル・プログラ ムは、あらゆる条件下における完全なテストを経ていません。従って IBM は、これらのサンプル・プログ ラムについて信頼性、利便性もしくは機能性があることをほのめかしたり、保証することはできません。お 客様は、IBM のアプリケーション・プログラミング・インターフェースに準拠したアプリケーション・プ ログラムの開発、使用、販売、配布を目的として、いかなる形式においても、 IBM に対価を支払うことな くこれを複製し、改変し、配布することができます。

それぞれの複製物、サンプル・プログラムのいかなる部分、またはすべての派生的創作物にも、次のよう に、著作権表示を入れていただく必要があります。

© (IBM) (2004). このコードの一部は、IBM Corp. のサンプル・プログラムの派生物です。© Copyright IBM Corp. 2001, 2004. All rights reserved.

#### 商標

以下は、IBM Corporation の商標です。

Anynet C/400 **IBMiSeries** Language Environment OS/400 OS/400 Redbooks

Microsoft®、 Windows®、 Windows NT、および Windows ロゴは、 Microsoft Corporation の米国およびそ の他の国における商標です。

Java およびすべての Java 関連の商標およびロゴは、Sun Microsystems, Inc. の米国およびその他の国にお ける商標または登録商標です。

UNIX は、The Open Group の米国およびその他の国における登録商標です。

他の会社名、製品名およびサービス名等はそれぞれ各社の商標です。

### 資料に関するご使用条件

お客様がダウンロードされる資料につきましては、以下の条件にお客様が同意されることを条件にその使用 が認められます。

個人使用**:** これらの資料は、すべての著作権表示その他の所有権表示をしていただくことを条件に、非商業 的な個人による使用目的に限り複製することができます。ただし、IBM の明示的な承諾をえずに、これら の資料またはその一部について、二次的著作物を作成したり、配布 (頒布、送信を含む) または表示 (上映 を含む) することはできません。

商業的使用**:** これらの資料は、すべての著作権表示その他の所有権表示をしていただくことを条件に、お客 様の企業内に限り、複製、配布、および表示することができます。ただし、IBM の明示的な承諾をえずに これらの資料の二次的著作物を作成したり、お客様の企業外で資料またはその一部を複製、配布、または表 示することはできません。

ここで明示的に許可されているもの以外に、資料や資料内に含まれる情報、データ、ソフトウェア、または その他の知的所有権に対するいかなる許可、ライセンス、または権利を明示的にも黙示的にも付与するもの ではありません。

資料の使用が IBM の利益を損なうと判断された場合や、上記の条件が適切に守られていないと判断された 場合、IBM はいつでも自らの判断により、ここで与えた許可を撤回できるものとさせていただきます。

お客様がこの情報をダウンロード、輸出、または再輸出する際には、米国のすべての輸出入関連法規を含 む、すべての関連法規を遵守するものとします。IBM は、これらの資料の内容についていかなる保証もし ません。これらの資料は、特定物として現存するままの状態で提供され、商品性の保証、特定目的適合性の 保証および法律上の瑕疵担保責任を含むすべての明示もしくは黙示の保証責任なしで提供されます。

これらの資料の著作権はすべて、IBM Corporation に帰属しています。

お客様が、このサイトから資料をダウンロードまたは印刷することにより、これらの条件に同意されたもの とさせていただきます。

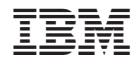

Printed in Japan